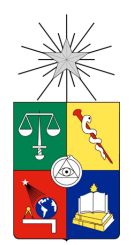

UNIVERSIDAD DE CHILE FACULTAD DE CIENCIAS FÍSICAS Y MATEMÁTICAS DEPARTAMENTO DE INGENIERÍA CIVIL

# **DESARROLLO Y EVALUACIÓN DE INDICADORES DE CONTROL PARA IMPLEMENTACIÓN EN SOFTWARE DE PLANIFICACIÓN Y CONTROL DE PROYECTOS BASADO EN METODOLOGÍA LAST PLANNER**

# **MEMORIA PARA OPTAR AL TÍTULO DE INGENIERO CIVIL**

# **DIEGO ALEJANDRO CISTERNA CONTRERAS**

PROFESOR GUÍA:

# LUIS FERNANDO ALARCÓN CÁRDENAS

MIEMBROS DE LA COMISIÓN:

CARLOS AGUILERA GUTIÉRREZ

JAIME JOSÉ ESTEBAN MURO IÑIGUEZ

**Santiago de Chile**

**2013**

RESUMEN DE LA MEMORIA PARA OPTAR AL TÍTULO DE INGENIERO CIVIL POR: DIEGO CISTERNA CONTRERAS FECHA: 22/05/2013 PROF. GUÍA: Sr. LUIS FERNANDO ALARCÓN

#### **DESARROLLO Y EVALUACIÓN DE INDICADORES DE CONTROL PARA IMPLEMENTACIÓN EN SOFTWARE DE PLANIFICACIÓN Y CONTROL DE PROYECTOS BASADO EN METODOLOGÍA LAST PLANNER**

En el presente trabajo se busca evaluar el potencial existente en la información que se genera al usar la metodología Last Planner y que se captura a través de IMPERA, software de Planificación y Control de Proyectos, desarrollado por el Centro de Excelencia en Gestión de Producción de la Pontificia Universidad Católica (GEPUC), implementado en varias empresas de nuestro país.

Para lograr esto, la investigación se basa en la creación y posterior propuesta de implementación de indicadores que permitan controlar y predecir el desarrollo de los proyectos que estén siendo coordinados por IMPERA. La creación de estos indicadores es basada en el estudio previo – incluido en el documento – de la filosofía Lean, la metodología Last Planner, el método del Valor Ganado (EVM), el aprendizaje en el uso de IMPERA y algunos otros software similares, además de la recolección de datos en las empresas donde GEPUC ha tenido participación.

En relación a éste último punto, el trabajo incluye un completo análisis de la base de datos proporcionada por GEPUC, en donde se detallan de forma anónima y confidencial los patrones de uso del software que tienen los usuarios de IMPERA, obteniendo importantes hallazgos que actúan como materia prima para el desarrollo del resto del trabajo, que fue divido en tres líneas de investigación: en primer lugar, en el análisis comparativo entre IMPERA y los softwares de su competencia en búsqueda de indicadores replicables; en segundo lugar, en una puesta a prueba de la hipótesis planteada por los investigadores Fernando España, Cynthia Tsao y Mark Hauser en su artículo "Driving Continuous Improvement by Developing and Leveraging Lean Key Performance Indicators" enfocado en una posible implementación como un nuevo indicador en caso de hallar resultados positivos; y finalmente en tercer lugar, en la creación de un indicador de autoría propia que consiguiera ordenar las actividades de los proyectos según su nivel de importancia definido por las variables que maneja IMPERA.

Tras recorrer estos tres caminos, se consiguieron las siguientes conclusiones: el análisis comparativo arrojó que en vez de incluir un nuevo indicador, es más conveniente mejorar uno de los indicadores que ya tenía el software (EVM); en relación a la comprobación de las hipótesis planteadas por España *et al*, se concluyó que a pesar que sus suposiciones no fueron acertadas, de igual manera la teoría propuesta por ellos se podría utilizar para definir un nuevo indicador dado que se hallaron patrones de variables que lo permitirían; y finalmente en relación al indicador de creación propia, se definió una calibración inicial del mismo, en el que su validación se dejó propuesta como parte de un trabajo futuro.

## **DEDICATORIA**

*Dedicado a mi familia, a la que están dirigidos todos los frutos de mi trabajo, tiempo y esfuerzo.*

# **Agradecimientos**

La culminación de este trabajo es el símbolo del término de una etapa que no recorrí solo. Dedico las siguientes líneas de agradecimientos a todos aquellos que me acompañaron en este camino; en primer lugar agradezco a mis padres que hicieron todo para darme la mejor educación y darme siempre todo lo que he necesitado, a mi hermana que siempre me ha apoyado haciendo más llevaderas innumerables noches de estudio con sus bromas y compañía, a todos mis amigos con los que me pude desconectar para recargar energías, y en especial a Félix y Nicolás quienes me ayudaron desinteresadamente cada vez que lo necesité, levantándome en los momentos más críticos de este recorrido, a mis compañeros de Universidad que hicieron del paso por la Escuela de Ingeniería una época que siempre recordaré con alegría (¡vamos equipo!), a todos mis profesores y en general a toda la gente que estuvo conmigo durante estos años.

Agradezco también a toda la gente que estuvo en la parte final de este camino, ayudándome y aportando ideas para materializar este trabajo; agradezco de esta manera a Luis Fernando Alarcón quien fue mi profesor guía, a Jaime Muro quien participó en la comisión de mi titulación como experto externo realizando correcciones a mi trabajo, a Hans Ulloa que con mucha paciencia me ayudó a obtener información de la base de datos que utilicé en mis análisis, a Isabel Alarcón y nuevamente a Nicolás quienes me regalaron muy buenas ideas, y también a todas las personas de GEPUC quienes me acogieron con gran simpatía e hicieron de este proceso una experiencia muy grata.

A todos ustedes, ¡muchas gracias!

## Tabla de Contenido

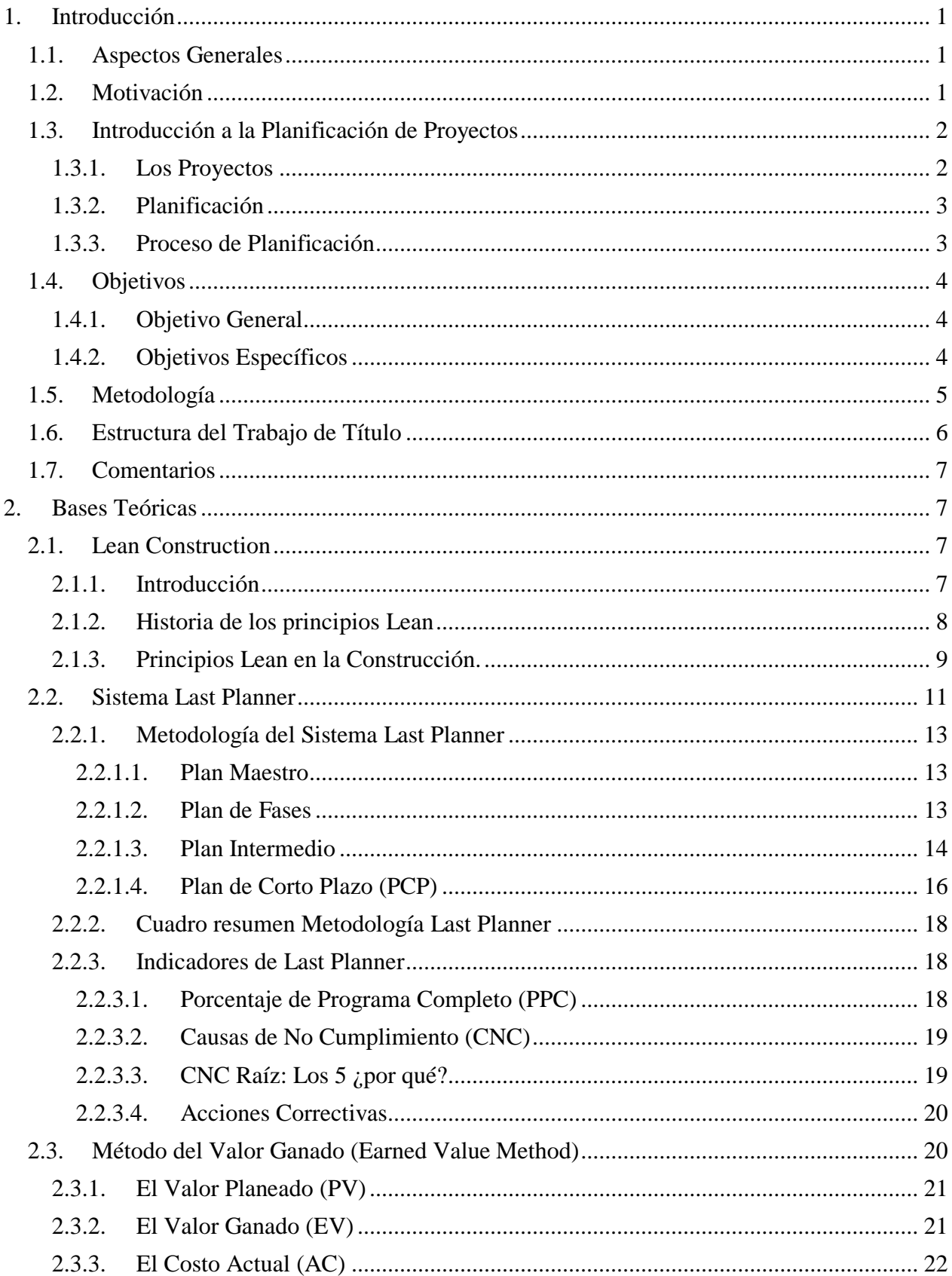

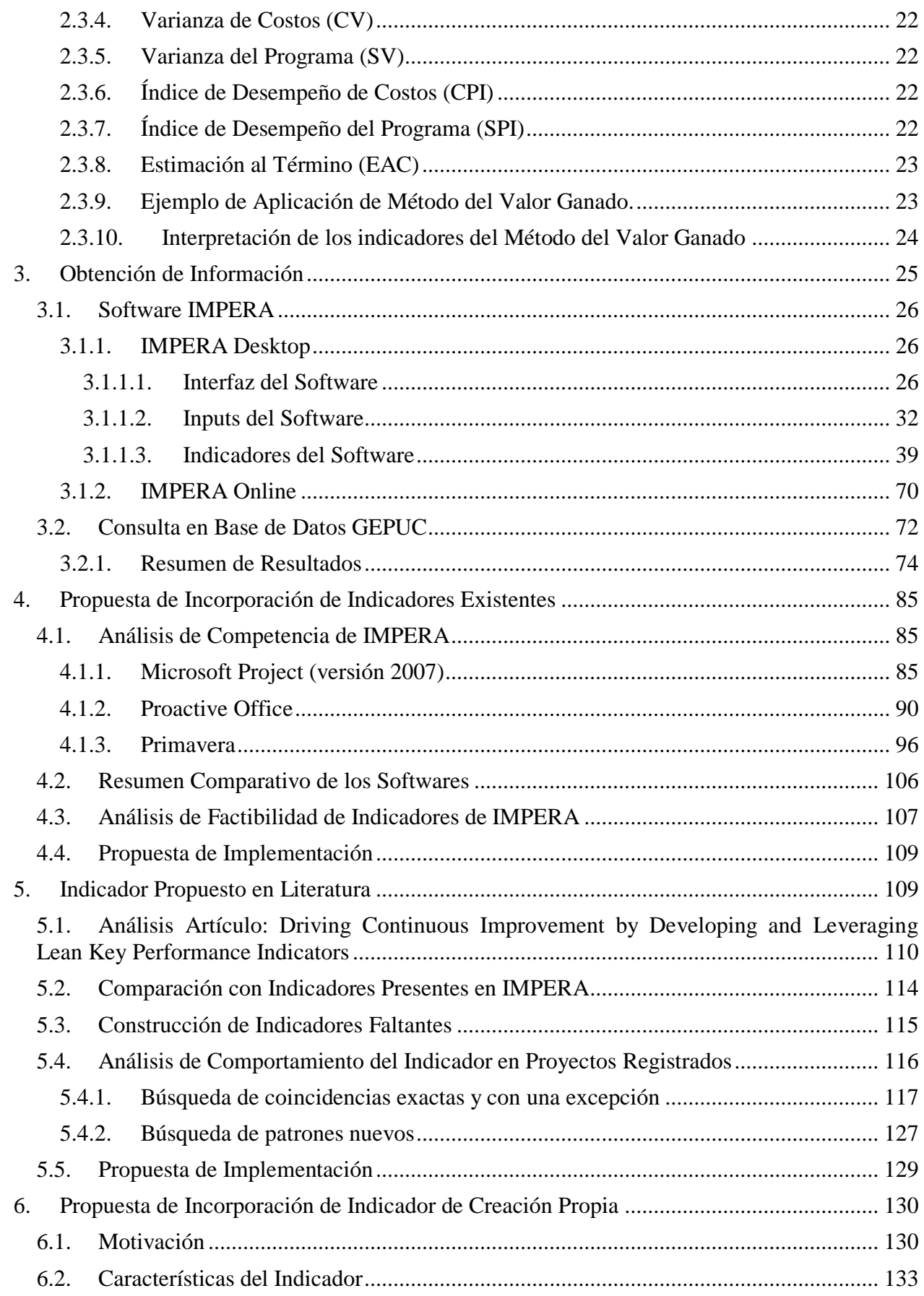

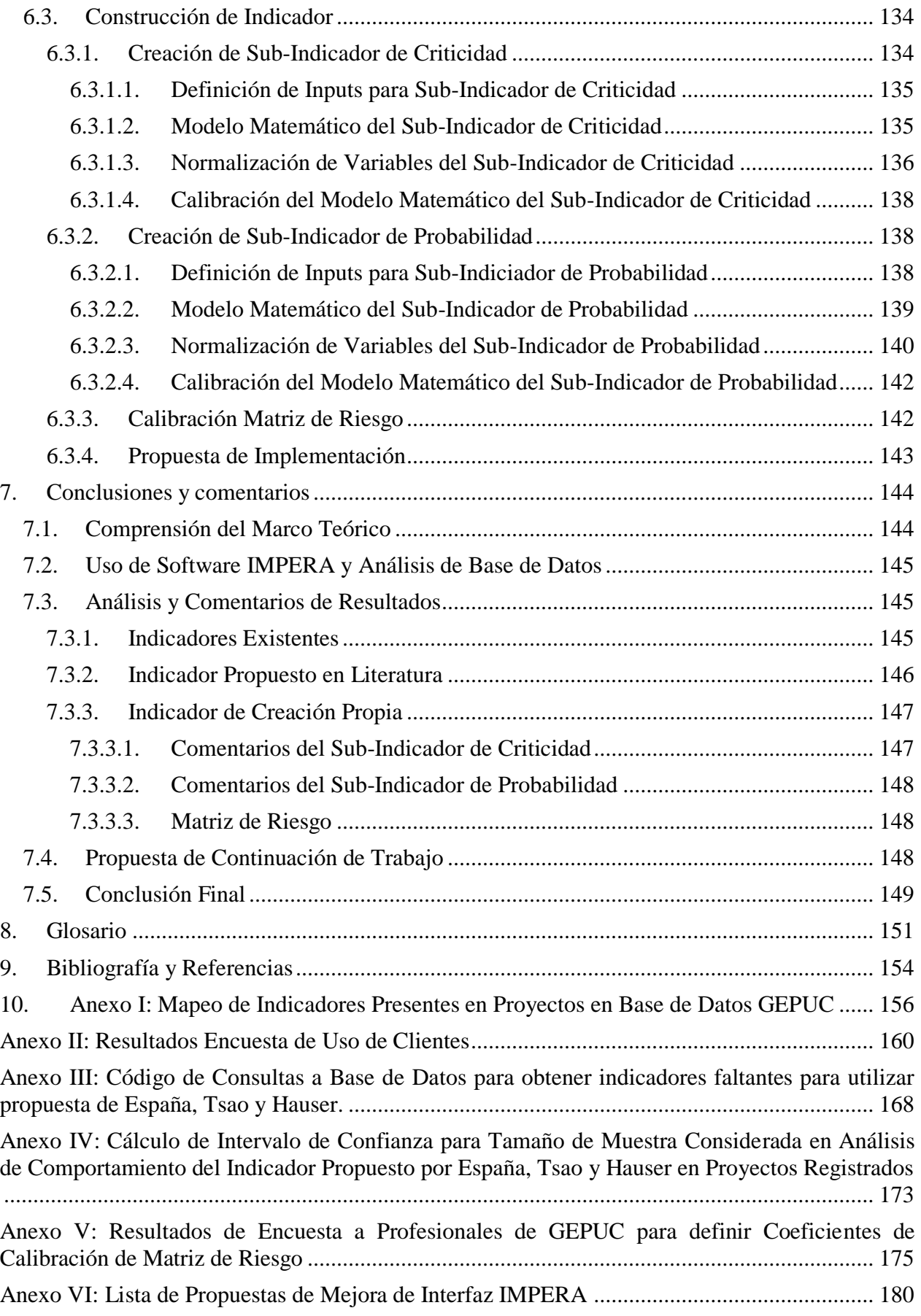

# **Índice de Tablas**

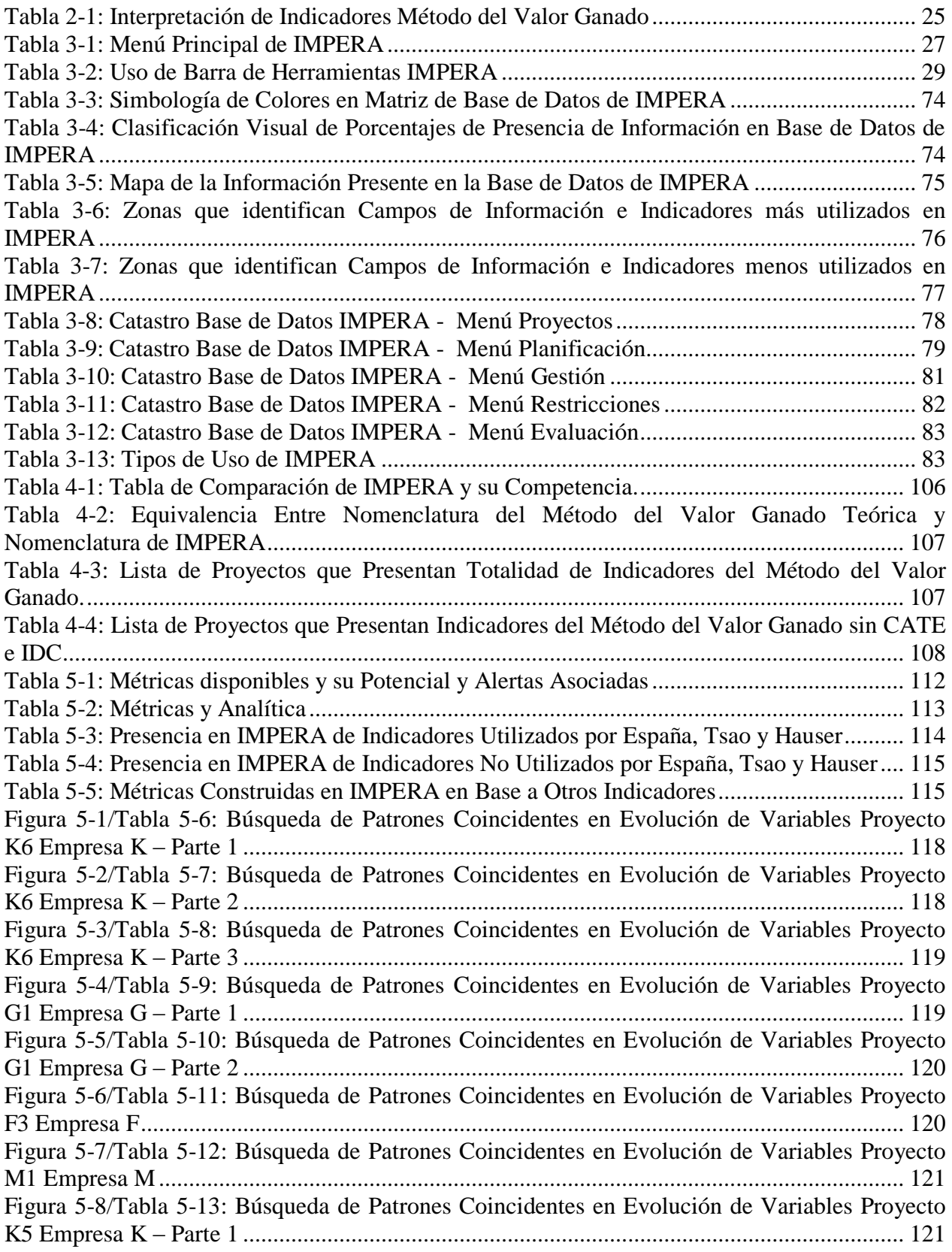

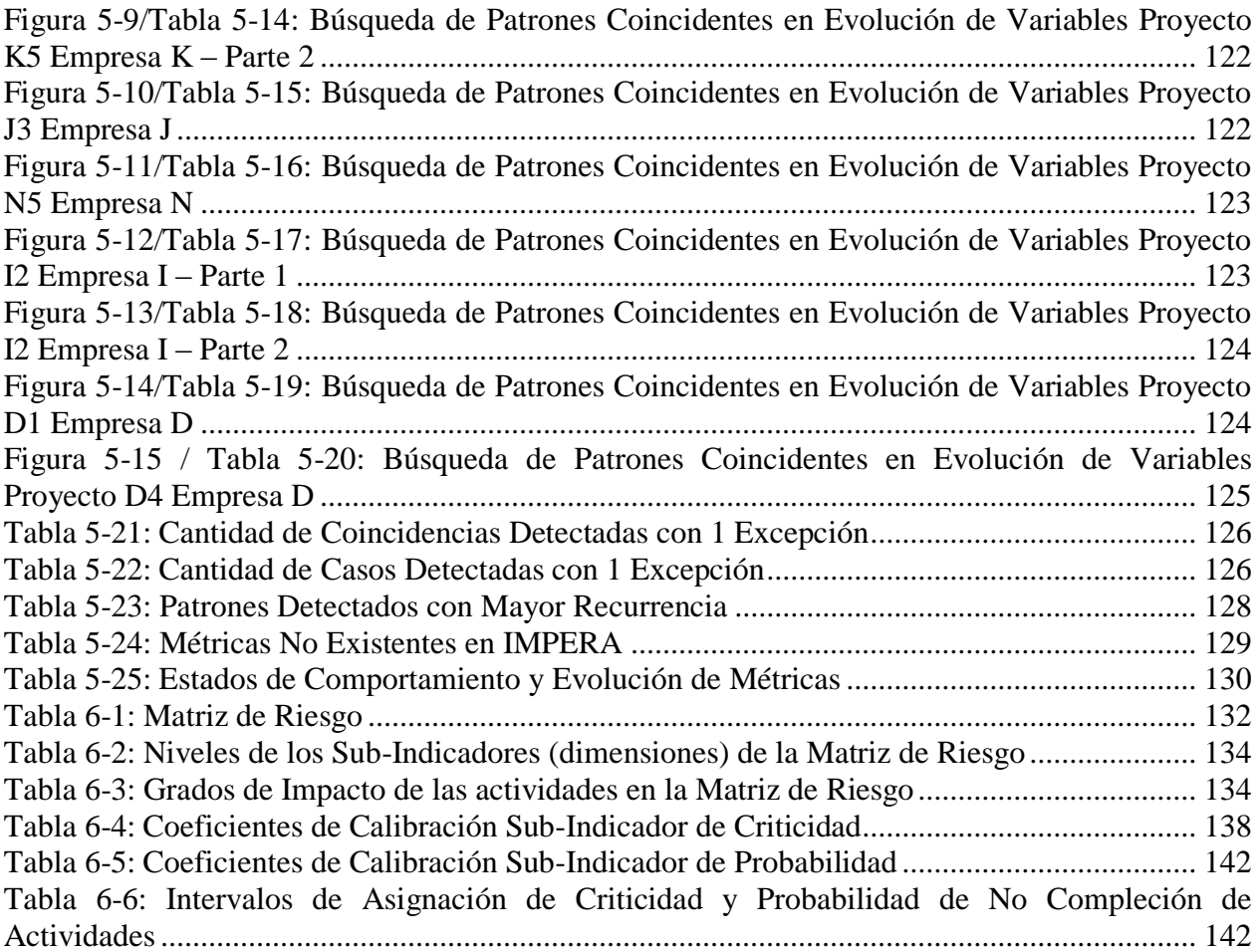

# **Índice de Figuras**

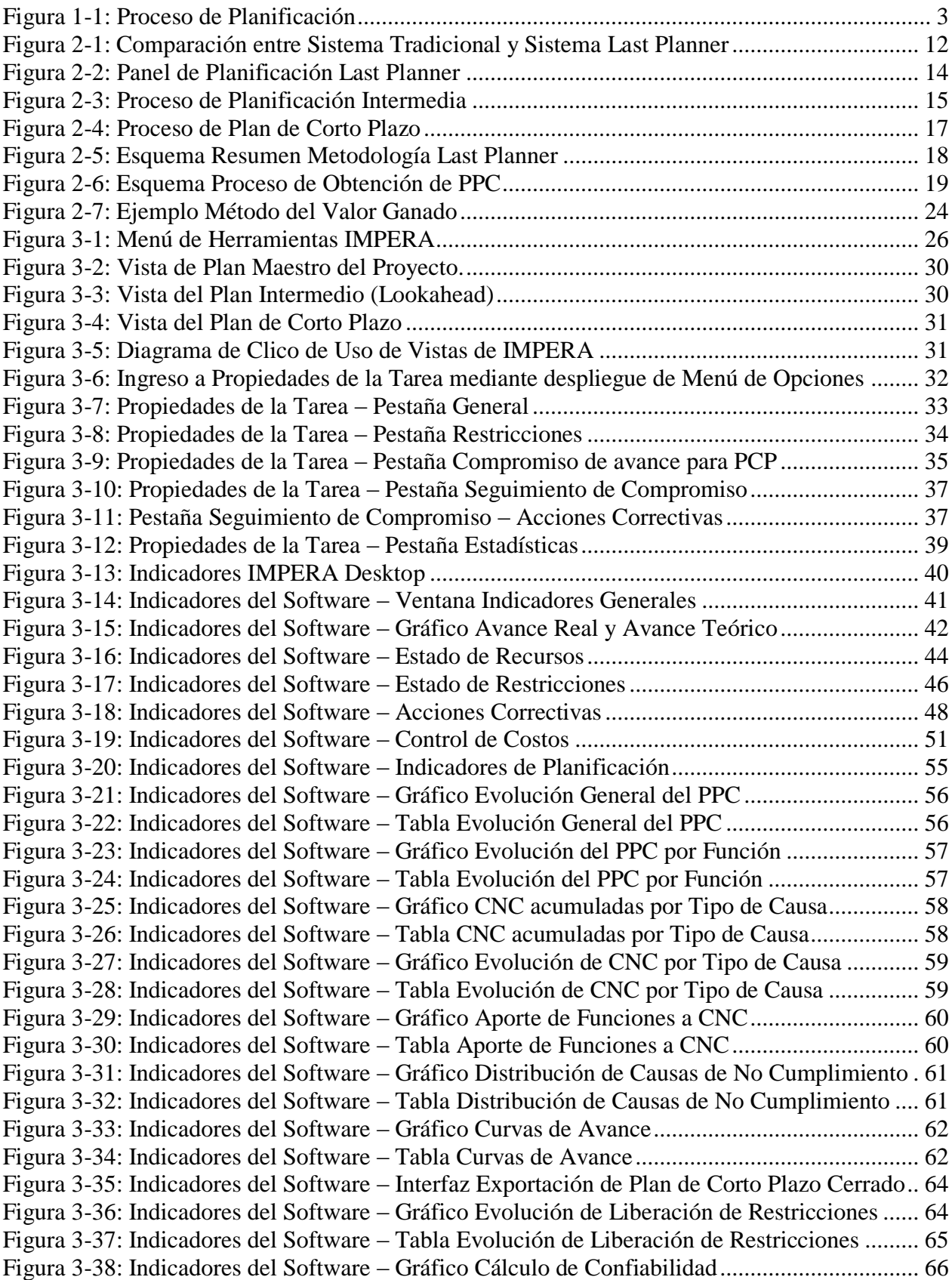

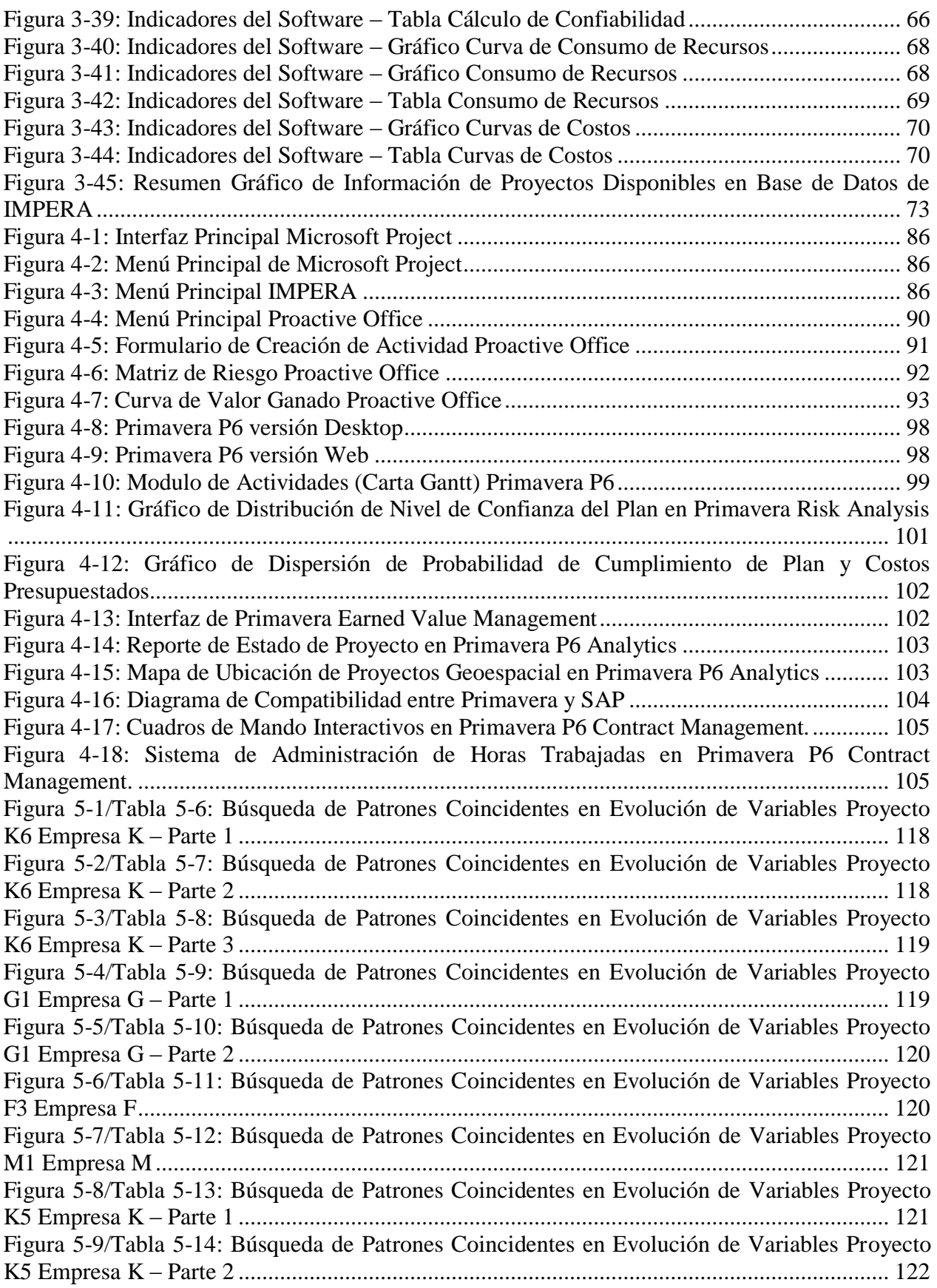

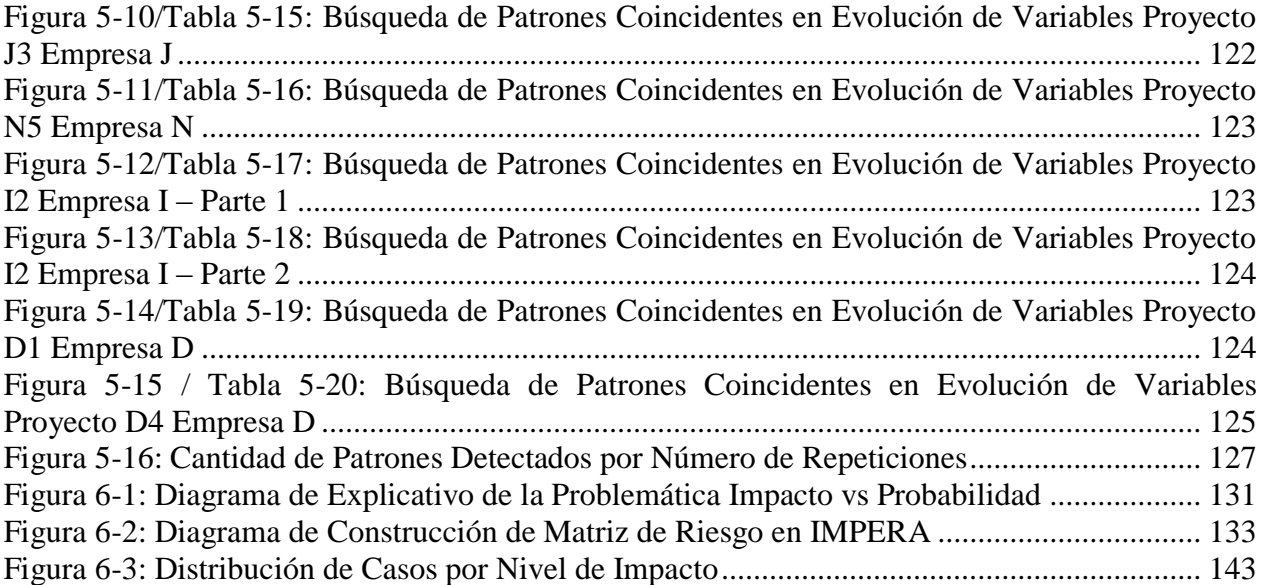

# <span id="page-12-0"></span>**1. Introducción**

## <span id="page-12-1"></span>**1.1. Aspectos Generales**

El presente trabajo busca evaluar el potencial existente en la información que se genera al usar la metodología Last Planner y que se captura a través de IMPERA, software de Planificación y Control de Proyectos, desarrollado por el Centro de Excelencia en Gestión de Producción de la Pontificia Universidad Católica (GEPUC), implementado en varias empresas de nuestro país.

IMPERA gestiona y ayuda a controlar de mejor manera la incertidumbre presente en los proyectos mediante la fácil construcción, visualización y uso de las herramientas que la metodología Last Planner ofrece. Un ejemplo de esto, es la facilidad que el software otorga para planificar el proyecto dividiéndolo en cuatro espacios temporales: Plan Maestro (Largo Plazo), Programación de Fases, Lookahead (Mediano Plazo) y Plan de Corto Plazo; otro ejemplo es la ayuda en el manejo de la disponibilidad de recursos mediante la llamada *Liberación de Restricciones,* gestionando integralmente el canal de comunicación entre los responsables de los recursos (Últimos Planificadores) y todos los actores involucrados en la planificación y materialización del proyecto, por medio de la gestión de correos electrónicos y el envío de recordatorios de tareas asignadas de forma automática. Por último, otro ejemplo destacable es la optimización de tiempos ociosos que el software tramita mediante la confección del denominado Inventario de Trabajo Ejecutable (ITE), que es preparado semana a semana para tener una lista de trabajo de respaldo que se pueda realizar en caso de que el trabajo original planificado no se pueda realizar o se haya terminado antes de lo estimado.

En relación al estudio en concreto, éste se basará en la creación y posterior propuesta de implementación de indicadores que permitan controlar y predecir el desarrollo de los proyectos que estén siendo coordinados por IMPERA.

Para llevar a cabo este objetivo, el trabajo constará de tres etapas; la primera consistirá en recopilación de información y estudio de metodologías y softwares necesarios para la realización de la investigación, la segunda se fundará en la creación de los indicadores y la tercera en un análisis de implementación en IMPERA de cada uno de ellos enlistando los aspectos generales a considerar en caso de querer integrarlos al software.

Para efectos de esta memoria, no se depurará la información obtenida, sino que se presentarán todos los resultados, ya que la esencia del trabajo será la obtención de conocimiento a través de ensayo y error, rescatando de las pruebas que no arrojen resultados utilizables, la experiencia para no volver a utilizar esos caminos, orientando de esta manera posibles trabajos futuros.

## <span id="page-12-2"></span>**1.2. Motivación**

Es bien sabido dentro de la industria de la construcción, que una de las tareas más complejas en la realización de una obra es la organización y la planificación de la misma. La dificultad para compatibilizar las diferentes disciplinas y de distribuir recursos de manera tal que se eviten la mayor cantidad de pérdidas posibles, ha sido una de las más grandes motivaciones para la humanidad a lo largo de la historia de su desarrollo tecnológico, se haya esforzado siempre en generar métodos de planificación cada vez más refinados.

A principios de los años noventa, el IGLC (International Group for Lean Construction) desarrolló una técnica llamada "Lean Construction" o "Construcción sin Perdidas", que se concentra en mejorar la gestión de producción en el rubro de la construcción, intentando minimizar pérdidas en los procesos ligados a menor productividad y mayores costos. Fundando sus bases en esta filosofía operacional, tiempo después nació "Last Planner" en manos de los ingenieros investigadores Ballard y G. Howell.

Last Planner, es un sistema de control de producción que apunta a mejorar el desempeño de proyectos y obras mediante el control efectivo de la incertidumbre por medio del desarrollo de planes alternativos, que entren en funcionamiento en caso de que alguna de las actividades programadas originalmente no sea realizada. Además de esto, apunta también a incrementar la fiabilidad de la planificación mediante el desglose del Programa Maestro del proyecto en tres fases temporales: corto, mediano y largo plazo, asignando la responsabilidad de programación a corto plazo a la persona que directamente vigila el trabajo hecho por las unidades de producción, el denominado Último Planificador.

A pesar de que esta metodología lleva más de 15 años presente en nuestro país, aún existe escepticismo al momento de decidir adoptarla en diferentes proyectos. Es en este preciso punto donde el presente trabajo intentará aportar al desarrollo del estado del arte, entregando respaldos en forma de estimadores predictivos y otros índices, avalando el correcto funcionamiento de esta metodología y demostrando las posibilidades que éste ofrece para llevar a cabo la planificación y el control de un proyecto de manera destacable frente a las metodologías usadas tradicionalmente.

## <span id="page-13-0"></span>**1.3. Introducción a la Planificación de Proyectos**

## <span id="page-13-1"></span>**1.3.1. Los Proyectos**

 $\overline{a}$ 

Existen varias formas para definir el concepto de proyecto. Una de ellas es: "conjunto de actividades interrelacionadas y planificadas específicamente para cumplir objetivos y requisitos predefinidos, en un plazo y costo acordados" (Parodi: 2001, p. 13), otra "emprendimiento, esfuerzo temporal o conjunto de acciones necesarias para lograr un objetivo en donde se produce un resultado tangible o intangible de carácter único<sup>1</sup>" o de forma más sintética, el PMBOK Guide lo define como: "Esfuerzo temporal emprendido para crear un producto, servicio o resultado único".

El término "temporal" presente en dos de las tres definiciones presentadas, se refiere a que se puede definir un inicio y un final del proyecto, pudiéndose identificar un *antes* y un *después* del mismo. El final de un proyecto se alcanza cuando todos los objetivos han sido cumplidos, generándose un producto tangible (edificio, planta industrial, etc.), un resultado (informe, etc.) o un servicio (proyecto de capacitación, etc.). En todos los casos se tiene además la documentación generada en el proyecto, documentación técnica y de gestión, archivos, registros, certificados, entre otros.

<sup>&</sup>lt;sup>1</sup> Manual para la Presentación de Proyecto Comunitarios. Escuela de Emprendedores.

Por otro lado, el término "único" significa que el resultado creado es diferente -en cuanto a características- a cualquiera otro creado anteriormente. Por ello también se dice que los proyectos no se pueden replicar, debido a que siempre se generan diferencias en ellos aunque sean mínimas.

Algunas características que poseen los proyectos se definen a continuación (Serpell y Alarcón, 2007):

- Proyecto no es sinónimo del producto del proyecto, sino que corresponde al proceso para obtener dicho producto.
- Los proyectos están compuestos de actividades, las que deben ser desarrolladas en una cierta secuencia.
- Los proyectos involucran variados recursos.
- Generan productos únicos, no repetitivos, temporales, con un inicio y un fin definidos.
- Involucran incertidumbre y riesgo.

La administración de proyectos es la función fundamental para llevar a cabo la ejecución de un proyecto. Es el proceso por el cual se obtienen, manejan y aplican recursos variados (Serpell y Alarcón, 2007). Una definición de este concepto puede ser: "el arte de liderar, administrar y controlar recursos y plazos limitados para generar un producto, servicio o resultado con requisitos previamente acordados". El PMBOK Guide lo define como: "Aplicación de conocimientos, habilidades, herramientas y técnicas a las actividades de un proyecto para satisfacer los requisitos del proyecto"

## <span id="page-14-0"></span>**1.3.2. Planificación**

La planificación según la American Management Association, consiste en definir lo que se debe hacer, cómo se debe hacer, qué acciones deben tomarse, quiénes son los responsables de ella y por qué. La planificación es de las funciones más significativas de la administración de proyectos, ya que es la manera de anticipar y prepararse frente a los eventos o acontecimientos que ocurrirán durante el desarrollo del proyecto y así poder prever las medidas a tomar.

## <span id="page-14-1"></span>**1.3.3. Proceso de Planificación**

El proceso de planificación (Serpell y Alarcón, 2007) se muestra en la [Figura 1-1:](#page-14-2)

<span id="page-14-2"></span>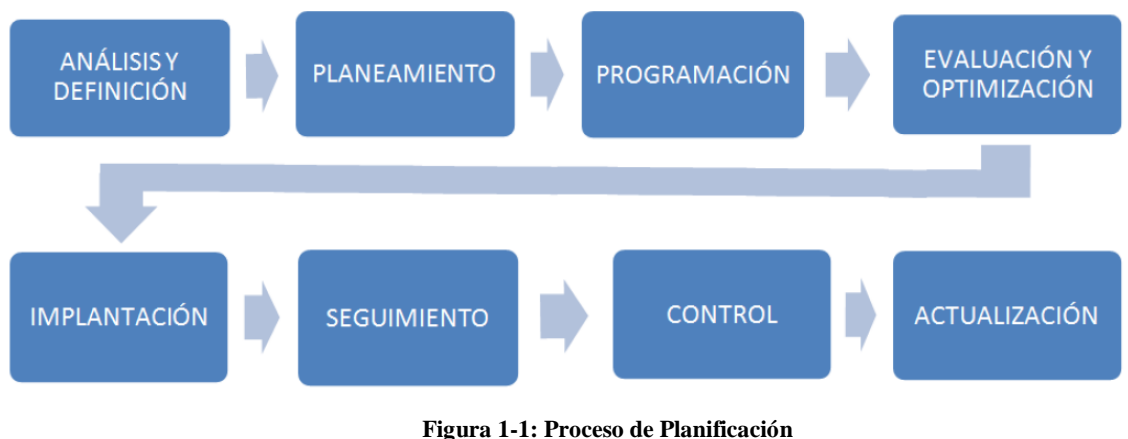

**Fuente: Serpell y Alarcón (2007)**

A continuación se comentan las etapas de la planificación de la figura anterior:

**Análisis y definición:** Dentro de la planificación es el primer paso. En esta etapa es donde se analiza detalladamente el proyecto, definiendo las principales actividades que serán desarrolladas durante la ejecución del proyecto. Es aquí donde se definen los objetivos del proyecto.

**Planeamiento:** En esta fase se genera un plan coherente del proyecto determinado por la secuencia lógica de las actividades definidas anteriormente, identificando las relaciones existentes entre ellas.

**Programación:** Es la etapa en donde se determinan los costos y duraciones de las actividades del proyecto.

**Evaluación y optimización:** Consiste en tratar de obtener un programa más adecuado mediante el análisis de las duraciones y costos de las actividades para evaluar de qué manera pueden optimizarse.

**Implantación:** Consiste en la ejecución del programa optimizado.

**Seguimiento:** Consiste en la recolección de información del desarrollo real del proyecto.

**Control:** En esta etapa se contrastan los datos obtenidos en el seguimiento con los datos de las actividades programadas inicialmente y se toman acciones correctivas para eliminar las diferencias.

**Actualización:** Los cambios de la etapa anterior son implementados y se controla nuevamente para verificar que las mejoras implementadas den buenos resultados.

## <span id="page-15-0"></span>**1.4. Objetivos**

#### <span id="page-15-1"></span>**1.4.1. Objetivo General**

Crear una base teórica comprobada con ejemplos reales para la implementación de nuevos estimadores en el software de planificación y control de proyectos IMPERA, respaldando por consiguiente la metodología Last Planner intrínseca en el software.

## <span id="page-15-2"></span>**1.4.2. Objetivos Específicos**

- Realizar un catastro de la Base de Datos de Proyectos de IMPERA, desarrollando un sistema de manejo y visualización simple de los datos que permita contabilizar los indicadores más utilizados, indicadores en desuso y analizar las posibles causas de la poca o nula utilización de algunos indicadores.
- Analizar indicadores presentes en software competencia de IMPERA (Microsoft Project, Proactive Office y Primavera), compararlos con los que posee el software propio, identificar un indicador tentativo y desarrollar una propuesta para su implementación.
- Analizar la factibilidad de implementar el indicador propuesto por Fernando España, Cynthia Tsao y Mark Hauser en su artículo "Driving Continuous Improvement by Developing and Leveraging Lean Key Performance Indicators" y generar una propuesta en caso de ser factible.
- Generar propuesta de implementación de indicador de autoría propia consistente en un clasificador de actividades según su importancia mediante Matriz de Riesgo alimentada con datos históricos del proyecto.

# <span id="page-16-0"></span>**1.5. Metodología**

Para el desarrollo de todo lo antes descrito, el trabajo se divide en tres etapas principales:

- i. Profundización en conocimientos sobre la metodología Last Planner, aprendizaje en uso del software IMPERA y recolección de datos en las empresas donde se ha utilizado.
	- a. Estudio en textos y artículos sobre el sistema de planificación Last Planner. En el trabajo se explican en forma breve y concisa las principales directrices de esta metodología.
	- b. Descarga e instalación del software de Planificación y Control de Proyectos IMPERA, junto con su respectiva documentación técnica de uso desde la página web: www.liveprojects.cl. Asistencia a capacitación en el uso del programa por parte del personal de GEPUC. En el trabajo, se resumirá a líneas generales el funcionamiento del software.
	- c. Asistencia a visitas técnicas de terreno a empresas donde esté siendo utilizado el software con la finalidad de conocer su sistema de implementación, funcionamiento y uso por parte del cliente.
	- d. Consulta en la base de datos de IMPERA facilitada por GEPUC para la selección y ordenamiento de los datos recopilados tras el uso del software en diversos proyectos.
- ii. Creación de índices y estimadores predictivos confeccionados a partir de los datos recolectados. Este proceso estará fundado en el estudio de la bibliografía enlistada en el apartado final, además del apoyo de los conocimientos teóricos del profesor guía.
	- a. Propuesta de implementación de indicador seleccionado a partir del análisis y comparación de indicadores presentes en software competencia de IMPERA con los que posee el software propiamente tal.
	- b. Propuesta de implementación de indicador presentado en la publicación "Driving Continuous Improvement by Developing and Leveraging Lean Key Performance Indicators" de Fernando España, Cynthia Tsao y Mark Hauser.
	- c. Propuesta de implementación de indicador de creación propia. Se desarrollará apoyándose en el estudio de la Base de Datos de los proyectos manejados con IMPERA, en donde la identificación de la causas de desuso de indicadores será una base esencial para la creación de este nuevo indicador; evitando de esta manera la presencia de factores que provoquen la no utilización del mismo por parte de los usuarios.
- iii. Generación de planes de implementación en IMPERA de todos los indicadores estudiados.
- iv. Conclusión del estudio mediante una discusión final donde son comentados los procedimientos considerados para desarrollar los estimadores presentados, además de dejar planteada una posible continuación para el trabajo.

## <span id="page-17-0"></span>**1.6. Estructura del Trabajo de Título**

La investigación realizada es presentada en este Trabajo de Título divida en nueve capítulos, donde cada uno tiene los siguientes contenidos:

El primer capítulo contiene los tópicos introductorios al trabajo; con los cuales se pretende justificar su ejecución, se entrega una suave contextualización del mismo y se finaliza definiendo los objetivos y la forma en que el trabajo es llevado a cabo.

El segundo capítulo entrega las bases teóricas necesarias para comprender a cabalidad lo presentado en las secciones posteriores, transmitiéndole al lector los conocimientos conceptuales y de lenguaje, necesarios para entender los análisis presentes en el documento.

El tercer capítulo especifica las fuentes de donde se obtuvo el material para realizar el trabajo, detallando en primer lugar cada una de las características de IMPERA, software protagonista del presente estudio, para luego presentar un minucioso análisis realizado a la Base de Datos que acumula la información de los proyectos realizados mediante este software.

El cuarto capítulo comienza con un análisis de tres softwares que compiten con IMPERA en el mercado de los programas computacionales para planificar y gestionar proyectos, de esta comparación se extrae como conclusión que existe una metodología (Método del Valor Ganado) que está presente en los tres softwares y que en IMPERA no se encuentra muy explotada, por lo que se proponen lineamientos generales para mejorar la implementación de esta método.

El quinto capítulo, en primera instancia, resume el trabajo de investigadores extranjeros que proponen un sistema de análisis de indicadores en forma combinada, luego este tipo de análisis es puesto a prueba utilizando los datos existentes en la base de datos y se realiza una propuesta de implementación para IMPERA.

El sexto capítulo detalla la propuesta de un indicador basado en una matriz de riesgo que permite la clasificación de las actividades según el impacto que su atraso generaría en el proyecto.

El séptimo capítulo reúne las conclusiones de todo el trabajo realizado, deteniéndose a comentar cada uno de los capítulos anteriores de forma global.

El octavo capítulo contiene un glosario de términos y abreviaciones utilizadas en el trabajo.

Finalmente el noveno capítulo muestra la bibliografía consultada.

Además de esto se incluyen cinco anexos, el primero detalla en mayor profundidad la información recopilada en la base de datos mostrado en el tercer capítulo. El segundo muestra los resultados de una encuesta de satisfacción y uso de IMPERA realizada a los principales usuarios del software con el fin de apoyar las conclusiones del análisis de la base de datos realizada en el capítulo 3.El tercero muestra el código de las consultas realizadas en la base de datos para obtener los indicadores faltantes y así poder ejecutar el análisis del quinto capítulo. El cuarto muestra los resultados del cálculo estadístico realizado para respaldar la investigación del capítulo 5, así como también la lista de conceptos involucrados para efectuarlo. El quinto anexo contiene los resultados de una encuesta realizada a los profesionales de GEPUC con el fin de definir los Coeficientes de Calibración del indicador propuesto en el capítulo 6. Finalmente, el sexto anexo es una lista de propuestas de mejoras puntuales a IMPERA, que se detectaron al trabajar con el software.

#### <span id="page-18-0"></span>**1.7. Comentarios**

La información que dio vida a la presente investigación fue proporcionada por el Centro de Excelencia en Gestión de Producción de la Pontificia Universidad Católica (GEPUC), entidad que facilitó el uso de su software IMPERA y entregó total acceso a la base de datos recopilada para realizar a partir de ella todas las pruebas y validaciones necesarias a los nuevos indicadores propuestos. También facilitó la realización de una encuesta a los usuarios de IMPERA y a los consultores del centro, que permitieron respectivamente, validar los resultados obtenidos del análisis de uso y desuso de los indicadores que contiene software y calibrar el indicador propuesto en el capítulo [6.](#page-141-0)

Los capítulos principales que componen este trabajo son las secciones [3.2,](#page-83-0) [4,](#page-96-0) [5](#page-120-1) y [6.](#page-141-0) El primero mencionado contiene la materia prima que dio pie al desarrollo de los siguientes tres capítulos que contienen el desarrollo de las tres líneas investigativas de la memoria. Debido a su gran tamaño, el trabajo está estructurado de manera que la lectura de éstos pueda ser realizada de forma independiente, utilizando los demás capítulos solo como una referencia, complemento teórico o profundización de comentarios según cada caso. Un ejemplo de esto es el apartado [3.1;](#page-37-0) esta sección resume todas las funcionalidades y características técnicas de IMPERA, por lo que puede ser utilizada sólo como referencia a los comentarios y análisis de secciones posteriores, pudiendo evadir su lectura en primera instancia. Lo mismo sucede con el capítulo [2](#page-18-1) que contiene todas las bases teóricas que pueden ser leídas selectivamente cuando uno de los capítulos principales lo requiera.

## <span id="page-18-1"></span>**2. Bases Teóricas**

## <span id="page-18-2"></span>**2.1. Lean Construction**

#### <span id="page-18-3"></span>**2.1.1. Introducción**

Las industrias de hoy en día se ven sobrecargadas con un nivel de competencia que las obliga a resaltar por medio de la implementación de nuevas tecnologías que les abran la posibilidad de optimizar sus procesos y ser más eficientes.

En el área de la construcción se pueden encontrar prácticas que apuntan a lograr que los procesos sean más efectivos para intentar disminuir los tiempos de ejecución de los proyectos. No obstante, existe una metodología que rompe con este esquema, buscando a hacer los procesos más eficientes en vez de más efectivos, proponiendo rediseñar los conceptos de la construcción tradicional, minimizando las pérdidas de recursos y generando un mayor valor al producto. Esta metodología es llamada Lean Construction.

Esta nueva metodología, o más bien filosofía de trabajo, busca agregar valor a los productos por medio de la mejora de los procesos productivos en vez de mejorar la producción en sí. Para entender mejor esta idea, se debe ver la construcción como un conjunto de procesos compuestos por una serie de flujos de actividades. Estas actividades pueden ser clasificadas en dos tipos: actividades de flujo (que no agregan valor al producto) y actividades de transformación (agregan valor al producto). El modelo tradicional, sólo se enfoca en las actividades de transformación, mientras que el modelo Lean considera a ambas actividades, concentrando sus esfuerzos en minimizar o eliminar las actividades de flujo. Esta diferencia es la que en definitiva agrega valor al producto final, mejorando los procesos productivos y aumentando la confiabilidad del proceso de trabajo.

Además de esto, el modelo Lean utiliza técnicas de planificación y de control mediante las cuales logra aumentar la confiabilidad de flujo de trabajo a través de la reducción de pérdidas. A diferencia del modelo tradicional, el modelo Lean refuerza el trabajo en equipo y distribuye la responsabilidad de la ejecución de las tareas a todo el equipo de trabajo y no sólo a un responsable, es por ello que para implementar esta metodología, la correcta comunicación entre todos los participantes involucrados en los proyectos adquiere un rol fundamental.

## <span id="page-19-0"></span>**2.1.2. Historia de los principios Lean**

La metodología Lean no fue concebida originalmente para el sector de la construcción, esta metodología nació a partir de la optimización en los procesos de industrias de producción en serie, es por ello que su nombre original es Lean Production. En concreto, Lean Production fue desarrollado en Toyota, liderado por el ingeniero Taiichi Ohno (1912 - 1990). Ohno fue el pionero en desarrollar el principio de la eliminación de pérdidas. El término "Lean" o "Sin Pérdidas" fue introducido por el equipo de investigación que trabajaba en la producción automatizada para reflejar la reducción de pérdidas del sistema de producción de Toyota, en contraste con el sistema de producción tradicional.

Con el fin de eliminar pérdidas Taiichi Ohno se concentró en la producción de cada trabajador y en la producción a gran escala de las máquinas automatizadas. A diferencia de la industria tradicional, Ohno no quería realizar producción en masa, sino más bien, producir "a pedido del cliente". Los objetivos básicos para el diseño de este nuevo sistema de producción fueron (Howell: 1999):

- No mantener inventarios ni intermediarios.
- Hacer entrega del producto de forma rápida.
- Producir productos que cumplan con los requerimientos del cliente.

Se ha hablado repetidas veces del concepto de "pérdida", que se define como cualquier tarea o proceso que no agregue valor al producto. Desde la perspectiva Lean el valor del producto viene dado por el cumplimiento de los requerimientos que tenga el cliente sobre este. Algunos ejemplos de pérdidas identificadas en las líneas de producción tradicional son las siguientes:

- Sobreproducción: La visión tradicional de producción señala que la eficiencia de producción reside en mantener la cadena de producción activa en todo momento. Para lograr esto, es necesario mantener grandes inventarios de productos que se acumulan en los momentos de baja demanda, lo que es considerado una pérdida, pues acarrea gastos innecesarios de material y almacenaje.
- Sub optimización: Mantener la cadena de producción funcionando en todo momento genera presiones internas que desestabilizan los procesos siguientes en la cadena de producción, sin dejar espacio al mejoramiento continuo y disminuyendo inevitablemente la calidad del producto.
- Velocidad de producción: Si se intenta aumentar la velocidad de producción mientras los flujos no son confiables, se generarán pérdidas debido a errores en los procesos.

Para cumplir con el objetivo de hacer entrega de productos que satisfagan por completo a los clientes en el menor tiempo posible y sin acumulación de inventario, es necesaria una gran coordinación entre las cadenas de suministro (proveedores) y la línea de producción. Para conseguirlo necesario un flujo de trabajo confiable en la línea de producción. Para esto, Ohno desarrolló los siguientes conceptos (Howell 1999):

- Generar productos de calidad: Cambiar métodos de "control de calidad" por métodos de "producción de calidad", los cuales evitan productos defectuosos y pérdida de tiempo en inspecciones.
- Reducción de Inventario: Desarrolló el método Pull que consiste en producir sólo en cantidades "tiradas" por la demanda, evitando caer en el sistema Push que produce ciegamente, "presionando" al mercado, provocando en este último caso el almacenaje de productos.
- Descentralización de jefaturas: Empoderó e involucró a todos los empleados en todos los procesos de la industria.
- Transparencia de procesos: Hizo visible y promovió el flujo de comunicación entre estaciones de trabajo, para que así las personas pudieran tomar mejores decisiones.

Además, para mejorar aún más los procesos, el ingeniero japonés se percató que mejorar la línea de producción era tan importante como mejorar los diseños de los automóviles, por lo que la necesidad de eliminar pérdidas se volcó hacia las cadenas de suministro generando incentivos de mejoramiento continuo que se transformaron en nuevos contratos con los proveedores.

Por todo lo anterior, se puede concluir que producir de esta manera requiere de la participación activa y cooperativa de todos los involucrados en la producción de un producto y así lograr que se tengan altos niveles de calidad.

## <span id="page-20-0"></span>**2.1.3. Principios Lean en la Construcción.**

Como se mencionó anteriormente, Lean Construction está basado en los principios de Lean Production ya descritos, sin embargo, ésta adaptación no es directa, ya que por décadas la industria de la construcción ha rechazado el modelo de fabricación en línea, debido a la creencia de que son totalmente incompatibles.

En el apartado anterior se ha descrito el término "pérdida" bajo el concepto de línea de producción en una industria manufacturera cualquiera según Lean Production. En este caso se intentará describir aplicando Lean Construction de dónde provienen las pérdidas en la industria de la construcción. Las pérdidas en la construcción se generan de la misma manera que en la industria manufacturera, es decir, "manteniendo una presión constante sobre las actividades bajo los criterios de reducción del costo y duración de las actividades" (Howell 1999). La atención prestada sobre las actividades de manera individual oculta la pérdida generada entre la continuidad de actividades y la llegada de los recursos necesarios, así como los procesos actuales de producción se concentran en las actividades de conversión y no toman en cuenta a las actividades de flujo. La principal falencia que ataca Lean Production es la variabilidad de los procesos junto con la dependencia que tienen unos con otros. Los problemas que generan estos dos aspectos pueden ser representados por el ejemplo de una autopista con mucho tráfico descrito por Tommelein ("Parade of Trades", 1999).

Si los vehículos se movilizaran todos a igual velocidad, entonces la distancia entre uno y otro sería mínima y la capacidad de la autopista estaría determinada directamente por la velocidad de estos, (si la velocidad es mayor, los vehículos pueden ir entrando a la autopista más rápidamente). De esta manera, cada vehículo depende de su predecesor dejando un espacio mientras se desplaza, dicho espacio es usado raudamente por el vehículo que lo antecede y se asocia al trabajo existente, pero en términos prácticos esto no ocurre así, dado que cada vehículo se desplaza a una velocidad distinta y por ende libera espacios diferentes.

Bajo la presión de llegar a casa de la forma más rápida, los espacios entre los autos disminuyen y cualquier pequeña variación de velocidad necesitará una respuesta inmediata de los vehículos siguientes. En cuanto los espacios entre autos se reducen, las pequeñas variaciones de velocidades se propagan a lo largo de las filas más rápidamente. Se necesitará sólo de una pequeña desaceleración (variación) de un vehículo para provocar que todo el tránsito se detenga en muy poco tiempo, mientras que alcanzar nuevamente velocidad es lento, ya que es muy difícil lograr que todos los vehículos se coordinen y aceleren a la misma velocidad.

Se observa en el ejemplo que el sistema no funciona bien cuando existe una dependencia estrecha entre actividades y más aún, cuando esta dependencia está sujeta a variación; es por esto que controlar estas interacciones se vuelve esencial.

De esta manera es que la esencia Lean es adaptada al rubro de la construcción, ya que en cualquier proyecto de construcción las actividades están sujetas a los conceptos de producción, dependencia y variabilidad que son tratados mediante esta filosofía. La manera de incorporar la producción a los proyectos es proporcionarle al frente de trabajo un trabajo disponible suficiente (aumentar el espacio entre los vehículos) o tratar de mantener un exceso de capacidad de trabajo para entregar la posibilidad de acelerar o desacelerar cuando sea posible, para controlar de mejor manera la dependencia entre actividades.

Si las actividades en un proyecto de construcción son manejadas bajo el concepto de productividad, fortalecen la credibilidad y seguridad de los procesos (que es lo que busca alcanzar la filosofía Lean), mientras que el trabajo en equipo fortalece el concepto de confianza. Confianza y credibilidad son dos conceptos que pueden confundirse, pero vienen realidad son diferentes. La confianza es una condición humana que se forja en base a la credibilidad. El humano no es capaz de confiar en alguien si este alguien no le ha demostrado anteriormente

credibilidad en sus actos. De estos conceptos combinados nace la metodología Last Planner (Howell: 1999) que será abordada en profundidad en el apartado siguiente.

Por otro lado, cuando las actividades intentan optimizar sus recursos de forma independiente se provoca que los sistemas de producción no funcionen correctamente, ya que cualquier variación que se haga repercutirá en las actividades siguientes. La forma correcta de optimizar los recursos es desde una perspectiva global involucrando a todas las actividades de manera conjunta.

En cuanto a la implementación de Lean Construction, para lograr llevar las soluciones teóricas que se proponen a la práctica, uno de los aspectos claves es contar con un buen liderazgo. Se consideran líderes de una organización a las personas que tienen influencias sobre el trabajo a realizar sin importar qué cargo tengan. Los líderes pueden influenciar a sus seguidores mediante palabras o acciones.

A continuación se mencionan nueve comportamientos de liderazgo Lean (Orr: 2005):

- Incentivar al grupo de trabajo.
- Respetar a las personas.
- Identificar la solución a las Causas de No Cumplimiento (CNC) y no a la persona culpable.
- Apoyar y reconocer los logros de las personas.
- Liderar con el ejemplo.
- Entender y hacer entender los objetivos.
- Comprometerse con los procesos estandarizados.
- Entender los principios Lean y hacerlos evidentes al resto.
- Apoyar los cambios a procesos cuando sean necesarios.

Una buena implementación de Lean Construction depende de un buen liderazgo. El encargado de un proyecto debe tener muy presente los puntos anteriores para lograr una dirección del proyecto satisfactoria.

## <span id="page-22-0"></span>**2.2. Sistema Last Planner**

El Sistema del Último Planificador (SUP) o llamado con su nombre original en inglés: Last Planner System (LPS), es una herramienta desarrollada para la planificación y control de proyectos del área de la construcción.

Fue desarrollado basado en los principios de la filosofía Lean Construction, por Herman G. Ballard y Gregory A. Howell. El sistema se enfoca en mejorar el control de la incertidumbre de los proyectos incrementando la fiabilidad de la planificación, consiguiendo de esta manera mejorar el desempeño de los mismos. Esto lo logra mediante el rediseño de los sistemas de planificación tradicionales.

El sistema Last Planner es una metodología formal y rigurosa que se lleva a cabo con éxito sólo cuando sus elementos son implementados de forma correcta (Mossman: 2004). Por ello, no es suficiente la simple aplicación de este sistema, sino que también es menester dominar y entender bien sus fundamentos.

La unidad fundamental y por la que el sistema adquiere su nombre es el denominado "Último Planificador", esta es la última persona en la cadena de mandos en definir lo que será realizado, es quien define las asignaciones de trabajo y se encarga de controlar que las tareas realizadas por las unidades de producción estén dentro de los márgenes de calidad aceptados (Alarcón 2008).

Debido a que el Último Planificador es el que presencia la realización de las actividades programadas, se convierte en el mejor registrador de capacidades y rendimientos de las unidades de producción o cuadrillas a su cargo, por lo que a partir de este aspecto toma protagonismo en el sistema.

El impacto de las decisiones de los Últimos Planificadores no sólo repercute en su cuadrilla o unidad de producción, sino que lo hace en el desarrollo del proyecto completo, debido a que las actividades que los componen se encuentran ligadas en alguna medida. Esta relación provoca que un mal desempeño de una cuadrilla se propague a las que realizan trabajos posteriores o simultáneos y que cuentan con el trabajo completado para poder ejecutar sus propias actividades.

Es precisamente para apoyar la labor de los Últimos Planificadores una de las razones por las que este sistema fue concebido, ya que proporciona procedimientos y herramientas destinados a lograr compromisos confiables dentro del proyecto, generando de esta forma flujos de trabajo confiables entre las actividades.

A diferencia del sistema tradicional en donde se realiza el trabajo encomendado por la administración para hacer lo que el programa señala que *debe* hacerse sin considerar lo que se *puede* efectivamente llevar a cabo; el sistema Last Planner planifica las actividades tomando en cuenta lo que *debe* ser hecho, para decidir lo que *puede* ser hecho, considerando que todas esas actividades quizás no puedan ser completadas debido a limitación de recursos y coordinación.

La comparación antes expuesta se explica de mejor forma en la [Figura 2-1,](#page-23-0) en donde se ve que en el sistema tradicional *puede* es subconjunto de *se hará*, mientras que en el sistema Last Planner es al revés, *se hará* es subconjunto de *puede*. Esta inclusión permite una mejor coordinación entre actividades, pues tener el conocimiento adecuado de lo que se *puede* hacer antes de decidir lo que *se hará*, permite la coordinación entre actividades y una alta probabilidad que las actividades se cumplan en el plazo que corresponden, logrando como producto final, un mayor avance del proyecto.

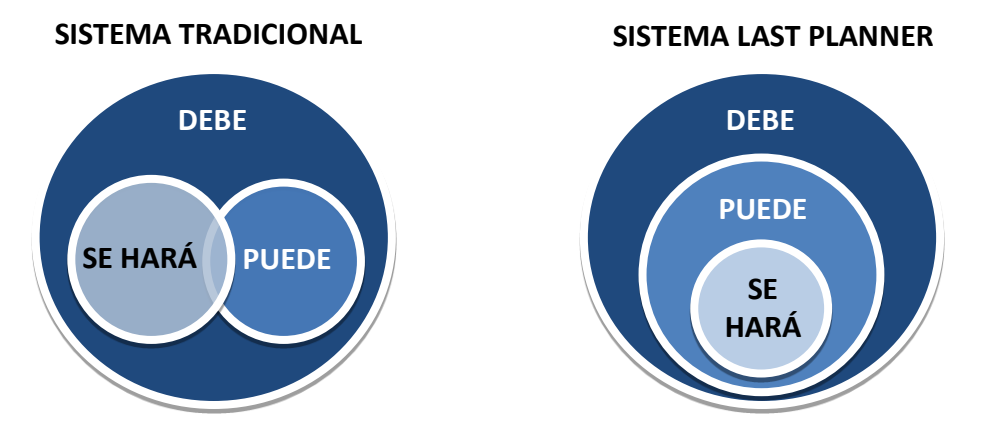

<span id="page-23-0"></span>**Figura 2-1: Comparación entre Sistema Tradicional y Sistema Last Planner Fuente: Guía para la Implementación, Alarcón: 2008 – Capacitaciones GEPUC 2012**

#### <span id="page-24-0"></span>**2.2.1. Metodología del Sistema Last Planner**

El Sistema Last Planner está compuesto por cuatro etapas: Plan Maestro, Plan de Fases, Plan Intermedio y Plan de Corto Plazo. Todas ellas son descritas en los siguientes apartados.

#### <span id="page-24-1"></span>**2.2.1.1. Plan Maestro**

Muestra de forma macro el programa y el presupuesto del proyecto. Su función principal es proporcionar la coordinación inicial de todas las actividades que éste contiene, considerando los objetivos y metas que tiene que alcanzar.

El Plan Maestro se articula por medio de la definición de hitos y actividades en el tiempo, asignando una secuencia de realización a todas ellas. Los hitos son tareas con duración *cero* que simbolizan el logro o instancia del proyecto. Tanto los hitos como las actividades deben poseer una fecha definida de realización para posteriormente compararla con la fecha real de ejecución.

Su implementación puede llevarse a cabo mediante diversas herramientas computacionales o tradicionales, considerando la elección del método según la envergadura del proyecto y las capacidades y comodidad del programador.

#### <span id="page-24-2"></span>**2.2.1.2. Plan de Fases**

Cuando el Plan Maestro es muy extenso o complejo, dividirlo en su etapa siguiente con mayor nivel de detalle denominada Planificación Intermedia o Lookahead puede no resultar suficiente, debido a que puede llegar a tener demasiados detalles haciéndose inmanejable y muy confusa. En dichos casos es recomendable introducir el concepto de Plan de Fases que no es más que la subdivisión del Plan Maestro en grupos de tareas llamadas Fases, donde las actividades quedan agrupadas debido a su proximidad espacial o temporal. Algunos ejemplos de fases podrían ser: ingeniería, excavación, fundaciones, estructura y terminaciones.

Esta división del proyecto se debe realizar durante la planificación inicial del mismo y en presencia de todas las personas que lo administran, identificando los hitos del proyecto y programando desde el hito que se quiere lograr hacia atrás (método Pull). Es recomendable que esto se realice en un panel suficientemente grande como para que todo el equipo lo pueda ver sin problema, demarcando los hitos y actividades con papeles de colores (post-it) por cada uno de los participantes involucrados en cada actividad, logrando de esta manera comunicar y enlazar de forma óptima las duraciones de cada una de las actividades del proyecto.

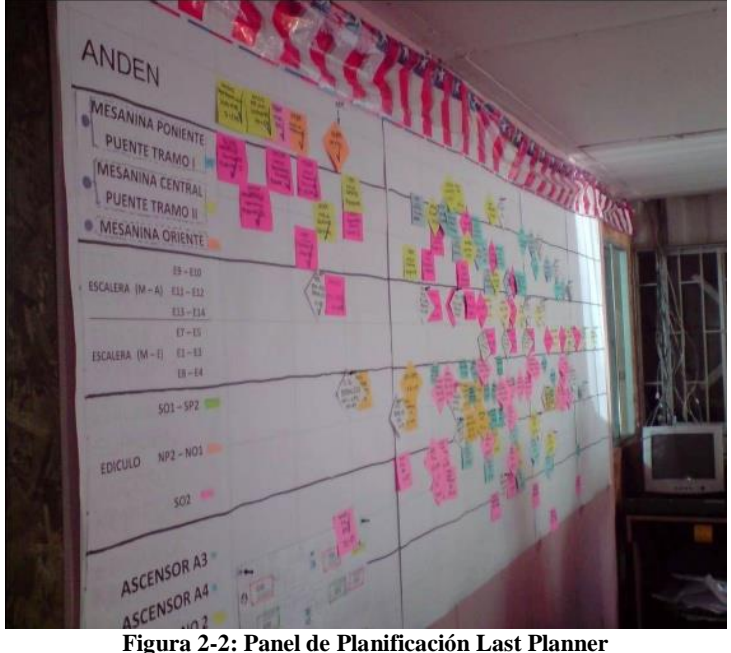

**Fuente: Capacitaciones GEPUC 2013**

#### <span id="page-25-1"></span><span id="page-25-0"></span>**2.2.1.3. Plan Intermedio**

El proceso de Planificación Intermedia o Lookahead consiste en dar una mirada a las actividades futuras a ejecutar en un intervalo de tiempo que generalmente es de 4 a 6 semanas (puede ser más dependiendo del proyecto). En esta exploración, se identifican los flujos de trabajo para cada actividad que se encuentre dentro de ese intervalo de tiempo. Algunos ejemplos de actividades consideradas como flujo de trabajo son: diseño, coordinación con proveedores, gestión de recursos humanos, información y prerrequisitos necesarios para lograr que la producción se lleve a cabo. Para proyectos de construcción, este periodo de análisis no es superior a 6 semanas, debido a que la gran incertidumbre que se tiene de ahí en adelante hace que no tenga sentido proyectarse en detalle a tan largo plazo, porque es altamente probable que las condiciones cambien (Alarcón: 2008). Para proyectos mineros por ejemplo, el intervalo puede ser mayor debido a la extensa duración de los procesos de contratación de personal, adquisición y traslado de materiales a zonas retiradas.

Los requisitos para la correcta ejecución de las actividades se denominan "Restricciones". Estas son posibles problemáticas o actividades previas que es necesario resolver o desarrollar para poder ejecutar una determinada actividad fluidamente. La planificación intermedia está encargada de revisar, detectar y enlistar las Restricciones que se puedan presentar durante el periodo analizado para así poder resolverlas y asegurar el desarrollo normal de las tareas a futuro. A este proceso se le denomina "liberación de Restricciones".

Además de esto, el Lookahead posee otras funciones específicas que se enlistan a continuación.

 **Determinar velocidades de flujos de trabajo:** Es vital conocer el tiempo necesario para gestionar la compra de materiales, realización de prerrequisitos, obtención de información, entre otras, que necesita cada actividad para que se realice según el programa.

- **Balancear Carga de Trabajo y Capacidad:** La carga de trabajo es la cantidad de trabajo asignado a cada unidad de producción o cuadrilla en un cierto intervalo de tiempo. La capacidad es la cantidad de trabajo que puede lograr realizar cada unidad de producción o cuadrilla en un intervalo de tiempo determinado. Para optimizar la utilización de estos recursos, es necesario igualar la carga de trabajo y la capacidad. Esta función es analizada en mayor profundidad en la planificación a corto plazo.
- **Desarrollar métodos detallados de ejecución de trabajo:** A medida que las Restricciones son identificadas, es necesario agregar detalles que pueden alterar la ejecución de las actividades tal como fueron planeadas inicialmente.
- **Revisar y actualizar niveles de programación:** Debido a que esta planificación presenta un mayor nivel de detalle, en muchos casos es necesario modificar las secuencias de actividades previamente ordenadas en el Plan Maestro.
- **Mantener un Inventario de Trabajo Ejecutable (ITE):** El ITE está compuesto por las actividades que se encuentran dentro del Plan Intermedio que se encuentran libres de Restricciones. En otras palabras, son las tareas que poseen una alta probabilidad de ejecutarse sin trabas.

El proceso para la implementación de la Planificación Intermedia puede ser dividido en siete etapas que se esquematizan en la siguiente [Figura 2-3.](#page-26-0)

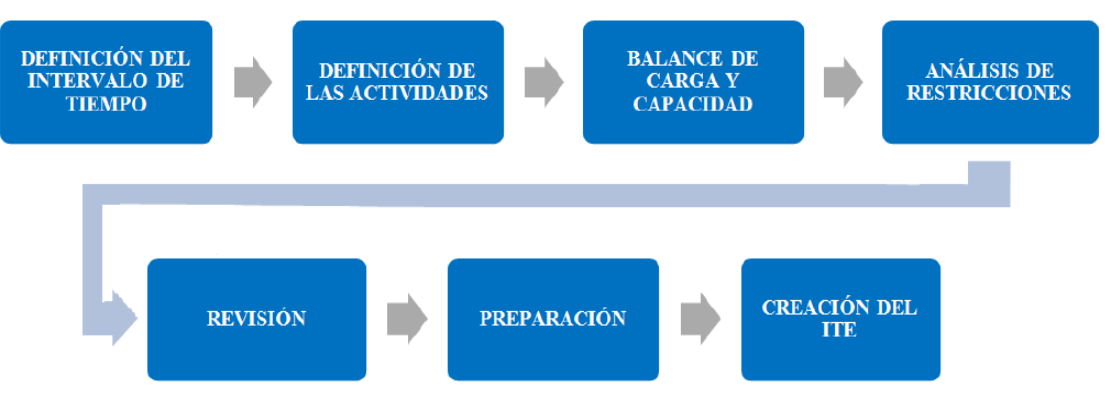

**Figura 2-3: Proceso de Planificación Intermedia Fuente: Guía para la Implementación del Sistema del Último Planificador, Alarcón: 2008**

- <span id="page-26-0"></span>**1. Definición del intervalo de tiempo:** Dependiendo del tipo de proyecto, se tiene que definir la cantidad de tiempo que abarcará el Lookahead. Como se dijo anteriormente, para proyectos de construcción, por lo general se definen 4 o 6 semanas, en cambio, para proyectos en donde los procesos tienen largas duraciones, este periodo se debe ajustar para poder analizarlos de forma completa.
- **2. Definición de las actividades:** Toda actividad que quede dentro del periodo definido tiene que ser llevada desde el Plan Maestro al Lookahead. Luego, se tiene que hacer una revisión de esta selección de actividades para agregar todos los detalles de su ejecución, para comenzar a identificar Restricciones, y realizar el balance de trabajo.
- **3. Balance de carga y capacidad:** Es aquí donde los Últimos Planificadores entran en juego, revisando la lista de actividades y determinando si los recursos necesarios estarán disponibles para el desarrollo de las actividades.
- **4. Análisis de Restricciones:** Luego de identificar las Restricciones, es necesario definir una estrategia para liberar cada restricción. Es aquí donde se definen las personas responsables para la liberación, quienes tienen que comprometerse a liberarlas dentro de un cierto plazo comúnmente acordado con el resto del equipo.
- **5. Revisión o Screening:** Consiste en definir cuántas de las actividades con Restricciones pueden ser liberadas a tiempo para incluirlas en el periodo de Lookahead. Las que no puedan ser liberadas a tiempo, necesariamente tendrán que ser retrasadas.
- **6. Preparación o Make Ready:** En esta etapa se gestionan las acciones necesarias para liberar las Restricciones encontradas dejando la actividad lista para comenzar. El responsable de la liberación tiene que confirmar el tiempo de respuesta de los actores que le ayudarán a liberarla. En caso de que los tiempos de respuesta sean demasiado largos, se tiene que tomar la decisión de asignar más recursos a la liberación o retrasar la actividad y reemplazarla por otra libre de Restricciones.
- **7. Inventario de Trabajo Ejecutable:** Las actividades que están dentro de esta clasificación son las actividades libres de Restricciones, por lo que tienen una alta probabilidad de ser ejecutadas. La idea de contar con un ITE es tener un stock de actividades listas para comenzar en caso de que las unidades de producción o cuadrillas terminen su trabajo antes de tiempo o por si algún problema imprevisto impide su ejecución. De esta forma se puede mantener un flujo de actividades continuo.

Todo este proceso debe repetirse cada vez que finaliza un periodo de corto plazo, permitiendo ingresar nuevas actividades al Lookahead, manteniendo de esta manera el programa actualizado permanentemente.

## <span id="page-27-0"></span>**2.2.1.4. Plan de Corto Plazo (PCP)**

En esa etapa las actividades son planificadas con el máximo nivel de detalle antes de su ejecución. Es en esta instancia donde los Últimos Planificadores entran en juego activamente, comprometiéndose a realizar avances definidos sobre cada una de las actividades en las que están a cargo.

Consiste en llevar a cabo en el corto plazo las actividades sin Restricciones o cuyas Restricciones han sido liberadas satisfactoriamente antes de alcanzar el periodo actual. En otras palabras, se deben ejecutar las actividades del ITE que se encuentren dentro del periodo actual, ya que aun cuando se esté ejecutando lo que puede ser ejecutado, siempre hay que mantener la concentración en alcanzar los avances programados según el plan inicial.

En la siguiente [Figura 2-4](#page-28-0) se muestra el esquema del proceso con el que se ejecuta el Periodo de Corto Plazo.

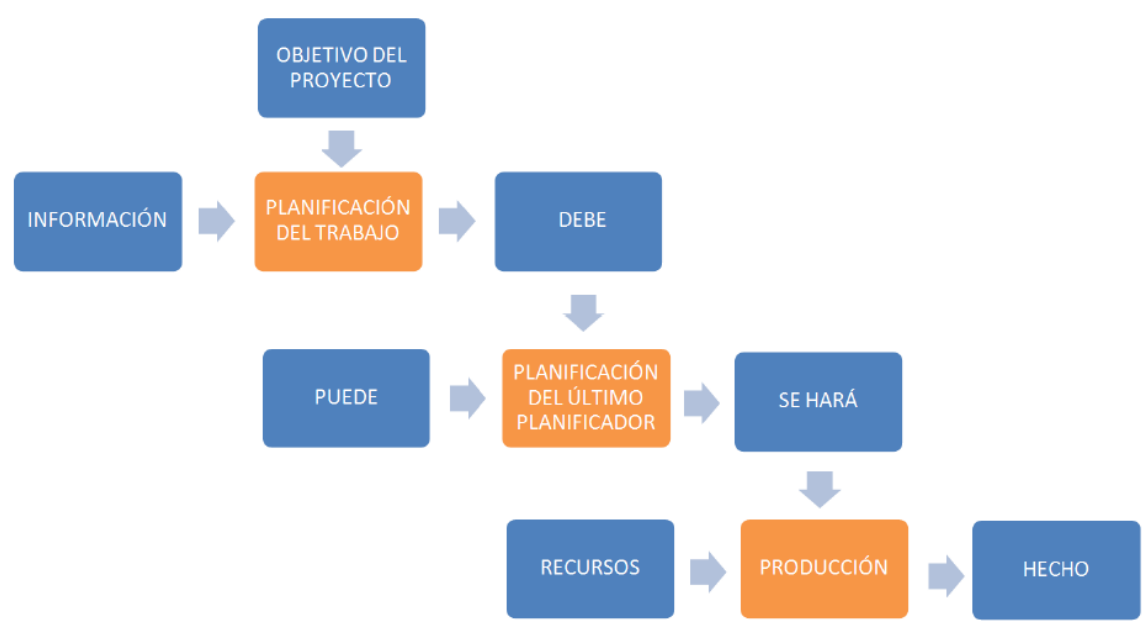

**Figura 2-4: Proceso de Plan de Corto Plazo Fuente: Guía para la Implementación del Sistema del Último Planificador, Alarcón: 2008**

<span id="page-28-0"></span>En este proceso, es vital que el Último Planificador se comprometa a realizar actividades asegurándose que su trabajo *puede* ser ejecutado, ya que solamente de esta manera se podrá construir un flujo de trabajo confiable con un alto desempeño del sistema de producción. Se hace hincapié en esto debido a que todo el sistema Last Planner se basa en los compromisos de los Últimos Planificadores, que debido a su naturaleza, están altamente sesgados por un factor humano sujeto a una gran variabilidad, por lo que es necesario que los responsables adquieran compromisos para realizar actividades planificadas a conciencia, siempre que exista la certeza de que están libres de Restricciones (que provengan del ITE). Sólo de esta manera se logra dar confianza al flujo de producción protegiéndolo de la incertidumbre y de la variabilidad de los procesos.

Se considera que para que el Periodo de Corto Plazo sea eficientemente ejecutado, se deben cumplir los siguientes criterios:

- La actividad debe estar definida de manera lo suficientemente clara para así identificar sus Restricciones, sus metodologías, sus vínculos con otras actividades y sus fechas de término fácilmente.
- El Último Planificador debe tener claro todo lo que se requiere para completar la actividad íntegramente.
- La selección de actividades debe estar basada en la prioridad de cada una de ellas, basada en la planificación inicial, verificando el nivel que estas afecten a las actividades posteriores.
- Deben existir instancias de discusión y análisis de Causas de No Cumplimiento de las actividades que no lograron los avances comprometidos.

#### <span id="page-29-0"></span>**2.2.2. Cuadro resumen Me**t**odología Last Planner**

Como resumen final, todas las fases anteriormente expuestas pueden ser sintetizadas en el esquema mostrado en la siguiente [Figura 2-5.](#page-29-3)

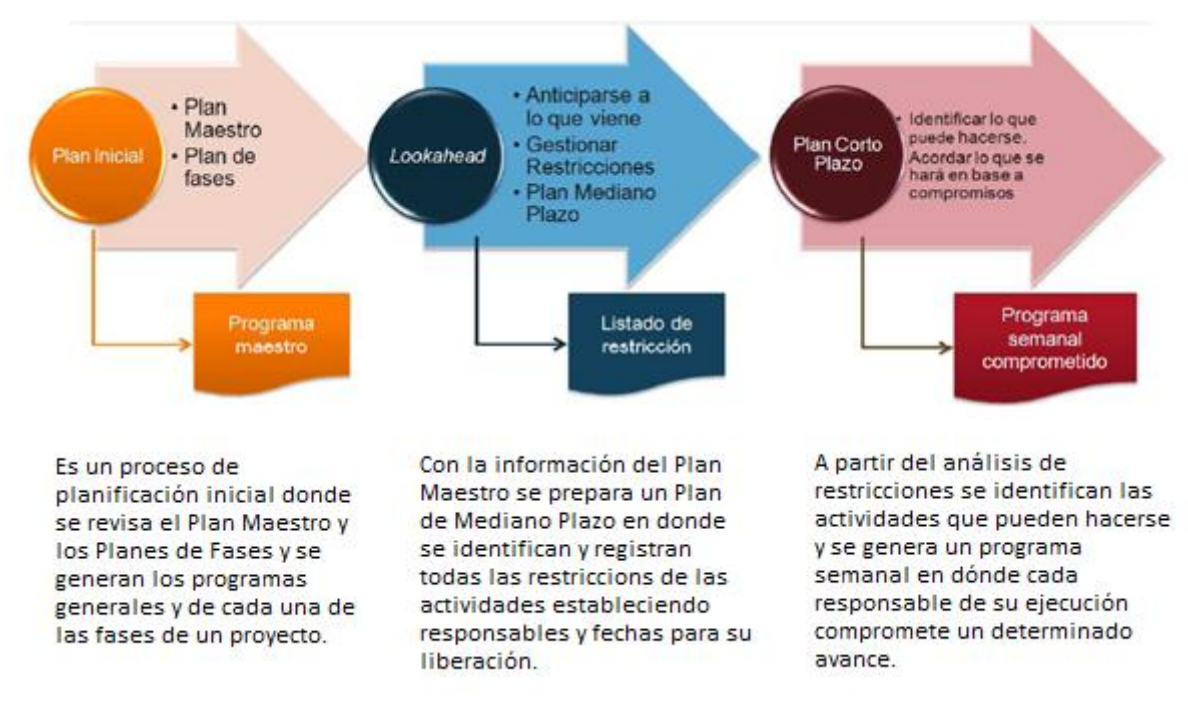

**Figura 2-5: Esquema Resumen Metodología Last Planner Fuente: Capacitaciones GEPUC; 2012**

#### <span id="page-29-3"></span><span id="page-29-1"></span>**2.2.3. Indicadores de Last Planner**

A partir de la ejecución de la metodología Last Planner se pueden extraer diversos indicadores que ayudarán a controlar la ejecución del proyecto a lo largo de todo su desarrollo. Cada uno de estas métricas son explicadas en los siguientes apartados.

#### <span id="page-29-2"></span>**2.2.3.1. Porcentaje de Programa Completo (PPC)**

Este indicador se encarga de medir el desempeño del Plan de Corto Plazo a lo largo de todos sus periodos; concretamente contabiliza el porcentaje de los avances comprometidos que realmente fueron ejecutados por los Últimos Planificadores en cada uno de los Periodos de Corto Plazo. Se calcula como el número de compromisos alcanzados dividido por el número de compromisos totales en el periodo, logrando un indicador en unidad de porcentaje (Alarcón: 2008). Este porcentaje evalúa la confiabilidad en la realización de las actividades que fueron ejecutadas, contrastando las que se lograron con las que se pensaba lograr. Su fórmula matemática es la siguiente:

$$
PPC = \frac{N^{\circ} de Compromisos Alcanzados}{N^{\circ} Total de Compromisos} \cdot 100\%
$$

La siguiente [Figura 2-6](#page-30-2) muestra un esquema del proceso de obtención del PPC en forma resumida.

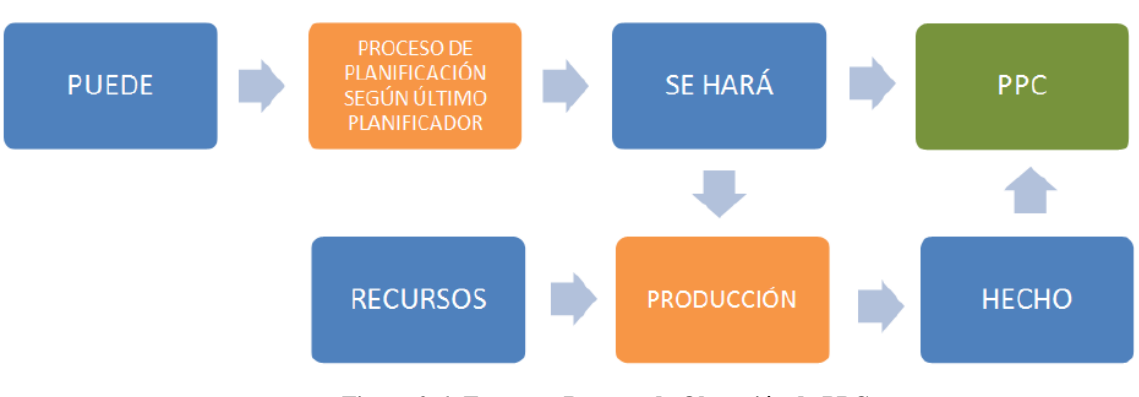

**Figura 2-6: Esquema Proceso de Obtención de PPC Fuente: Guía para la Implementación del Sistema del Último Planificador, Alarcón: 2008**

## <span id="page-30-2"></span><span id="page-30-0"></span>**2.2.3.2. Causas de No Cumplimiento (CNC)**

Las Causas de No Cumplimiento son las razones por las que las actividades comprometidas no pudieron ser completadas o la razón por la que la meta comprometida por el Último Planificador no fue alcanzada. Estas deben ser reportadas por los Últimos Planificadores en las reuniones de los períodos de corto plazo identificando su origen. Es menester definir las CNC de forma clara y detallada debido a que muchas veces las CNC reportadas son superficiales, logrando identificar sólo el primer eslabón de la cadena de problemas; esto es necesario debido a que posteriormente las CNC deben ser analizadas por el equipo para lograr llegar a la identificación de la Causa Raíz (explicada en mayor detalle en el siguiente apartado).

Algunos ejemplos de Causas de No Cumplimiento se presentan en la siguiente lista:

- Mala programación de actividades.
- $\bullet$  Indefinición de Proyecto.
- Atraso en la entrega de planos.
- Falta de Materiales.
- Falta de mano de obra.
- Falta de equipos.
- Mala ejecución.

El propósito de reportar y analizar las CNC en cada Período de Corto Plazo es aprender de ellas para no volver a cometer los mismos errores de planificación en los futuros periodos. Esta acción se denomina Mejora Continua.

#### <span id="page-30-1"></span>**2.2.3.3. CNC Raíz: Los 5 ¿por qué?**

La Causa Raíz es el origen de una cadena de sucesos que llevan a un efecto o problema en particular. Identificar las Causas Raíces generalmente sirve para describir el lugar en la cadena de problemas en donde se podría intervenir para así evitar los resultados no deseados.

Para lograr llegar a la causa raíz de la CNC se recomienda utilizar el método de los 5 por qué (Mossman: 2004). Esta técnica consiste en identificar la cadena de eventos que hay tras una Causa de no Cumplimiento haciendo la misma pregunta repetidamente las veces que sea necesario para conseguir llegar al problema original. Para comprender a cabalidad esta técnica se presenta el siguiente ejemplo

Problema: *Mi auto no arranca*.

Preguntas sucesivas:

- ¿Por qué no arranca? *Porque la batería está muerta.*
- ¿Por qué la batería está muerta? *Porque el alternador no funciona.*
- ¿Por qué el alternador no funciona? *Porque se rompió la cinta.*
- ¿Por qué se rompió la cinta? *Porque el alternador está fuera de su tiempo útil de vida y no fue reemplazado.*
- ¿Por qué no fue reemplazado? *Porque no estoy manteniendo mi auto de acuerdo a las recomendaciones del fabricante.*

No es necesario realizar exactamente cinco preguntas, el método toma ese nombre debido a que invita a realizar varias iteraciones hasta encontrar la causa raíz.

Poner en práctica la metodología de los cinco porqués a simple vista parece simple, sin embargo es un trabajo que debe hacerse a conciencia y que puede costar más de lo que parece. Por lo mismo es recomendable anotar las CNC con el mayor detalle posible en las reuniones de planificación

## <span id="page-31-0"></span>**2.2.3.4. Acciones Correctivas**

Una vez que la Causa Raíz ha sido identificada, se deben realizar acciones que permitan corregir estos incumplimientos de modo de que no se repitan en el futuro. Son estas acciones las que se denominan Acciones Correctivas. Para llevar a cabo estas acciones, se debe designar un nuevo responsable que se preocupe de implementarlas cada vez que se repita la situación. Se puede evaluar el impacto de la acción correctiva realizada mediante la fijación de una fecha de control junto con un responsable de la evaluación, quien decidirá si ésta fue útil o no y si se seguirá implementando en el futuro.

Siguiendo el ejemplo del apartado anterior, se puede ilustrar una acción correctiva para ese caso:

- Problema: *Mi auto no arranca.*
- Causa Raíz: *No estoy manteniendo mi auto de acuerdo a las recomendaciones del fabricante.*
- Acción Correctiva: *Revisar las fechas en que será necesario hacerle las mantenciones al auto y poner un recordatorio en mi agenda.*
- Evaluación de Impacto: *En algún tiempo más se evaluará si el recordatorio en la agenda fue suficiente para evitar que el auto no arranque.*

## <span id="page-31-1"></span>**2.3. Método del Valor Ganado (Earned Value Method)**

Según el PMBOK, el Método del Valor Ganado es "un análisis objetivo para medir el desempeño del proyecto en lo referente al alcance, tiempo y costo". Para lograr esto, el método integra el

alcance, el cronograma y los costos para evaluar el desempeño del proyecto, es una técnica para evaluar el estado de éste y aplicar un tipo de métrica para dirigirlo. El análisis de valor ganado también es una forma eficaz de comunicar a los interesados del proyecto el estado del presupuesto y desempeño en el tiempo. En cuanto a su complejidad matemática, es muy fácil de calcular pues se compone de unas pocas fórmulas y matemática simple. En el año 2005 el PMI publicó el estándar del Método del Valor Ganado como práctica para la dirección de proyectos.

A través de este método, el estado del proyecto es medido en base a costo, tiempo y alcance. A estas tres variables en conjunto se les llama "la triple restricción". El Método del Valor Ganado está siempre indicando el comportamiento de cada una de estas variables. Al final de cada semana o período de reporte, el encargado del proyecto puede preparar un reporte resumido indicando el estado del tiempo, el costo y el alcance por medio de una referencia fácil de colores rojo, amarillo o verde. Dependiendo del color del semáforo, se pueden identificar los proyectos con problemas que necesitan de mayor atención, el problema es que si este tipo de reporte se realiza sólo a juicio del encargado del proyecto, el estado del proyecto queda definido de manera muy subjetiva, pudiendo cambiar repentinamente junto con la percepción que tenga el encargado del proyecto; por ejemplo, el estado puede pasar de rojo a amarillo mágicamente o a verde antes de una reunión de revisión con los patrocinadores del proyecto, o puede ser peor en caso de que siempre el indicador se haya reportado en verde y una semana antes de la entrega o de algún hito importante, el proyecto se torne en estado rojo. Es precisamente ese tipo de problemas los que el Método del Valor Ganado busca evitar, ya que proporciona una valoración objetiva del estado del proyecto cuando se requiera.

El análisis del Método del Valor Ganado se realiza para medir el estado del proyecto a través de la respuesta a las tres preguntas siguientes. Después de haber respondido estas preguntas, los indicadores del Método Valor Ganado pueden ser calculados fácilmente:

- ¿Cuánto trabajo se planificó? (Valor Planeado)
- ¿Cuánto trabajo actualmente se ha completado? (Valor Ganado)
- ¿Cuánto ha costado completar el trabajo actual? (Costo Actual)

A partir de esto, se pueden definir los siguientes conceptos:

## <span id="page-32-0"></span>**2.3.1. El Valor Planeado (PV)**

Representa el costo del presupuesto para todas las tareas que fueron planeadas empezar y terminar en el momento del análisis. En IMPERA este indicador es llamado "Costo Presupuestado Trabajo Programado" (CPTP). Su fórmula matemática es la siguiente:

$$
PV = (\% Avance Planeado) \cdot (Presupuesto del Proyecto)
$$

## <span id="page-32-1"></span>**2.3.2. El Valor Ganado (EV)**

Representa la suma de todo el costo del presupuesto del trabajo realizado en el momento del análisis. En IMPERA este indicador es llamado "Costo Presupuestado Trabajo Ejecutado" (CPTE). Su fórmula matemática es la siguiente:

$$
EV = (\% \textit{Avance Completeado}) \cdot (\textit{Presupuesto del Proyecto})
$$

#### <span id="page-33-0"></span>**2.3.3. El Costo Actual (AC)**

Es el costo real del trabajo realizado en el momento del análisis. En IMPERA este indicador es llamado "Costo Actual del Trabajo Ejecutado" (CATE). Su fórmula matemática es la siguiente:

$$
AC = \sum (Costos de actividades)
$$

Cabe mencionar que el Método del Valor Ganado está basado en el presupuesto inicial del proyecto, esto es para no confundir la figura del Valor Ganado con el Costo Actual ni con el Porcentaje Alcanzado.

#### <span id="page-33-1"></span>**2.3.4. Varianza de Costos (CV)**

Es la diferencia entre los costos actuales de trabajo realizado y el presupuesto del proyecto. Si su valor es positivo, es favorable para el proyecto, ya que significa que se está ahorrando dinero, si su valor es negativo, es desfavorable para el proyecto, porque refleja que se está utilizando más dinero que el presupuestado para completar las tareas planificadas. En IMPERA este indicador es llamado de la misma forma y no tiene asociada ninguna sigla. Su fórmula matemática es la siguiente:

$$
CV = EV - AC
$$

#### <span id="page-33-2"></span>**2.3.5. Varianza del Programa (SV)**

Es la diferencia entre los costos actuales de trabajo realizado y el presupuesto del proyecto. Si su valor es positivo, es favorable para el proyecto, ya que significa que el proyecto se ha realizado en plazos menores a los planificados, si su valor es negativo, es desfavorable para el proyecto debido a que refleja que el proyecto se encuentra atrasado. En IMPERA este indicador es llamado de la misma forma y no tiene asociada ninguna sigla. Su fórmula matemática es la siguiente:

$$
SV = EV - PV
$$

#### <span id="page-33-3"></span>**2.3.6. Índice de Desempeño de Costos (CPI)**

Es una medida del valor ganado de un proyecto comparado a los costos reales realizados. Si su valor es igual a 1, significa que el proyecto se encuentra de acuerdo a lo planeado en relación a los costos. Si su valor es menor que 1, significa que el proyecto se encuentra por encima de su presupuesto, lo que es negativo. Y si su valor es mayor que 1, significa que el proyecto se encuentra por debajo del presupuesto, lo que se valora de forma positiva. Su fórmula matemática es la siguiente:

#### $CPI = EV/AC$

#### <span id="page-33-4"></span>**2.3.7. Índice de Desempeño del Programa (SPI)**

Es una medida del progreso real del cronograma del proyecto comparado a los costos reales realizados. Si su valor es igual a 1, significa que el proyecto se encuentra de acuerdo a lo planeado en ejecución al programa. Si su valor es menor que 1, significa que el proyecto se encuentra atrasado. Y si su valor es mayor que 1, significa que el proyecto se encuentra adelantado. Su fórmula matemática es la siguiente:

$$
SPI = EV/PV
$$

#### <span id="page-34-0"></span>**2.3.8. Estimación al Término (EAC)**

Permite estimar cuál va a ser el costo final del proyecto en base a la situación actual del mismo. Se calcula por medio de la división entre el Presupuesto Original (BAC) y el Índice de Desempeño del Costo (CPI). Su fórmula matemática es la siguiente:

$$
EAC = BAC/CPI
$$

#### <span id="page-34-1"></span>**2.3.9. Ejemplo de Aplicación de Método del Valor Ganado.**

Para una mejor comprensión de los conceptos antes expuestos, se presenta a continuación un pequeño ejemplo que permite aterrizar la teoría de éste método.

Sea un proyecto con un presupuesto de \$100.000 planificado para realizarse en 12 meses. Se informa que en el octavo mes se ha completado sólo el 50% del trabajo, y de acuerdo al cronograma debería haberse completado el 75%, además los costos actuales del proyecto ascienden a \$90.000. ¿Cuál será el estado del progreso completo del proyecto?

Para realizar el análisis, en primer lugar se calculan los valores que se pueden extraer desde la información del estado actual del proyecto:

 $PV = (% A vance Planeado) \cdot (Presupuesto del Provection) = 75\% \cdot $100.000 = $75.000$ 

 $EV =$  (% Avance Completado)  $\cdot$  (Presupuesto del Proyecto) = 50%  $\cdot$  \$100.000 = \$50.000

$$
AC = \sum (Costos de actividades) = $90.000
$$

Luego, mediante cálculos simples se pueden obtener los valores de las varianzas del proyecto que entregarán los resultados para realizar el primer diagnóstico.

$$
CV = EV - AC = $50.000 - $90.000 = - $40.000
$$
  

$$
SV = EV - PV = $50.000 - $75.000 = - $25.000
$$

Como puede observarse, ambos valores de las varianzas son negativos, por lo que se determina que el proyecto se encuentra atrasado y utilizando más recursos de los que se habían presupuestado.

Para un mejor entendimiento, la [Figura 2-7](#page-35-1) grafica los valores de cada uno de los indicadores calculados para el ejemplo.

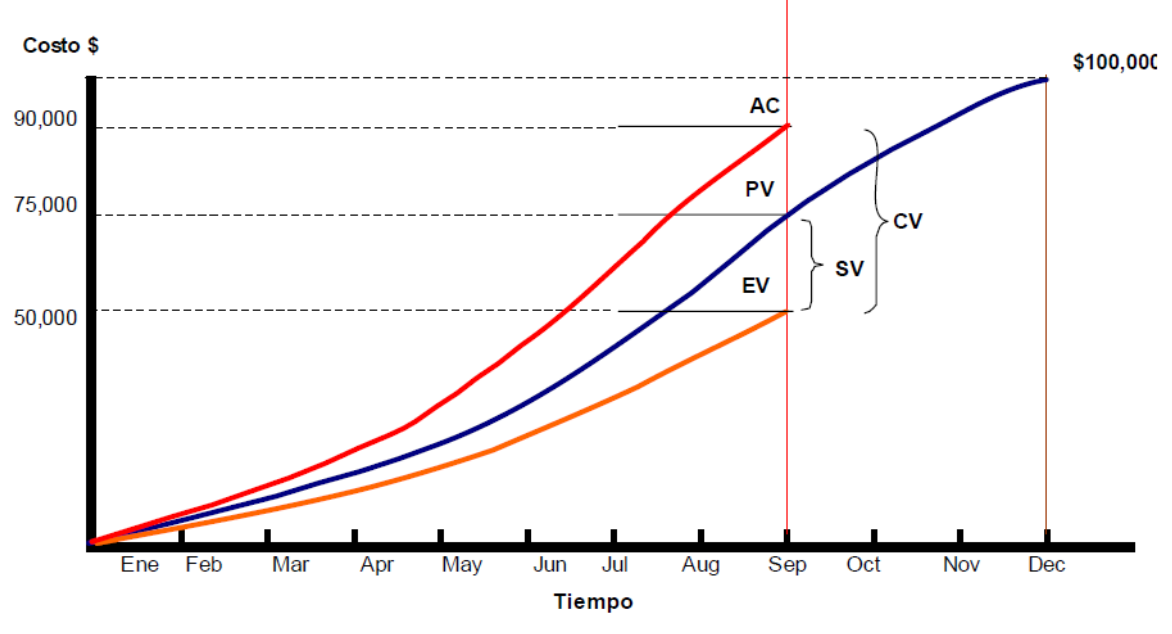

**Figura 2-7: Ejemplo Método del Valor Ganado Fuente: Método del Valor Ganado, John Alba**

<span id="page-35-1"></span>Luego se calculan los índices de desempeño del proyecto para ratificar el mal estado detectado tras el análisis de varianzas.

$$
CPI = \frac{EV}{AC} = \frac{$50.000}{$90.000} = 0.56
$$

$$
SPI = \frac{EV}{PV} = \frac{$50.000}{$75.000} = 0.67
$$

En el ejemplo, el CPI es 0.56 y el SPI tiene 0.67. Ambos índices son menores que 1, está claro que el proyecto tiene problemas. Tras calcular el EAC se podrá determinar cuánto costará realmente finalizar el proyecto.

$$
EAC = \frac{BAC}{CPI} = \frac{$100.000}{$0.56} = $180.000
$$

Tal como se aprecia, el EAC tiene un valor de \$180.000, esto quiere decir que si el proyecto continúa con esta tendencia, costará un total de \$180.000 completar el proyecto que era originalmente presupuestado para \$100.000.

Como se puede ver en el ejemplo, con pocos cálculos se puede determinar un diagnóstico rápido y objetivo del estado del proyecto que permitirá tomar acciones correctivas a tiempo.

#### <span id="page-35-0"></span>**2.3.10. Interpretación de los indicadores del Método del Valor Ganado**

Puede que resulte un poco confuso recordar o rastrear cada uno de los números dados por los indicadores del Método del Valor Ganado, para un análisis más simplificado, a continuación en la
[Tabla 2-1](#page-36-0) se muestran las preguntas típicas que el análisis de cada uno de los indicadores planteados podrían responder.

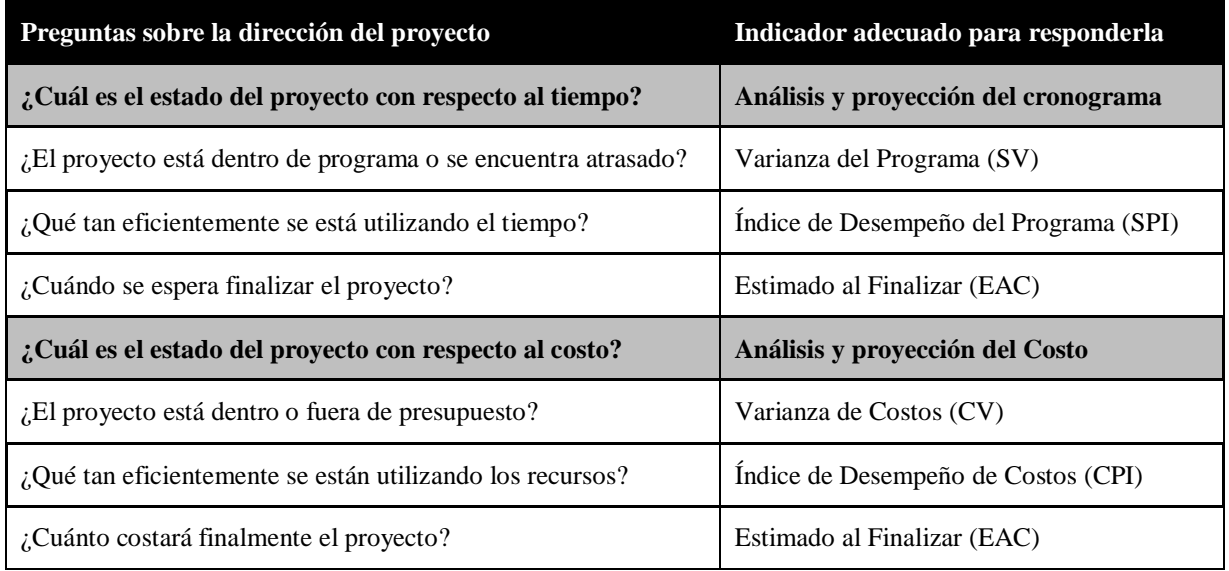

**Tabla 2-1: Interpretación de Indicadores Método del Valor Ganado Fuente: Método del Valor Ganado, John Alba**

<span id="page-36-0"></span>Como ya se dijo anteriormente, el Método del Valor Ganado es una herramienta muy buena para generar un diagnóstico objetivo del proyecto permitiendo realizar acciones a tiempo para corregir tendencias negativas que estos puedan estar adoptando. No obstante, hoy en día existen tendencias que no apoyan el uso de este método para dirigir proyectos, una de las razones es que está fuertemente basado en el aspecto económico del mismo, lo que puede incitar a tomar decisiones demasiado matizadas con los costos.

Tomando en cuenta esta disyuntiva, el presente estudio en los capítulos siguientes reúne nuevos datos y estadísticas para validar o invalidar este método.

# **3. Obtención de Información**

Tal como es señalado en el primer apartado del presente documento, para el desarrollo de este trabajo se contó con el apoyo del Centro de Excelencia en Gestión de Producción de la Pontificia Universidad Católica (GEPUC), que facilitó el software de creación propia IMPERA, junto con la extensa base de datos de proyectos realizados en él. Esta información es utilizada como principal sustrato de la investigación desarrollada a continuación.

Dado que el principal objetivo del trabajo es crear una base teórica comprobada con ejemplos reales para la implementación de nuevos indicadores en el software antes mencionado, los datos descritos fueron utilizados tanto para detectar razones de desuso de indicadores ya implementados en el software, así como también para poner a prueba los nuevos indicadores propuestos. Las causas de desuso detectadas son identificadas con el fin de plantear nuevos indicadores que efectivamente sean utilizados por los clientes del servicio.

# **3.1. Software IMPERA**

IMPERA es un software de planificación, seguimiento y control de proyectos basado en la metodología Last Planner descrita en el Capítulo [2.](#page-18-0) Fue desarrollado e implementado por GEPUC apoyándose en su vasta experiencia en la aplicación de la metodología Last Planner en diversos proyectos de obras civiles.

Este software posee dos interfaces para el despliegue y modificación de la información; una versión instalable en el computador llamada IMPERA Desktop y una versión web llamada IMPERA Online. La primera de ellas, es la encargada de construir, modificar y hacer seguimiento del proyecto. La segunda, basada en una estructura cliente/servidor, es la encargada de subir todo el trabajo realizado a una base de datos conectada a Internet para que toda la información generada en obra, pueda ser consultada en las oficinas generales de las empresas cliente, además de hacer partícipes en el proyecto a todos los proveedores, subcontratistas y, en general, a todos los actores involucrados en él.

En rasgos generales, la versión Desktop es un planificador de actividades con una interfaz tipo "Carta Gantt" en las tres vistas que propone el sistema Las Planner (Plan Maestro, Lookahead y Plan a Corto Plazo) donde a cada actividad se le puede asociar: duración, fecha de inicio, fecha de término, sub-actividades, responsable de ejecución, compromiso de avance semanal, actividades vinculadas (predecesoras y sucesoras), Restricciones y recursos asignados.

La principal característica del programa es que está diseñado para hacer seguimiento semanal (también se puede definir otro intervalo de tiempo) de los avances del proyecto, en los que se registran: Cumplimiento de Avance Comprometido, Fecha de Liberación de Restricciones, Causas de No Cumplimiento (en los casos en que pueda ser aplicado) y Recursos Utilizados. El periódico ingreso de estos datos de avance alimenta los indicadores que el sistema puede generar, tales como: Porcentaje de Plan Completo (PPC), Curva de Avance, Curva de Costo, Porcentaje de Confiabilidad de Responsables en Liberación de Restricciones, Causas de No Cumplimiento (CNC), entre otros reportes que serán enlistados con mayor detalle en la sección 3.1.1.3. Todos estos indicadores pueden ser visualizados tanto en la versión Desktop como en la versión Online, que tiene como principal característica la visualización de estos indicadores.

## **3.1.1. IMPERA Desktop**

## **3.1.1.1. Interfaz del Software**

Lo primero en ser descrito será la Barra de Herramientas (ver [Figura 3-1\)](#page-37-0):

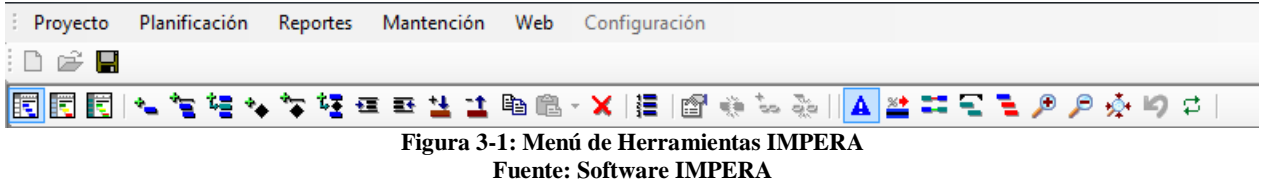

<span id="page-37-0"></span>La Barra de Herramientas es el principal medio de contacto entre el usuario y el software; en ella se pueden controlar todas las acciones de creación y modificación de un proyecto, así como también la generación de reportes e indicadores que el software ofrece.

Se pueden observar tres líneas de opciones; la primera (de arriba hacia abajo), controla las opciones generales del programa; la segunda, las opciones de creación y guardado de proyectos y la tercera, las opciones de manipulación del proyecto. Las características de cada una de ellas se enlistan la [Tabla 3-1](#page-38-0) presentada a continuación:

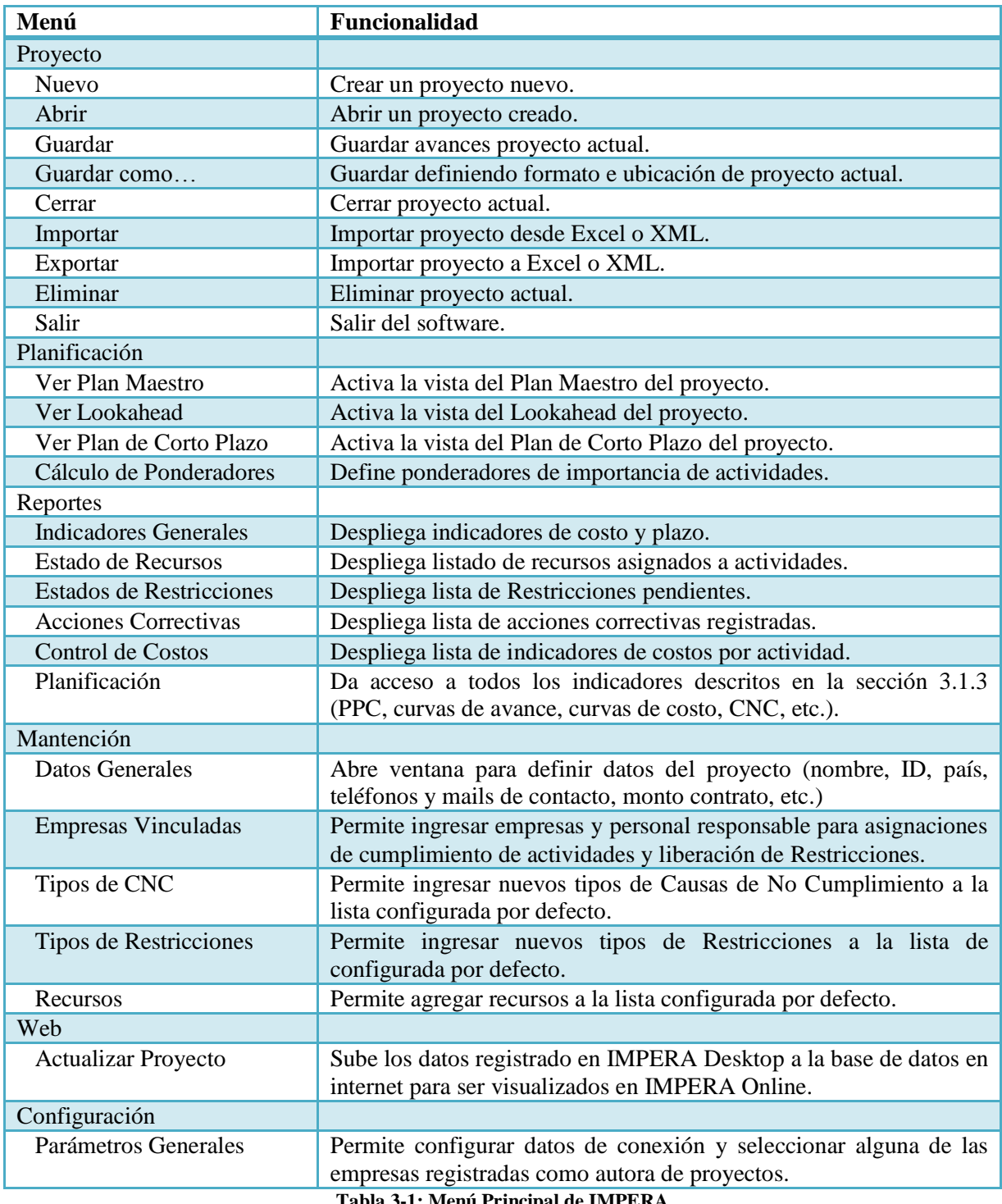

<span id="page-38-0"></span>**Tabla 3-1: Menú Principal de IMPERA Fuente: Elaboración Propia**

En la siguiente línea de opciones, de izquierda a derecha aparecen tres íconos que corresponden a accesos directos de las funcionalidades: Nuevo Proyecto, Abrir Proyecto y Guardar Proyecto. Todas fueron detalladas en la descripción anterior del Menú Principal.

En la última línea de opciones aparece un importante conjunto de íconos que son utilizados para la manipulación de los proyectos en progreso. Todos estos íconos son descritos a continuación de izquierda a derecha en la siguiente [Tabla 3-2.](#page-40-0)

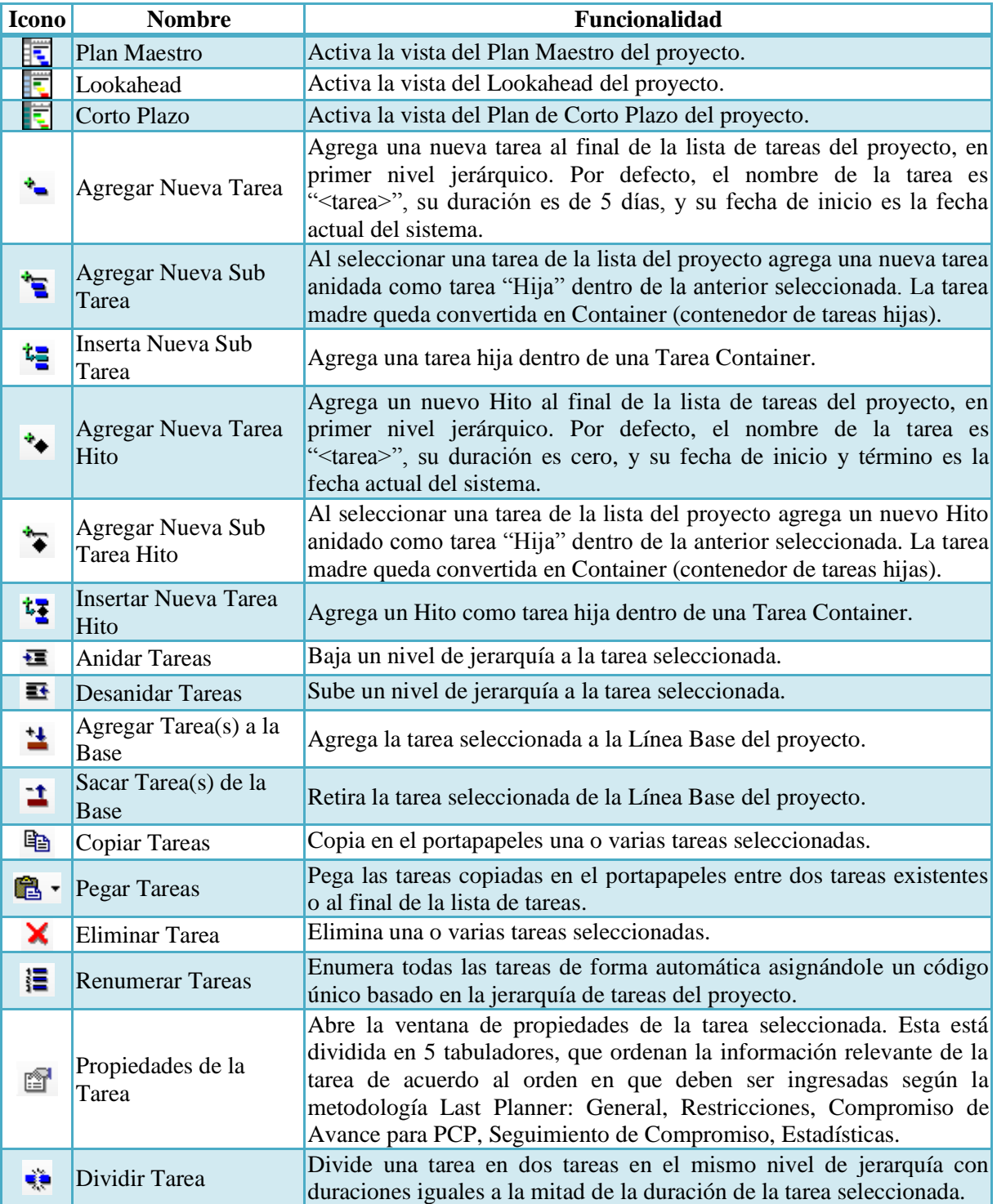

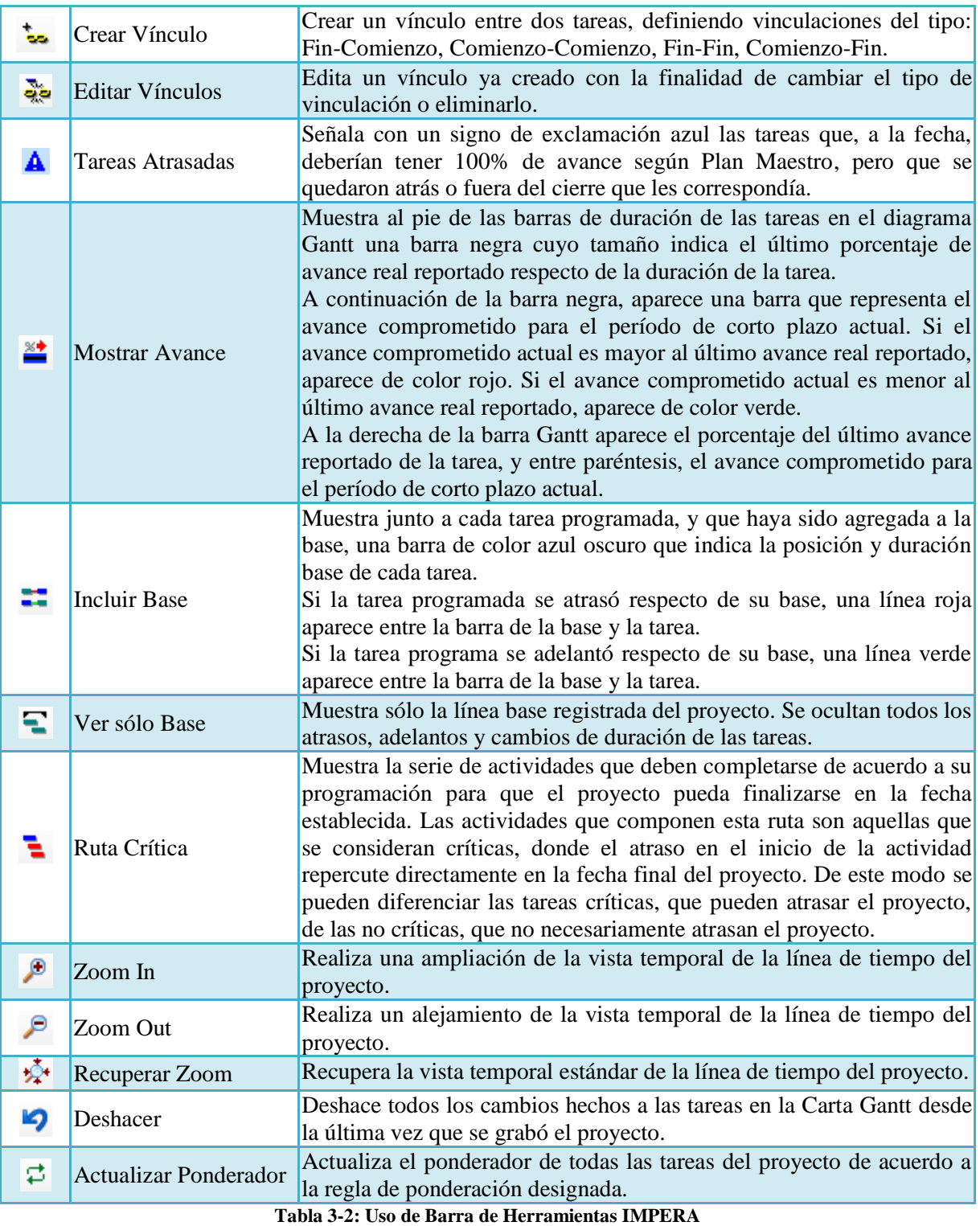

**Fuente: Manual Técnico IMPERA y Elaboración Propia**

<span id="page-40-0"></span>La metodología Last Planner propone un esquema de planificación de tareas en base a tres vistas del proyecto: Plan Maestro, Lookahead y Plan de Corto Plazo. Basándose en ello, IMPERA es capaz de desplegar estas tres vistas de la Carta Gantt del proyecto de manera muy simple.

Cabe recordar, que la diferencia fundamental entre estas tres vistas es el alcance del tiempo que abarcan. La vista del Plan Maestro (ver [Figura 3-2\)](#page-41-0) muestra el conjunto completo de tareas del proyecto en todo el rango de fechas del mismo, desde su inicio hasta su fin. El objetivo principal de esta vista es generar una programación macro de las actividades, definiendo información general de cada una de ellas tales como consumos de recursos estimados por tarea, importancia de la tarea, vínculos, cantidad a ejecutar, etc.

|                  | [14] IMPERA - Empresa [Empresa Construcción Ejemplo S.A.] - Proyecto [Edificio El Portal] |                          |                          |                      |                                     | $\begin{array}{c c c c c} \hline \multicolumn{1}{c }{-} & \multicolumn{1}{c }{\mathbf{S}} & \multicolumn{1}{c }{\mathbf{X}} \end{array}$                                                               |       |
|------------------|-------------------------------------------------------------------------------------------|--------------------------|--------------------------|----------------------|-------------------------------------|----------------------------------------------------------------------------------------------------|-------|
| Proyecto         | Planificación Reportes Mantención Web Configuración                                       |                          |                          |                      |                                     |                                                                                                    | Ayuda |
| DER              |                                                                                           |                          |                          |                      |                                     |                                                                                                    |       |
|                  |                                                                                           |                          |                          |                      |                                     | <mark>同同同にたたなたたちをなけるの、X  目</mark>   @ ※ ≫ ≫    <mark>A    #   #  </mark> モモタタウウ                                                                                                    |       |
|                  |                                                                                           |                          |                          |                      |                                     |                                                                                                    |       |
|                  | Plan Maestro: Edificio El Portal                                                          |                          |                          |                      |                                     |                                                                                                    |       |
|                  |                                                                                           |                          |                          |                      |                                     | $\sim$ 2010-2011<br>2010 iul<br>2010 oct<br>2010 ago<br>2010 seo                                                                                                    |       |
|                  | Cod. Actividad                                                                            | Inicio                   | Fin                      |                      | Dur. Pond.<br>$\vert \bullet \vert$ | 28-06-2010   05-07-2010   12-07-2010   19-07-2010   26-07-2010   02-08-2010   09-08-2010   16-08-2010   23-08-2010   30-08-2010   05-09-2010   20-09-2010   27-09-2010   04-10-2010   11-10-2010   18- |       |
| 1.2.2            |                                                                                           | -Hormigo 23-07-2010      | 26-07-2010               | $\frac{4}{3}$        | 33,82%                              |                                                                                                    |       |
| 1.2.3            | FIN OBRA GRUESA 31-07-2010                                                                |                          | 31-07-2010               | $\theta$             | 0.00%                               |                                                                                                    |       |
| 1.3              | $\Box$ Terminaciones                                                                      | 26-07-2010               | 30-08-2010               | 36                   | 14,32%                              |                                                                                                    |       |
| 1.3.1            | El Tabiques                                                                               | 26-07-2010               | 30-08-2010               | 36                   | 81,32%                              |                                                                                                    |       |
| 1.3.1.           | Tabiquería -1                                                                             | 26-07-2010               | 31-07-2010               | 6                    | 12,84%                              |                                                                                                    |       |
| 1.3.1            | Trazado                                                                                   | 26-07-2010               | 27-07-2010               | $\overline{2}$       | 5,08%                               |                                                                                                    |       |
| 1.3.1.           | instalación                                                                               | 27-07-2010               | 31-07-2010               | 5                    | 94,92%                              |                                                                                                    |       |
| 1.3.1.           | $\Box$ Tabiquería 1                                                                       | 29-07-2010               | 06-08-2010               | $\overline{9}$       | 21,44%                              | ٢Ħ                                                                                                    |       |
| 1.3.1.           | Trazado                                                                                   | 29-07-2010               | 31-07-2010               | 3                    | 4,35%                               |                                                                                                    |       |
| 1.3.1.           | instalación                                                                               | 31-07-2010               | 06-08-2010               | $\overline{7}$       | 95,65%                              |                                                                                                    |       |
| 1.3.1.<br>1.3.1. | $\equiv$ Tabiquería 2                                                                     | 03-08-2010<br>03-08-2010 | 14-08-2010<br>06-08-2010 | 12<br>$\overline{4}$ | 21,91%<br>4,26%                     |                                                                                                    |       |
| 1.3.1.           | Trazado<br>instalación                                                                    | 05-08-2010               | 14-08-2010               | 10                   | 95,74%                              |                                                                                                    |       |
| 1.3.1.           | $\equiv$ Tabiquería 3                                                                     | 11-08-2010               | 22-08-2010               | 12                   | 21,91%                              |                                                                                                    |       |
| 1.3.1.           | trazado                                                                                   | 11-08-2010               | 14-08-2010               | $\frac{4}{3}$        | 4,26%                               |                                                                                                    |       |
| 1.3.1.           | instalación                                                                               | 13-08-2010               | 22-08-2010               | 10                   | 95,74%                              |                                                                                                    |       |
| 1.3.1.           | $\Box$ Tabiquería 4                                                                       | 19-08-2010               | 30-08-2010               | 12                   | 21,91%                              |                                                                                                    |       |
| 1.3.1.           | trazado                                                                                   | 19-08-2010               | 22-08-2010               | 4                    | 4,26%                               |                                                                                                    |       |
| 1.3.1.           | instalación                                                                               | 21-08-2010               | 30-08-2010               | 10                   | 95,74%                              |                                                                                                    |       |
| 1.3.2            | $\Box$ Pintura                                                                            | 04-08-2010               | 26-08-2010               | 23                   | 16,98%                              |                                                                                                    |       |
| 1.3.2            | Pintura -1                                                                                | 04-08-2010               | 13-08-2010               | 10                   | 19,65%                              |                                                                                                    |       |
| 1.3.2.           | Pintura 1                                                                                 | 07-08-2010               | 16-08-2010               | 10                   | 20,09%                              |                                                                                                    |       |
| 1.3.2            | Pintura 2                                                                                 | 10-08-2010               | 19-08-2010               | 10                   | 20,09%                              |                                                                                                    |       |
| 1.3.2            | Pintura 3                                                                                 | 13-08-2010               | 22-08-2010               | 10                   | 20,09%                              |                                                                                                    |       |
| 1.3.2            | Pintura 4                                                                                 | 17-08-2010               | 26-08-2010               | 10                   | 20,09%                              |                                                                                                    |       |
| 1.3.3            | E Impermeabilización                                                                      | 25-08-2010               | 28-08-2010               | A                    | 1,70%                               | <u>to and</u>                                                                                                    |       |
| 133              | cubierta                                                                                  | 25-08-2010               | 28-08-2010               | 4                    | $10002 -$                           |                                                                                                    |       |
| Listo            |                                                                                           |                          |                          |                      |                                     |                                                                                                    |       |

**Figura 3-2: Vista de Plan Maestro del Proyecto. Fuente: Software IMPERA.**

<span id="page-41-0"></span>A su vez, la vista del Plan Intermedio o Lookahead (ver [Figura 3-3\)](#page-41-1) muestra un intervalo de tiempo a mediano plazo, en donde es posible definir con mayor detalle las tareas a realizar, agrando nuevas tareas y tomando como base las tareas del Plan Maestro. Es posible también incluir información sobre las Restricciones de cada tarea y los responsables de la liberación de dichas Restricciones.

|                | (b) IMPERA - Empresa [Empresa Construcción Ejemplo S.A.] - Proyecto [Edificio El Portal] |                             |            |                |                             | ---                                                                                                    |
|----------------|------------------------------------------------------------------------------------------|-----------------------------|------------|----------------|-----------------------------|----------------------------------------------------------------------------------------------------|
| Proyecto       | Planificación Reportes Mantención Web Configuración                                      |                             |            |                |                             |                                                                                                    |
| Dee            |                                                                                          |                             |            |                |                             |                                                                                                    |
|                |                                                                                          |                             |            |                |                             | 園園園は信唱な学校生生陶職・X  目園美味製 PH NE NL AT RE NL AL <mark>AL 出</mark> た国・母・タタダりさ                                                                                                    |
|                |                                                                                          |                             |            |                |                             |                                                                                                    |
|                | Lookahead: lunes, 09 de agosto de 2010 al domingo, 05 de septiembre de 2010              |                             |            |                |                             |                                                                                                    |
|                |                                                                                          |                             |            |                |                             | 2010 ago-oot<br>16-08-2010<br>23-08-2010<br>09-08-2010<br>30-08-2010                                                                                                    |
| Cod. Actividad |                                                                                          | Inicio                      | Fin        |                | Dur. Pond.<br>$\rightarrow$ | mié jue vie<br>sáb dom<br>mié jue<br>sáb dom<br>m <sub>i</sub><br>sáb dom<br>m <sub>i</sub><br>jue vie sáb<br>vie  <br>jue<br>vie :<br>mar<br>lun.<br>mar<br><b>lun</b><br>mar<br>lun |
|                | El Edificio El Portal                                                                    | 03-05-2010                  | 10-10-2010 |                | 161 100,00%                 |                                                                                                    |
| 1.3            | El Terminaciones                                                                         | 26-07-2010                  | 30-08-2010 | 36             | 14,32%                      |                                                                                                    |
| 1.3.1          | $\Box$ Tabiques                                                                          | 26-07-2010                  | 30-08-2010 | 36             | 81,32%                      |                                                                                                    |
| 1, 3, 1,       | $\Box$ Tabiquería 2                                                                      | 03-08-2010                  | 14-08-2010 | 12             | 21,91%                      |                                                                                                    |
| 1.3.1.         | - instalación                                                                            | 05-08-2010                  | 14-08-2010 | 10             | 95,74%                      |                                                                                                    |
| 1.3.1.         | $\Box$ Tabiquería 3                                                                      | 11-08-2010                  | 22-08-2010 | 12             | 21,91%                      |                                                                                                    |
| 1.3.1.         | trazado                                                                                  | 11-08-2010                  | 14-08-2010 | $\overline{4}$ | 4,26%                       |                                                                                                    |
| 1.3.1.         | instalación                                                                              | 13-08-2010                  | 22-08-2010 | 10             | 95,74%                      |                                                                                                    |
| 1.3.1.         | $\Box$ Tabiquería 4                                                                      | 19-08-2010                  | 30-08-2010 | 12             | 21,91%                      |                                                                                                    |
| 1.3.1.         | trazado                                                                                  | 19-08-2010                  | 22-03-2010 | $\overline{4}$ | 4.26%                       |                                                                                                    |
| 1.3.1.         | instalación                                                                              | 21-08-2010                  | 30-08-2010 | 10             | 95,74%                      |                                                                                                    |
| 1.3.2          | $E$ Pintura                                                                              | 04-08-2010                  | 26-08-2010 | 23             | 16,98%                      |                                                                                                    |
| 1.3.2.         | Pintura -1                                                                               | 04-08-2010                  | 13-08-2010 | 10             | 19,65%                      |                                                                                                    |
| 1.3.2.         | Pintura 1                                                                                | 07-08-2010                  | 16-08-2010 | 10             | 20,09%                      |                                                                                                    |
| 1.3.2.         | Pintura 2                                                                                | 10-08-2010                  | 19-08-2010 | 10             | 20,09%                      |                                                                                                    |
| 1.3.2.         | Pintura 3                                                                                | 13-08-2010                  | 22-08-2010 | 10             | 20,09%                      |                                                                                                    |
| 1.3.2.         | Pintura 4                                                                                | 17-08-2010                  | 26-08-2010 | 10             | 20,09%                      |                                                                                                    |
| 1.3.3          | El Impermeabilización                                                                    | 25-08-2010                  | 28-08-2010 | A              | 1,70%                       |                                                                                                    |
| 1.3.3.         | - cubierta                                                                               | 25-08-2010                  | 28-08-2010 | $\overline{4}$ | 100,00%                     |                                                                                                    |
| 1.4            | $\Box$ Instalaciones                                                                     | 24-05-2010                  | 18-09-2010 | 118            | 17,69%                      |                                                                                                    |
| 1, 4, 1        | $\Box$ Sanitarias                                                                        | 17-06-2010                  | 06-09-2010 | 82             | 65,82%                      |                                                                                                    |
| 1.4.1.         | Alcantarillado                                                                           | 27-06-2010                  | 29-08-2010 | 64             | 38,06%                      |                                                                                                    |
| 1.4.1.         | Alcantarillado : 28-07-2010                                                              |                             | 11-08-2010 | 15             | 16,45%                      |                                                                                                    |
| 1.4.1.         | Alcantarillado / 07-08-2010                                                              |                             | 21-08-2010 | 15             | 15,98%                      |                                                                                                    |
|                |                                                                                          | Alcantarillado e 15-08-2010 | 29-08-2010 | 15             | 16,64%                      |                                                                                                    |

<span id="page-41-1"></span>**Figura 3-3: Vista del Plan Intermedio (Lookahead) Fuente: Software IMPERA**

Por último, la vista del Plan de Corto Plazo (ver [Figura 3-4\)](#page-42-0) se sitúa en un período breve y próximo de tiempo, en particular en los primeros días del plan Lookahead. Permite definir con mucho mayor detalle las tareas a realizar en los días próximo, en las cuales deberán asignarse compromisos de avance, responsables de su ejecución y eventualmente Causas de No Cumplimiento y acciones correctivas en caso de cumplir con todo el trabajo programado para cada periodo analizado.

|                  | [4] IMPERA - Empresa [Empresa Construcción Ejemplo S.A.] - Proyecto [Edificio El Portal] |            |                          |                |                         | $-0$                                                                                                 | $\mathbf{x}$ |
|------------------|------------------------------------------------------------------------------------------|------------|--------------------------|----------------|-------------------------|----------------------------------------------------------------------------------------------------|--------------|
| Provecto         | Planificación Reportes Mantención Web Configuración                                      |            |                          |                |                         |                                                                                                    | Ayuda        |
| DøB              |                                                                                          |            |                          |                |                         |                                                                                                    |              |
|                  |                                                                                          |            |                          |                |                         | <mark>同同同义气进入文柱出土的80×X  目   田 ※ 20 2</mark> 0   115 LA N. AT 85   <mark>出</mark> 去 10 国×番×タタ※ りっ  囲合 |              |
|                  |                                                                                          |            |                          |                |                         |                                                                                                    |              |
|                  | Corto Plazo: lunes, 09 de agosto de 2010 al domingo, 15 de agosto de 2010                |            |                          |                |                         |                                                                                                    |              |
|                  |                                                                                          |            |                          |                |                         | 2010 ago-sep<br>09-08-2010                                                                           | 16-08        |
|                  | Cod. Actividad                                                                           | Inicio     | Fin                      |                | Dur. Pond.<br>∣▲        | lun<br>mar<br>mié<br>jue<br>vie<br>sáb                                                               | dom          |
|                  | El Edificio El Portal                                                                    | 03-05-2010 | 10-10-2010               | 161            | 100,00%                 |                                                                                                    |              |
| 1.3              | Terminaciones                                                                            | 26-07-2010 | 30-08-2010               | 36             | 14,32%                  |                                                                                                    |              |
| 1.3.1            | $\Box$ Tabigues                                                                          | 26-07-2010 | 30-08-2010               | 36             | 81,32%                  |                                                                                                    |              |
| 1.3.1.           | Tabiquería 2                                                                             | 03-08-2010 | 14-08-2010               | 12             | 21,91%                  |                                                                                                    |              |
| 1.31.            | - instalación                                                                            | 05-08-2010 | 14-08-2010               | 10             | 95,74%                  |                                                                                                    |              |
| 1.3.1.           | $\Box$ Tabiquería 3                                                                      | 11-08-2010 | 22-08-2010               | 12             | 21,91%                  |                                                                                                    |              |
| 1.3.1.           | trazado                                                                                  | 11-08-2010 | 14-08-2010               | $\overline{4}$ | 4,26%                   |                                                                                                    |              |
| 1.3.1.           | instalación                                                                              | 13-08-2010 | 22-08-2010               | 10             | 95,74%                  |                                                                                                    |              |
| 1.3.2            | $E$ Pintura                                                                              | 04-08-2010 | 26-08-2010               | 23             | 16,98%                  |                                                                                                    |              |
| 1.3.2.           | Pintura -1                                                                               | 04-08-2010 | 13-08-2010               | 10             | 19,65%                  |                                                                                                    |              |
| 1.3.2.           | Pintura 1                                                                                | 07-08-2010 | 16-08-2010               | 10             | 20,09%                  |                                                                                                    |              |
| 1.3.2.           | Pintura 2                                                                                | 10-08-2010 | 19-08-2010               | 10             | 20,09%                  |                                                                                                    |              |
| 1.3.2            | Pintura 3                                                                                | 13-08-2010 | 22-08-2010               | 10             | 20,09%                  | <b>START</b>                                                                                         |              |
| 1.4              | $\Box$ Instalaciones                                                                     | 24-05-2010 | 18-09-2010               | 118            | 17,69%                  |                                                                                                    |              |
| 1.4.1            | Sanitarias                                                                               | 17-06-2010 | 06-09-2010               | 82             | 65,82%                  |                                                                                                    |              |
| 1.4.1.           | Alcantarilado                                                                            | 27-06-2010 | 29-08-2010               | 64             | 38,06%                  |                                                                                                    |              |
| 1.4.1.           | Alcantarillado : 28-07-2010                                                              |            | 11-08-2010               | 15             | 16,45%                  |                                                                                                    |              |
| 1.4.1.           | Alcantarillado 4 07-08-2010                                                              |            | 21-08-2010               | 15             | 15,98%                  |                                                                                                    |              |
| 1.4.1.           | Alcantarillado e 15-08-2010                                                              |            | 29-08-2010               | 15             | 16,64%                  |                                                                                                    |              |
| 1.4.1.           | Aguas Lluvias                                                                            | 09-07-2010 | 06-09-2010               | 60             | 24.40%                  |                                                                                                    |              |
| 1.4.1.           | - Aguas Iluvias 3 14-08-2010                                                             |            | 18-08-2010               | 5              | 13,30%                  |                                                                                                    |              |
| 1.4.2            | E Gas                                                                                    | 25-07-2010 | 09-09-2010               | 47             | 15,31%                  |                                                                                                    |              |
| 1.4.2.<br>1.4.2. | Instalacion de Ga: 07-08-2010<br>Instalacion de Ga: 15-08-2010                           |            | 16-08-2010               | 10             | 20,28%                  |                                                                                                    |              |
| 1.4.3            | Eléctricas                                                                               | 09-08-2010 | 24-08-2010<br>08-09-2010 | 10<br>31       | 20,28%                  |                                                                                                    |              |
|                  |                                                                                          |            |                          |                | $13,03\%$ $\rightarrow$ |                                                                                                    |              |
|                  | <b>Corto Plazo</b><br>Periodo Lookahead                                                  |            |                          |                |                         | Liberada<br>No Analizada<br>No Liberada                                                              |              |
| Listo            |                                                                                          |            |                          |                |                         |                                                                                                    |              |

**Figura 3-4: Vista del Plan de Corto Plazo Fuente: Software IMPERA**

<span id="page-42-0"></span>Para entender mejor la funcionalidad de cada una de estas vistas, es presentando en la [Figura 3-5](#page-42-1) un diagrama en donde se grafica el ciclo de uso con las distintas vistas de planificación:

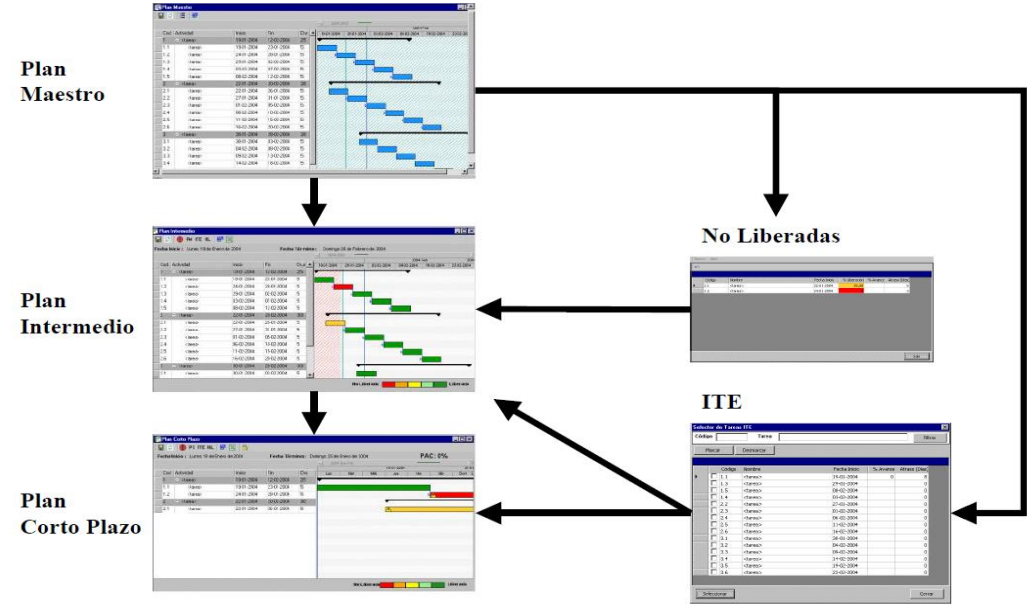

<span id="page-42-1"></span>**Figura 3-5: Diagrama de Clico de Uso de Vistas de IMPERA Fuente: Manual Técnico de IMPERA**

## **3.1.1.2. Inputs del Software**

Como fue mencionado anteriormente, IMPERA es capaz de asignar a cada actividad una serie de información que ayudará a visualizar y controlar sus avances. Toda esta información es ingresada al software mediante la ventana "Propiedades de la Tarea" a la que se puede acceder haciendo doble clic en cada actividad enlistada en el esquema Gantt, en cualquiera de las tres vistas que presenta IMPERA o también, por medio de "Propiedades" al desplegar el "Menú de Opciones" al hacer clic derecho en alguna actividad (ver [Figura 3-6\)](#page-43-0).

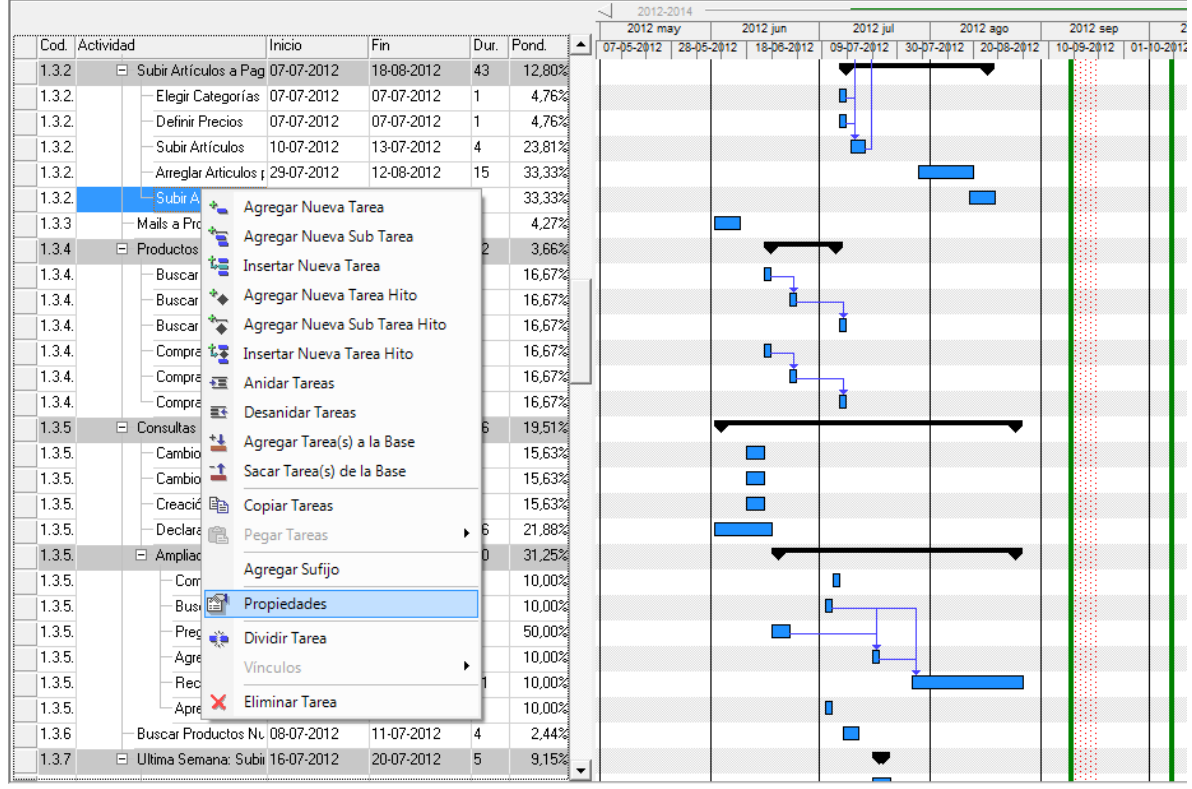

**Figura 3-6: Ingreso a Propiedades de la Tarea mediante despliegue de Menú de Opciones Fuente: Software IMPERA**

<span id="page-43-0"></span>Esta ventana está compuesta por cinco pestañas: "General", "Restricciones", "Compromiso de avance para periodo de corto plazo", "Seguimiento de compromiso" y "Estadísticas". Cada una de estas pestañas es descrita a continuación, detallando todos sus campos de ingreso de información.

La primera pestaña es "General" (ver [Figura 3-7\)](#page-44-0). En ella aparecen cuatro cuadros de información. El primero de ellos es "Datos Generales", donde aparece un recuadro con el nombre de la tarea y que puede ser modificado en esta instancia. También se encuentra la información de inicio, término y duración de la tarea, esta información sólo puede ser modificada en la interfaz gráfica Gantt.

A la derecha se encuentra el cuadro "Cálculo de Ponderadores", donde aparece un campo llamado "Importancia de Tarea", ahí se puede ingresar un valor entre 0 y 1000 para asignar un nivel de importancia relativa de la tarea frente a la totalidad de tareas del proyecto. Este ponderador es utilizado para construir la Curva de Avance Proyectado y la Curva de Avance Real (ver apartado [3.1.1.3\)](#page-50-0) además de participar en la realización de cálculos de desviación de costos, plazos y avance para el proyecto.

En la mitad de la ventana se encuentra el cuadro "Cantidad a Ejecutar", en él se puede ingresar una cantidad estimada representativa a ejecutar en la tarea y su unidad de medida respectiva. Se puede utilizar el campo "Descripción" para ingresar algún comentario u observación relevante a la tarea y su realización.

En la parte inferior de la ventana se encuentra el cuadro "Consumo de recurso estimado para la tarea". Aquí se pueden agregar recursos asociados a la tarea en cuestión mediante el botón "Nuevo Recurso" (sólo si la Tarea se encuentre en la Línea Base del Proyecto), en donde se podrá elegir un recurso dentro de los definidos inicialmente; al seleccionar un recurso, el sistema llena automáticamente la columna "Unidad" y "Costo Unitario", al indicar la "Cantidad Estimada" el sistema calcula automáticamente el "Costo Presupuestado" por el uso del recurso, y el "Costo Total Presupuestado para la Actividad", al pie de la grilla de recursos.

Existe también el botón "Eliminar Recurso" que saca de la lista el recurso seleccionado y el botón "Subrecursos" que permitirá asignar recursos anidados a los ya asignados.

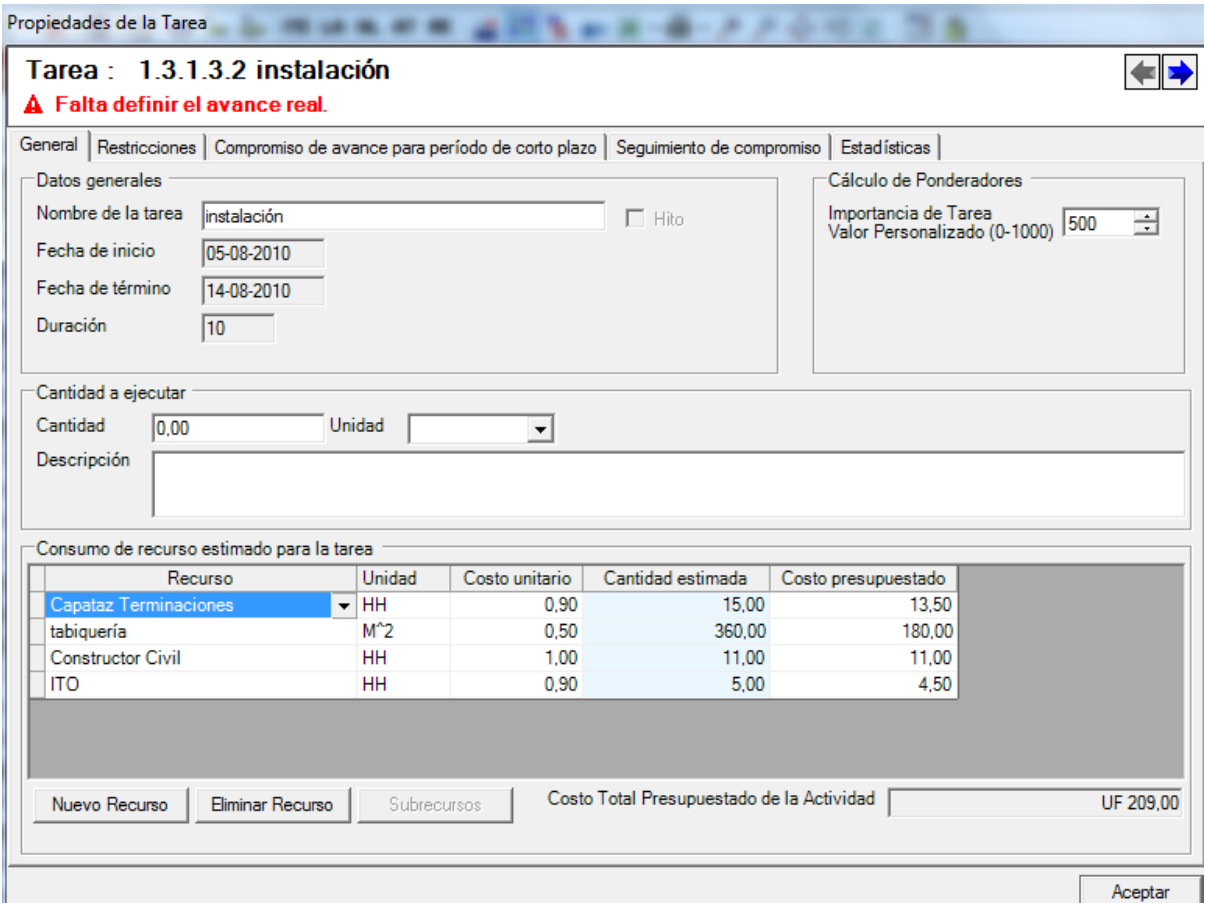

<span id="page-44-0"></span>**Figura 3-7: Propiedades de la Tarea – Pestaña General Fuente: Software IMPERA**

El segundo tabulador de la ventana "Propiedades de la Tarea" es la pestaña "Restricciones" (ver [Figura 3-8\)](#page-45-0). En ella se pueden agregar Restricciones mediante el botón "Nueva Restricción", al hacer esto es necesario llenar los campos: Código de Restricción, Tipo Restricción, Restricción, Responsable, Empresa Vinculada, Fecha Comprometida para Liberar, Fecha Real de Liberación, Observación, Prioridad.

El botón "Eliminar Restricción" quita de la lista la restricción seleccionada. Los botones "Liberar" y "No Liberar" sirven para marcar o desmarcar el checkbox "Liberada" para indicar si la restricción aún está en vigencia o si ya fue tratada.

Una tarea, puede no poseer Restricciones, pero de igual forma es necesario marcar el checkbox "Tarea Analizada" para poder incluirla en el "Inventario de Trabajo Ejecutable (ITE)".

| Propiedades de la Tarea  |                                                                                             |                                        |                      |                        |   |               |
|--------------------------|---------------------------------------------------------------------------------------------|----------------------------------------|----------------------|------------------------|---|---------------|
| Tarea: 1.3.2.3 Pintura 2 | A Falta definir el responsable de ejecución.                                                |                                        |                      |                        |   |               |
|                          |                                                                                             |                                        |                      |                        |   |               |
| General Restricciones    | Compromiso de avance para período de corto plazo   Seguimiento de compromiso   Estadísticas |                                        |                      |                        |   |               |
| Nueva Restricción        | Eliminar Restricción<br>Liberar                                                             | No Liberar<br><b>▽</b> Tarea Analizada |                      |                        |   |               |
| Be Tipo Restricción      | Restricción                                                                                 | Responsable                            | Empresa Vinculada    | mprometida pa Liberada |   | Fecha Real de |
| 52 Diseño                | definir color                                                                               | Hernán Orozco                          | Oficina arquitectura | 10-08-2010             | ۰ |               |
| 34 Materiales            | realizar pedido a tiempo y en cantidad Paula Benavides                                      |                                        | Proveedor            | 10-08-2010             | П |               |
| 7 Personal               | definir modalidad de subcontratación p Sebastián Bórquez                                    |                                        | Mandante             | 10-08-2010             | ☑ | 15-08-2010    |
| 41 Cancha                | superficia con tratamiento adecuado                                                         | Sebastián Bórquez                      | Mandante             | 10-08-2010             | П |               |
|                          |                                                                                             |                                        |                      |                        |   |               |
| ∢                        | W.                                                                                          |                                        |                      |                        |   |               |
|                          |                                                                                             |                                        |                      |                        |   | Aceptar       |

**Figura 3-8: Propiedades de la Tarea – Pestaña Restricciones Fuente: Software IMPERA**

<span id="page-45-0"></span>La tercera pestaña es "Compromiso de avance para período de corto plazo" (ver [Figura](#page-46-0) 3-9) en ella se pueden definir los porcentajes de avance comprometidos para el periodo. Para ello, el cuadro "Información de Avance" muestra barras porcentuales que indican el avance teórico que debiera tener la tarea al inicio y al final del período, tanto respecto de la línea base como respecto de su programación en el Plan Maestro (estos avances programados serán iguales a menos que el plan original registrado como línea base sea modificado en un nuevo plan maestro).

Hacia el costado derecho de la ventana, el cuadro "Periodo de corto plazo a comprometer" muestra un calendario con el periodo de corto plazo actual destacado con negrita. Este cuadro, al igual que el anterior sólo posee una función informativa, ya que no tiene campos para ingresar o modificar información.

En la zona inferior de la ventana se encuentra el cuadro "Avance comprometido para el final del periodo", este es el único campo donde se podrá ingresar información. En él se muestra una barra de avance que muestra el Avance Actual de Tarea, correspondiente al último avance real reportado. En caso de haber reportado avance mediante el compromiso de cantidades a ejecutar, el campo "Cantidad actual realizada" mostrará la cantidad ejecutada hasta el momento.

Asimismo el avance se podrá comprometer de estas dos maneras; mediante avance porcentual en el selector "Avance comprometido" (meta) o mediante el ingreso de una cantidad en el campo "Cantidad comprometida en período". El campo "Cantidad Total comprometida" muestra el valor de la Cantidad a Ejecutar, ingresada previamente en el tabulador General, multiplicado por el avance comprometido absoluto reportado en el período.

En el sector derecho aparece un campo en donde es posible seleccionar el responsable en la ejecución de la tarea dentro de todos los responsables definidos al comienzo del proyecto.

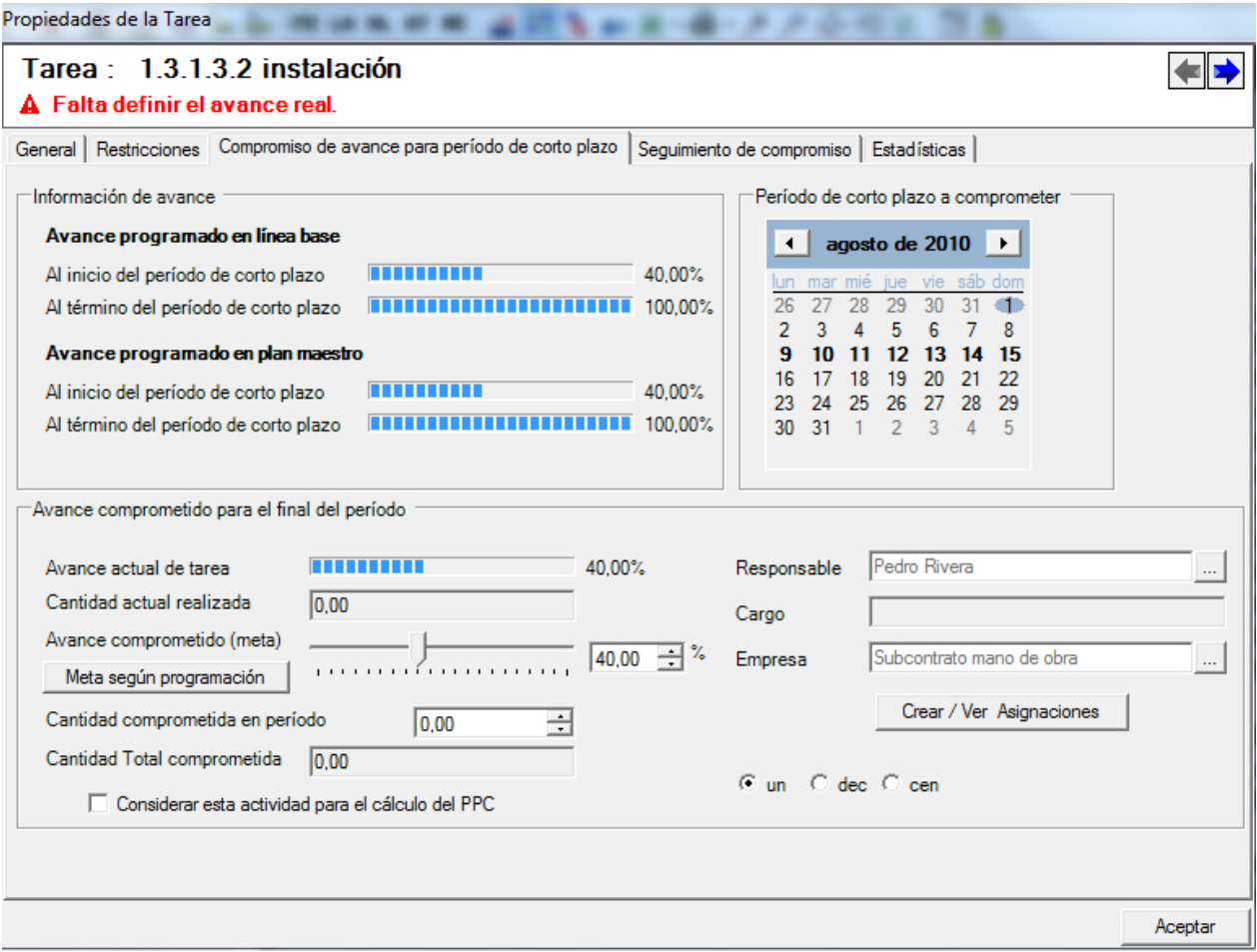

<span id="page-46-0"></span>**Figura 3-9: Propiedades de la Tarea – Pestaña Compromiso de avance para PCP Fuente: Software IMPERA**

Al final de cada periodo de corto plazo se deben reportar los recursos utilizados y los avances reales realizados en cada tarea, las Causas de No Cumplimiento y origen de no cumplimiento en caso de que no se hayan alcanzado las metas comprometidas, así como las acciones correctivas que se podrían tomar en relación al no cumplimiento de cada tarea. Toda esta información es ingresada en la pestaña "Seguimiento de compromiso" (ver [Figura](#page-48-0) 3-10).

En esta ventana, en el primer recuadro titulado "Información de avance" se muestra una barra con el "Avance comprometido (meta)" para la tarea junto con la "Cantidad Total Comprometida" como valor numérico. Luego, aparece una barra en donde se tendrá que ingresar el porcentaje de "Avance Real Alcanzado" de la tarea a la fecha, y tal como en casos anteriores, el avance también se podrá ingresar mediante el ingreso por una cantidad numérica en el campo "Cantidad ejecutada en periodo". El último campo llamado "Cantidad Total ejecutada" muestra el valor de la Cantidad a Ejecutar, ingresada previamente en el tabulador General, multiplicado por el incremento en el avance real reportado en el período respecto del avance del período anterior.

Hacia el costado derecho de la ventana, se muestra el mismo cuadro "Periodo de corto plazo a comprometer" con las mismas características detalladas para la pestaña anterior.

Más abajo, el cuadro "Causas de No Cumplimiento" posee los campos "Tipos de causas", "Origen" y "Descripción" que se explican por sí mismos según su nombre.

El botón "Tomar Acción Correctiva" despliega una nueva ventana (ver [Figura 3-11\)](#page-48-1), en donde se pueden detallar opcionalmente los "Datos del problema", "Acción Correctiva" e "Impacto" cada una de ellas dispuestas en tres cuadros respectivos. Tanto el campo "Tipo de Causa de no Cumplimiento" y el campo "Descripción del problema" se explican por sí mismos. En el cuadro "Acción Correctiva", se puede ingresar una descripción para la acción, al responsable de realizar la acción, y una fecha para el control del resultado. El cuadro Impacto, muestra la evaluación para el resultado de la acción, por defecto viene "Sin evaluación". Una vez realizada la acción debe ingresar el impacto de la medida: Mala, buena o regular, se puede hacer desde la ventana de propiedades de la Tarea o desde el Reporte de Acciones Correctivas.

Finalmente, volviendo a la pestaña anterior "Seguimiento de compromiso", en la parte inferior se encuentra el recuadro "Recursos". En él, si se presiona el botón "Nuevo Recurso" aparece una fila de recursos que se puede editar según lo que se utilizó en el periodo.

En la columna "Cantidad Utilizada Periodo", se tiene que ingresar la cantidad real consumida de cada recurso en el periodo de corto plazo. La columna "Costo Devengado Período", muestra el costo de cada consumo real de recurso ingresado dentro del período de corto plazo actual.

Al pie de la grilla, el campo Costo Presupuestado de la Actividad muestra, al igual que en tabulador General, la suma total del costo por recursos presupuestado de acuerdo a las cantidades estimadas a consumir en la tarea.

El campo Costo Total Devengado de la Actividad en el Período, muestra la suma total del costo por consumo real de recursos dentro del período de corto plazo.

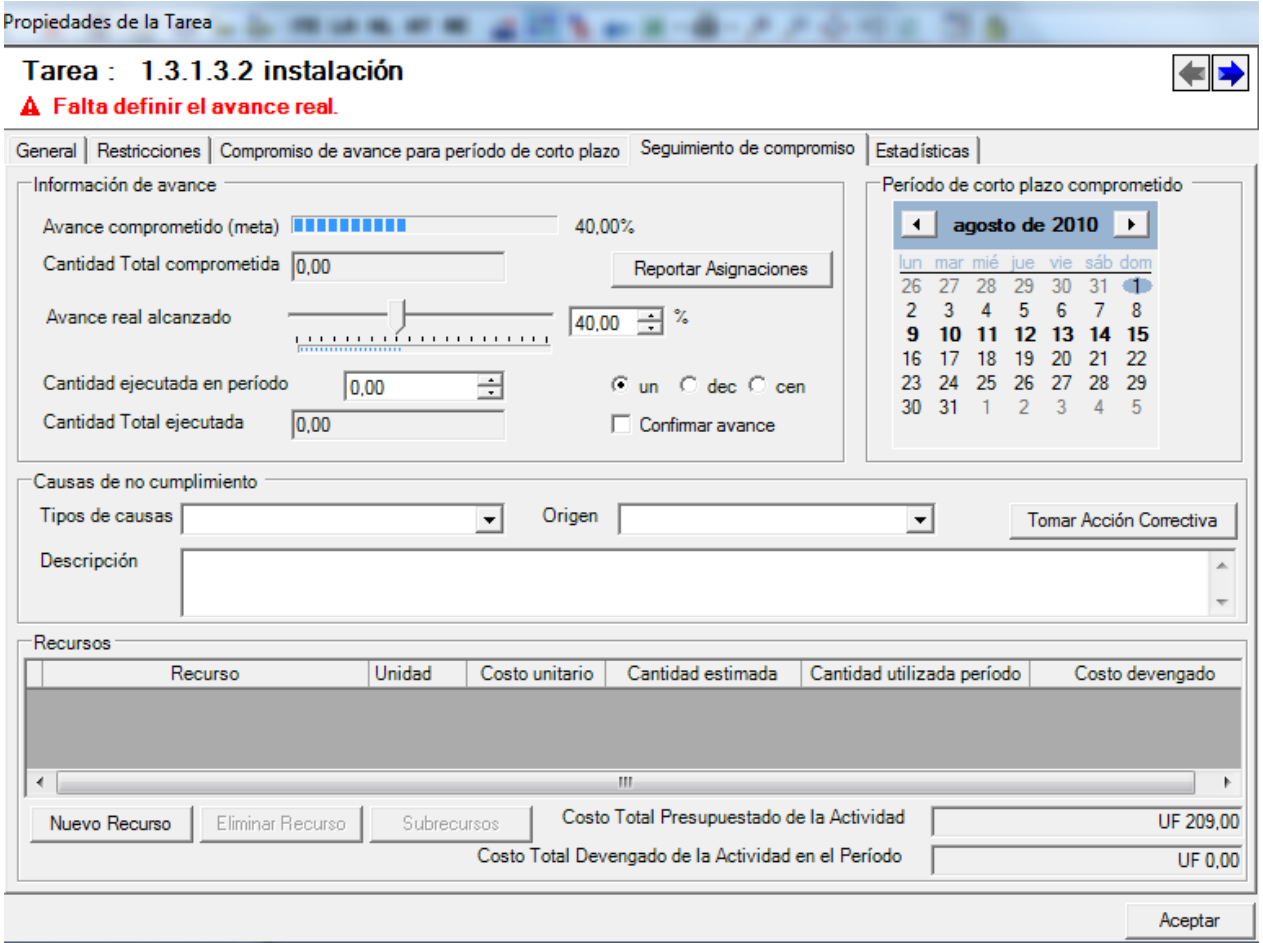

**Figura 3-10: Propiedades de la Tarea – Pestaña Seguimiento de Compromiso Fuente: Software IMPERA**

<span id="page-48-0"></span>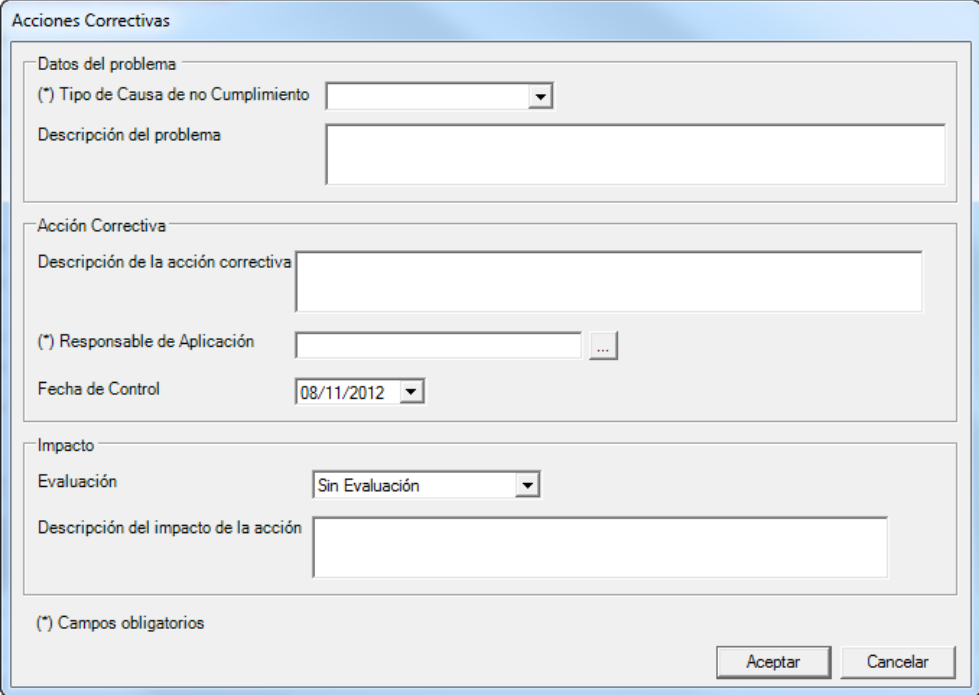

<span id="page-48-1"></span>**Figura 3-11: Pestaña Seguimiento de Compromiso – Acciones Correctivas Fuente: Software IMPERA**

La última pestaña es "Estadísticas" (ver [Figura 3-12\)](#page-50-1), se divide en los recuadros "Avance" y "Recursos". En el primero de ellos, se muestra la siguiente información<sup>2</sup>:

"Avance Teórico Según Línea Base": Dada la posición de la tarea en el tiempo y su duración dentro de la línea base, indica el porcentaje de avance que debiera tener la tarea a la fecha actual (fecha del computador).

"Avance Teórico Según Plan Maestro": Dada la posición de la tarea en el tiempo y su duración dentro del Plan Maestro, indica el porcentaje de avance que debiera tener la tarea a la fecha actual (fecha del computador).

"Adelanto/Atraso según Línea Base": De acuerdo al valor del Avance Teórico Según Línea Base, indica el adelantamiento o atraso, en días, calculado de la siguiente forma:

$$
\frac{Atraso}{Adelanto_{it}(LB)} = -(Dr_i \cdot (\% Avance Teórico_{it} - \% Avance Real_{it}) + \alpha_{it}
$$

Dónde:

 $Dr_i = Duración en días de la actividades i en la línea base.$ % Avance Teórico $_{it}$  = Avance teórico (Línea Base) de la tarea i en el tiempo t. % Avance  $Real_{it} = Average$  real de la tarea i en el tiempo t ingresado en el PCP.  $\alpha_{it}$  = Se calcula de la siguiente manera:

$$
\alpha_{it} = \begin{cases} si \ F_t - Ff_i \ge 0 \to \ \alpha_{it} = F_t - Ff_i \\ si \ F_t - Ff_i < 0 \to \ \alpha_{it} = 0 \end{cases}
$$

Donde:

 $F_t$  = Fecha en tiempo t (actual).

 $Ff_i$  = Fecha de término de la tarea i según Plan Maestro.

"Adelanto/Atraso según Plan Maestro": De acuerdo al valor del Avance Teórico programado en el Plan Maestro actual, indica el adelantamiento o atraso, en días, calculado de la siguiente forma:

$$
\frac{Atraso}{Adelanto_{it}(PM)} = -(Dr_i \cdot (\% Avance Teórico_{it} - \% Avance Real_{it}) + \alpha_{it}
$$

Donde:

 $Dr_i = Duraci$ ón en días de la actividad i en el plan maestro.

% Avance Teórico<sub>it</sub> = Avance teórico (Plan Maestro) de la tarea i en el tiempo t.

% Avance  $Real_{it} = Average$  real de la tarea i en el tiempo t ingresado en el PCP.

 $\alpha_{it}$  = Se calcula de la siguiente manera:

$$
\alpha_{it} = \begin{cases} si \ F_t - Ff_i \ge 0 \to \ \alpha_{it} = F_t - Ff_i \\ si \ F_t - Ff_i < 0 \to \ \alpha_{it} = 0 \end{cases}
$$

Donde:

 $F_t$  = Fecha en tiempo t (actual).

 $Ff_i$  = Fecha de término de la tarea i según Plan Maestro.

 2 Información extraída del Manual de Referencia de Usuario IMPERA v2.1.

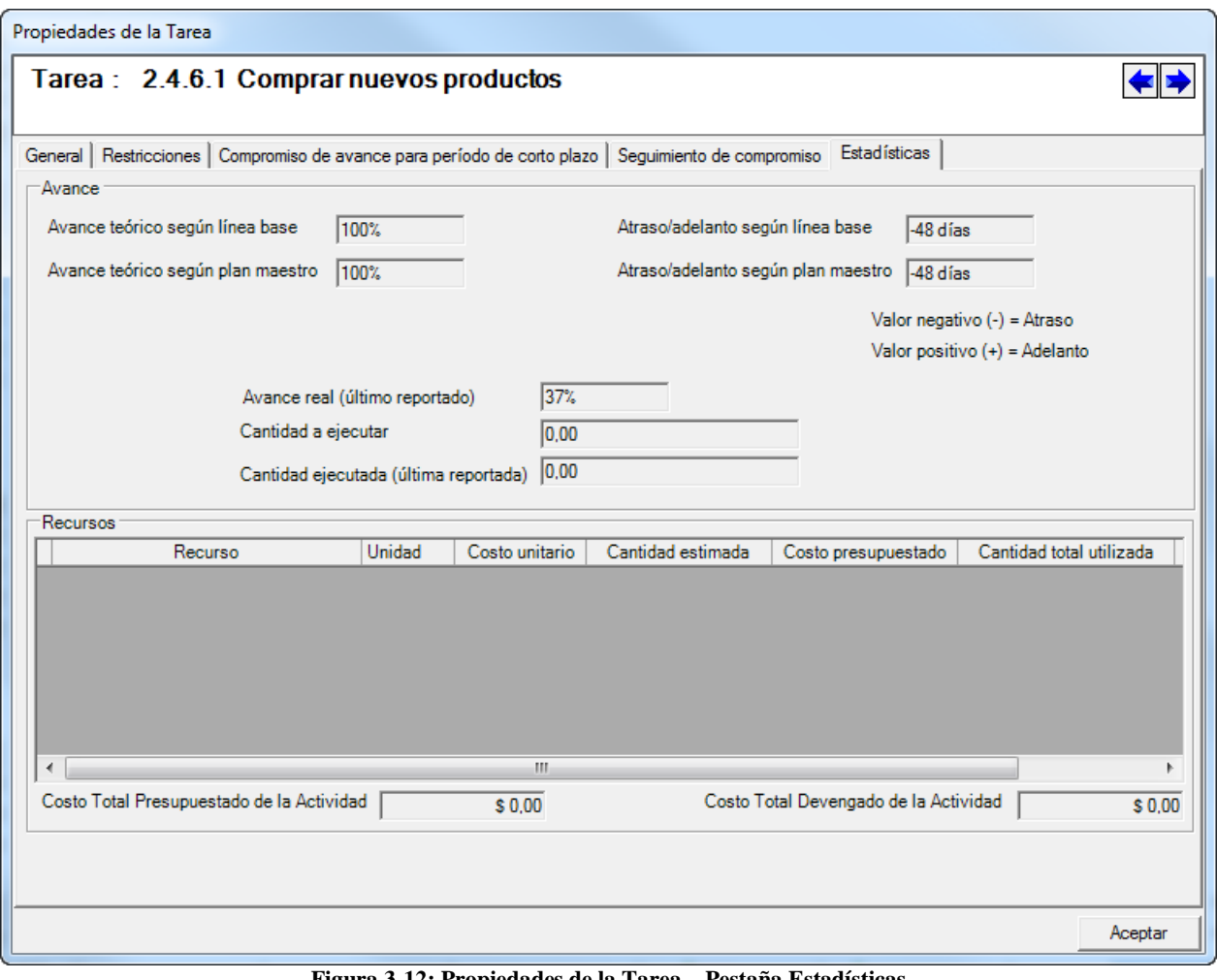

**Figura 3-12: Propiedades de la Tarea – Pestaña Estadísticas Fuente: Software IMPERA**

# <span id="page-50-1"></span><span id="page-50-0"></span>**3.1.1.3. Indicadores del Software**

Toda la información del proyecto ingresada mediante los "inputs" señalados en el apartado anterior, permiten al software IMPERA generar una amplia batería de indicadores que permiten una mejor visión del estado del proyecto y permiten controlarlo de mejor manera.

En la versión Desktop, estos indicadores se pueden visualizar seleccionando la opción "Reportes" en el menú principal del sistema (ver [Tabla 3-1\)](#page-38-0).

Las categorías principales son: Indicadores Generales, Estado de Recursos, Estado de Restricciones, Acciones Correctivas, Control de Costos y Planificación. Cada una de estas categorías contiene un gran número de indicadores, los que se presentan organizados en el esquema de la [Figura 3-13.](#page-51-0)

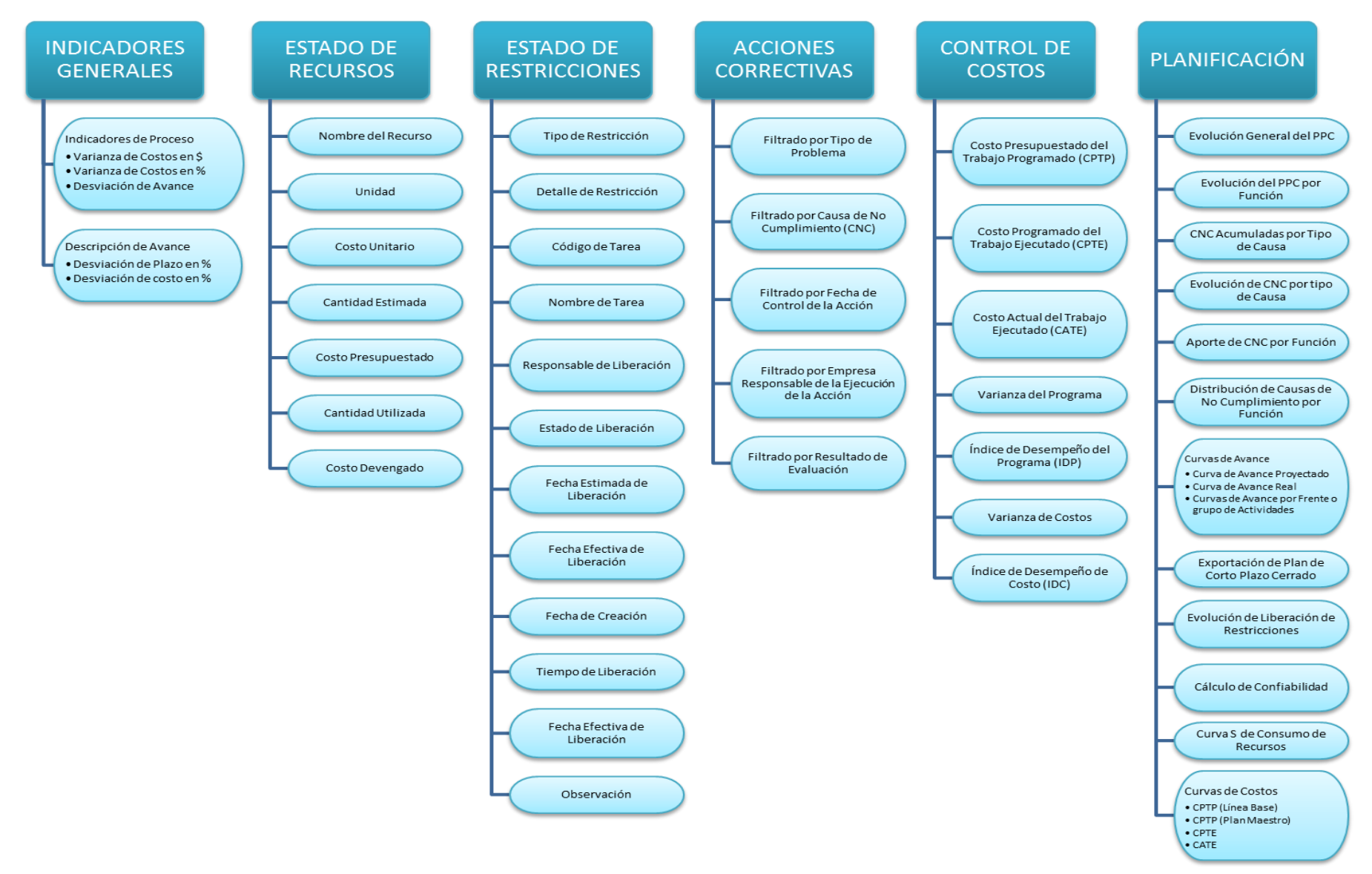

<span id="page-51-0"></span>**Figura 3-13: Indicadores IMPERA Desktop Fuente: Elaboración Propia**

Una breve descripción de cada uno de estos indicadores es presentada a continuación<sup>3</sup>.

## 1) Indicadores Generales

Para ingresar a esta ventana, en el menú principal del sistema seleccionar "Reportes" y luego "Indicadores Generales". Estos indicadores se dividen en "Indicadores de Proceso" y en "Descripción de Avance. La apariencia que tiene esta ventana se muestra en la [Figura 3-14.](#page-52-0)

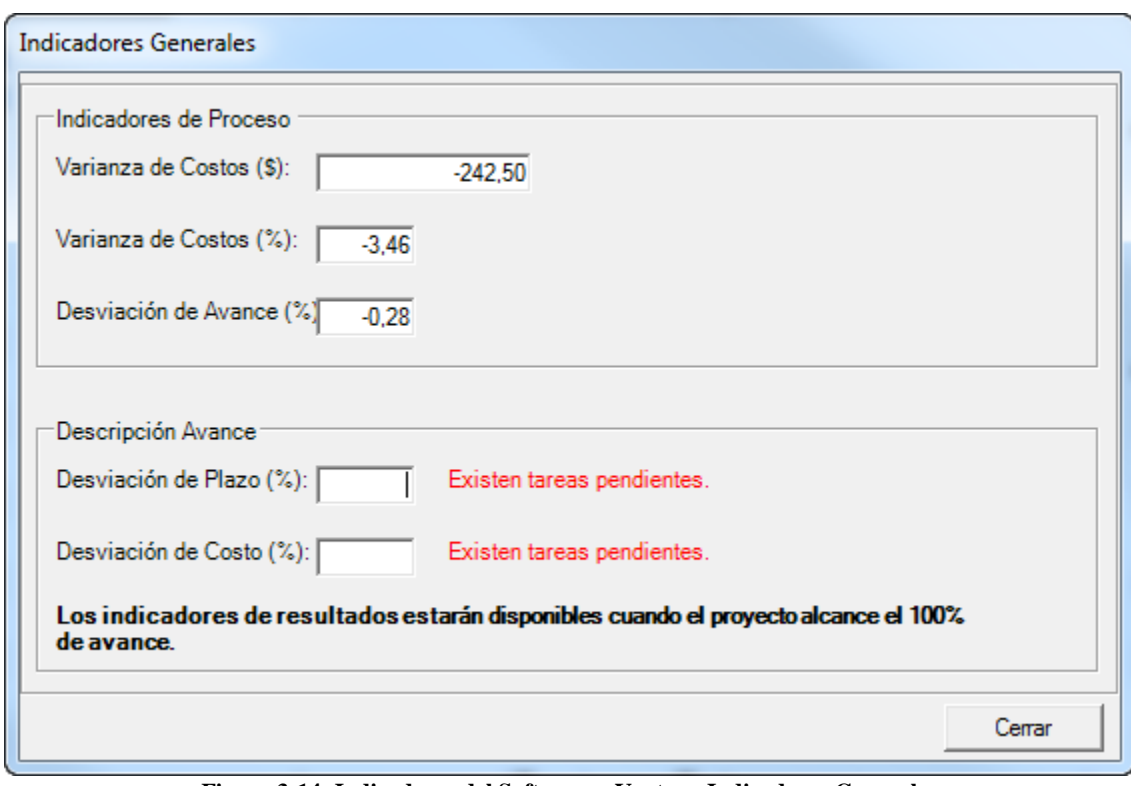

**Figura 3-14: Indicadores del Software – Ventana Indicadores Generales Fuente: Software IMPERA**

<span id="page-52-0"></span>a) Indicadores de Proceso

Se encargan de mostrar el estado real del proyecto a medida que avanza en relación a lo que se presupuestó inicialmente. Estos indicadores son de vital importancia, ya que muestran qué tan alejado se encuentra el avance del proyecto en comparación a lo planificado inicialmente, permitiendo corregir a tiempo los problemas que estén generando dicha variabilidad.

# i) Varianza de Costos ( $\sqrt{s}$  / UF /  $\in$  / US\$)

Este indicador se calcula a partir de la información de costos de cada una de las actividades ingresadas en la pestaña "General" de la ventana "Propiedades de la Tarea" (ver [Figura 3-7\)](#page-44-0). Corresponde a la diferencia entre el costo real y el costo programado, acumulados al último período de corto plazo cerrado. Se calcula a través de la siguiente ecuación:

$$
VC = CPTE - CATE
$$

 $\overline{a}$ <sup>3</sup> Información extraída y sintetizada del Manual de Referencia de Usuario IMPERA v2.1.

Donde:

VC: Varianza de Costos. CPTE: Costo presupuestado del trabajo ejecutado. CATE: Costo actual del trabajo ejecutado (Costo Real).

Si el valor de VC es negativo, significa que se está gastando una suma mayor a la presupuestada, por el contrario, si el valor es positivo, significa que se está gastando menos.

#### ii) Varianza de Costos %

Es el porcentaje de variación entre el costo real y el costo programado, acumulados al último período de corto plazo cerrado. Se calcula a través de la siguiente ecuación:

$$
VC(\%) = \frac{CPTE - CATE}{CPTE}
$$

Donde:

VC (%): Varianza de Costos porcentual. CPTE: Costo presupuestado del trabajo ejecutado. CATE: Costo actual del trabajo ejecutado.

iii) Desviación de Avance

Es el porcentaje de desviación del Avance Real del proyecto con respecto al Avance Teórico programado (línea base). El Avance Real corresponde al porcentaje de avance del proyecto hasta la fecha del último cierre de Corto Plazo registrado, mientras que el Avance Teórico corresponde al porcentaje de avance del proyecto que debería llevar de acuerdo a la Línea Base, tomado en la misma fecha del último cierre de Corto Plazo. Para comprender de mejor manera como se determinan ambos avances, estos son expresados gráficamente en la siguiente [Figura 3-15.](#page-53-0)

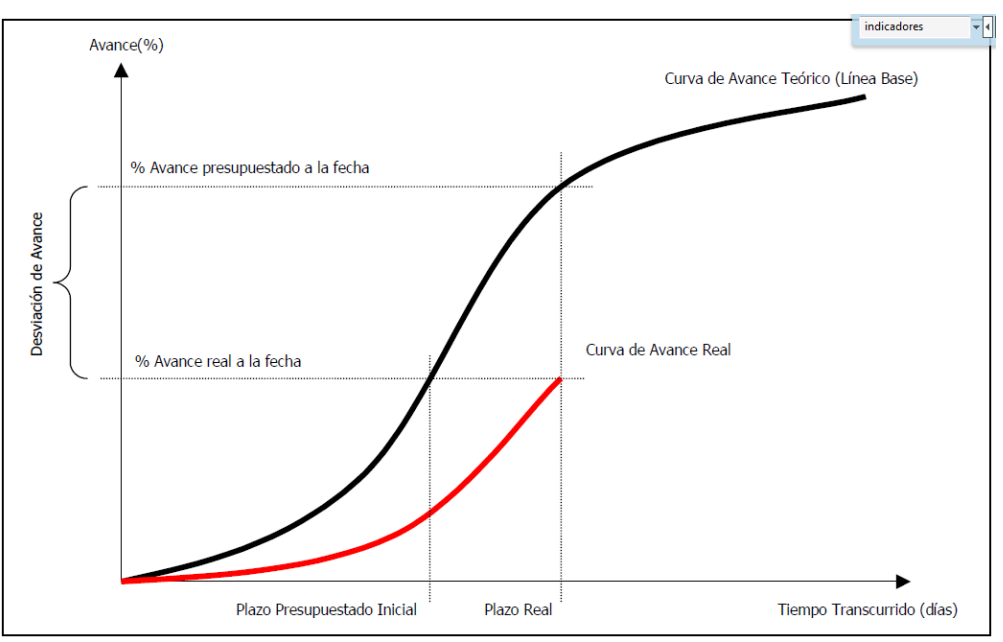

<span id="page-53-0"></span>**Figura 3-15: Indicadores del Software – Gráfico Avance Real y Avance Teórico Fuente: Manual de Referencia de Usuario IMPERA v2.1**

Para el calcular este indicador, se utiliza la siguiente ecuación.

$$
Desv. Avance (\%) = \frac{(AR - AP) * 100}{AR}
$$

Donde:

AR: Porcentaje de Avance Real AP: Porcentaje de Avance Presupuestado

#### b) Desviación de Avance

Estos se dividen en Desviación de Plazo % y Desviación de Costo %, aparecen en el segundo recuadro de la ventana "Indicadores Generales" (ver [Figura 3-14\)](#page-52-0). Este par de indicadores sólo están disponibles cuando el proyecto alcanza el 100% de avance, debido a que entregan la comparación entre los resultados realmente obtenidos y los que inicialmente fueron programados, permitiendo realizar las conclusiones finales del proyecto.

i) Desviación de Plazo %

Es el porcentaje de desviación del Plazo Real del proyecto con respecto al Plazo Teórico (línea base).

El Plazo Real del proyecto se define como la cantidad total de tiempo utilizado para completar el proyecto, mientras que el Plazo Teórico es la cantidad total de tiempo que se había estimado para completar el proyecto.

Este indicador se calcula a través de la siguiente ecuación:

$$
Desv. \, Plazo(\%) = \frac{(PR - PPI) * 100}{PPI}
$$

Donde:

PR: Plazo Real. PPI: Plazo Presupuestado Inicial.

#### ii) Desviación de Costo %

Está basado en la información de costos de cada una de las actividades ingresadas en la pestaña "General" de la ventana "Propiedades de la Tarea" (ver [Figura 3-7\)](#page-44-0). Se construye obteniendo el Costo Real y el Costo Presupuestado de todas las actividades que ya se han terminado, en el último cierre de Corto Plazo reportado de acuerdo a la siguiente ecuación:

$$
Desv. \text{Costo}(\%) = \frac{(CR_f - CP_f) \cdot 100}{CR_f}
$$

Donde:

CRf: Sumatoria de los costos reales de todas las actividades completadas en el proyecto a la fecha del último cierre de corto plazo.

CPf: sumatoria de todos los costos presupuestados de las actividades completadas en el proyecto hasta la fecha del último cierre de corto plazo.

## 2) Estado de Recursos

Se accede a ella mediante la selección de la opción "Reportes" en el menú principal del sistema y luego en "Estado de Recursos" (ver [Tabla 3-1\)](#page-38-0).

Esta ventana muestra una lista completa de todos los recursos estimados y utilizados a la fecha, en todas las áreas del proyecto. Esta venta se muestra en la siguiente [Figura 3-16.](#page-55-0)

La grilla de datos muestra las siguientes columnas de información para cada actividad:

- Nombre del recurso.
- Unidad.
- Costo Unitario.
- Cantidad Estimada.
- Costo Presupuestado.
- Cantidad Utilizada.
- Costo Devengado.

Debajo de la lista se indican

- Costo Total Presupuestado.
- Costo Total Devengado.

Todas ellas serán detalladas a continuación.

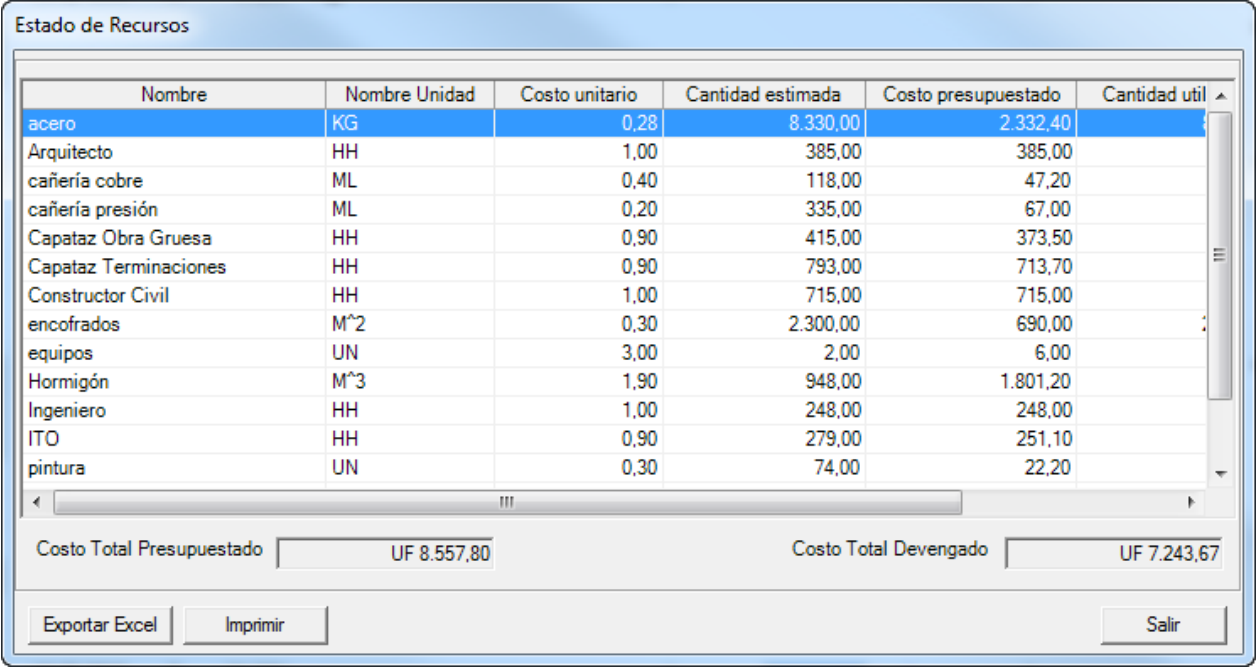

<span id="page-55-0"></span>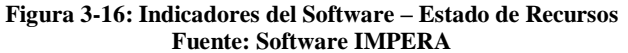

## a) Nombre del recurso

Muestra el nombre de identificación de cada recurso utilizado en el proyecto. Estos pueden ser de cualquier tipo: materiales, recursos humanos, maquinaria, etc.

### b) Unidad

Muestra la unidad de medición asignada para dichos recursos. Estas pueden ser: ml, m<sup>2</sup>, m<sup>3</sup>, HH, Kg, etc. o simplemente designarla como unidades UN.

#### c) Costo Unitario

Costo de una unidad de recurso medido en el sistema monetario definido al comienzo del proyecto (UF,  $\$\$ ,  $\$\$ , US\$, etc.).

#### d) Cantidad Estimada

Cantidad de unidades de recursos estimadas para utilización.

e) Costo Presupuestado

Muestra el costo total estimado a gastar en un recurso en particular. Se calcula mediante la multiplicación entre el Costo Unitario y la Cantidad Estimada de un recurso correspondiente.

f) Cantidad Utilizada

Cantidad utilizada de un recurso en particular hasta la fecha del último cierre registrado.

#### g) Costo Devengado

Muestra el costo de cada consumo real de recurso dentro del período de corto plazo actual.

h) Costo Total Presupuestado

Sumatoria de los costos presupuestados de todas las actividades del proyecto.

i) Costo Total Devengado

Sumatoria de los costos devengados de todas las actividades del proyecto.

3) Estado de Restricciones

Muestra una lista completa de las Restricciones asociadas a las actividades del proyecto, revelando su estado de liberación actual.

Se accede a ella mediante la selección de la opción "Reportes" en el menú principal del sistema y luego en la opción "Estado de Restricciones" (ver [Tabla 3-1\)](#page-38-0).

La ventana en su parte superior tiene un sistema de filtros que permite acotar el grupo de Restricciones que se desea visualizar, por ejemplo, por código o nombre de tarea, por empresa vinculada al proyecto o por estado de liberación (ver [Figura 3-17\)](#page-57-0).

En la tabla de datos se muestra la lista de Restricciones con las siguientes columnas de información:

- Código de Restricción.
- Tipo de Restricción.
- Detalle de Restricción.
- Código de Tarea.
- Nombre de Tarea.
- Responsable de Liberación.
- Estado de Liberación.
- Fecha Estimada de Liberación.
- Fecha Efectiva de Liberación.
- Fecha de Creación: fecha en que se agregó la restricción a la tarea en el sistema.
- Tiempo de Liberación: tiempo, en días, entre la Fecha de Creación de la restricción y la
- **·** Observación.

#### Todos estos ítems serán descritos a continuación.

| <b>Función</b><br><b>Especialidad</b> | <todas><br/><todas></todas></todas> |                     | ≛<br>$\overline{\phantom{0}}$            |                 |                                        |                         |                   | <b>Código Tarea</b><br><b>Nombre Tarea</b> |                 |                           |                |
|---------------------------------------|-------------------------------------|---------------------|------------------------------------------|-----------------|----------------------------------------|-------------------------|-------------------|--------------------------------------------|-----------------|---------------------------|----------------|
|                                       |                                     |                     |                                          |                 |                                        |                         |                   | <b>Detalle Restricción</b>                 |                 |                           |                |
| <b>Empresa</b>                        | <todas></todas>                     |                     | $\overline{\phantom{a}}$                 |                 |                                        |                         |                   |                                            |                 |                           | Filtrar        |
| Responsable                           | <todos></todos>                     |                     | $\blacktriangledown$                     |                 |                                        |                         |                   | <b>Tipo Restricción</b>                    | <todos></todos> | $\blacktriangledown$      |                |
|                                       |                                     |                     |                                          |                 |                                        |                         |                   | <b>Estado Liberación</b>                   | <todos></todos> | $\overline{\phantom{a}}$  |                |
| Código de Restricción                 |                                     | Tipo de Restricción | Detalle Restricción                      | Código de Tarea | Nombre Tarea                           | Responsable Liberación  | Estado Liberación | Fecha Estimada Liberación                  |                 | Fecha Efectiva Liberación | Fecha Crea     |
|                                       |                                     | 3 Cancha            | tareas previas con restri 1.4.1.1.6      |                 | Agua potable Piso 4                    | Pedro Rivera            | Liberada          | 27-07-2010                                 |                 | 01-08-2010                | 27-05-2010 11  |
|                                       |                                     | 9 Cancha            | cumplir con metas previ: 1.4.1.3.1       |                 | Aguas Iluvias -1                       | Javier Parraquez        | Liberada          | 10-07-2010                                 |                 | 09-07-2010                | 26-05-2010 10: |
|                                       |                                     | 16 Cancha           | definir alcances                         | 1.2.2.6.5.2.1   | Enfierradura                           | Pedro Parra             | Liberada          | 18-07-2010                                 |                 | 18-07-2010                | 26-05-2010 11: |
|                                       |                                     | 18 Cancha           | definir alcances                         | 1.2.2.6.4.2.1   | Enfierradura                           | Paula Benavides         | Liberada          | 08-07-2010                                 |                 | 07-07-2010                | 26-05-2010 10: |
|                                       |                                     | 26 Cancha           | definir alcances                         | 1226121         | Enfierradura                           | Paula Benavides         | Liberada          | 05-06-2010                                 |                 | 05-06-2010                | 24-05-2010 12: |
|                                       |                                     | 33 Cancha           | preparación de superfici 1.3.2.2         |                 | Pintura 1                              | <b>Javier Parraquez</b> | Liberada          | 03-08-2010                                 |                 | 08-08-2010                | 27-05-2010 13: |
|                                       |                                     | 35 Cancha           | especificar piezas espec 1.2.2.6.2.2.1   |                 | Enfierradura                           | Pedro Rivera            | Liberada          | 18-06-2010                                 |                 | 18-06-2010                | 24-05-2010 12: |
|                                       |                                     | 38 Cancha           | definición de los alcance 1.2.2.6.2.2.3  |                 | Hormigon                               | Pedro Parra             | Liberada          | 19-06-2010                                 |                 | 27-06-2010                | 24-05-2010 12: |
|                                       |                                     | 41 Cancha           | superficia con tratamien 1.3.2.3         |                 | Pintura <sub>2</sub>                   | Sebastián Bórquez       | No Liberada       | 10-08-2010                                 |                 |                           | 27-05-2010 13: |
|                                       |                                     | 44 Cancha           | avances adecuados de r 1.2.2.6.1.1.3     |                 | Hormigon                               | Agustín Maldonado       | Liberada          | 15-06-2010                                 |                 | 14-06-2010                | 24-05-2010 12: |
|                                       |                                     | 46 Cancha           | definir avances teóricos 1.2.2.6.1.1.2   |                 | Enfierradura                           | Javier Parraquez        | Liberada          | 08-06-2010                                 |                 | 08-06-2010                | 24-05-2010 12: |
|                                       |                                     | 48 Cancha           | rellenos y membranas 1.4.1.2.1           |                 | Alcantarillado -1                      | Javier Parraquez        | Liberada          | 27-06-2010                                 |                 | 04-07-2010                | 25-05-2010 16: |
|                                       |                                     | 53 Cancha           | tarea previa con termina 1.3.1.4.2       |                 | instalación                            | Pedro Parra             | No Liberada       | 13-08-2010                                 |                 |                           | 27-05-2010 13: |
|                                       |                                     | 57 Cancha           | inspección de las condic 1.2.2.4         |                 | Enfierradura Fundacion Pedro Rivera    |                         | Liberada          | 31-05-2010                                 |                 | 31-05-2010                | 24-05-2010 11: |
|                                       |                                     | 2 Diseño            | definir solución en eje 1 1.4.1.1.5      |                 | Agua potable Piso 3                    | Hernán Orozco           | Liberada          | 17-07-2010                                 |                 | 18-07-2010                | 26-05-2010 11: |
|                                       |                                     | 4 Diseño            | definir dimensiones                      | 1.4.1.1.1       | Trabaios Sala de Bomb Hernán Orozco    |                         | Liberada          | 16-06-2010                                 |                 | 20-06-2010                | 25-05-2010 16: |
|                                       |                                     | 6 Diseño            | definir porcentaje de áric 1.2.2.5       |                 | Hormigon Losa Fundac Sebastián Bórquez |                         | Liberada          | 03-06-2010                                 |                 | 06-06-2010                | 24-05-2010 11: |
|                                       |                                     | 12 Diseño           | definir ejes                             | 1.3.1.4.1       | trazado                                | <b>Paula Benavides</b>  | No Liberada       | 11-08-2010                                 |                 |                           | 27-05-2010 13: |
|                                       |                                     | 15 Diseño           | definir eies                             | 13111           | Trazado                                | Hernán Orozco           | Liberada          | 28-07-2010                                 |                 | 01-08-2010                | 27-05-2010 11: |
|                                       |                                     | 17 Diseño           | definir colores aún pendi 1.3.2.1        |                 | Pintura-1                              | Pedro Parra             | Liberada          | 04-08-2010                                 |                 | 04-08-2010                | 27-05-2010 12: |
|                                       |                                     | 27 Diseño           | definir tipo de terminació 1.2.2.6.5.1.3 |                 | Hormigon                               | Pedro Parra             | Liberada          | 27-07-2010                                 |                 | 01-08-2010                | 26-05-2010 13: |
|                                       |                                     | 29 Diseño           | definir incongruencias d 1.4.1.2.2       |                 | Alcantarillado 1                       | Hernán Orozco           | Liberada          | 07-07-2010                                 |                 | 07-07-2010                | 26-05-2010 10: |
|                                       |                                     | 36 Diseño           | definir pasadas e instala 1.3.1.4.2      |                 | instalación                            | Agustín Maldonado       | Liberada          | 13-08-2010                                 |                 | 15-08-2010                | 27-05-2010 13: |
|                                       |                                     | 45 Diseño           | definir eies                             | 1.3.1.2.1       | Trazado                                | Hernán Orozco           | Liberada          | 30-07-2010                                 |                 | 30-07-2010                | 27-05-2010 11: |
|                                       |                                     | 47 Diseño           | definir shaft v pasadas 1.3.1.2.2        |                 | instalación                            | Hernán Orozco           | Liberada          | 02-08-2010                                 |                 | 01-08-2010                | 27-05-2010 11: |
|                                       |                                     | 51 Diseño           | definir eies                             | 1.2.2.6.5.1.1   | Moldaie                                | Javier Parraquez        | Liberada          | 22-07-2010                                 |                 | 22-07-2010                | 26-05-2010 13: |
|                                       |                                     | 52 Diseño           | definir color                            | 1.3.2.3         | Pintura 2                              | Hernán Orozco           | No Liberada       | 10-08-2010                                 |                 |                           | 27-05-2010 13: |
|                                       |                                     | 56 Diseño           | definición del eje 1 entre 1.2.2.6.2.1.2 |                 | Hormigon                               | Rodrigo Figueroa        | Liberada          | 25-06-2010                                 |                 | 27-06-2010                | 24-05-2010 12: |
|                                       |                                     |                     |                                          | m.              |                                        |                         | ALC: UNK          | 00000000                                   |                 |                           |                |

**Figura 3-17: Indicadores del Software – Estado de Restricciones Fuente: Software IMPERA**

## <span id="page-57-0"></span>a) Código de Restricción

Muestra la enumeración de las Restricciones presentes en todo el proyecto.

## b) Tipo de Restricción

Clasifica el tipo de restricción según diferentes áreas. Las áreas que por defecto vienen en el sistema son: Diseño, Materiales, Personal, Equipos, Cancha, Inspección y Otros. Se pueden agregar mas tipos de Restricciones siguiendo la siguiente ruta: "Menú Principal del Sistema", "Mantención", "Tipos de Restricciones".

c) Detalle de Restricción

Muestra la descripción ingresada en cada una de las Restricciones.

d) Código de Tarea

Muestra el código de la tarea a la que está asociada la restricción.

e) Nombre de Tarea

Muestra el nombre de la tarea a la que está asociada la restricción.

f) Responsable de Liberación

Muestra el responsable asignado para liberar cada restricción.

g) Estado de Liberación

Muestra el estado en que se encuentra la restricción; este puede ser "Liberada" y "No Liberada".

h) Fecha Estimada de Liberación

Muestra la fecha en que se estimó la liberación de cada restricción.

i) Fecha Efectiva de Liberación

Muestra la fecha en que realmente se liberó la restricción.

j) Fecha de Creación

Muestra la fecha en que cada una de las Restricciones fue creada.

k) Tiempo de Liberación

Calcula el tiempo medido en días desde la Fecha de Creación hasta la Fecha Efectiva de Liberación de cada una de las Restricciones. Si el número es negativo, representa que la restricción fue liberada antes de su fecha de creación, o sea que al momento de crearla ya se encontraba liberada, esto serviría sólo para llevar un registro de todas las Restricciones presentes en el proyecto.

#### l) Observación

Muestran las observaciones ingresadas a cada una de las Restricciones.

#### 4) Acciones Correctivas

Para desplegar esta ventana, en el menú principal del sistema seleccionar opción "Reportes" y luego "Acciones Correctivas" (ver [Tabla 3-1\)](#page-38-0).

Esta ventana permite revisar la lista de acciones correctivas registradas en la pestaña "Seguimiento de Compromisos" de la ventana "Propiedades de la Tarea" (ver [Figura](#page-48-0) 3-10) en los planes de Corto Plazo, cuando existe un no cumplimiento de los avances comprometidos.

En la parte superior de la venta se encuentra un panel de filtros que permite clasificar las acciones correctivas según tipo de problema, Causa de No Cumplimiento (CNC), fecha de control de la acción, por empresa responsable de la ejecución de la acción, y por resultado de evaluación.

La grilla de información contiene las siguientes columnas de datos:

- Tipo de Problema.
- Detalle del Problema.
- Responsable.
- Fecha de Ingreso.
- Detalle de Acción.
- Fecha Control.
- Evaluación.
- Detalle Impacto.

Las que serán descritas al final de este apartado.

Además de mostrar las acciones correctivas de todo el proyecto, esta ventana además permite gestionarlas por medio de los botones Editar y Eliminar.

| <b>Acciones Correctivas</b><br>Tipo de problema | Responsable                                                                             |                     |                          |                                           |                      |                |                                          |          |
|-------------------------------------------------|-----------------------------------------------------------------------------------------|---------------------|--------------------------|-------------------------------------------|----------------------|----------------|------------------------------------------|----------|
|                                                 | $\overline{\phantom{a}}$                                                                |                     | $\sim$                   |                                           |                      |                |                                          | Filtran  |
| Fecha de Control                                | $T16/11/2012$ $\rightarrow$<br>Evaluación                                               |                     | $\overline{\phantom{a}}$ |                                           |                      |                |                                          |          |
| Detalle                                         |                                                                                         |                     |                          |                                           |                      |                |                                          |          |
| <b>Tipo Problema</b>                            | Detaile Problema                                                                        | Responsable         | Fecha de Ingreso         | Detalle Acción                            | <b>Fecha Control</b> | Evaluación     | Detaile Impacto                          | Editar   |
|                                                 | Cambios de Proved cambian los alcances del provecto                                     | Javier Parraquez    | 27-05-2010               | Se reestructuran los planes el 27-05-2010 |                      | Sin Evaluación |                                          |          |
|                                                 | Cambios de Provec Mandante redefinió los espacios definidos para I Javier Parraguez     |                     | 24-05-2010               | Se redefine el modelo de asci 24-05-2010  |                      | Regular        | La acción disminuve el tiempo de pedid   | Eliminar |
|                                                 | Cambios de Provec se cambian algunas distribuciones                                     | Javier Parraquez    | 26-05-2010               | en base al nuevo provecto, se 26-05-2010  |                      | Sin Evaluación |                                          |          |
|                                                 | Cambios de Provec cambio de provecto por definición de shaft frente Hernán Orozco       |                     | 28-05-2010               | Replantear trazado para utiliz 28-05-2010 |                      | Sin Evaluación |                                          |          |
|                                                 | Falta de Cancha atraso en tarea previa repercute en el avance de Javier Parraquez       |                     | 24-05-2010               | Frente a atrasos que se prese 24-05-2010  |                      | Sin Evaluación |                                          |          |
|                                                 | Falta de Cancha no se liberan a tiempo las restricciones, imposit Javier Parraquez      |                     | 27-05-2010               | liberar restricciones a tiempo 27-05-2010 |                      | Sin Evaluación |                                          |          |
|                                                 | Falta de Cancha Al no definir a tiempo la ubicación de la instalaci Javier Parraquez    |                     | 24-05-2010               | Crear un plan de contingencia 10-05-2010  |                      | Regular        | La acción permite crear un plan estánda  |          |
|                                                 | Falta de Equipos-H Problemas con las bombas de hormigón                                 | Agustín Maldonado   | 26-05-2010               | Tener un meior control y man 26-05-2010   |                      | Sin Evaluación |                                          |          |
|                                                 | Falta de Equipos-H falta gestión del moldaje industrial                                 | <b>Pedro Rivera</b> | 26-05-2010               | Es importante conocer los alc 26-05-2010  |                      | Sin Evaluación |                                          |          |
|                                                 | Falta de Materiales proveedor proporciona materiales inapropiados   Paula Benavides     |                     | 28-05-2010               | revisión acabada del despact 28-05-2010   |                      | Sin Evaluación |                                          |          |
|                                                 | Falta de Materiales No existía en obra material suficiente para cumo Paula Benavides    |                     | 24-05-2010               | Se procede a cubicar los mat 31-05-2010   |                      | Sin Evaluación |                                          |          |
|                                                 | Falta de Materiales inexistencia de materiales necesarios para la ot Javier Parraquez   |                     | 27-05-2010               | se debe realizar un pedido a t 27-05-2010 |                      | Sin Evaluación |                                          |          |
|                                                 | Falta de Materiales no existe suficiente material para realizar la faer Paula Benavides |                     | 27-05-2010               | Realizar un análisis operacio 27-05-2010  |                      | Sin Evaluación |                                          |          |
|                                                 | Falta de Materiales Ilegan a obra sólo los materiales estimados segulPedro Parra        |                     | 26-05-2010               | Realizar pedido de materiale: 26-05-2010  |                      | Sin Evaluación |                                          |          |
|                                                 | Falta Mano de Obra problemas con los pagos, lo que llevó a los traba Sebastián Bórquez  |                     | 26-05-2010               | Se gestionan meior los pagos 26-05-2010   |                      | Sin Evaluación |                                          |          |
|                                                 | Falta Mano de Obra ausencias del personal provocan retraso en lo a Pedro Parra          |                     | 26-05-2010               | Prever posibles soluciones p. 26-05-2010  |                      | Sin Evaluación |                                          |          |
|                                                 | Mala Estimación Ri rendimientos en base a cuadrillas mal conforma Javier Parraquez      |                     | 27-05-2010               | mejorar las estimaciones de l 27-05-2010  |                      | Sin Evaluación |                                          |          |
|                                                 | Mala Estimación R< El mal tiempo afectó el rendimiento del equipo Pedro Parra           |                     | 26-05-2010               | Adecuar el entorno laboral de 26-05-2010  |                      | Sin Evaluación |                                          |          |
|                                                 | Mala Estimación Re La estimación se realizó en base a un equipo de Pedro Rivera         |                     | 24-05-2010               | Se procede a cuantificar el at 17-05-2010 |                      | Regular        |                                          |          |
| Otros                                           | Mal tiempo afectó los rendimientos                                                      | <b>Pedro Rivera</b> | 27-05-2010               | redirigir esfuerzos cuando sit 27-05-2010 |                      | Sin Evaluación |                                          |          |
|                                                 | Problemas Adminis Subcontratista despide trabajadores por falta de Pedro Rivera         |                     | 28-05-2010               | mejoran las condiciones labo 28-05-2010   |                      | Sin Evaluación |                                          |          |
|                                                 | Problemas Adminis Problemas con el pago del subcontrato a sus tra Javier Parraguez      |                     | 27-05-2010               | Se retiene el pago al subconti 27-05-2010 |                      | Sin Evaluación |                                          |          |
|                                                 | Problemas Adminis probelmas contractuales                                               | Javier Parraquez    | 26-05-2010               | solucionar problemas contrac 26-05-2010   |                      | Sin Evaluación |                                          |          |
|                                                 | Problemas Adminis Problemas de logística sobre la ubicación de las Javier Parraguez     |                     | 24-05-2010               | Definir una provección de ava 10-05-2010  |                      | Mala           | La acción correctiva permite hacer frent |          |
|                                                 |                                                                                         |                     |                          |                                           |                      |                |                                          |          |
| <b>Exportar Excel</b>                           | Imprimir                                                                                |                     |                          |                                           |                      |                |                                          | Cerrar   |

**Figura 3-18: Indicadores del Software – Acciones Correctivas Fuente: Software IMPERA**

## a) Tipo de Problema

Clasifica el tipo de problema (Causa de No Cumplimiento, CNC) según diferentes áreas. Las áreas por defecto que vienen en el sistema son: Falta de Cancha, Falta de Materiales, Falta Mano de Obra, Cambios de Proyecto, Falta de Equipos-Herramientas, Mala Estimación Rendimiento, Problemas Administrativos y Otros. Se pueden agregar más tipos de CNC siguiendo la siguiente ruta: "Menú Principal del Sistema", "Mantención", "Tipos de Causas de No Cumplimiento".

## b) Detalle del Problema

Muestra el detalle del problema ingresado en el cuadro "Descripción" en la pestaña "Seguimiento de Compromisos" de la ventana "Propiedades de la Tarea" (ver [Figura](#page-48-0) 3-10). La fila de datos del problema puede ser eliminada o editada mediante los botones laterales de la ventana.

## c) Responsable

Muestra el responsable asignado a ejecutar la acción correctiva ingresado en la ventana "Acciones Correctivas" (ver [Figura 3-11\)](#page-48-1) mediante el botón "Tomar Acción Correctiva" en la pestaña "Seguimiento de Compromisos" de la ventana "Propiedades de la Tarea" (ver [Figura](#page-48-0) [3-10\)](#page-48-0). Este puede ser editado mediante el botón "Editar" ubicado en el costado de la ventana.

## d) Fecha de Ingreso

Muestra la fecha en que la acción correctiva fue ingresada al registro.

## e) Detalle de Acción

Muestra el detalle de la acción correctiva a ejecutar ingresada en la ventana "Acciones Correctivas" (ver [Figura 3-11\)](#page-48-1) mediante el botón "Tomar Acción Correctiva" en la pestaña "Seguimiento de Compromisos" de la ventana "Propiedades de la Tarea" (ver [Figura](#page-48-0) 3-10). Esta puede ser editada mediante el botón "Editar" ubicado en el costado de la ventana.

## f) Fecha Control

Muestra la fecha de control de ejecución de la acción correctiva a ejecutar ingresada en la ventana "Acciones Correctivas" (ver [Figura 3-11\)](#page-48-1) mediante el botón "Tomar Acción Correctiva" en la pestaña "Seguimiento de Compromisos" de la ventana "Propiedades de la Tarea" (ver [Figura](#page-48-0) 3-10). Este puede ser editado mediante el botón "Editar" ubicado en el costado de la ventana.

## g) Evaluación

Muestra la Evaluación de la acción correctiva ejecutada, ingresada en la ventana "Acciones Correctivas" (ver [Figura 3-11\)](#page-48-1) mediante el botón "Tomar Acción Correctiva" en la pestaña "Seguimiento de Compromisos" de la ventana "Propiedades de la Tarea" (ver [Figura](#page-48-0) 3-10). Esta puede ser editada mediante el botón "Editar" ubicado en el costado de la ventana.

## h) Detalle Impacto

Muestra la fecha de control de ejecución de la acción correctiva a ejecutar ingresada en la ventana "Acciones Correctivas" (ver [Figura 3-11\)](#page-48-1) mediante el botón "Tomar Acción Correctiva" en la pestaña "Seguimiento de Compromisos" de la ventana "Propiedades de la Tarea" (ver [Figura](#page-48-0) 3-10). Este puede ser editado mediante el botón "Editar" ubicado en el costado de la ventana.

## 5) Control de Costos

Para acceder a esta ventana, en el menú principal del sistema seleccionar opción "Reportes" y luego "Control de Costos" (ver [Tabla 3-1\)](#page-38-0).

Este es un completo reporte que detalla toda información referente a los costos involucrados en el proyecto. Es de gran utilidad debido a que a través los indicadores presentes en ella, se puede analizar el desarrollo del proyecto identificando variabilidades que se puedan corregir (ver [Figura](#page-62-0)  [3-19\)](#page-62-0).

La ventana presenta una tabla con todas las actividades del proyecto en donde cada tarea tiene asociadas las siguientes columnas de datos:

- Código.
- Nombre.
- Inicio.
- Término.
- Duración (días).
- Avance Actual de Tarea.
- Cantidad Actual Realizada.
- Avance Teórico Según LB.
- Avance Teórico Según PM.
- Avance o Atraso Según LB.
- Costo Presupuestado del Trabajo Programado CPTP.
- Costo Programado del Trabajo Ejecutado CPTE.
- Costo Actual del Trabajo Ejecutado CATE.
- Varianza del Programa.
- Índice de Desempeño del Programa IDP.
- Varianza de Costos.
- Índice de Desempeño de Costos IDC.

Cada una de estas columnas será detallada más abajo.

| Código       | Nombre                          | Inicio     | Término    |                |          | ación (dice actual de dad actual realite teórico segi teórico se o atraso se CPTP (UF) |                   |                   |           |        | CPTE (UF) CATE (UF) de progr |        |      | <b>IDP</b> | za de costo | IDC       |
|--------------|---------------------------------|------------|------------|----------------|----------|----------------------------------------------------------------------------------------|-------------------|-------------------|-----------|--------|------------------------------|--------|------|------------|-------------|-----------|
| 1            | <b>□ Edificio El Portal</b>     | 03-05-2010 | 10-10-2010 | 161            | 81.81%   | 0.00                                                                                   |                   | 100.00 % 100.00 % | $-800.00$ | 0.00   | 0.00                         | 0.00   | 0.00 | 0.00%      | 0.00        | 0.00%     |
| 1.1          | (*)entrega del terreno          | 03-05-2010 | 03-05-2010 | $\Omega$       | 100.00%  | 0.00                                                                                   | 100.00 % 100.00 % |                   | 0.00      | 0.00   | 0.00                         | 0.00   | 0.00 | 0.00%      | 0.00        | 0.00%     |
| 1.2          | <b>El Contrato Obra gruesa</b>  | 03-05-2010 | 31-07-2010 | 90             | 100.00 % | 0.00                                                                                   | 100.00 % 100.00 % |                   | 0.00      | 0.00   | 0.00                         | 0.00   | 0.00 | 0.00%      | 0.00        | 0.00%     |
| 1.2.1        | Labores previas                 | 03-05-2010 | 22-05-2010 | 20             | 100.00 % | 0.00                                                                                   | 100,00 % 100,00 % |                   | 0.00      | 0.00   | 0.00                         | 0.00   | 0.00 | 0.00%      | 0.00        | 0.00%     |
| 1.2.1.1      | Instalacion de Faena 03-05-2010 |            | 12-05-2010 | 10             | 100.00 % | 0.00                                                                                   | 100.00 % 100.00 % |                   | 0.00      | 29.50  | 29.50                        | 30.50  | 0.00 | 100.00 %   | $-1.00$     | 96.72%    |
| 1.2.1.2      | Movimiento de Tierra 07-05-2010 |            | 22-05-2010 | 16             | 100.00%  | 0.00                                                                                   | 100.00 % 100.00 % |                   | 0.00      | 38.40  | 38.40                        | 41.20  | 0.00 | 100.00 %   | $-2.80$     | 93.20%    |
| 1.2.2        | ⊕ Obra Gruesa                   | 21-05-2010 | 31-07-2010 | 72             | 100.00 % | 0.00                                                                                   | 100.00 % 100.00 % |                   | 0.00      | 0.00   | 0.00                         | 0.00   | 0.00 | 0.00%      | 0.00        | 0.00%     |
| 1.2.2.1      | Excavacion Fundaci 21-05-2010   |            | 27-05-2010 |                | 100,00 % | 0.00                                                                                   | 100,00 % 100,00 % |                   | 0.00      | 20,60  | 20,60                        | 22,50  | 0.00 | 100,00 %   | $-1,90$     | 91,56%    |
| 1.2.2.2      | Membrana                        | 27-05-2010 | 29-05-2010 | 3              | 100.00%  | 0.00                                                                                   | 100.00 % 100.00 % |                   | 0.00      | 15.00  | 15.00                        | 16.90  | 0.00 | 100.00 %   | $-1.90$     | 88.76%    |
| 1.2.2.3      | Emplantillado                   | 29-05-2010 | 02-06-2010 | 5              | 100,00 % | 0.00                                                                                   | 100.00 % 100.00 % |                   | 0.00      | 43.50  | 43.50                        | 47.30  | 0.00 | 100,00 %   | $-3.80$     | 91.97%    |
| 1.2.2.4      | Enfierradura Fundaci 01-06-2010 |            | 04-06-2010 | 4              | 100,00 % | 0.00                                                                                   | 100,00 % 100,00 % |                   | 0.00      | 306.60 | 306.60                       | 311.30 | 0.00 | 100.00%    | $-4.70$     | 98,49%    |
| 1.2.2.5      | Hormigon Losa Fund 04-06-2010   |            | 08-06-2010 | 5              | 100.00 % | 0.00                                                                                   | 100.00 % 100.00 % |                   | 0.00      | 401.80 | 401.80                       | 420.80 | 0.00 | 100.00 %   | $-19.00$    | 95.48%    |
| 1.2.2.6      | <b><u><del></del></u></b> Pisos | 06-06-2010 | 31-07-2010 | 56             | 100.00%  | 0.00                                                                                   | 100.00 % 100.00 % |                   | 0.00      | 0.00   | 0.00                         | 0.00   | 0.00 | 0.00%      | 0.00        | 0.00%     |
| 1.2.2.6.1    | $\Box$ piso -1                  | 06-06-2010 | 20-06-2010 | 15             | 100.00 % | 0.00                                                                                   | 100,00 % 100,00 % |                   | 0.00      | 0.00   | 0.00                         | 0.00   | 0.00 | 0.00%      | 0.00        | 0.00%     |
| 1.2.2.6.1.1  | Filosa                          | 09-06-2010 | 20-06-2010 | 12             | 100.00 % | 0.00                                                                                   | 100.00 % 100.00 % |                   | 0.00      | 0.00   | 0.00                         | 0.00   | 0.00 | 0.00%      | 0.00        | 0.00%     |
| 1.2.2.6.1.1  | Moldaie                         | 09-06-2010 | 14-06-2010 | 6              | 100.00 % | 0.00                                                                                   | 100.00 % 100.00 % |                   | 0.00      | 134.60 | 134.60                       | 138.00 | 0.00 | 100.00%    | $-3.40$     | 97.54 %   |
| 1.2.2.6.1.1  | Enfierradura 12-06-2010         |            | 15-06-2010 | 4              | 100,00 % | 0.00                                                                                   | 100,00 % 100,00 % |                   | 0.00      | 334,60 | 334,60                       | 340.20 | 0.00 | 100,00 %   | $-5,60$     | 98,35%    |
| 1.2.2.6.1.1  | <b>Hormigon</b>                 | 14-06-2010 | 20-06-2010 | $\overline{7}$ | 100.00 % | 0.00                                                                                   | 100.00 % 100.00 % |                   | 0.00      | 235.60 | 235.60                       | 247.10 | 0.00 | 100.00 %   | $-11.50$    | 95.35%    |
| 1.2.2.6.1.2  | <b>I</b> ⊟ Pilares              | 06-06-2010 | 16-06-2010 | 11             | 100,00 % | 0.00                                                                                   | 100.00 % 100.00 % |                   | 0.00      | 0.00   | 0.00                         | 0.00   | 0.00 | 0.00%      | 0.00        | 0.00%     |
| 1.2.2.6.1.2  | Enfierradura 06-06-2010         |            | 07-06-2010 | $\overline{2}$ | 100,00 % | 0.00                                                                                   |                   | 100,00 % 100,00 % | 0.00      | 118,90 | 118.90                       | 126.40 | 0.00 | 100,00 %   | $-7,50$     | 94,07%    |
| 1.2.2.6.1.2. | Moldaie                         | 07-06-2010 | 09-06-2010 | 3              | 100.00 % | 0.00                                                                                   | 100.00%           | 100.00%           | 0.00      | 49.10  | 49.10                        | 53.05  | 0.00 | 100.00 %   | $-3.95$     | 92.55%    |
| 1.2.2.6.1.2. | <b>Hormigon</b>                 | 09-06-2010 | 16-06-2010 | 8              | 100.00%  | 0.00                                                                                   | 100.00 % 100.00 % |                   | 0.00      | 87.40  | 87.40                        | 93.10  | 0.00 | 100.00 %   | $-5.70$     | 93.88%    |
| 1.2.2.6.2    | $\boxdot$ piso 1                | 16-06-2010 | 28-06-2010 | 13             | 100.00 % | 0.00                                                                                   |                   | 100,00 % 100,00 % | 0.00      | 0.00   | 0.00                         | 0.00   | 0.00 | 0.00%      | 0.00        | 0.00%     |
| 1.2.2.6.2.1  | <b>E</b> losa                   | 18-06-2010 | 28-06-2010 | 11             | 100,00 % | 0.00                                                                                   | 100,00 %          | 100,00 %          | 0.00      | 0.00   | 0.00                         | 0,00   | 0.00 | 0.00%      | 0.00        | 0.00%     |
| 1.2.2.6.2.1  | Moldaie                         | 18-06-2010 | 23-06-2010 | 6              | 100.00 % | 0.00                                                                                   | 100.00 % 100.00 % |                   | 0.00      | 131.80 | 131.80                       | 136.25 | 0.00 | 100.00 %   | $-4.45$     | 96.73%    |
| 1.2.2.6.2.1  | Hormigon                        | 22-06-2010 | 28-06-2010 |                | 100,00 % | 0.00                                                                                   | 100,00 % 100,00 % |                   | 0.00      | 235,60 | 235,60                       | 241,30 | 0.00 | 100,00 %   | $-5.70$     | 97.64%    |
| 1.2.2.6.2.1  | Enfierradura 21-06-2010         |            | 24-06-2010 | 4              | 100,00 % | 0.00                                                                                   | 100,00 % 100,00 % |                   | 0.00      | 334,60 | 334,60                       | 340,48 | 0.00 | 100,00 %   | $-5,88$     | 98,27%    |
| 1.2.2.6.2.2  | <b>□</b> pilares                | 16-06-2010 | 23-06-2010 | 8              | 100.00 % | 0.00                                                                                   | 100.00 % 100.00 % |                   | 0.00      | 0.00   | 0.00                         | 0.00   | 0.00 | 0.00%      | 0.00        | 0.00%     |
| 1.2.2.6.2.2. | Enfierradura 16-06-2010         |            | 17-06-2010 | $\overline{ }$ | 100.00%  | 0.00                                                                                   |                   | 100.00 % 100.00 % | 0.00      | 124.50 | 124.50                       | 125.90 | 0.00 | 100,00 %   | $-1.40$     | 98.89%    |
| 1.2.2.6.2.2. | Moldaie                         | 17-06-2010 | 19-06-2010 | 3              | 100.00 % | 0.00                                                                                   | 100.00 % 100.00 % |                   | 0.00      | 47.10  | 47.10                        | 50.05  | 0.00 | 100.00 %   | $-2.95$     | 94.11%    |
| 1.2.2.6.2.2. | <b>Hormigon</b>                 | 20-06-2010 | 23-06-2010 | 4              | 100.00 % | 0.00                                                                                   | 100.00 % 100.00 % |                   | 0.00      | 91.20  | 91.20                        | 95.55  | 0.00 | 100.00 %   | $-4.35$     | 95.45%    |
| 1.2.2.6.3    | $\equiv$ piso 2                 | 25-06-2010 | 08-07-2010 | 14             | 100.00 % | 0.00                                                                                   | 100.00 % 100.00 % |                   | 0.00      | 0.00   | 0.00                         | 0.00   | 0.00 | 0.00%      | 0.00        | 0.00%     |
| 1.2.2.6.3.1  | <b>E</b> losa                   | 28-06-2010 | 08-07-2010 | 11             | 100,00 % | 0.00                                                                                   | 100,00 % 100,00 % |                   | 0.00      | 0.00   | 0.00                         | 0,00   | 0.00 | 0.00%      | 0.00        | 0.00%     |
| 1.2.2.6.3.1  | Moldaie                         | 28-06-2010 | 03-07-2010 | 6              | 100.00%  | 0.00                                                                                   | 100.00 % 100.00 % |                   | 0.00      | 131.80 | 131.80                       | 133.90 | 0.00 | 100.00 %   | $-2.10$     | 98.43%    |
| 1.2.2.6.3.1  | Enfierradura 01-07-2010         |            | 04-07-2010 | 4              | 100,00 % | 0.00                                                                                   | 100,00 % 100,00 % |                   | 0.00      | 334,60 | 334,60                       | 337.40 | 0.00 | 100,00 %   | $-2.80$     | 99.17%    |
| 1.2.2.6.3.1  | <b>Hormigon</b>                 | 02-07-2010 | 08-07-2010 |                | 100.00 % | 0.00                                                                                   | 100.00 % 100.00 % |                   | 0.00      | 235.60 | 235.60                       | 237.05 | 0.00 | 100.00 %   | $-1.45$     | 99.39%    |
| 1.2.2.6.3.2  | <b>□</b> pilares                | 25-06-2010 | 01-07-2010 | $\overline{7}$ | 100.00%  | 0.00                                                                                   | 100.00 % 100.00 % |                   | 0.00      | 0.00   | 0.00                         | 0.00   | 0.00 | 0.00%      | 0.00        | 0.00%     |
| 1.2.2.6.3.2. | Enfierradura 25-06-2010         |            | 26-06-2010 | $\overline{2}$ | 100,00 % | 0.00                                                                                   | 100,00 % 100,00 % |                   | 0.00      | 124,50 | 124,50                       | 125.90 | 0.00 | 100,00 %   | $-1.40$     | 98,89 % - |

**Figura 3-19: Indicadores del Software – Control de Costos Fuente: Software IMPERA**

## <span id="page-62-0"></span>a) Código

Muestra el código de la tarea a la que están asociados los costos. Este código es definido según la jerarquía de la actividad dentro del proyecto.

#### b) Nombre

Muestra el nombre de la tarea a la que están asociados los costos. El nombre de cada actividad es definido arbitrariamente por los administradores del proyecto.

#### c) Inicio

Muestra el inicio de la tarea a la que están asociados los costos. Este es definido por los administradores del proyecto.

d) Término

Muestra el término de la tarea a la que están asociados los costos. Este es definido por los administradores del proyecto.

#### e) Duración (días)

Muestra la duración de la tarea a la que están asociados los costos. Este es definido por los administradores del proyecto.

### f) Avance Actual de Tarea

Muestra el avance actual de la tarea a la que están asociados los costos. Este es un valor porcentual que se calcula según los avances registrados en cada cierre semanal del proyecto.

#### g) Cantidad Actual Realizada

Muestra la cantidad actual realizada de la tarea a la que están asociados los costos. Este es un valor medido en unidades que se calcula según las cantidades declaradas en el cuadro "Consumo de recurso estimado para la tarea" dentro de la pestaña "General" de la ventana "Propiedades de la Tarea" de cada actividad (ver [Figura 3-7\)](#page-44-0) que luego son comprometidas en el cuadro "Avance comprometido para el final del periodo" en la pestaña "Compromiso de avance para el período de corto plazo" (ver [Figura](#page-46-0) 3-9) y que finalmente son registradas en el cuadro "Información de avance" en la pestaña "Seguimiento de compromiso" de la misma ventana (ver [Figura](#page-48-0) 3-10).

## h) Avance Teórico Según LB (Línea Base)

Muestra el porcentaje de avance que debiera tener la tarea a la fecha actual, dada la posición de la tarea en el tiempo y su duración dentro de la Línea Base.

#### i) Avance Teórico Según PM (Plan Maestro)

Muestra el porcentaje de avance que debiera tener la tarea a la fecha actual, dada la posición de la tarea en el tiempo y su duración dentro del Plan Maestro.

## j) Avance o Atraso Según LB (Línea Base)

Muestra el adelantamiento o atraso en días, de acuerdo al valor del Avance Teórico Según Línea Base, calculado de la siguiente forma:

$$
Atraso/Adelanto_{it}(LB) = -(Dr_i \cdot (\%avance teórico_{it} - %avance real_{it}) + \alpha_{it})
$$

Donde:

Dri: Duración en días de la actividad i en la línea base.

% avance teóricoit: Avance teórico (Línea Base) de la tarea i en el tiempo t.

% avance realit: Avance real de la tarea i en el tiempo t ingresado en el plan de corto plazo  $\alpha_{it}$  = Se calcula de la siguiente manera:

$$
\alpha_{it} = \begin{cases} F_t - Ff_i \ge 0 \rightarrow \alpha_{it} = F_t - Ff_i \\ F_t - Ff_i < 0 \rightarrow \alpha_{it} = 0 \end{cases}
$$

Donde:

 $F_t$ : fecha en tiempo t (actual).

Ffi: fecha de término de la tarea i según plan línea base.

Un valor negativo de este indicador, señala días de atraso. Un valor positivo, indica días de adelanto.

## k) CPTP (Costo Presupuestado del Trabajo Programado)

Corresponde al presupuesto programado para ser utilizado en la actividad señalada. Este es medido en las unidades definidas en el cuadro "Consumo de recurso estimado para la tarea" dentro de la pestaña "General" de la ventana "Propiedades de la Tarea" de cada actividad (ver [Figura 3-7\)](#page-44-0).

Este es un indicador del Método del Valor Ganado (Earned Value Method) que en su definición original es llamado BCWS, Budgeted Cost for Work Scheduled o PV, Planned Value (ver apartado [2.3\)](#page-31-0).

## l) CPTE (Costo Programado del Trabajo Ejecutado)

Corresponde al valor real del trabajo ejecutado de la actividad señalada a una cierta fecha. Este es medido en las unidades definidas en el cuadro "Consumo de recurso estimado para la tarea" dentro de la pestaña "General" de la ventana "Propiedades de la Tarea" de cada actividad (ver [Figura 3-7\)](#page-44-0) y definido en cantidad en el mismo cuadro mencionado.

Este es un indicador del Método del Valor Ganado (Earned Value Method) que en su definición original es llamado BCWP, Budgeted Cost for Work Performed o EV, Earned Value (ver apartado [2.3\)](#page-31-0).

## m) CATE (Costo Actual del Trabajo Ejecutado)

Corresponde a los costos reales que han sido utilizados en la actividad señalada. Este es medido en las unidades definidas en el cuadro "Consumo de recurso estimado para la tarea" dentro de la pestaña "General" de la ventana "Propiedades de la Tarea" de cada actividad (ver [Figura 3-7\)](#page-44-0) y es registrado en el cuadro "Información de avance" en la pestaña "Seguimiento de compromiso" de la misma ventana (ver [Figura](#page-48-0) 3-10).

Este es un indicador del Método del Valor Ganado (Earned Value Method) que en su definición original es llamado ACWP, Actual Cost for Work Performed o AC, Actual Cost (ver apartado [2.3\)](#page-31-0),

## n) Varianza del Programa

Muestra la diferencia entre el Costo Programado del Trabajo Ejecutado y el Costo Presupuestado del Trabajo Programado. Este valor será cero cuando se complete la tarea, ya que se habrán gastado todos los costos presupuestados. En el apartado [2.3](#page-31-0) es definido como SV, Schedule Variance. Se calcula de acuerdo a la siguiente ecuación:

 $Varianza$  de  $Programa = CPTE - CPTP$ 

Dónde:

CPTE: Costo Programado del Trabajo Ejecutado. CPTP: Costo Presupuestado del Trabajo Programado.

Un valor negativo de las varianzas se considera perjudicial para el proyecto, en cambio un valor positivo de la varianza es considerado un buen indicador.

#### o) IDP (Índice de Desempeño del Programa)

Es un indicador que se usa para predecir la fecha de conclusión; además, en combinación con el IDC (Índice de Desempeño de Costos) sirve para estimar la las conclusiones de un proyecto. En el apartado [2.3](#page-31-0) es definido como SPI, Schedule Program Index. Se calcula mediante la siguiente ecuación:

$$
IDP = \frac{CPTE}{CPTP}
$$

Donde:

CPTE: Costo Programado del Trabajo Ejecutado. CPTP: Costo Presupuestado del Trabajo Programado.

p) Varianza de Costos

Muestra la diferencia entre el Costo Programado del Trabajo Ejecutado y el Costo Actual del Trabajo Ejecutado a una fecha. Este indicador se puede utilizar para medir la eficiencia y el rendimiento del costo del proyecto. En el apartado [2.3](#page-31-0) es definido como CV, Cost Variance. Se calcula de acuerdo a la siguiente ecuación:

 $Varianza$  de  $Programa = CPTE - CATE$ 

Donde:

CPTE: Costo Programado del Trabajo Ejecutado. CATE: Costo Actual del Trabajo Ejecutado.

Un valor negativo de las varianzas se considera perjudicial para el proyecto, en cambio un valor positivo de la varianza es considerado un buen indicador.

q) IDC (Índice de Desempeño de Costos)

Se muestra como un valor porcentual menor a 100% que indicar un sobrecosto con respecto a la estimación. Un valor porcentual mayor a 100% indica un costo inferior con respecto al estimado. En el apartado [2.3](#page-31-0) es definido como CPI, Cost Program Index. Se calcula mediante la siguiente ecuación:

$$
IDC = \frac{CPTE}{CATE}
$$

Donde:

CPTE: Costo Programado del Trabajo Ejecutado. CATE: Costo Actual del Trabajo Ejecutado.

#### 6) Planificación

El último conjunto de indicadores de la opción "Reportes" del menú principal del sistema es el conjunto "Planificación" (ver [Figura 3-20\)](#page-66-0)

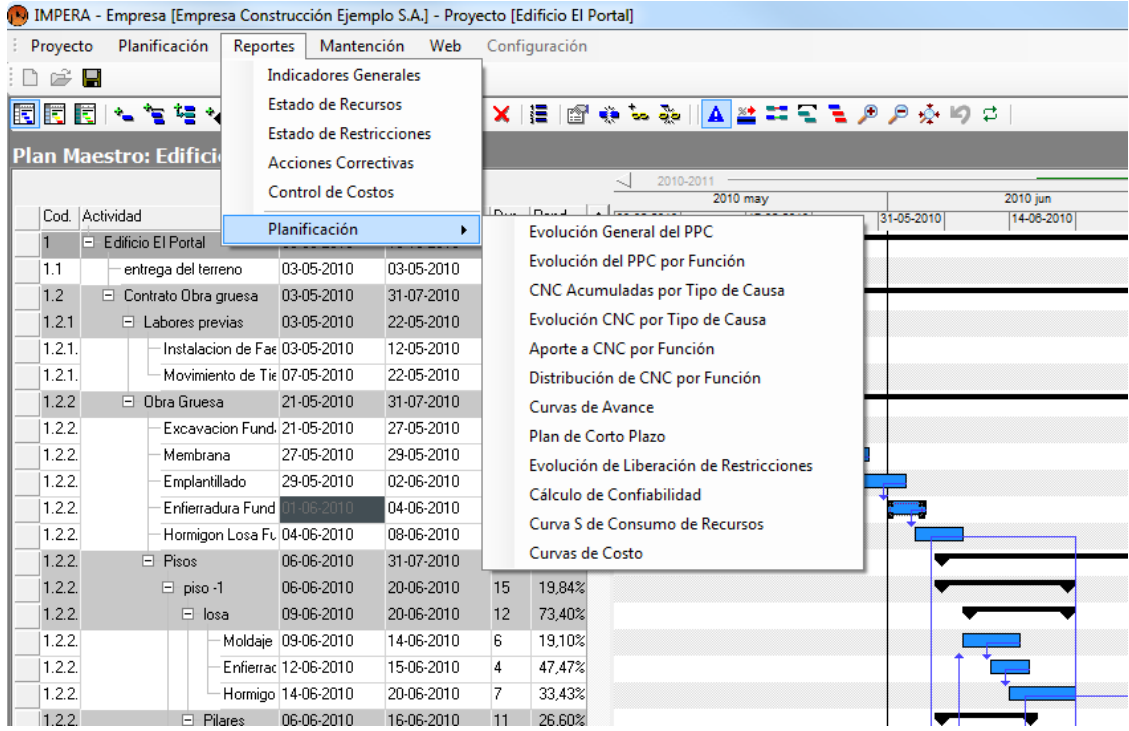

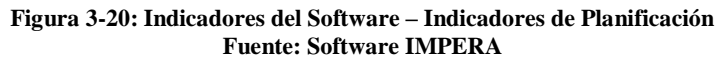

<span id="page-66-0"></span>Este conjunto está compuesto por la siguiente lista de indicadores:

- Evolución General del PPC.
- Evolución del PPC por Función.
- CNC Acumuladas por Tipo de Causa.
- Evolución de CNC por tipo de Causa.
- Aporte de CNC por Función.
- Distribución de Causas de No Cumplimiento por Función.
- Curvas de Avance.
- Plan de Corto Plazo (Exportación de PCP Cerrado).
- Evolución de Liberación de Restricciones.
- Cálculo de Confiabilidad.
- Curva S de Consumo de Recursos.
- Curvas de Costos.

Todos ellos serán detallados a continuación.

#### a) Evolución General del PPC

Esta ventana muestra dos pestañas: "Gráfico" y "Tabla". La primera muestra la curva de evolución del índice PPC (ver [Figura 3-21\)](#page-67-0) del proyecto en los periodos de corto plazo cerrados previamente. También en esta pestaña se muestra el PPC promedio del proyecto.

La segunda pestaña muestra los valores numéricos de PPC para cada uno de los periodos de corto plazo previamente cerrados (ver [Figura 3-22\)](#page-67-1).

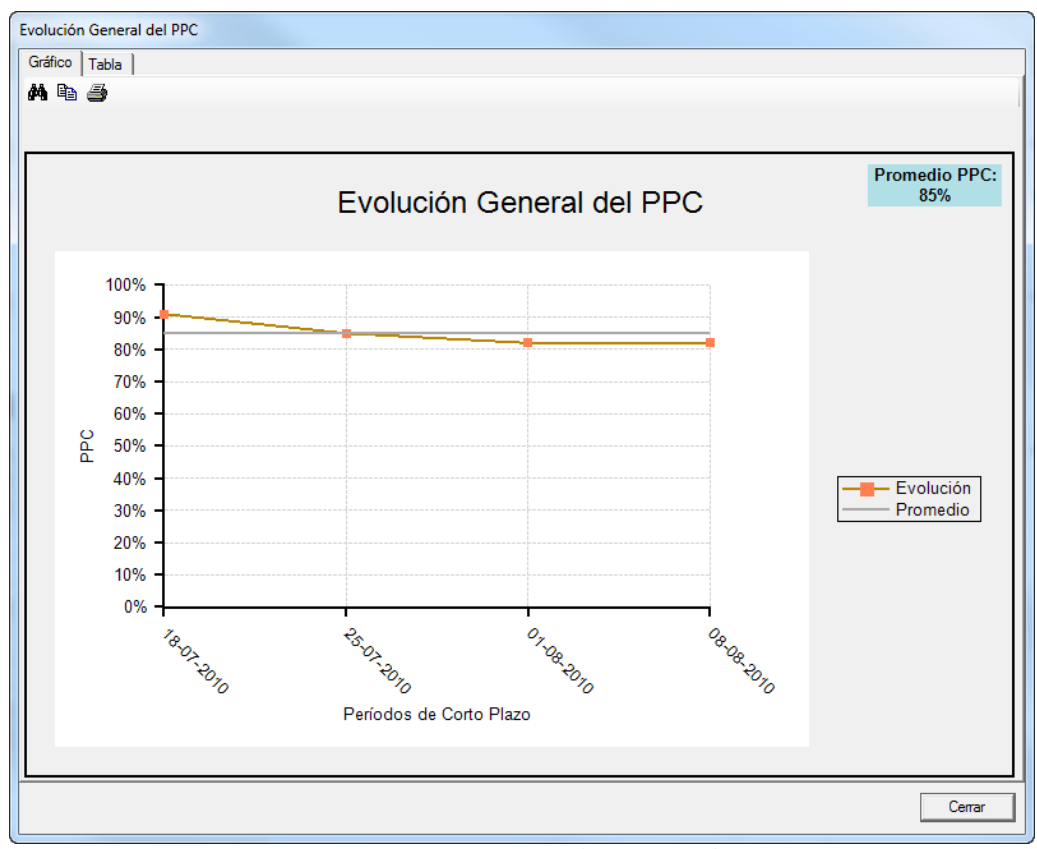

**Figura 3-21: Indicadores del Software – Gráfico Evolución General del PPC Fuente: Software IMPERA**

<span id="page-67-0"></span>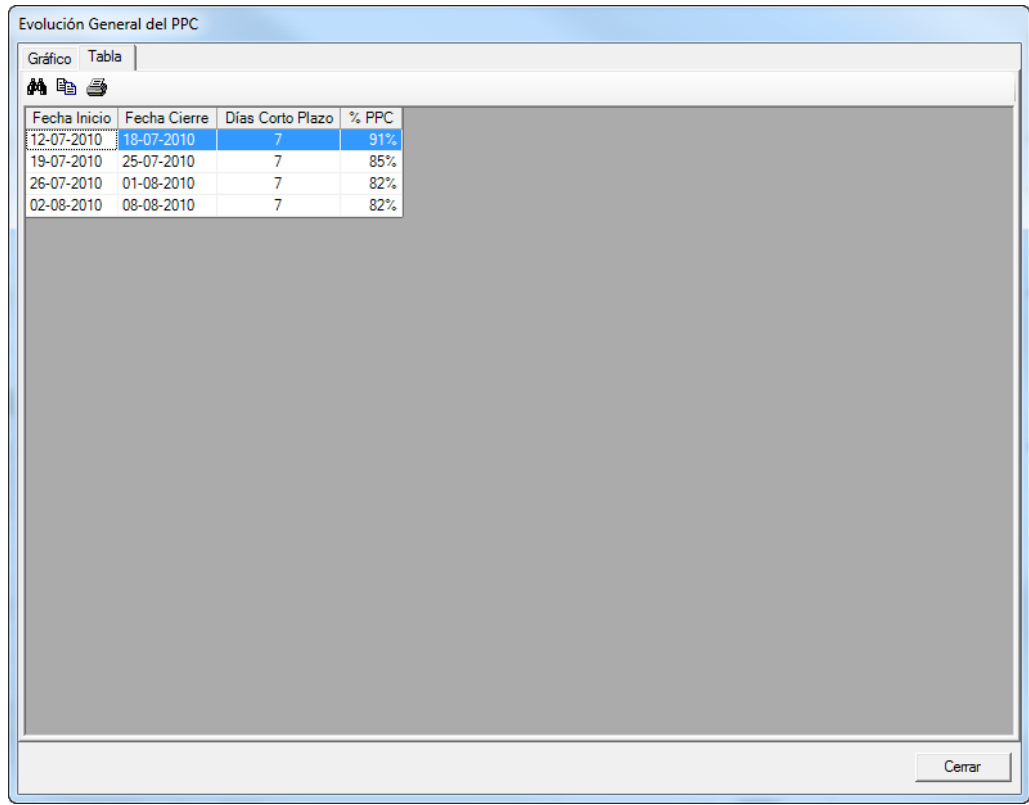

<span id="page-67-1"></span>**Figura 3-22: Indicadores del Software – Tabla Evolución General del PPC Fuente: Software IMPERA**

### b) Evolución del PPC por Función

Esta ventana muestra dos pestañas: "Gráfico" y "Tabla". En la primera pestaña se incluye una curva de evolución del índice PPC (ver [Figura 3-23\)](#page-68-0), por cada tipo de empresa vinculada al proyecto. También en esta pestaña se muestra el PPC promedio del proyecto. La segunda pestaña muestra los valores numéricos de PPC por cada tipo de empresa vinculada al proyecto para cada uno de los periodos de corto plazo previamente cerrados (ver [Figura 3-24\)](#page-68-1).

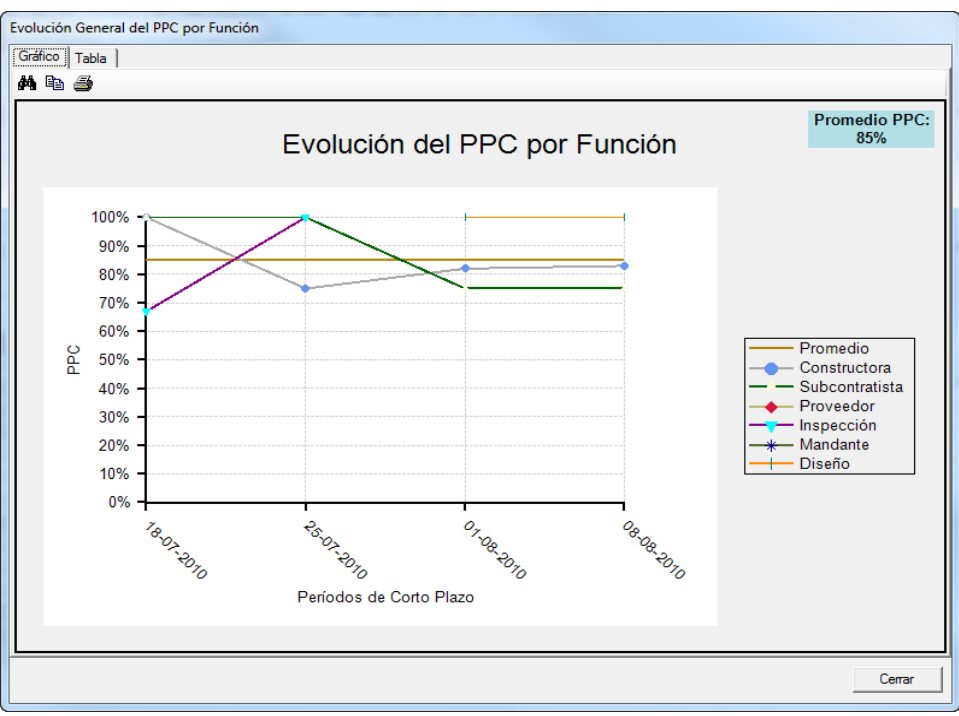

**Figura 3-23: Indicadores del Software – Gráfico Evolución del PPC por Función Fuente: Software IMPERA**

<span id="page-68-0"></span>

| Función        | Fecha Inicio | Fecha Cierre | $%$ PPC |
|----------------|--------------|--------------|---------|
| Constructora   | 12-07-2010   | 18-07-2010   | 100%    |
| Constructora   | 19-07-2010   | 25-07-2010   | 75%     |
| Constructora   | 26-07-2010   | 01-08-2010   | 82%     |
| Constructora   | 02-08-2010   | 08-08-2010   | 83%     |
| Subcontratista | 12-07-2010   | 18-07-2010   | 100%    |
| Subcontratista | 19-07-2010   | 25-07-2010   | 100%    |
| Subcontratista | 26-07-2010   | 01-08-2010   | 75%     |
| Subcontratista | 02-08-2010   | 08-08-2010   | 75%     |
| Proveedor      | 12-07-2010   | 18-07-2010   | Sin PPC |
| Proveedor      | 19-07-2010   | 25-07-2010   | Sin PPC |
| Proveedor      | 26-07-2010   | 01-08-2010   | Sin PPC |
| Proveedor      | 02-08-2010   | 08-08-2010   | Sin PPC |
| Inspección     | 12-07-2010   | 18-07-2010   | 67%     |
| Inspección     | 19-07-2010   | 25-07-2010   | 100%    |
| Inspección     | 26-07-2010   | 01-08-2010   | Sin PPC |
| Inspección     | 02-08-2010   | 08-08-2010   | Sin PPC |
| Mandante       | 12-07-2010   | 18-07-2010   | Sin PPC |
| Mandante       | 19-07-2010   | 25-07-2010   | Sin PPC |
| Mandante       | 26-07-2010   | 01-08-2010   | Sin PPC |
| Mandante       | 02-08-2010   | 08-08-2010   | Sin PPC |
| Diseño         | 12-07-2010   | 18-07-2010   | Sin PPC |
| <b>Diseño</b>  | 19-07-2010   | 25-07-2010   | Sin PPC |
| Diseño         | 26-07-2010   | 01-08-2010   | 100%    |
| Diseño         | 02-08-2010   | 08-08-2010   | 100%    |

<span id="page-68-1"></span>**Figura 3-24: Indicadores del Software – Tabla Evolución del PPC por Función Fuente: Software IMPERA**

## c) CNC Acumuladas por Tipo de Causa

Esta ventana muestra dos pestañas: "Gráfico" y "Tabla". En la primera pestaña se incluye un gráfico de barras (ver [Figura 3-25\)](#page-69-0) con el número de ocurrencias de cada tipo de Causa de No Cumplimiento para cada uno de los periodos de corto plazo previamente cerrados. Además de esto, se muestra una curva con el aporte acumulado de cada tipo de Causa de No Cumplimiento al total de ocurrencias de las causas. La segunda pestaña muestra los valores numéricos de ocurrencias y el aporte porcentual por cada tipo de Causa de No Cumplimiento (ver [Figura 3-26\)](#page-69-1).

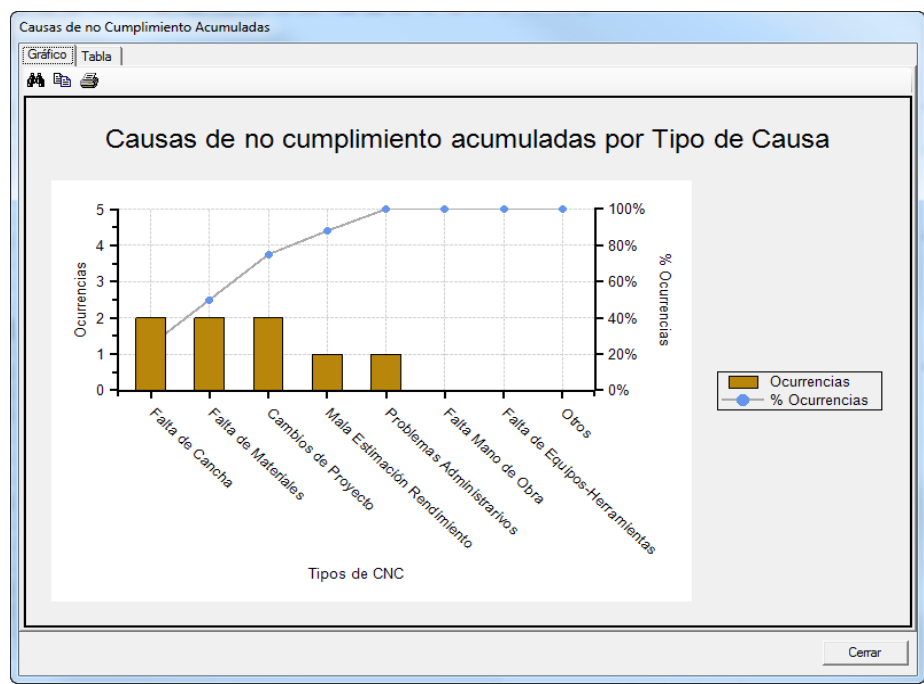

<span id="page-69-0"></span>**Figura 3-25: Indicadores del Software – Gráfico CNC acumuladas por Tipo de Causa Fuente: Software IMPERA**

<span id="page-69-1"></span>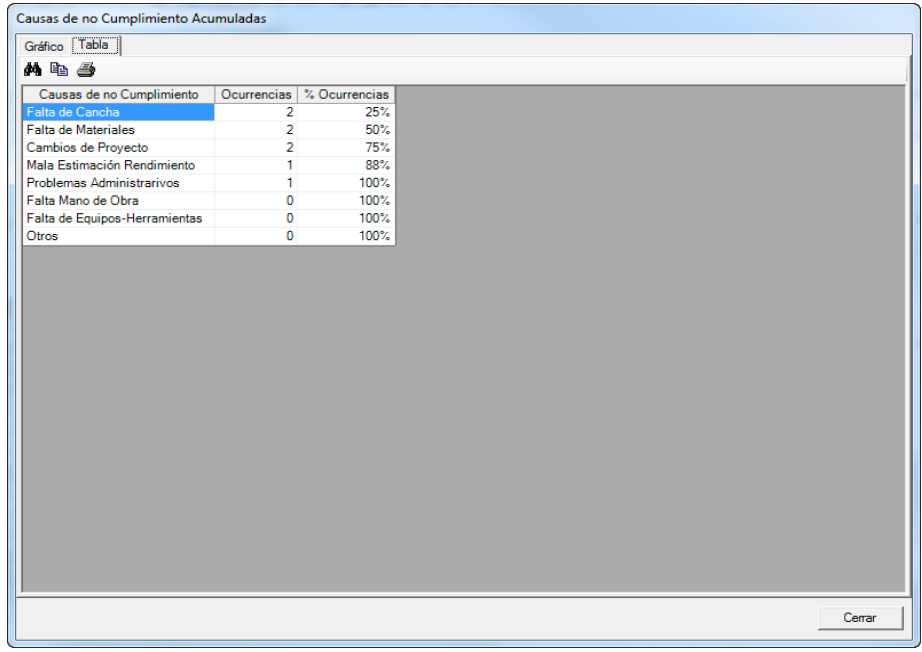

**Figura 3-26: Indicadores del Software – Tabla CNC acumuladas por Tipo de Causa Fuente: Software IMPERA**

#### d) Evolución de CNC por tipo de Causa

Esta ventana muestra dos pestañas: "Gráfico" y "Tabla". En la primera pestaña se incluyen las curvas de evolución del número de ocurrencias por cada tipo de Causa de No Cumplimiento en cada uno de los periodos de corto plazo cerrados previamente (ver [Figura 3-27\)](#page-70-0). La segunda pestaña muestra el valor numérico de ocurrencias por cada tipo de Causa de No Cumplimiento en cada uno de los periodos de corto plazo cerrados previamente (ver [Figura 3-28\)](#page-70-1).

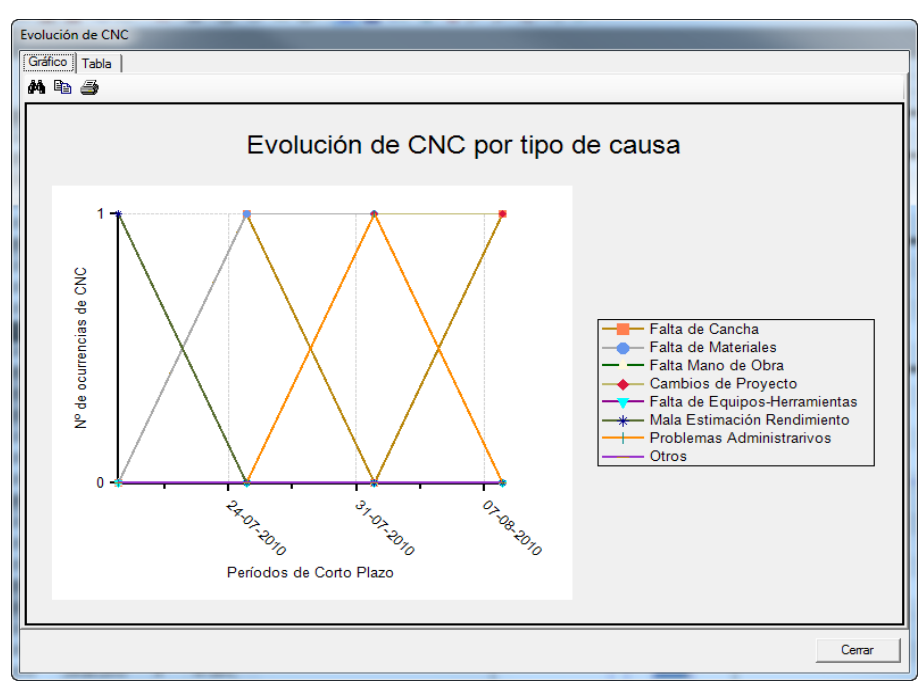

<span id="page-70-0"></span>**Figura 3-27: Indicadores del Software – Gráfico Evolución de CNC por Tipo de Causa Fuente: Software IMPERA**

| Mile A                        |              |                     |                |
|-------------------------------|--------------|---------------------|----------------|
| Causas de no Cumplimiento     | Fecha Inicio | <b>Fecha Cierre</b> | Ocurrencias    |
| Falta de Cancha               | 12-07-2010   | 18-07-2010          | $\mathbf{O}$   |
| <b>Ealta de Cancha</b>        | 19-07-2010   | 25-07-2010          | ٠              |
| Falta de Cancha               | 26-07-2010   | 01-08-2010          | $\mathbf{0}$   |
| <b>Ealta de Cancha</b>        | 02-08-2010   | 08-08-2010          | f,             |
| <b>Falta de Materiales</b>    | 12-07-2010   | 18-07-2010          | $\mathbf{0}$   |
| <b>Falta de Materiales</b>    | 19-07-2010   | 25-07-2010          | f.             |
| <b>Ealta de Materiales</b>    | 26-07-2010   | 01-08-2010          | $\mathbf{1}$   |
| <b>Falta de Materiales</b>    | 02-08-2010   | 08-08-2010          | $\mathbf{0}$   |
| Falta Mano de Obra            | 12-07-2010   | 18-07-2010          | $\mathbf{0}$   |
| Falta Mano de Obra            | 19-07-2010   | 25-07-2010          | $\mathbf{0}$   |
| Falta Mano de Obra            | 26-07-2010   | 01-08-2010          | $\mathbf{0}$   |
| Falta Mano de Obra            | 02-08-2010   | 08-08-2010          | $\mathbf{0}$   |
| Cambios de Provecto           | 12-07-2010   | 18-07-2010          | $\mathbf{0}$   |
| Cambios de Provecto           | 19-07-2010   | 25-07-2010          | $\mathbf{0}$   |
| Cambios de Provecto           | 26-07-2010   | 01-08-2010          | f,             |
| Cambios de Provecto           | 02-08-2010   | 08-08-2010          | $\mathbf{I}$   |
| Falta de Equipos-Herramientas | 12-07-2010   | 18-07-2010          | $\mathbf{0}$   |
| Falta de Equipos-Herramientas | 19-07-2010   | 25-07-2010          | $\mathbf{0}$   |
| Falta de Equipos-Herramientas | 26-07-2010   | 01-08-2010          | $\overline{0}$ |
| Falta de Equipos-Herramientas | 02-08-2010   | 08-08-2010          | $\mathbf{0}$   |
| Mala Estimación Rendimiento   | 12-07-2010   | 18-07-2010          | f,             |
| Mala Estimación Rendimiento   | 19-07-2010   | 25-07-2010          | $\mathbf{0}$   |
| Mala Estimación Rendimiento   | 26-07-2010   | 01-08-2010          | $\Omega$       |
| Mala Estimación Rendimiento   | 02-08-2010   | 08-08-2010          | $\mathbf{0}$   |
| Problemas Administrarivos     | 12-07-2010   | 18-07-2010          | $\overline{0}$ |
| Problemas Administrarivos     | 19-07-2010   | 25-07-2010          | $\mathbf{0}$   |
| Problemas Administrarivos     | 26-07-2010   | 01-08-2010          | 1              |
| Problemas Administrarivos     | 02-08-2010   | 08-08-2010          | $\mathbf{0}$   |
| Otros                         | 12-07-2010   | 18-07-2010          | $\Omega$       |
| Otros                         | 19-07-2010   | 25-07-2010          | $\mathbf{0}$   |
| Otros                         | 26-07-2010   | 01-08-2010          | $\mathbf{O}$   |
| Otros                         | 02-08-2010   | 08-08-2010          | $\mathbf 0$    |

<span id="page-70-1"></span>**Figura 3-28: Indicadores del Software – Tabla Evolución de CNC por Tipo de Causa Fuente: Software IMPERA**

## e) Aporte de CNC por Función

Esta ventana muestra dos pestañas: "Gráfico" y "Tabla". En la primera pestaña se incluye un gráfico circular (ver [Figura 3-29\)](#page-71-0) que indica el aporte porcentual al total de ocurrencias de Causas de No Cumplimiento de cada función de empresa vinculada. La segunda pestaña muestra los valores numéricos del aporte porcentual al total de ocurrencias de Causas de No Cumplimiento por cada función de empresa vinculada (ver [Figura 3-30\)](#page-71-1).

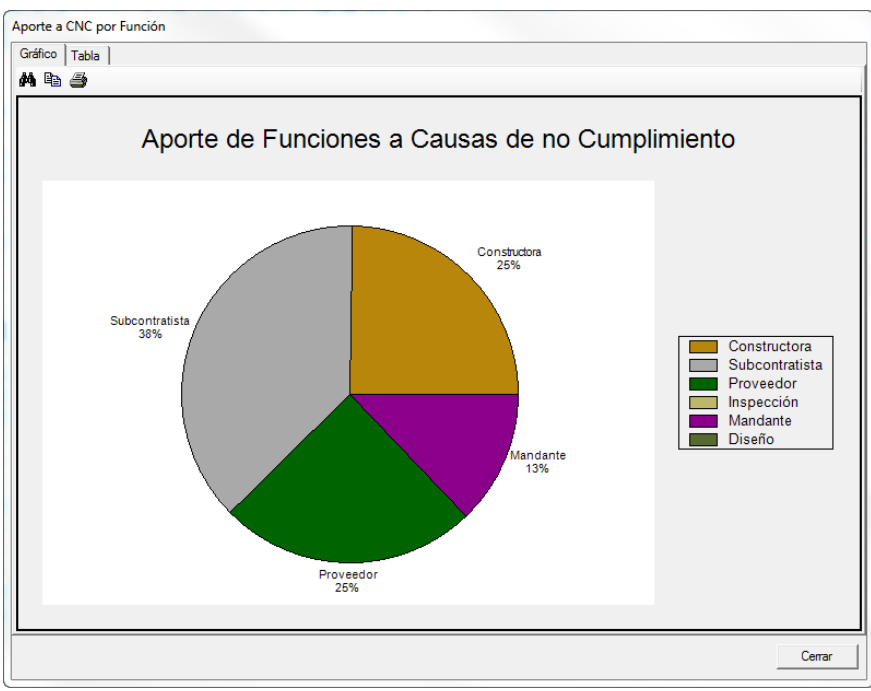

**Figura 3-29: Indicadores del Software – Gráfico Aporte de Funciones a CNC Fuente: Software IMPERA**

<span id="page-71-0"></span>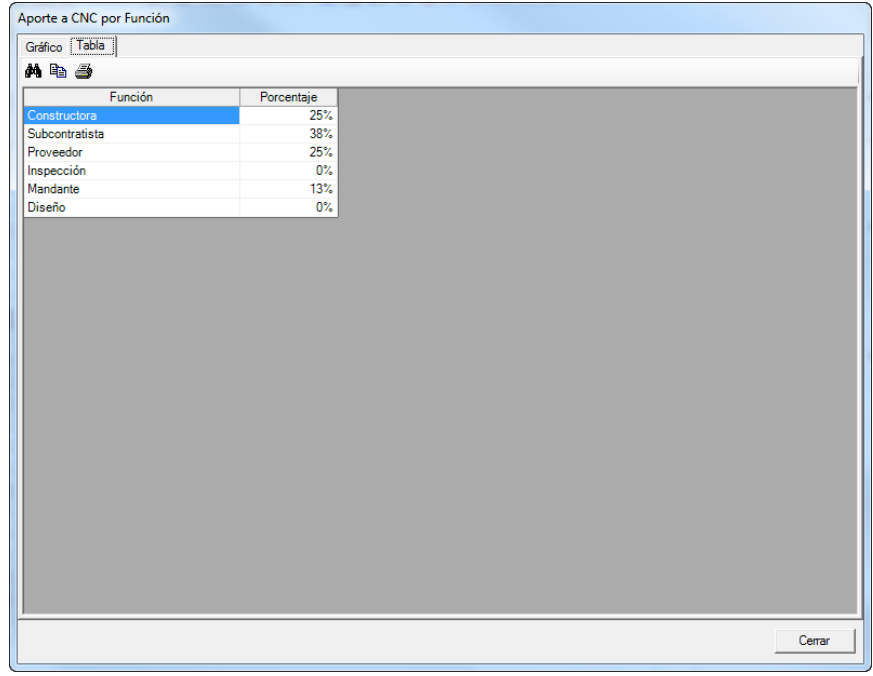

<span id="page-71-1"></span>**Figura 3-30: Indicadores del Software – Tabla Aporte de Funciones a CNC Fuente: Software IMPERA**
### f) Distribución de Causas de No Cumplimiento por Función

Esta ventana muestra dos pestañas: "Gráfico" y "Tabla". En la primera pestaña se incluye un gráfico circular (ver [Figura 3-31\)](#page-72-0) que indica el aporte porcentual de Causas de No Cumplimiento al total de ocurrencias entre todas las funciones de las empresas vinculadas al proyecto. La segunda pestaña muestra los valores numéricos de aporte porcentual por cada Causa de No Cumplimiento, al total de ocurrencias entre todas las funciones de empresas vinculadas al proyecto (ver [Figura 3-32\)](#page-72-1).

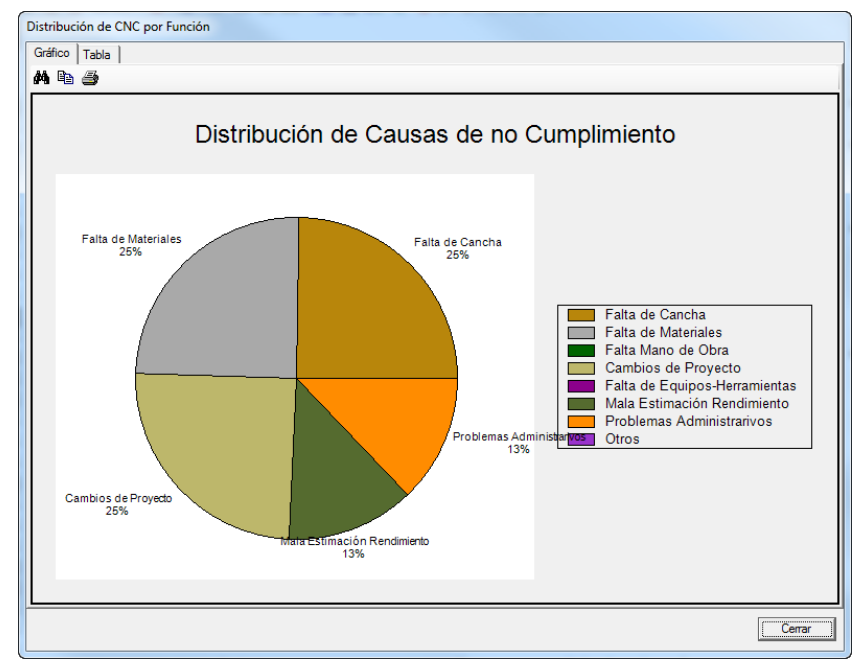

<span id="page-72-0"></span>**Figura 3-31: Indicadores del Software – Gráfico Distribución de Causas de No Cumplimiento Fuente: Software IMPERA**

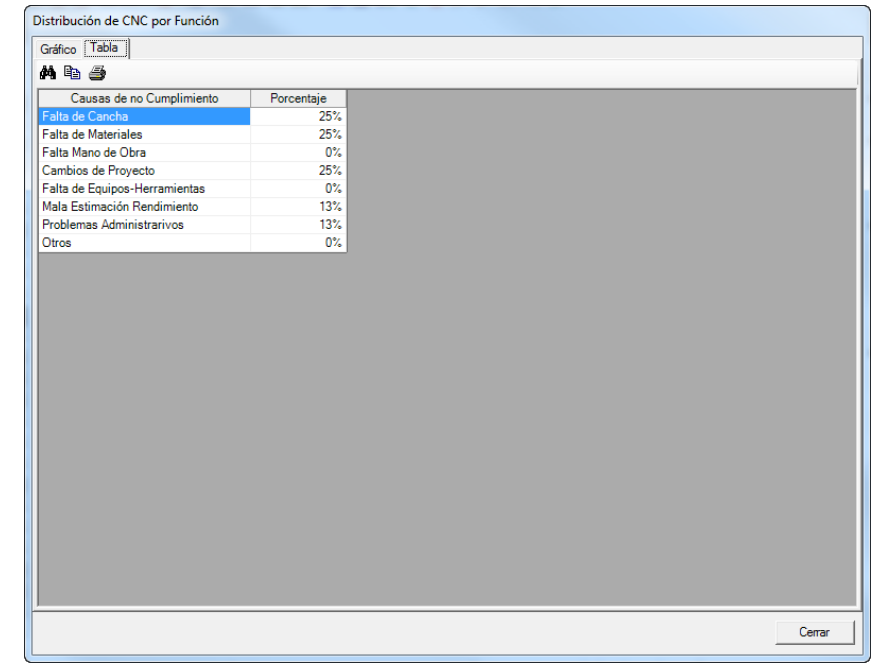

<span id="page-72-1"></span>**Figura 3-32: Indicadores del Software – Tabla Distribución de Causas de No Cumplimiento Fuente: Software IMPERA**

#### g) Curvas de Avance

Esta ventana muestra dos pestañas: "Gráfico" y "Tabla". En la primera pestaña se muestra un gráfico con dos curvas (ver [Figura 3-33\)](#page-73-0): la curva para el Avance Proyectado y la curva con el Avance Real reportado hasta el último cierre de corto plazo. Las curvas de avance son utilizadas para construir los Indicadores Generales del Proyecto (ver aparatado [3.1.1.3\)](#page-50-0) según el método definido de cálculo en ese capítulo. La segunda pestaña muestra los valores porcentuales (ver [Figura 3-34\)](#page-73-1) en cada semana tanto para el Avance Real como para el Avance Proyectado del proyecto.

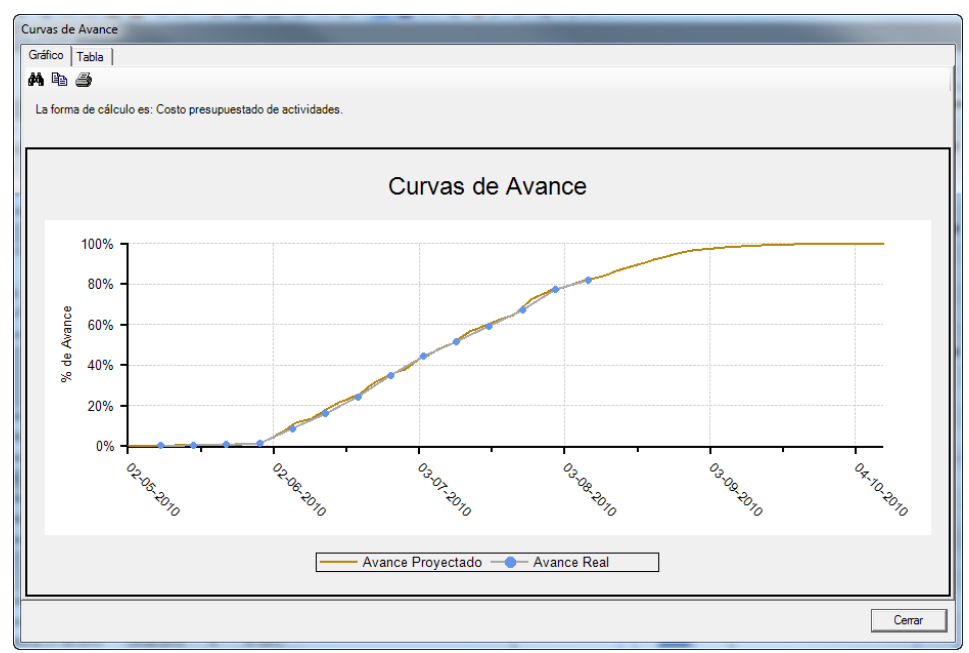

**Figura 3-33: Indicadores del Software – Gráfico Curvas de Avance Fuente: Software IMPERA**

<span id="page-73-0"></span>

| Gráfico Tabla         |       |                          |                     |          |
|-----------------------|-------|--------------------------|---------------------|----------|
| an de 43              |       |                          |                     |          |
| -Avance Proyectado    |       |                          | Avance Real         |          |
| Fecha Inicio % Avance |       | $\blacktriangle$         | <b>Fecha Cierre</b> | % Avance |
| 02-05-2010            | 0.00% |                          | 09-05-2010          | 0.27%    |
| 03-05-2010            | 0.03% |                          | 16-05-2010          | 0.61%    |
| 04-05-2010            | 0.07% | Ξ                        | 23-05-2010          | 0.90%    |
| 05-05-2010            | 0.10% |                          | 30-05-2010          | 1.41%    |
| 06-05-2010            | 0,14% |                          | 06-06-2010          | 8,81%    |
| 07-05-2010            | 0,20% |                          | 13-06-2010          | 15,99%   |
| 08-05-2010            | 0.26% |                          | 20-06-2010          | 24,49%   |
| 09-05-2010            | 0.33% |                          | 27-06-2010          | 35.06%   |
| 10-05-2010            | 0.39% |                          | 04-07-2010          | 44.44%   |
| 11-05-2010            | 0,45% |                          | 11-07-2010          | 51.63%   |
| 12-05-2010            | 0.51% |                          | 18-07-2010          | 59,34%   |
| 13-05-2010            | 0.54% |                          | 25-07-2010          | 67.05%   |
| 14-05-2010            | 0.57% |                          | 01-08-2010          | 77.18%   |
| 15-05-2010            | 0,60% |                          | 08-08-2010          | 81,81%   |
| 16-05-2010            | 0.63% |                          |                     |          |
| 17-05-2010            | 0.65% |                          |                     |          |
| 18-05-2010            | 0,68% |                          |                     |          |
| 19-05-2010            | 0,71% |                          |                     |          |
| 20-05-2010            | 0.74% |                          |                     |          |
| 21-05-2010            | 0.80% |                          |                     |          |
| 22-05-2010            | 0.86% |                          |                     |          |
| 23-05-2010            | 0,90% |                          |                     |          |
| 24-05-2010            | 0,93% |                          |                     |          |
| 25-05-2010            | 0.97% |                          |                     |          |
| 26-05-2010            | 1.00% |                          |                     |          |
| 27-05-2010            | 1.09% |                          |                     |          |
| ntne an oel           | 1.16% | $\overline{\phantom{a}}$ |                     |          |

<span id="page-73-1"></span>**Figura 3-34: Indicadores del Software – Tabla Curvas de Avance Fuente: Software IMPERA**

Una explicación más acabada de cada una de estas curvas es presentada a continuación:

## i) Curva de Avance Proyectado

Esta curva sólo considera las actividades que se encuentran en la Línea Base. Utilizando el par (tiempo, % teórico de avance en el tiempo t) construye una curva estimada (teórica) del avance del proyecto de acuerdo a la siguiente fórmula:

% Teorico de Avance del Proyecto al Tiempo 
$$
t = \sum_{i} K_i \cdot A_{it}
$$

Donde:

 $t =$ Fecha. i = Tarea 1…n de la línea base.  $K_i$  = Ponderador de actividad i.  $A_{it} = %$  Avance teórico (según línea base) de actividad i a la fecha t.

Para generar la curva, se calcula un punto por cada día de proyecto.

ii) Curva de Avance Real

Esta curva grafica el avance real alcanzado por el proyecto, de acuerdo a las tareas en el Plan Maestro. Utilizando el par (tiempo, % real de avance en el tiempo t) construye una curva estimada (teórica) del avance del proyecto de acuerdo a la siguiente fórmula:

% Real de Avance del Proyecto al Tiempo 
$$
t = \sum_i K_i \cdot Ar_{it}
$$

Donde:

t = fecha de término de período de corto plazo histórico

i = tarea 1…n de la línea base

 $K_i$  = Ponderador de actividad i

 $Ar_{it}$  = % avance real de actividad i a la fecha t

Para generar la curva, se calcula un punto por cada periodo de corto plazo histórico.

## h) Plan de Corto Plazo (Exportación de PCP Cerrado)

A pesar que esta opción no sea un indicador en sí, se describe de todas formas para seguir la línea descripción del software. Además de que será de utilidad al momento de rescatar datos históricos de cada uno de los proyectos al momento de probar los nuevos indicadores propuestos en este documento.

Esta opción (ver [Figura 3-35\)](#page-75-0) permite exportar a una planilla de "Microsoft Excel" un periodo de corto plazo previamente cerrado, mostrándolo en formato Gantt, con información de compromisos de avance, avance real, programación de tareas, índice PPC y Causas de No Cumplimiento reportadas.

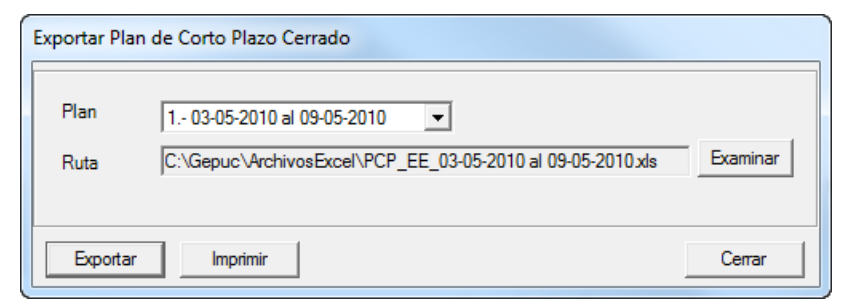

**Figura 3-35: Indicadores del Software – Interfaz Exportación de Plan de Corto Plazo Cerrado Fuente: Software IMPERA**

#### <span id="page-75-0"></span>i) Evolución de Liberación de Restricciones

Esta ventana muestra dos pestañas: "Gráfico" y "Tabla". En la primera pestaña se muestra una curva (ver [Figura 3-36\)](#page-75-1) que muestra la evolución de la Liberación de Restricciones por período de Corto Plazo. En otras palabras se grafica el índice PCR en distintos periodos de tiempo. Este índice significa "Porcentaje de Cumplimiento de Restricciones" y se calcula al final de cada periodo de Corto Plazo, mediante la siguiente fórmula.

$$
PCR = \frac{A+B}{C}
$$

Donde:

- A: Número de Restricciones liberadas en el período de corto plazo actual, cuya fecha comprometida para su liberación se encuentra dentro del período de corto plazo actual.
- B: Número de Restricciones cuya fecha comprometida de liberación se encuentra dentro del período actual, sin embargo su fecha de liberación efectiva se realizó en un período de Corto Plazo anterior.
- C: Total de Restricciones, cuya fecha comprometida de liberación se encuentra dentro del período de corto plazo actual.

La segunda pestaña muestra una tabla (ver [Figura 3-37\)](#page-76-0) con la fecha de inicio y término de cada periodo de Corto Plazo, junto al valor porcentual del índice PCR. El análisis de este índice permite saber si el programa se está llevando a cabo de manera correcta, en cuanto al cumplimiento de responsabilidades.

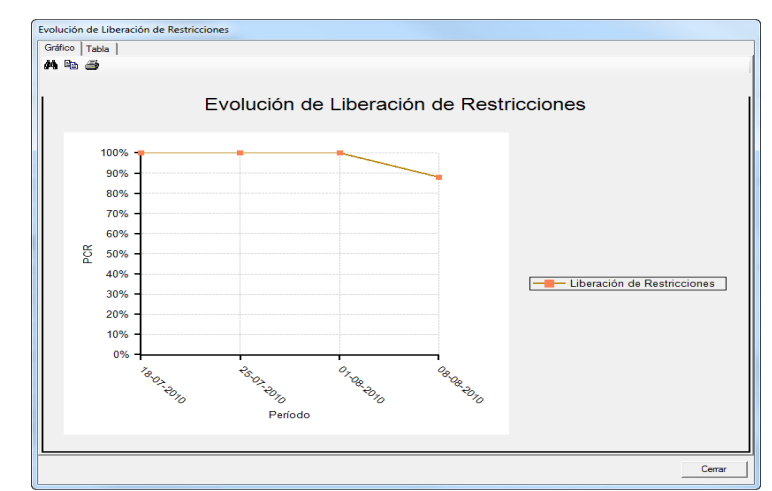

<span id="page-75-1"></span>**Figura 3-36: Indicadores del Software – Gráfico Evolución de Liberación de Restricciones Fuente: Software IMPERA**

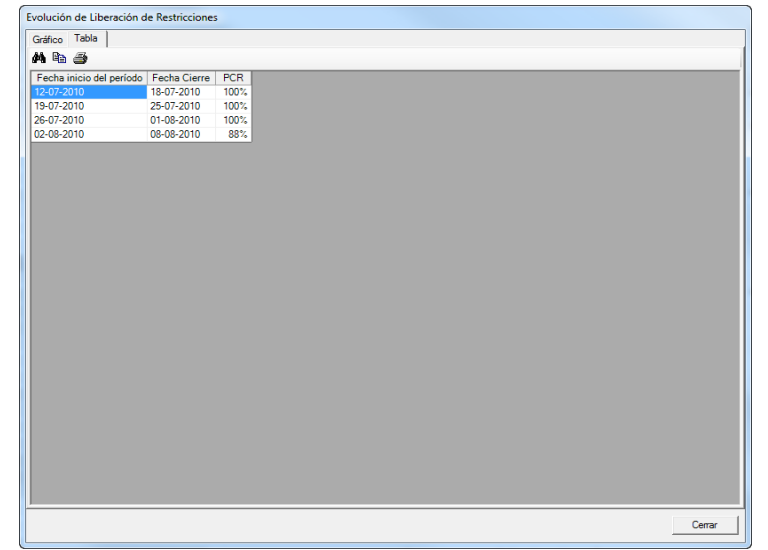

**Figura 3-37: Indicadores del Software – Tabla Evolución de Liberación de Restricciones Fuente: Software IMPERA**

#### <span id="page-76-0"></span>j) Cálculo de Confiabilidad

Esta ventana muestra dos pestañas: "Gráfico" y "Tabla". En la primera pestaña se muestra un gráfico de barras (ver [Figura 3-38\)](#page-77-0) que muestra el porcentaje de Confiabilidad de cada responsable de la liberación de Restricciones. Se calcula en base a las Restricciones liberadas para cada responsable, según la siguiente fórmula:

% *Confiabilidad* = 
$$
\frac{RL}{RT}
$$
 · 100

Donde:

- RL: Número de Restricciones liberadas por el responsable, en una fecha igual o anterior a la comprometida.
- RT: Número de Restricciones liberadas y no liberadas, cuya fecha comprometida es menor o igual a la fecha del último cierre.

La segunda pestaña muestra una tabla (ver [Figura 3-39\)](#page-77-1) con los responsables, el número de Restricciones liberadas antes del vencimiento, el número de Restricciones vencidas y por último, el porcentaje de Confiabilidad, que es la división de estas últimas.

El análisis de este reporte permite observar qué tan confiables son los responsables en la liberación de sus Restricciones. Los valores del gráfico y tabla, señalan si se ha cumplido o no la liberación de Restricciones en la fecha acordada.

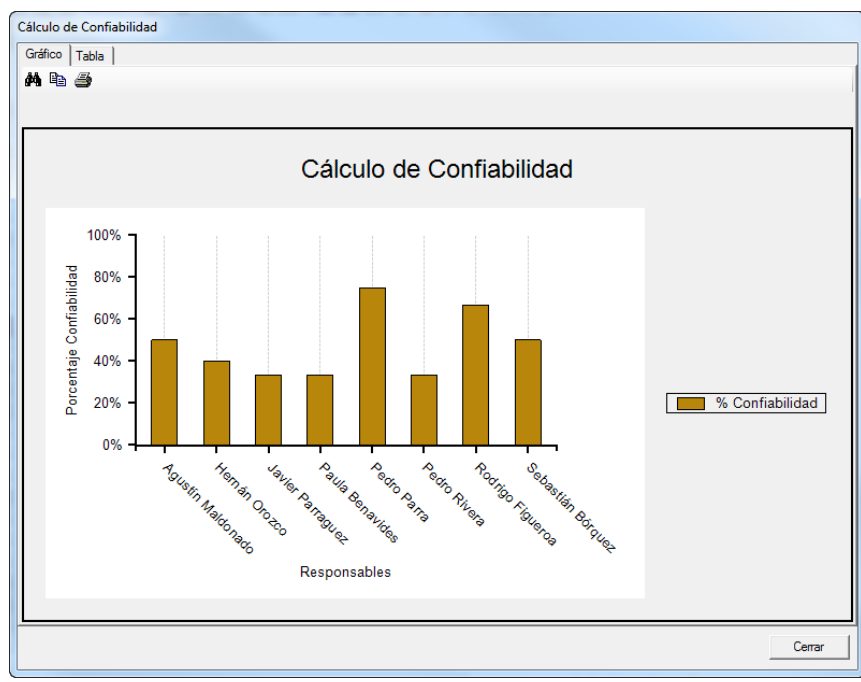

**Figura 3-38: Indicadores del Software – Gráfico Cálculo de Confiabilidad Fuente: Software IMPERA**

<span id="page-77-0"></span>

**Figura 3-39: Indicadores del Software – Tabla Cálculo de Confiabilidad Fuente: Software IMPERA**

#### <span id="page-77-1"></span>k) Curva S de Consumo de Recursos

El análisis de este indicador muestra la evolución de consumos de un recurso específico calculado en cada cierre de periodo de corto plazo, según el porcentaje de cantidades reales consumidas, versus las cantidades de recurso presupuestadas en todas las tareas.

En la ventana de este indicador aparecen tres pestañas: "Gráfico Acumulado", "Gráfico Parcial" y "Tabla". En la primera pestaña se muestran las curvas de un recurso a través del tiempo (ver [Figura 3-40\)](#page-79-0), definiendo el tipo de consumo que caracteriza al recurso. En ella es posible visualizar las siguientes curvas<sup>4</sup>:

- Curva Recurso presupuestado en línea base (LB): % de avance teórico según línea base, en tiempo t, multiplicado por cantidad de recurso presupuestado. Esto corresponde al recurso presupuestado o estimado dado por la información en línea base. La cantidad de recurso por unidad de tiempo.
- Curva Recurso presupuestado en plan maestro (PM): % de avance teórico según plan maestro, en tiempo t, multiplicado por cantidad de recurso presupuestado. Esto corresponde al recurso presupuestado o estimado dado por la información en plan maestro. La cantidad de recurso por unidad de tiempo.
- Curva Recurso real consumido (REAL): sumatoria de consumos reales del recurso, reportados en tareas cerradas al tiempo t. Esto corresponde al recurso consumido real en cada tarea (declarado en cada cierre).

En la segunda pestaña muestra las barras del consumo del recurso en los diferentes periodos (ver [Figura 3-41\)](#page-79-1), identificando los periodos de mayor consumo y los de menor, permitiendo de esta manera, comparar los consumos estimados, tanto en línea base como de plan maestro con el consumo real. En este gráfico es posible definir los rangos de fecha en que se visualizarán las barras. Se visualizan las siguientes barras<sup>5</sup>:

- Barra recurso estimado línea base parcial: cantidad total de recursos presupuestados en tareas, en cada tiempo t. Esta barra indica el recurso presupuestado o estimado según línea base en el tiempo t acordado en la curva presupuestada según línea base
- Barra recurso estimado plan maestro parcial: cantidad total de recursos presupuestados en tareas, en cada tiempo t. Esta barra indica el recurso presupuestado o estimado según plan maestro en el tiempo t acordado en la curva presupuestada según plan maestro.
- Barra recurso real: sumatoria de recursos reportados en tareas cerradas (en planes de corto plazo cerrado), en cada cierre t. Esta barra indica el recurso real en tiempo t acordado en curva de consumo real.

La tercera y última pestaña, muestra una tabla (ver [Figura 3-42\)](#page-80-0) donde aparecen tabulados los consumos del recurso definidos de la siguiente manera<sup>6</sup>.

 Consumo LB: Tabula el consumo estimado del recurso según línea base diariamente, indicando la fecha, el consumo diario y el consumo acumulado día a día.

 $\overline{a}$ 

<sup>4</sup> Descripción de las curvas de recursos extraídas del Manual de Referencia de Usuario IMPERA v2.1.

<sup>5</sup> Descripción de las barras de recursos extraídas del Manual de Referencia de Usuario IMPERA v2.1.

 $6$  Descripción de la tabulación de los recursos extraídas del Manual de Referencia de Usuario IMPERA v2.1.

- Consumo PM: Tabula el consumo estimado del recurso según el plan maestro diariamente, indicando la fecha, el consumo diario y el consumo acumulado día a día.
- Consumo Real: Tabula el consumo real (reportado) del recurso en cada uno de los cierres, éste se tabula por cada uno de los períodos de corto plazo cerrados.

En todas las vistas es posible elegir el recurso que se desea visualizar, además de seleccionar el tipo de curvas a graficar. Se despliega también el proyecto en estructura de árbol, permitiendo seleccionar la o las partidas a las que se quiera realizar seguimiento.

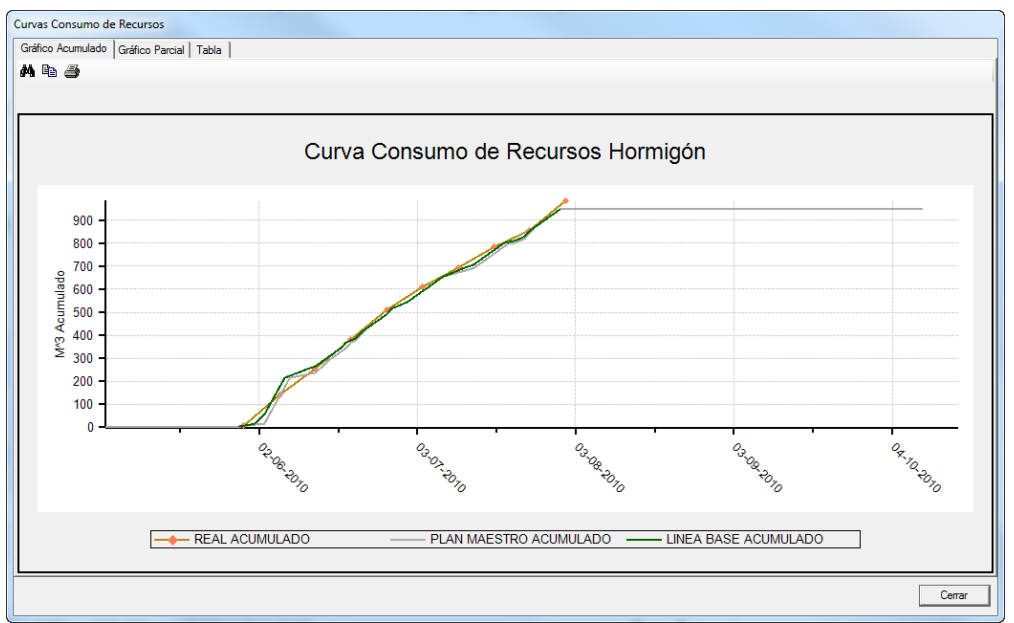

**Figura 3-40: Indicadores del Software – Gráfico Curva de Consumo de Recursos Fuente: Software IMPERA**

<span id="page-79-0"></span>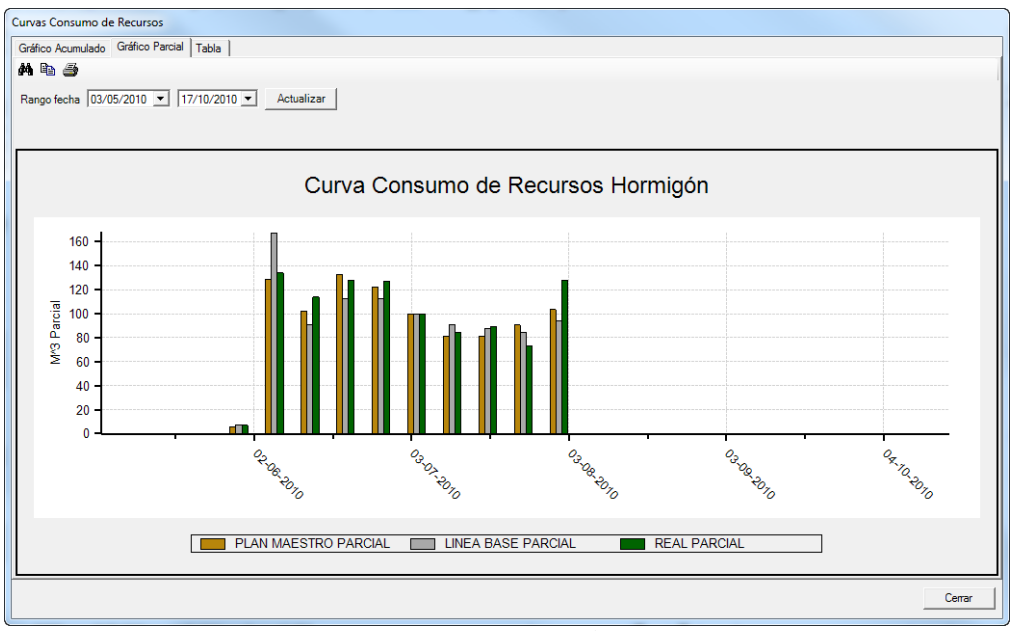

<span id="page-79-1"></span>**Figura 3-41: Indicadores del Software – Gráfico Consumo de Recursos Fuente: Software IMPERA**

|                     |      | Gráfico Acumulado   Gráfico Parcial Tabla |                  |            |       |                   |                          |              |        |                   |
|---------------------|------|-------------------------------------------|------------------|------------|-------|-------------------|--------------------------|--------------|--------|-------------------|
| a la s              |      |                                           |                  |            |       |                   |                          |              |        |                   |
| Consumo PM          |      |                                           |                  | Consumo LB |       |                   |                          | Consumo Real |        |                   |
| Fecha               |      | Parcial Acumulado                         | $\blacktriangle$ | Fecha      |       | Parcial Acumulado | $\blacktriangle$         | Fecha        |        | Parcial Acumulado |
| 03-05-2010          | 0.00 | 0.00                                      |                  | 29-05-2010 | 3,75  | 3,75              |                          | 30-05-2010   | 7.00   | 7.00              |
| 04-05-2010          | 0.00 | 0.00                                      |                  | 30-05-2010 | 3.75  | 7.50              |                          | 06-06-2010   | 134,00 | 141,00            |
| 05-05-2010          | 0.00 | 0.00                                      | $\equiv$         | 31-05-2010 | 3.75  | 11.25             |                          | 13-06-2010   | 114.00 | 255.00            |
| 06-05-2010          | 0.00 | 0.00                                      |                  | 01-06-2010 | 3.75  | 15.00             |                          | 20-06-2010   | 128.00 | 383.00            |
| 07-05-2010          | 0.00 | 0.00                                      |                  | 03-06-2010 | 40.00 | 55.00             |                          | 27-06-2010   | 127.00 | 510.00            |
| 08-05-2010          | 0.00 | 0.00                                      |                  | 04-06-2010 | 40.00 | 95,00             |                          | 04-07-2010   | 100.00 | 610.00            |
| 09-05-2010          | 0.00 | 0.00                                      |                  | 05-06-2010 | 40.00 | 135,00            | Ė                        | 11-07-2010   | 84.00  | 694,00            |
| 10-05-2010          | 0.00 | 0.00                                      |                  | 06-06-2010 | 40.00 | 175.00            |                          | 18-07-2010   | 89.00  | 783.00            |
| 11-05-2010          | 0.00 | 0.00                                      |                  | 07-06-2010 | 40.00 | 215,00            |                          | 25-07-2010   | 73.00  | 856.00            |
| 12-05-2010          | 0.00 | 0.00                                      |                  | 08-06-2010 | 8.75  | 223,75            |                          | 01-08-2010   | 128.00 | 984,00            |
| 13-05-2010          | 0.00 | 0.00                                      |                  | 09-06-2010 | 8.75  | 232,50            |                          |              |        |                   |
| 14-05-2010          | 0.00 | 0.00                                      |                  | 10-06-2010 | 8.75  | 241.25            |                          |              |        |                   |
| 15-05-2010          | 0.00 | 0.00                                      |                  | 11-06-2010 | 8.75  | 250,00            |                          |              |        |                   |
| 16-05-2010          | 0.00 | 0.00                                      |                  | 13-06-2010 | 15.71 | 265.71            |                          |              |        |                   |
| 17-05-2010          | 0.00 | 0.00                                      |                  | 14-06-2010 | 15.71 | 281.43            |                          |              |        |                   |
| 18-05-2010          | 0.00 | 0.00                                      |                  | 15-06-2010 | 15.71 | 297.14            |                          |              |        |                   |
| 19-05-2010          | 0.00 | 0.00                                      |                  | 16-06-2010 | 15.71 | 312.86            |                          |              |        |                   |
| 20-05-2010          | 0.00 | 0.00                                      |                  | 17-06-2010 | 15.71 | 328.57            |                          |              |        |                   |
| 21-05-2010          | 0.00 | 0.00                                      |                  | 18-06-2010 | 15.71 | 344,29            |                          |              |        |                   |
| 22-05-2010          | 0.00 | 0.00                                      |                  | 19-06-2010 | 24.96 | 369,25            |                          |              |        |                   |
| 23-05-2010          | 0.00 | 0.00                                      |                  | 20-06-2010 | 9.25  | 378,50            |                          |              |        |                   |
| 24-05-2010          | 0.00 | 0,00                                      |                  | 21-06-2010 | 9.25  | 387,75            |                          |              |        |                   |
| 25-05-2010          | 0.00 | 0.00                                      |                  | 22-06-2010 | 24.96 | 412.71            |                          |              |        |                   |
| 26-05-2010          | 0.00 | 0.00                                      |                  | 23-06-2010 | 15.71 | 428.43            |                          |              |        |                   |
| 27-05-2010          | 0.00 | 0.00                                      |                  | 24-06-2010 | 15.71 | 444.14            |                          |              |        |                   |
| 28-05-2010          | 0.00 | 0.00                                      |                  | 25-06-2010 | 15.71 | 459.86            |                          |              |        |                   |
| 29-05-2010          | 3.00 | 3.00                                      |                  | 26-06-2010 | 15.71 | 475.57            |                          |              |        |                   |
| <b>SALE SERVICE</b> | .    | $\overline{a}$                            | ۰                |            | $-$   | $100 - 100$       | $\overline{\phantom{a}}$ |              |        |                   |

**Figura 3-42: Indicadores del Software – Tabla Consumo de Recursos Fuente: Software IMPERA**

## <span id="page-80-0"></span>l) Curvas de Costos

 $\overline{a}$ 

Esta ventana muestra dos pestañas: "Gráfico" y "Tabla". En la primera pestaña se muestra un gráfico con curvas (ver [Figura 3-43\)](#page-81-0) que muestra los valores de uno o varios recursos proyectados en el tiempo para el proyecto, en función de esta curva es posible medir, revisar y controlar el rendimiento del costo del proyecto.

Se grafican las siguientes curvas<sup>7</sup>:

- CPTP (Línea Base): Costo presupuestado del trabajo presupuestado. Refleja el porcentaje de avance teórico según línea base, en tiempo t, multiplicado por el costo presupuestado total de la tarea.
- CPTP (Plan Maestro): Costo presupuestado del trabajo presupuestado. Refleja el porcentaje de avance teórico según plan maestro, en tiempo t, multiplicado por el costo presupuestado total de la tarea.
- CPTE: Costo presupuestado del trabajo ejecutado. Refleja el porcentaje de avance real en cierre t, multiplicado por el costo presupuestado total de la tarea.
- CATE: Costo actual del trabajo ejecutado. Refleja la sumatoria de costos reales devengados hasta la fecha de cierre t.

La segunda pestaña muestra las tablas (ver [Figura 3-44\)](#page-81-1) que construyen cada una de las curvas de costos antes mencionadas detallando la Fecha, Costo Parcial y Costo Acumulado para cada uno de los puntos graficados.

<sup>7</sup> Descripción de las curvas de costos extraídas del Manual de Referencia de Usuario IMPERA v2.1.

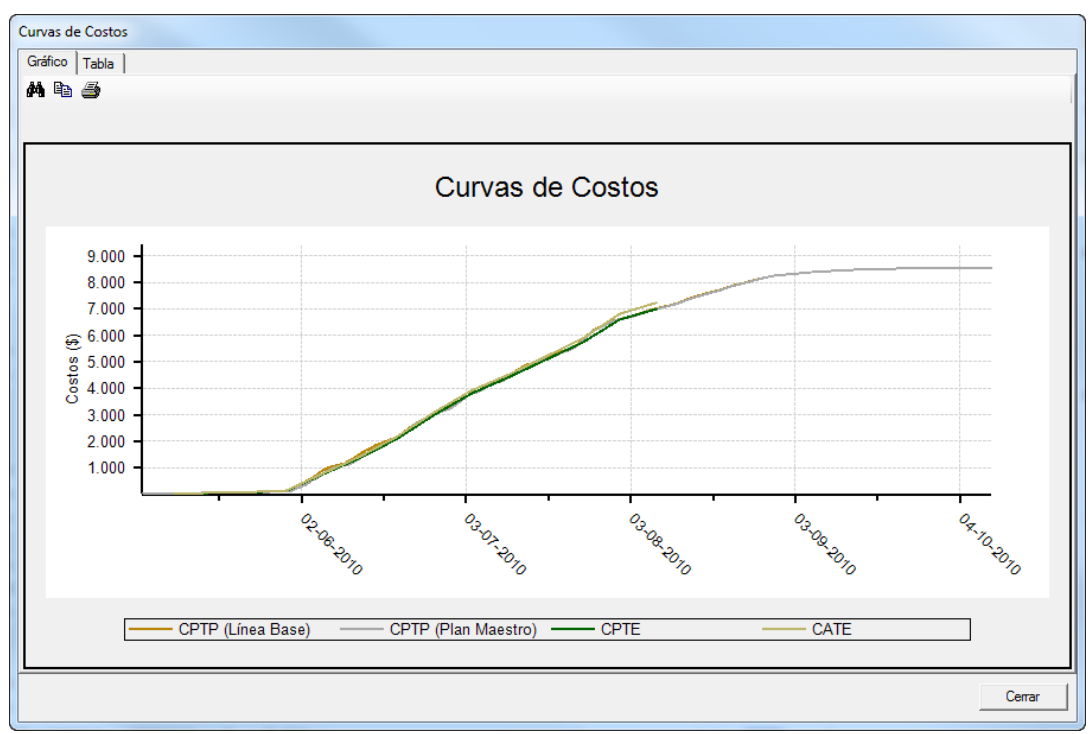

**Figura 3-43: Indicadores del Software – Gráfico Curvas de Costos Fuente: Software IMPERA**

<span id="page-81-0"></span>

| CPTP (Línea Base) |               |                      |                          | CPTP (Plan Maestro)      |                 |                 |                          |
|-------------------|---------------|----------------------|--------------------------|--------------------------|-----------------|-----------------|--------------------------|
| Fecha             | Costo Parcial | Costo Acumulado      | $\blacktriangle$         | Fecha                    | Costo Parcial   | Costo Acumulado | $\blacktriangle$         |
| 03-05-2010        | 2.95          | 2.95                 | ī                        | 03-05-2010               | 2.95            | 2.95            | Π                        |
| 04-05-2010        | 2.95          | 5.90                 |                          | 04-05-2010               | 2.95            | 5.90            |                          |
| 05-05-2010        | 2.95          | 8.85                 |                          | 05-05-2010               | 2.95            | 8.85            |                          |
| 06-05-2010        | 2.95          | 11,80                |                          | 06-05-2010               | 2.95            | 11,80           |                          |
| 07-05-2010        | 5.35          | 17.15                |                          | 07-05-2010               | 5.35            | 17.15           |                          |
| 08-05-2010        | 5.35          | 22.50                |                          | 08-05-2010               | 5.35            | 22.50           |                          |
| 09-05-2010        | 5.35          | 27.85                |                          | 09-05-2010               | 5.35            | 27.85           |                          |
| 10-05-2010        | 5.35          | 33.20                |                          | 10-05-2010               | 5.35            | 33.20           |                          |
| 11-05-2010        | 5.35          | 38.55                |                          | 11-05-2010               | 5.35            | 38.55           |                          |
| 12-05-2010        | 5.35          | 43.90                |                          | 12-05-2010               | 5.35            | 43.90           |                          |
| 13-05-2010        | 2.40          | 46.30                | $\overline{\phantom{a}}$ | 13-05-2010               | 2.40            | 46.30           | $\overline{\phantom{a}}$ |
| .                 |               |                      |                          | .                        |                 |                 |                          |
| <b>CPTE</b>       |               |                      |                          | CATE                     |                 |                 |                          |
| Fecha             | Costo Parcial | Costo Acumulado      | ▲                        | Fecha                    | Costo Parcial   | Costo Acumulado | A                        |
| 09-05-2010        | 23.46         | 23.46                |                          | 09-05-2010               | 25.60           | 25,60           |                          |
| 16-05-2010        | 29.08         | 52.54                |                          | 16-05-2010               | 30.20           | 55.80           |                          |
| 23-05-2010        | 24.63         | 77.17                |                          | 23-05-2010               | 26.20           | 82.00           |                          |
| 30-05-2010        | 43.73         | 120.90               | Ξ                        | 30-05-2010               | 49.00<br>131.00 | $\equiv$        |                          |
| 06-06-2010        | 633.23        | 754.13               |                          | 06-06-2010               | 654.10          | 785.10          |                          |
| 13-06-2010        | 614.17        | 1.368,30             |                          | 13-06-2010               | 638.85          | 1.423.95        |                          |
| 20-06-2010        | 727.64        | 2.095.94             |                          | 20-06-2010               | 756.20          | 2.180.15        |                          |
| 27-06-2010        | 904.70        | 3.000.63             |                          | 27-06-2010               | 919.93          | 3.100.08        |                          |
| 04-07-2010        | 802.37        | 3.803.00             |                          | 04-07-2010               | 818.65          | 3.918.73        |                          |
| 11-07-2010        | 615.62        | 4.418.62<br>5.078,29 |                          | 11-07-2010<br>18-07-2010 | 597.85          | 4.516.58        |                          |
| 18-07-2010        | 659.68        |                      |                          |                          | 685.12          | 5.201,70        | $\overline{\phantom{a}}$ |

**Figura 3-44: Indicadores del Software – Tabla Curvas de Costos Fuente: Software IMPERA**

#### <span id="page-81-2"></span><span id="page-81-1"></span>**3.1.2. IMPERA Online**

Básicamente son los mismos indicadores presentados anteriormente, sin embargo se mostrará la forma anidada en que estos se visualizan a través de la plataforma web.

## **PROYECTO.**

- 1. Resumen Proyecto.
	- Gráfico % Avance.
	- Gráfico PPC.

Gráfico Confiabilidad Responsables.

Gráfico CNC Acumuladas por Tipo de Causa

- 2. Datos del Proyecto. ID, Nombre, Dirección, Teléfono, Mail, Ubicación. Unidades de Monedas y Recursos.
- 3. Datos de la Empresa Rut, Nombre, Dirección País, Teléfono, Mail.
- 4. Descargar Proyecto Archivo XML para abrir en IMPERA Desktop.

## **PLANIFICACIÓN.**

- 1. Plan Maestro.
- 2. Lookahead.
- 3. Plan de Corto Plazo.
- 4. Curva de Avance.
- 5. Indicadores Generales.

Varianza de Costos \$

Varianza de Costos %

Desviación de Avance %

- Desviación de Plazo %
- Desviación de Costo % 6. Estado de Recursos (Vacío).
	- Nombre, Nombre Unidad, Costo Unitario, Cantidad Estimada, Costo Presupuestado, Cantidad Utilizada, Costo Devengado.
- 7. Control de Costos (Todas las Tareas).

Código, Nombre, Inicio, Término, Duración, Avance Actual, Cantidad Actual Realizada, Avance Teórico según LB, Avance Teórico según PM. Avance o Atraso según LB, CPTP, CPTE, CATE, Varianza de Programa, IDP, Varianza de Costos, IDC.

## **GESTIÓN**

- 1. Evolución General del PPC.
- 2. Evolución PPC por Función.
- 3. CNC por Tipo de Causa.
- 4. Evolución CNC por Tipo de Causa.
- 5. Aporte de Funciones a CNC.
- 6. Distribución CNC por Función.

## **RESTRICCIONES**

1. Estado de Restricciones.

Código, Tipo, Detalle, Código y Nombre de Tarea, Responsable Liberación, Estado Liberación, Fecha Estimada Liberación, Fecha Efectiva Liberación, Fecha Creación, Tiempo Liberación, Tiempo Planificación, Observación, Prioridad, Emitir Aviso.

2. Acciones correctivas

Tipo de Problema, Responsable, Fecha Ingreso, Fecha Control, Impacto, Detalle Problema, Detalle Acción, Detalle Impacto

- 3. Confiabilidad de Responsables. Grafico Confiabilidad Grande, tabla Excel.
- 4. Evolución de Liberación de Restricciones. Gráfico Evolución de Liberación de Restricciones, tabla Excel.

# **EVALUACIÓN**

- 1. Evolución de criterios por Subcontratos. Gráfico.
- 2. Evolución de criterios por Proyecto. Gráfico.

# <span id="page-83-0"></span>**3.2. Consulta en Base de Datos GEPUC**

El conocimiento profundo de los datos recopilados por IMPERA en las diversas empresas donde ha sido implementado fundará los cimentos para todas las propuestas de indicadores presentes en este estudio, debido a que la estadística extraída de ellos pone en evidencia áreas de estudio donde hacen falta indicadores, ratifica la factibilidad de construcción de nuevos indicadores con datos existentes y reporta la reacción de los usuarios del software frente a los indicadores existentes, pudiendo identificar estimadores con un bajo porcentaje de uso, lo que sirve de base experimental para construir nuevos sin las falencias que hacen que estos no sean utilizados.

La base de datos analizada consta de 166 proyectos realizados por 14 empresas. Actualmente se siguen sumando empresas y nuevos proyectos a la base de datos, sin embargo se decidió acotar el estudio al estado de la base de datos en el mes de octubre del año 2012.

De estos 166 proyectos, 59 de ellos presentan un avance de más del 50% de su programación y sólo 10 están registrados por completo hasta alcanzar un 100% de avance. Por ello, tras consultar esta anomalía a los encargados de GEPUC, explicaron que las empresas dejaban de usar el software en las fases finales del proyecto debido a que rellenar los últimos avances no les otorgaba valor, debido a que no había más actividades que programar. Por ello, se considerará como proyecto terminado a aquellos que cumplan con un 90% de avance; el total de proyectos que cumplen con esta condición es de 28.

Por razones de confidencialidad, las 14 empresas citadas se denominarán de ahora en adelante con letras de la A hasta las N, las cuales poseerán n<sup>i</sup> proyectos enumerados del 1 hasta n<sup>i</sup> para cada empresa i, generando un código de proyecto compuesto por la letra de la empresa y el número de proyecto de la siguiente forma: A1, A2, A3, B1, B2, etc.

El catastro de los datos de los proyectos se realizó sobre la plataforma Online de IMPERA por lo que se tuvo acceso por cada uno de los 166 proyectos a la lista de campos de datos descrita en el apartado [3.1.2.](#page-81-2) La magnitud de la cantidad de información recaudada se grafica en la siguiente [Figura 3-45:](#page-84-0)

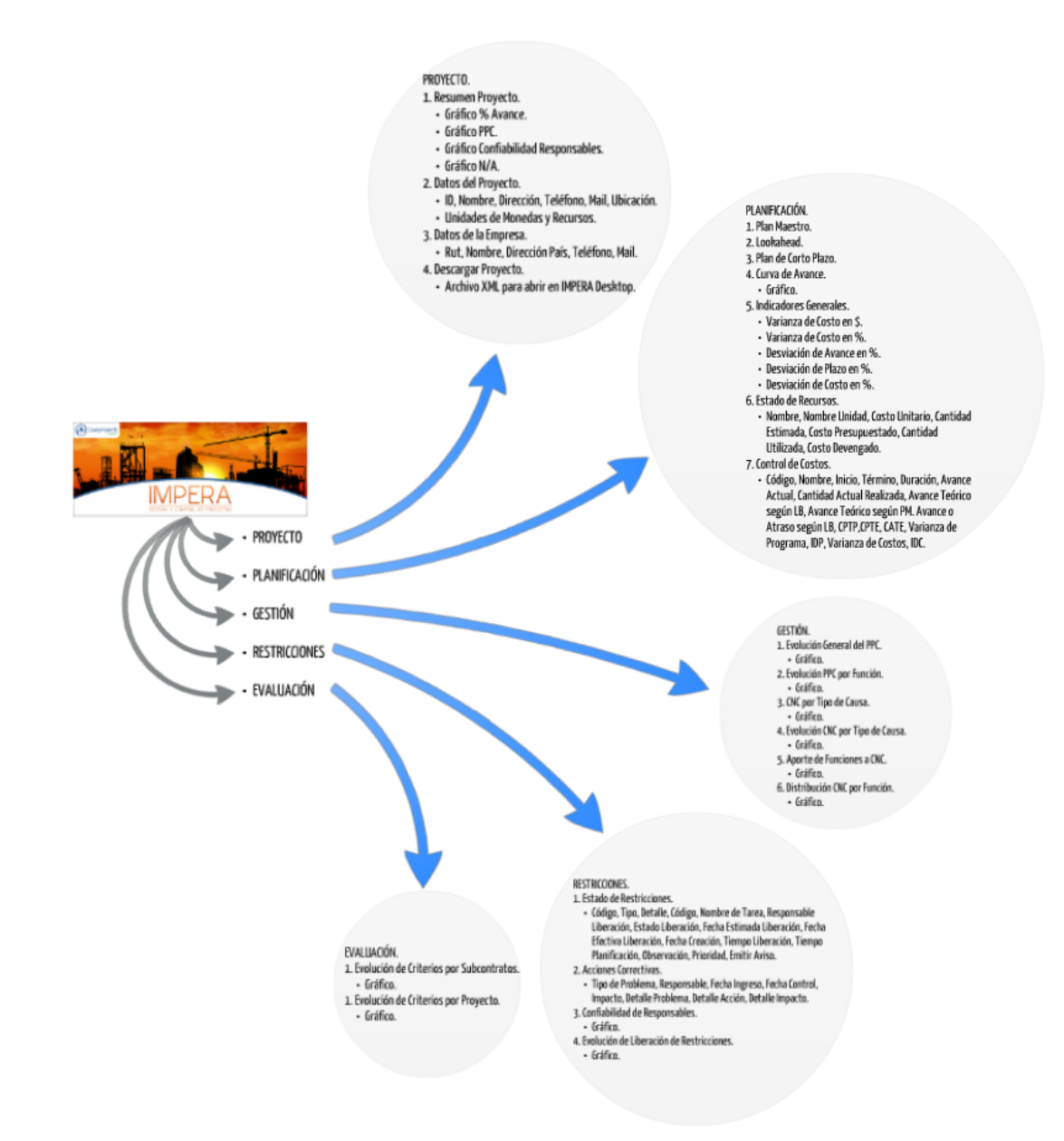

**Figura 3-45: Resumen Gráfico de Información de Proyectos Disponibles en Base de Datos de IMPERA Fuente: Elaboración Propia**

<span id="page-84-0"></span>Como se puede apreciar, por cada proyecto se presentan 81 campos de información (inputs e indicadores), lo que adicionado a la gran cantidad de proyectos registrados, induce a generar un sistema de análisis "macro" de los resultados.

Para ello, la información fue registrada en una matriz tridimensional de 116 x 81 x 3 en donde cada fila representa cada uno de los 166 proyectos y cada columna, cada uno de los 81 campos de datos; de esta manera, a cada casilla de la matriz se le puede asignar en lenguaje de funciones, un dominio bidimensional definido por un "campo de dato X" y un "proyecto Y".

Como tercera dimensión y en lenguaje de funciones, como recorrido de cada casilla, se asignó un color según lo conciso de los datos registrados en cada campo. El significado de cada color se presenta en la siguiente [Tabla 3-3:](#page-85-0)

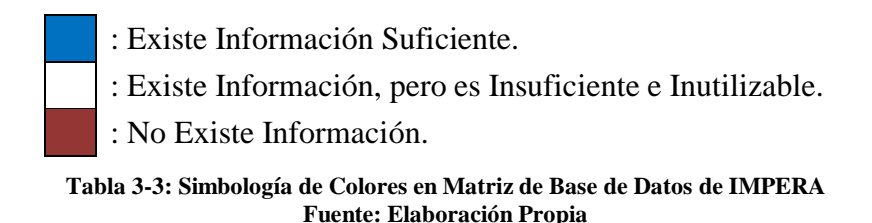

<span id="page-85-0"></span>La construcción de esta matriz permite contar con "mapa" de fácil y rápida interpretación de la gran cantidad de datos disponibles, ya que visualmente permite identificar al instante: campos de datos en desuso por los usuarios, diferencias en el uso que cada empresa le da al software, indicadores que siempre son utilizados, campos de datos que están desplegando información sin valor, etc.

Además de éste análisis cualitativo de los datos, se realizó un análisis cuantitativo de los mismos contabilizando cada casilla de color azul en cada una de las columnas, con el fin de obtener la cantidad y por añadidura el porcentaje de utilización de cada uno de los indicadores o campos de datos en el total de la base de datos. Nuevamente, para contar con una rápida interpretación visual de los porcentajes de utilización, se asignaron colores de semáforo a los porcentajes calculados de la siguiente manera:

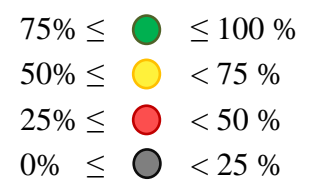

**Tabla 3-4: Clasificación Visual de Porcentajes de Presencia de Información en Base de Datos de IMPERA Fuente: Elaboración Propia**

Ya definidos todos los conceptos y metodologías con la que se trató la información, se está en condiciones para comprender los resultados del catastro.

## **3.2.1. Resumen de Resultados**

Debido a la gran dimensión de la matriz construida, para poder incluirla en este documento, se ha redimensionado el tamaño de las celdas por lo que el contenido escrito dentro de ellas se hace ilegible, sin embargo esto no representa un mayor problema dado que, como se dijo anteriormente, el análisis al que será sometido el mapa de datos compuesto por esta matriz, será basado en las zonas de presencia de colores que se puedan identificar.

La [Tabla 3-1,](#page-38-0) presenta el resultado de los datos catastrados en forma limpia, en las tablas posteriores a ésta, se identifican y se comentan las zonas de presencia y ausencia de datos para cada caso respectivamente. (Ver Anexo I para un mayor detalle de las tablas mostradas a continuación).

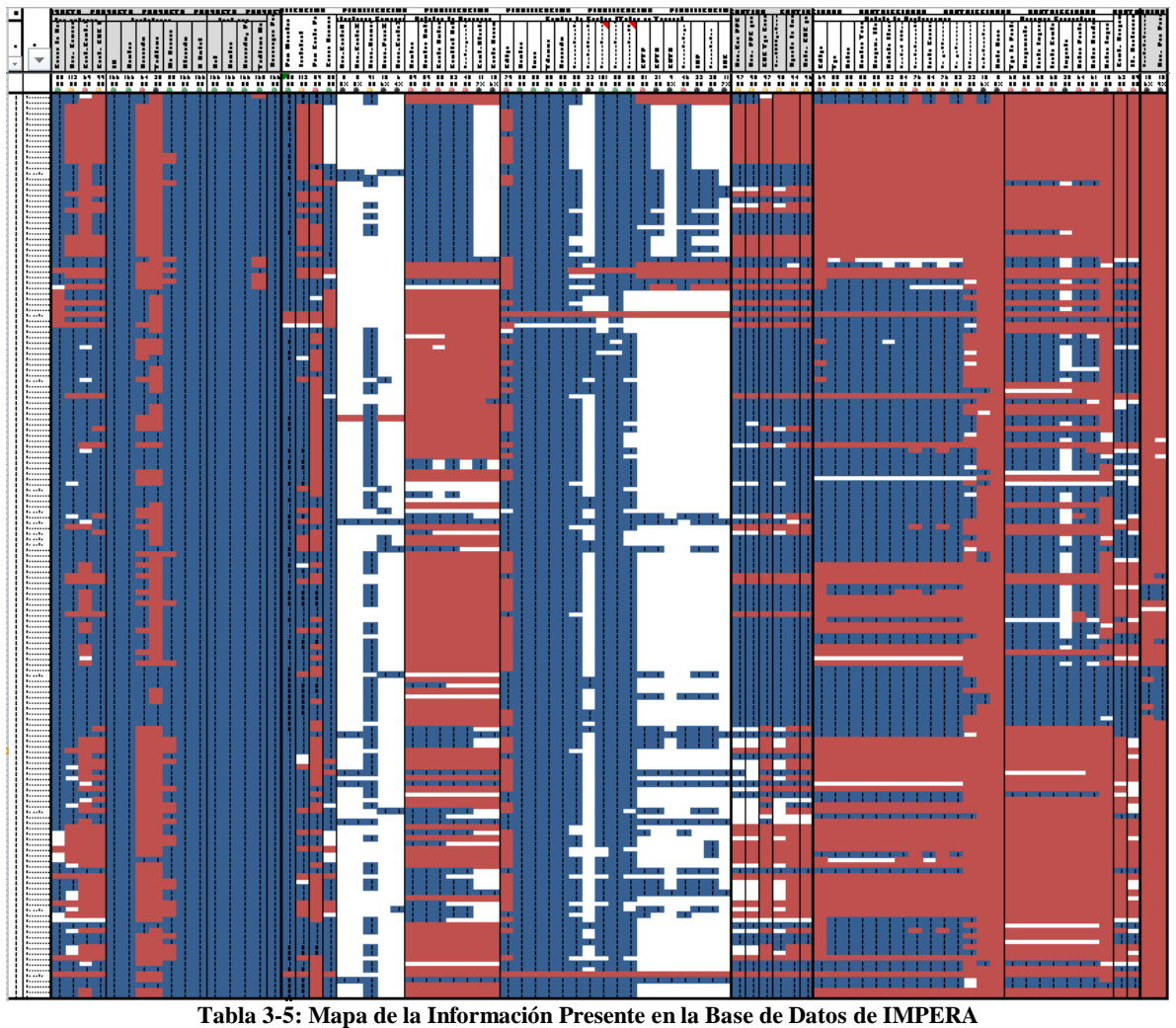

**Fuente: Elaboración Propia**

Como puede observarse, los datos registrados por las diferentes empresas presentan una pequeña dispersión totalmente esperada para una estadística de éste tipo. Como se dijo anteriormente, lo que llama la atención es la presencia de zonas con una tendencia de color claramente definida. Estas zonas son las que revelan el uso que las empresas le dan al software, por lo que para facilitar la comprensión del siguiente análisis, a la tabla anterior se le demarcarán zonas numeradas que servirán de referencia para explicar y extraer conclusiones.

En la [Tabla 3-6](#page-87-0) se demarcan las zonas de mayor presencia de información, dicho en términos de la convención de colores adoptada, se delimitan las zonas con mayor cantidad de casillas azules juntas. Cada zona se enumerará con números arábigos.

En la [Tabla 3-7](#page-88-0) se demarcan las zonas de menor presencia de información, dicho en términos de la convención de colores adoptada, se delimitan las zonas con mayor cantidad de casillas rojas y blancas juntas. Cada zona se enumerará con letras del abecedario.

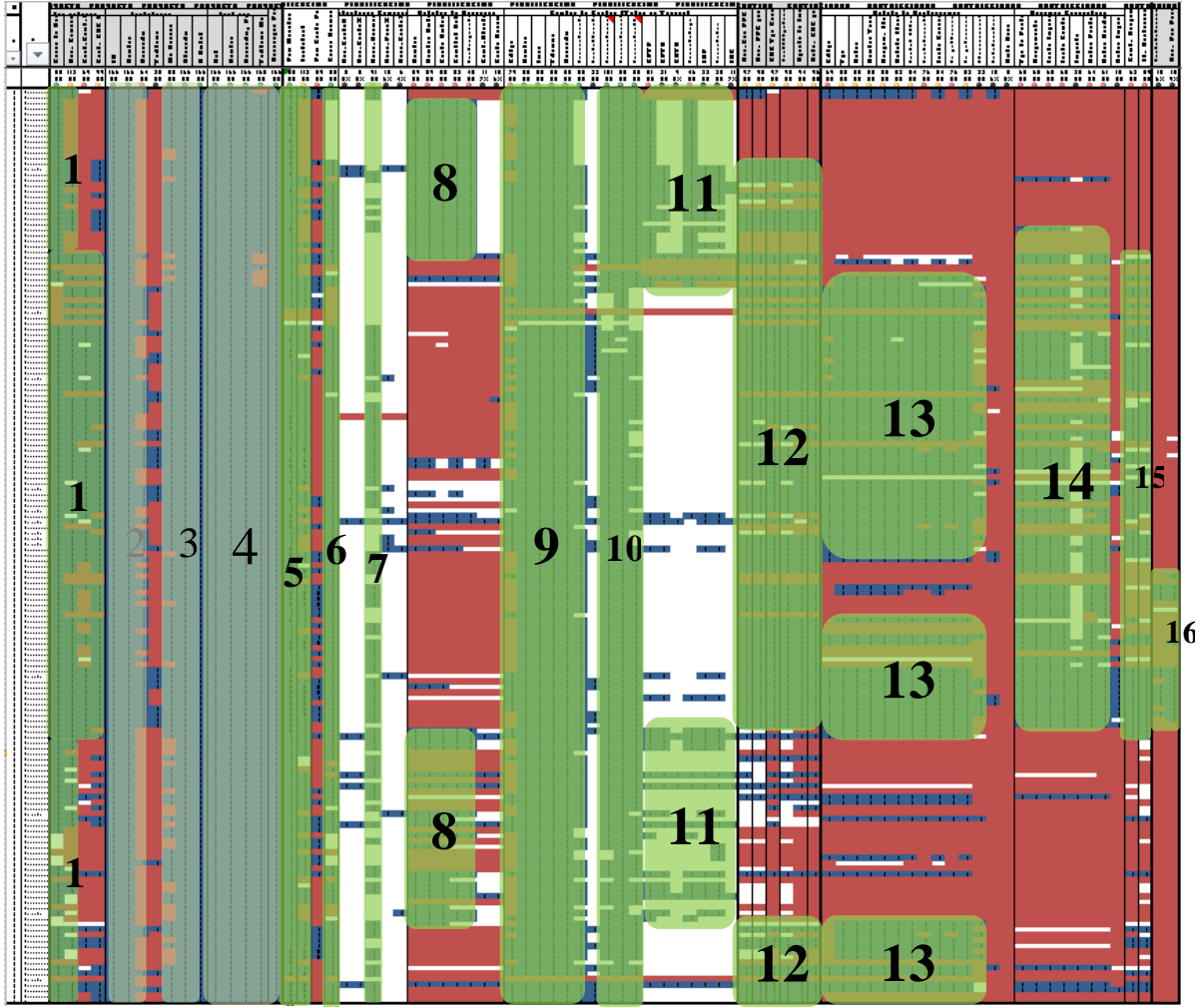

<span id="page-87-0"></span>**Tabla 3-6: Zonas que identifican Campos de Información e Indicadores más utilizados en IMPERA Fuente: Elaboración Propia**

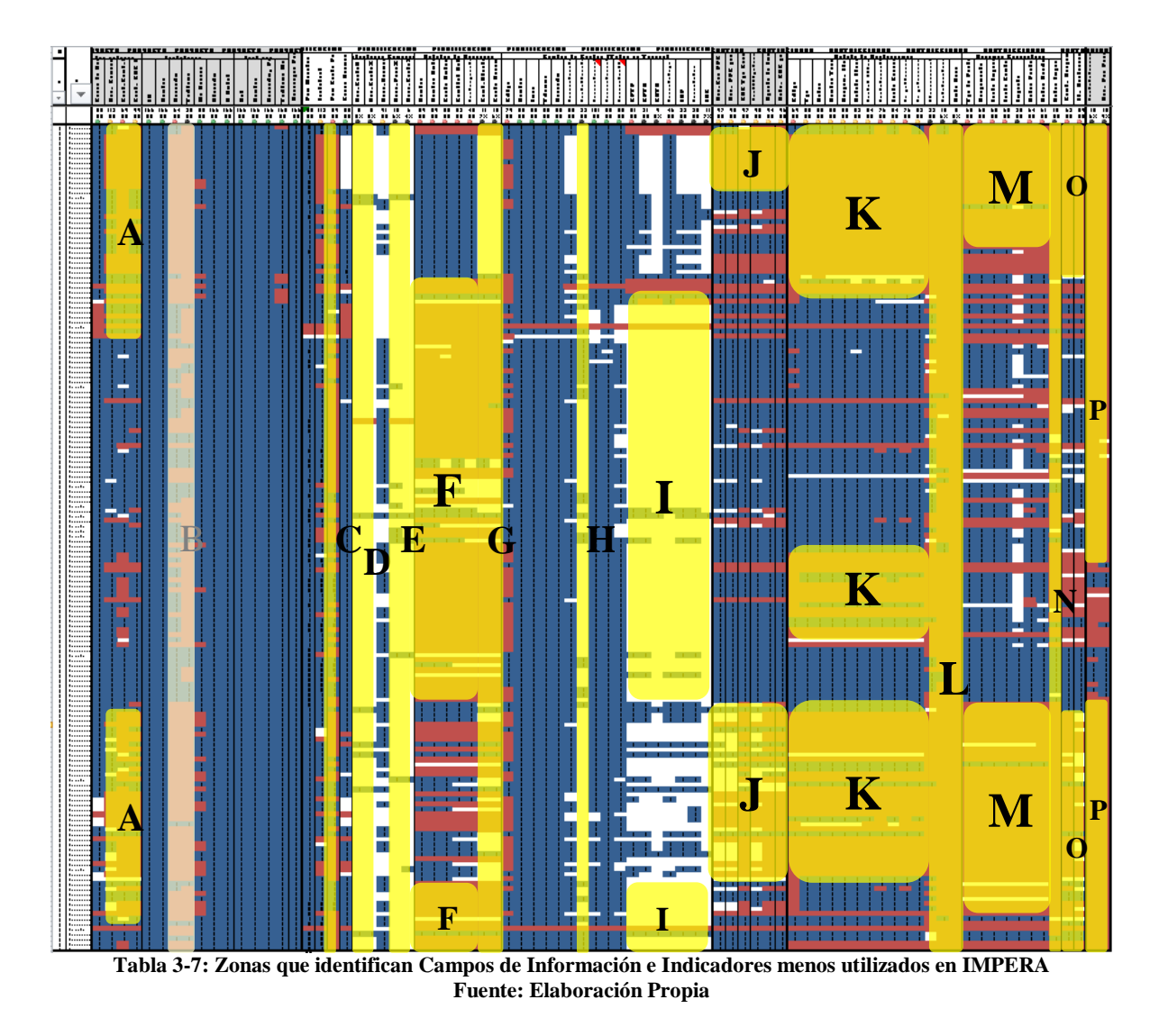

#### <span id="page-88-0"></span>1. Menú: Proyecto

De acuerdo al orden de los reportes desplegados por IMPERA Online, detallados en el apartado [3.1.2,](#page-81-2) la primera información desplegada por el menú "Proyecto" contiene todos los menús secundarios y campos de datos enlistados en la [Tabla 3-8.](#page-89-0) Dicha tabla además de contener el nombre de los campos de información y las zonas a las que pertenece, muestra la cantidad de proyectos que los utilizan y el porcentaje que esa cantidad representa en relación al total de 166 proyectos presentes en la base de datos.

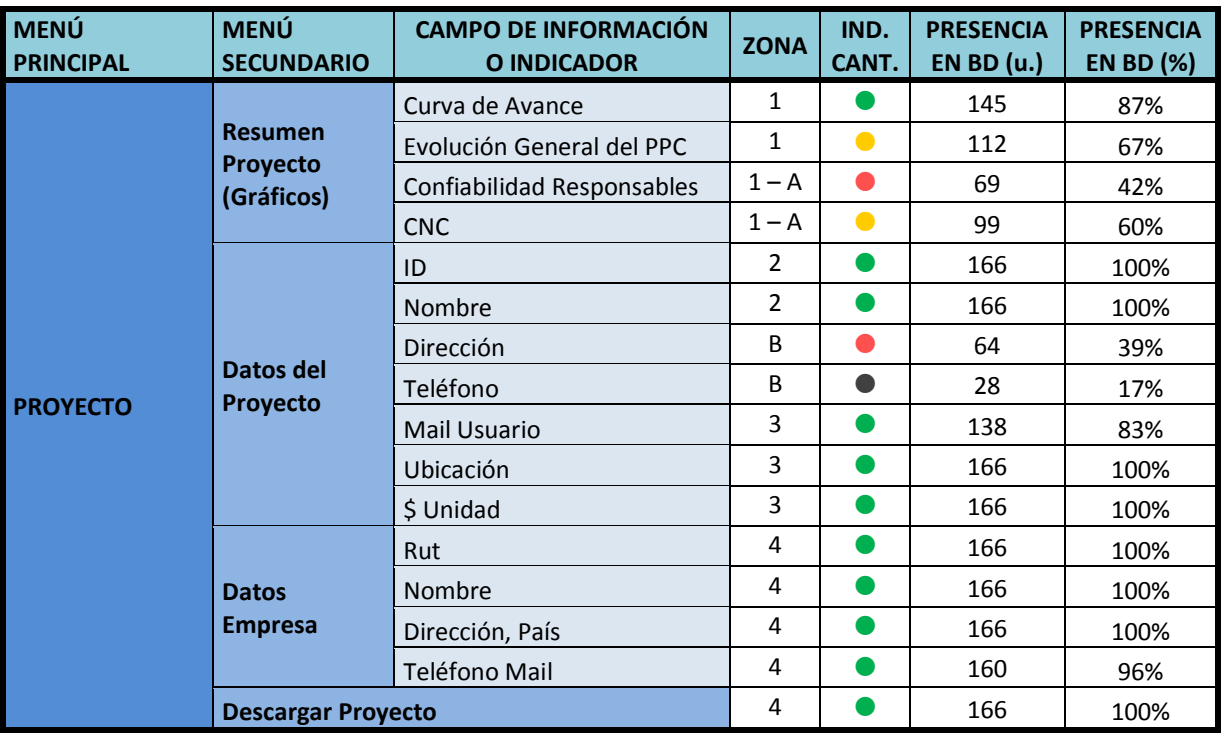

**Tabla 3-8: Catastro Base de Datos IMPERA - Menú Proyectos Fuente: Elaboración Propia**

<span id="page-89-0"></span>De acuerdo a la [Tabla 3-6](#page-87-0) la zona correspondiente al menú secundario "Resumen de Proyecto" es la zona 1. Como se puede apreciar, la mayoría de los proyectos consta con los dos primeros tipos de gráficos: "Curva de Avance" y "Evolución General del PPC" mientras que sólo aproximadamente la mitad de ellos consta con los cuatro tipos; muchas de las casillas rojas que se identifican en las zonas A de la parte superior e inferior de estas columnas se explican debido a que esos proyectos no tienen un porcentaje de avance registrado muy alto, por lo que no pueden desplegar información de "Confiabilidad de Responsables" ni "CNC".

Las siguientes columnas abrazadas por las zonas 2 y 3 corresponden al menú secundario "Datos del Proyecto", en ella se encuentran datos de rotulación del proyecto, inutilizables para el estudio. La zona 4 corresponde al menú secundario "Datos Empresa" que también contiene datos inutilizables para el estudio. Dentro de la misma zona 4 se encuentra el tercer menú secundario "Descargar Proyecto" que permite descargar un archivo XML desde IMPERA Online para hacerlo funcionar en IMPERA Desktop. Como es evidente este campo de información también es inutilizable para el estudio en sí.

A pesar que los campos de datos de las zonas 2, 3 y 4 (marcadas con otro color en la [Tabla 3-6\)](#page-87-0) son irrelevantes para el estudio, se contabilizaron de igual manera debido a que el esfuerzo marginal por hacerlo era mínimo y podría ser de utilidad para GEPUC eventualmente en el futuro. Casi todos los proyectos cuentan con toda la información correspondiente a estas zonas, esto es esperable ya que son los Inputs obligatorios al momento de crear un proyecto nuevo en IMPERA.

## 2. Menú: Planificación

Posteriormente se presenta el menú "Planificación", su contenido es detallado en la [Tabla 3-9.](#page-90-0)

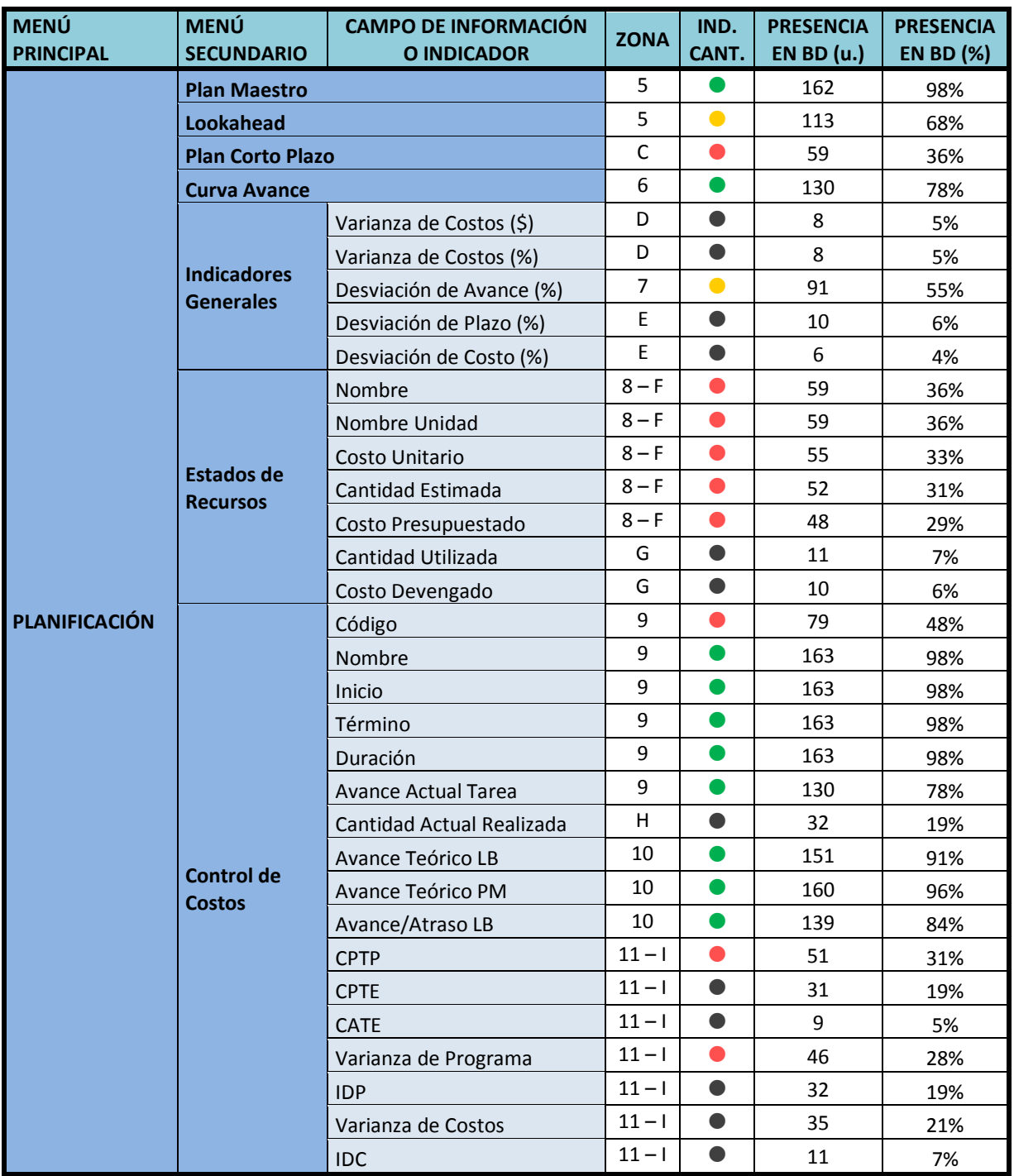

**Tabla 3-9: Catastro Base de Datos IMPERA - Menú Planificación Fuente: Elaboración Propia**

<span id="page-90-0"></span>Los cuatro primeros menús secundarios (ver [Tabla 3-9\)](#page-90-0) presentan una gran presencia en la base de datos (zonas 5 y 6), acentuándose su presencia en la columna Plan Maestro (98%). Esto se debe a que todos los proyectos, ya sean avanzados o no, tienen que tenerlo como base para comenzar su seguimiento. La baja presencia de los reportes de Plan a Corto Plazo (36%) se debe a que los proyectos finalizados y los que no se continuó haciendo seguimiento no presentan PCP. Esto se ve claramente al observar la zona C.

En el menú secundario "Indicadores Generales" se presenta el primer gran hallazgo de desuso de un indicador. Como se puede apreciar en las zonas D y E, los indicadores "Varianza de Costos (\$)", "Varianza de Costos (%)", "Desviación de Plazo (%)" y "Desviación de Costo (%)" presentan un bajísimo porcentaje de uso, entre 6% y 10%. Esto pone de inmediato en evidencia que las empresas por orden general no utilizan los controles de costo que ofrece el software, enfocando su uso solamente al seguimiento de avance. Tras decir esto, puede sonar raro que "Desviación de Plazo (%)" también presente un porcentaje de uso bajo, sin embargo recordando los expuesto en el apartado [3.1.1.3,](#page-50-0) este indicador sólo está disponible cuando se alcanza el 100% del proyecto y tal como fue explicado en la introducción de éste capítulo, la mayoría de las empresas deja de usar el programa en las fases finales del proyecto debido a que la ausencia de actividades a programar provoca que rellenar los planes semanales no otorgue valor al proyecto, por lo que son muy pocos los proyectos que realmente alcanzan el 100% de avance y por ende logren generar este indicador.

Posteriormente el menú secundario "Estado de Recursos", como era de esperarse (dado el análisis anterior que concluyó que los controladores de costos de IMPERA no son muy utilizados), presenta zonas de desuso muy grandes (zona F y G), generando un bajo porcentaje de uso de los indicadores de "Costo Unitario" "Cantidad Estimada" y "Costo Presupuestado". Este patrón de desuso se repite en casi todas las empresas a excepción de la Empresa B y la Empresa L, que tal como se evidencia al observar las zonas 8 de la [Tabla 3-6,](#page-87-0) son empresas que sí llevan el control de costo del software. Combinando estas dos observaciones, se puede deducir que el número de proyectos con control de costos no es tan reducido como se pensaba, sino que el hecho de que justamente que las empresas que lo utilizan no finalicen los proyectos, provoca que los indicadores del submenú anterior y los indicadores de este submenú: "Cantidad Utilizada" y "Costo Devengado" tengan tan bajo porcentaje de presencia.

Esta hipótesis se reafirma al observar el siguiente submenú: "Control de Costos" en donde las zonas 11 correspondiente a los indicadores de costos: "CPTP", "CPTE", "CATE", "Varianza de Programa", "IDP", "Varianza de Costos" e "IDC" presentan una mayor presencia justamente en las zonas 11 correspondiente a la Empresa B y a la Empresa L. Por consiguiente, las demás empresas presentan un vacío de estos indicadores señalado en la zona I.

Las zonas 9 y 10, reafirman otra hipótesis que ya estaba confirmada: La mayoría de las empresas utilizan el software sólo para llevar el seguimiento de sus avances; de este modo podemos observar un gran porcentaje de utilización en indicadores tales como "Avance Actual de Tarea", "Avance Teórico según LB", "Avance Teórico según PM" y "Avance o Atraso según LB". Aquí nuevamente se presenta un caso que puede llevar a confusión: la zona H muestra que el indicador "Cantidad Actual Realizada" presenta un bajo porcentaje de utilización (32% según la [Tabla 3-9\)](#page-90-0), a priori, debido al nombre y a la posición del indicador, puede resultar contradictorio con lo anteriormente expuesto, sin embargo, si recordamos la discusión sobre la [Figura](#page-46-0) 3-9, el indicador "Cantidad Actual Realizada" se construye en base de la información de recursos y costos ingresada, la que es obviada por las empresas.

## 3. Menú: Gestión

El menú gestión presenta los gráficos que puede construir IMPERA a partir de la información recopilada. Estos gráficos son los emblemáticos del sistema Last Planner, por lo que se puede considerar que estos son los nexos concretos que ligan el software con este sistema de planificación. Los porcentajes de utilización de ellos por parte de las empresas se detallan en la siguiente [Tabla 3-10.](#page-92-0)

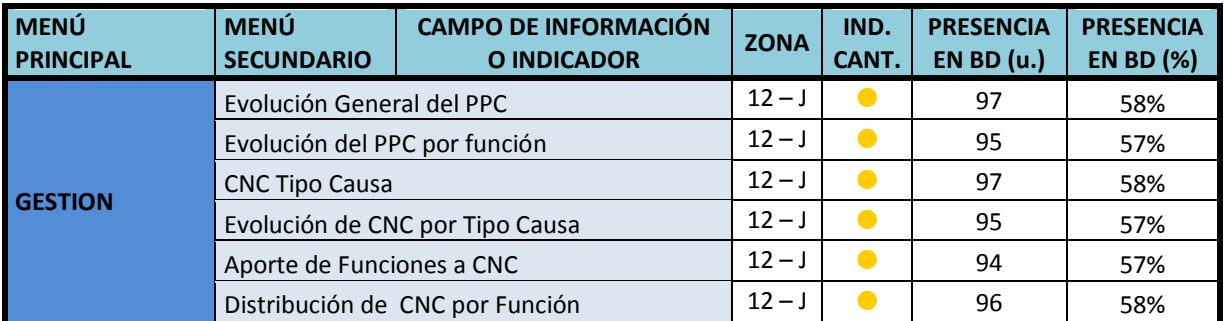

**Tabla 3-10: Catastro Base de Datos IMPERA - Menú Gestión Fuente: Elaboración Propia**

<span id="page-92-0"></span>Como se puede apreciar en la anterior tabla, existe una cantidad aceptable de proyectos que contienen este tipo de indicadores. Lo que llama la atención, se evidencia al observar las zonas de uso: Las zonas J y 11 muestran que justamente las empresas que utilizan los controles de costos y recursos del software, no utilizan mayormente estos indicadores, por lo que se puede extraer la importante conclusión que dichas empresas utilizan el sistema más como un controlador de costos que como un asistente de implementación del sistema Last Planner.

#### 4. Menú: Restricciones

Este menú al igual que al anterior, muestra indicadores pertenecientes al Sistema Last Planner. Todos ellos son enlistados en la siguiente [Tabla 3-11,](#page-93-0) mostrando sus porcentajes de uso, al igual que en todas las tablas homólogas anteriores.

Los resultados del análisis de este menú corroboran la hipótesis planteada para el menú anterior. Como se evidencia al observar las zonas K y 13 pertenecientes al submenú "Estado de Restricciones"; tanto la empresa B como la empresa L no tienen indicadores de control de Restricciones, ratificando la presunción de que ellas no utilizan el sistema Last Planner como tal. Además de esto se presenta una nueva zona de desuso correspondiente a la empresa J (zona K intermedia). Si se observa el comportamiento de esta empresa en los otros menús, se observa que ella además no utiliza los controles de costos, pero sí los indicadores del menú "Gestión", por lo que se puede indicar que esta empresa utiliza el sistema Last Planner parcialmente, utilizando sus herramientas de seguimiento de programa, pero no de control de Restricciones.

La zona L demuestra un bajísimo porcentaje de uso de los campos de información "Prioridad" y "Emitir Aviso", siendo este último el único elemento que nunca fue utilizado en la Base de Datos (0% según [Tabla 3-11\)](#page-93-0). Resultados como este pueden ser de gran utilidad al momento de realizar actualizaciones en el software, ayudando a decidir qué tipo de funcionalidades son indispensables o se pueden mejorar o simplemente quitar.

En cuanto al menú secundario "Acciones Correctivas", se puede observar que el patrón binario "Solo las empresas que controlan costos y recursos con IMPERA, no utilizan las herramientas Last Planner" vuelve, ya que las zonas M encierran las casillas de la empresa B y la empresa L. En cuanto a la anomalía de la empresa J, esta desaparece haciéndose presente en la zona 14 como empresa que sí utiliza este tipo de herramienta Last Planner. Llama la atención que los campos de información "Impacto" y "Detalles del Impacto", como muestra la zona N son los campos menos utilizados teniendo un 15% y un 11% de uso respectivamente. Una de las razones a las que se puede deber esto es a la ubicación del campo para ingresar la información, ya que por el sólo hecho de estar dentro de dos ventanas anidadas puede generar en los usuarios que el relleno de estos campos para todo el proyecto se vuelva muy tedioso, haciendo que el tiempo invertido no compense el valor del tipo de información albergada en estos campos, por lo que la mayoría opta por ignorarlos.

Finalmente los menús secundarios "Confiabilidad de Responsables" y "Liberación de Restricciones" presentan un nivel de uso medio siguiendo el mismo patrón binario explicado en el párrafo anterior en donde las zonas O corresponden a la empresa B y a la empresa L, y la zona 15 a todas las demás empresas.

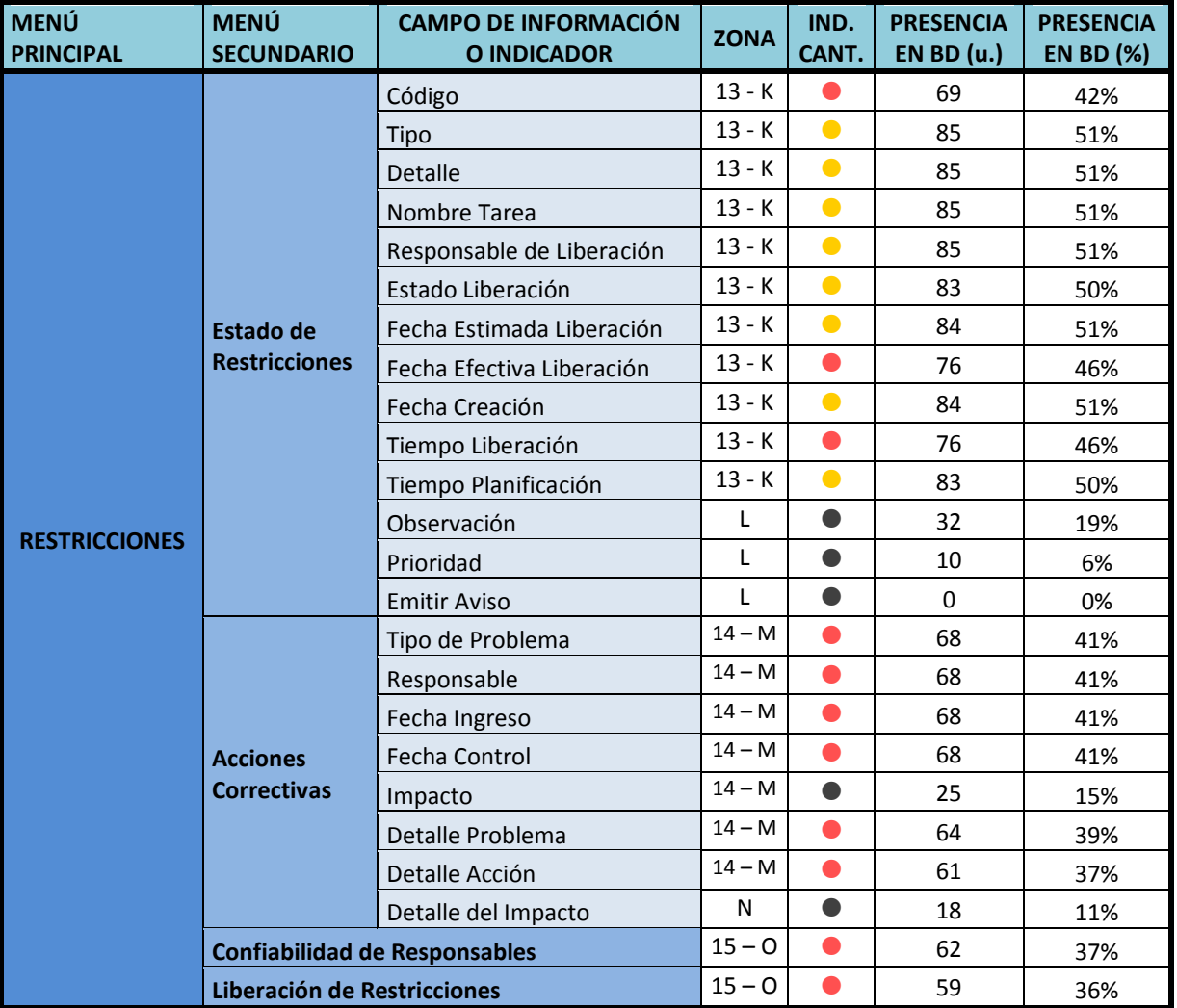

<span id="page-93-0"></span>**Tabla 3-11: Catastro Base de Datos IMPERA - Menú Restricciones Fuente: Elaboración Propia**

## 5. Menú: Evaluación

El último menú es el correspondiente a "Evaluación", en este se encuentran los menús secundarios "Evaluación por Subcontrato" y "Evaluación por Proyecto". Tal como lo constatan las zonas P, estos indicadores tienen un bajísimo porcentaje de uso, lo que se confirma en la siguiente [Tabla 3-12.](#page-94-0) Específicamente las empresas que sí utilizan estos indicadores son la empresa J y la empresa K delimitados en el mapa de la base de datos por la zona 16. Lo más probable es que sea porque el módulo de evaluación de empresas no es lo suficientemente divulgado o sea por causa el bajo porcentaje de casos en que aplica la utilización de estos indicadores

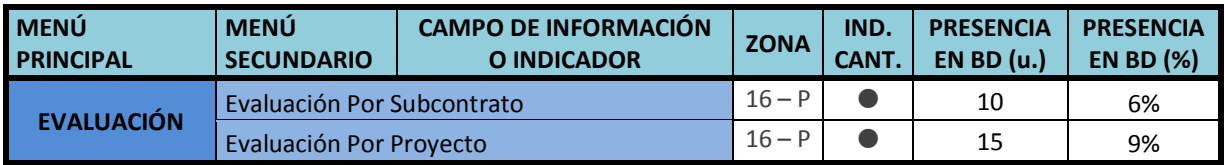

**Tabla 3-12: Catastro Base de Datos IMPERA - Menú Evaluación Fuente: Elaboración Propia**

<span id="page-94-0"></span>Tras realizar el análisis de toda la base de datos, se identificaron patrones de utilización de IMPERA que a simple vista no se podían reconocer. Para validar estas observaciones, se realizó una encuesta a los clientes activos del software (ver Anexo II) que permitió además validar las hipótesis de desuso de indicadores expuestas más adelante.

De esta manera, en primer lugar se definen tres tipos de usos que las empresas le dan al software:

- 1. Uso como controlador de recursos, costos y seguimiento de avance, pero sin uso de herramientas Last Planner. (ver Anexo II, pregunta: 1c, 2a – 2i)
- 2. Uso como planificador y seguimiento de avance con uso parcial de herramientas Last Planner. (ver Anexo II, preguntas: 1c,  $2a - 2i$ , 3d,  $4a - 4e$ )
- 3. Uso como planificador y seguimiento de avance con uso total de herramientas Last Planner. (ver Anexo II, preguntas: 1c,  $2a - 2i$ ,  $3a - 3d$ ,  $4a - 4e$ )

Lo anterior, puede ser resumido en la siguiente [Tabla 3-13:](#page-94-1)

| Tipo de Uso | <b>Costos y Recursos</b> | Seguimiento Avance                  | Herramientas LPS |
|-------------|--------------------------|-------------------------------------|------------------|
| Tipo 1      |                          |                                     |                  |
| Tipo 2      |                          |                                     |                  |
| Tipo 3      |                          |                                     |                  |
|             |                          | Toble 2.12. Tines de Hae de IMDED A |                  |

**Tabla 3-13: Tipos de Uso de IMPERA Fuente: Elaboración Propia**

<span id="page-94-1"></span>Junto con la identificación de patrones en forma "macro", el catastro y la encuesta también permiten reconocer cuáles son los indicadores menos utilizados dentro de la base de datos clasificándolos por cuatro razones de desuso principales:

1. Desuso debido a la no utilización de controladores de costo y recursos debido a que según encuesta, son tediosos de utilizar (17%), la empresa no exige calcular esos reportes (33%) o se manejan los costos y recursos del proyecto con otro software (50%) (ver Anexo II, pregunta 2j). Los indicadores pertenecientes a esta categoría son:

- Varianza de Costos (\$ %).
- Desviación de Costo (\$ %).
- Cantidad Actual Realizada.
- Costo Devengado.
- CPTP.
- CPTE.
- CATE.
- $\bullet$  IDP.
- IDC.
- 2. Desuso debido a la no finalización de los proyectos. Según encuesta el 83% de 6 de las 9 empresas activas que usan IMPERA finaliza los proyectos en el software, el 17% no lo hace debido a que a su criterio, en las fases finales los informes entregados por IMPERA no son tan valiosos. (ver Anexo II, pregunta: 6a). Considerar que las empresas que no están activas más las que no respondieron la encuesta son 8, por lo que la contundencia de esta afirmación es respaldad por las zonas de desuso en el mapa de la base de datos expuesto anteriormente. El indicador afectado por este desuso es:
	- Desviación de Plazo (%).
- 3. Desuso debido al difícil acceso de ingreso de información (17% según encuesta) o poca claridad en el uso del indicador (ver Anexo II, preguntas de la 4b – 4e). En otras palabras la información que proveen estos indicadores no es más valiosa que el tiempo invertido en generarlos (33% según encuesta). Los indicadores pertenecientes a esta categoría son:
	- Observación.
	- Prioridad.
	- Emitir Aviso.
	- Impacto.
	- Detalle Impacto.
- 4. Desuso por bajo porcentaje de casos en que aplica la utilización de los indicadores (ver Anexo II, preguntas: 5a y 5c) o por falta de divulgación del indicador (ver Anexo II, pregunta: 5b). Los indicadores pertenecientes a esta categoría son:
	- Evaluación por subcontrato.
	- Evaluación por proyecto.

La principal motivación para realizar este análisis es contar con materia prima para la creación de indicadores nuevos, ya que es menester tener una noción de la información con la que se cuenta para poner a prueba los nuevos indicadores propuestos, así como también extraer la experiencia de la forma en que los usuarios utilizan el software, apuntando siempre a la creación de indicadores que finalmente sean utilizados y no pasen al olvido o sean ignorados por la mayoría de las empresas que se valen de IMPERA para llevar sus proyectos.

Se concluye finalmente que los indicadores propuestos, no tienen que depender sólo de los costos y recursos asignados a las actividades, no tienen que ser indicadores de estado final de proyecto, no tienen que ser difíciles de usar o tediosos de rellenar y por último, tienen que ser aplicables a la mayoría de los proyectos que pudieran existir.

# **4. Propuesta de Incorporación de Indicadores Existentes**

En el presente capítulo son analizados tres softwares que son competencia de IMPERA en diferentes aspectos. Los softwares analizados son:

- Microsoft Project, debido a que es el más popular entre los software de planificación.
- Proactive Office, debido a que los desarrolladores son chilenos al igual que en IMPERA.
- Primavera, debido a que es el máximo referente en cuanto a software de planificación.

En primer lugar este análisis busca describir las características principales de dichos softwares identificando virtudes y falencias en comparación con IMPERA, para luego generar una tabla comparativa con la cual se resumirá toda la información recabada en el escudriño individual de cada programa computacional.

En segundo lugar, un indicador de entre todos los descubiertos es seleccionado y analizado para estudiar la factibilidad de incluirlo en IMPERA.

En tercer lugar, se construye una propuesta de implementación en el software basado en el estudio de factibilidad anterior.

Además de obtener un indicador extra para IMPERA, el estudio realizado en este capítulo permite tener un conocimiento más preciso de las alternativas que tienen las empresas al momento de decidir qué programa computacional utilizar para llevar la planificación y control de sus proyectos. En términos prácticos, permite además tener un conocimiento más profundo de las características de la competencia, entregando conocimiento para saber cómo apoyar un proceso de propuesta de venta de IMPERA, resaltando las cualidades en que el software es superior a sus competidores.

# **4.1. Análisis de Competencia de IMPERA**

## **4.1.1. Microsoft Project (versión 2007)**

Es un software de administración de proyectos diseñado para asistir en el desarrollo de planes, asignación de recursos a tareas, dar seguimiento al progreso, administrar presupuesto y analizar cargas de trabajo. Al igual que IMPERA, posee una interfaz tipo "Carta Gantt" (ver [Figura 4-1\)](#page-97-0) en la que se pueden crear tareas definiendo sus fechas de inicio, fechas de término, cantidad de tareas vinculadas y cantidad de recursos asignados a cada una de ellas.

| $ \mathbf{P} $            | 日り             |                          |                                |                                                  |                                                                                   | Herramientas de diagrama de Gantt        |                                                  |                          | Planificiación Tesis en Project - Microsoft Project |                                                                                                    |                    |                                           |                                    |                                                                              |                                     |
|---------------------------|----------------|--------------------------|--------------------------------|--------------------------------------------------|-----------------------------------------------------------------------------------|------------------------------------------|--------------------------------------------------|--------------------------|-----------------------------------------------------|----------------------------------------------------------------------------------------------------|--------------------|-------------------------------------------|------------------------------------|------------------------------------------------------------------------------|-------------------------------------|
| Archivo                   |                | Tarea                    | Recurso                        | Proyecto<br>Vista                                | Formato                                                                           |                                          |                                                  |                          |                                                     |                                                                                                    |                    |                                           |                                    |                                                                              | $\alpha$ $\oplus$ $\oplus$ $\infty$ |
| E<br>Diagrama<br>de Gantt |                | ÷<br>Pegar               | Ж<br>$\mathbf{q}_\mathbf{a}$ . | Calibri<br>긓<br>$-11$<br>₹<br>♨<br>N K<br>A<br>s | $\frac{1}{25}$ $\frac{1}{50}$ $\frac{1}{75}$ $\frac{1}{100}$<br>ē<br>ă<br>ော ရွှေ | Respetar vinculos<br><b>O</b> Desactivan | Actualizar según programación *                  | Programar<br>manualmente | Autoprogramar                                       | Thispeccionar *<br>Mover *<br>Modo -                                                                                     | Tarea              | <b>WRESUMEN</b><br>Hito<br><b>Entrega</b> | $\blacksquare$<br>æ<br>Información | <b>AA</b><br>$\mathcal{Q}$<br>Desplazarse<br>$\overline{\bullet}$<br>a tarea |                                     |
|                           | Ver            | Portapapeles             |                                | Fuente<br>$\overline{\mathbb{F}_M}$              |                                                                                   | Programación                             |                                                  |                          | Tareas                                              |                                                                                                    | Insertar           |                                           | Propiedades                        | Edición                                                                      |                                     |
| Escala de                 | ₩              | Comienzo<br>Jun 20-08-12 |                                | septiembre                                       | octubre                                                                           | noviembre                                |                                                  | diciembre                | , Hoy enero                                         |                                                                                                    | febrero            |                                           | marzo                              | abril                                                                        | I Fin<br>iue 11-04-13               |
|                           |                | $\bullet$                | Modo<br>de                     | Nombre de tarea                                  | Duración Comienzo                                                                 |                                          | Fin<br> 2                                        | sep '12                  | oct '12                                             | nov '12<br>13 20 27 03 10 17 24 01 08 15 22 29 05 12 19 26 03 10 17 24 31 07 14 21 28 04 11 18 25 04 11 18 25 01 08 15 2 | dic <sup>'12</sup> | ene '13                                   | feb '13                            | mar '13                                                                      | abr '13                             |
|                           | $\mathbf{1}$   |                          | ₩                              | <sup>+</sup> Indicador Paper                     | 91 días                                                                           | lun 20-08-12                             | vie 21-12-12                                     |                          |                                                     |                                                                                                    |                    |                                           |                                    |                                                                              |                                     |
|                           | $\overline{9}$ |                          |                                | <b>E Analisis Competencia</b><br><b>IMPERA</b>   | 59 días                                                                           | jue 13-09-12                             | lun 03-12-12                                     |                          |                                                     |                                                                                                    |                    |                                           |                                    |                                                                              |                                     |
|                           | 10             |                          | ≁                              | 1ra Reunión Valentina 1 día                      |                                                                                   | jue 13-09-12                             | jue 13-09-12                                     | х                        |                                                     |                                                                                                    |                    |                                           |                                    |                                                                              |                                     |
|                           | 11             |                          |                                | <b>El Bajar Programas a Ana 7 días</b>           |                                                                                   | lun 17-09-12                             | dom 23-09-12                                     |                          | س                                                   |                                                                                                    |                    |                                           |                                    |                                                                              |                                     |
|                           | 12             |                          | ₩                              | <b>Microsoft Project</b>                         | 3 días                                                                            | lun 17-09-12                             | mar 18-09-12                                     |                          |                                                     |                                                                                                    |                    |                                           |                                    |                                                                              |                                     |
|                           | 13             |                          | ≁                              | <b>Proactive Office</b>                          | 3 días                                                                            | vie 21-09-12                             | dom 23-09-12                                     |                          |                                                     |                                                                                                    |                    |                                           |                                    |                                                                              |                                     |
|                           | 14             |                          | ♣                              | Hacer Lista de Indicado 17 días                  |                                                                                   | mié 26-09-12                             | jue 18-10-12                                     |                          |                                                     |                                                                                                    |                    |                                           |                                    |                                                                              |                                     |
|                           | 15             |                          | ₩                              | 2da Reunión con Valer 1 día                      |                                                                                   | lun 15-10-12                             | lun 15-10-12                                     |                          | т                                                   |                                                                                                    |                    |                                           |                                    |                                                                              |                                     |
| Diagrama de Gantt         | 16             |                          | ₩                              | Cruzar Datos con IMPE 7 días                     |                                                                                   | mié 17-10-12                             | mié 24-10-12                                     |                          |                                                     |                                                                                                    |                    |                                           |                                    |                                                                              |                                     |
|                           | 17             |                          | ₩                              | Definición de Indicado 3 días                    |                                                                                   | mié 24-10-12                             | jue 25-10-12                                     |                          |                                                     |                                                                                                    |                    |                                           |                                    |                                                                              |                                     |
|                           | 18             |                          | ₩                              | Desarrollo de Propues 8 días                     |                                                                                   | sáb 27-10-12                             | lun 05-11-12                                     |                          |                                                     |                                                                                                    |                    |                                           |                                    |                                                                              |                                     |
|                           | 19             |                          | ₩                              | Redacción de Proceso 7 días                      |                                                                                   | dom 04-11-12 vie 09-11-12                |                                                  |                          |                                                     | r 1                                                                                                    |                    |                                           |                                    |                                                                              |                                     |
|                           | 20             |                          | ₩                              | <sup>=</sup> Creación Indicador<br><b>Propio</b> | 73 días                                                                           | lun 01-10-12                             | mar 08-01-13                                     |                          |                                                     |                                                                                                    |                    |                                           |                                    |                                                                              |                                     |
|                           | 21             |                          | ₩                              | Terminar Extracción de 7 días                    |                                                                                   | lun 01-10-12                             | mar 09-10-12                                     |                          | R O                                                 |                                                                                                    |                    |                                           |                                    |                                                                              |                                     |
|                           | 22             |                          | ₩                              | $\Box$ Creación de Indicador 22 días             |                                                                                   | lun 08-10-12                             | lun 05-11-12                                     |                          |                                                     |                                                                                                    |                    |                                           |                                    |                                                                              |                                     |
|                           | 23             |                          | ₩                              | Definición de Input 7 días                       |                                                                                   | lun 08-10-12                             | lun 15-10-12                                     |                          | r a                                                 |                                                                                                    |                    |                                           |                                    |                                                                              |                                     |
|                           | 24             |                          | ٠                              | Creación de Modelc 7 días                        |                                                                                   | lun 15-10-12                             | lun 22-10-12                                     |                          |                                                     | ÷                                                                                                    |                    |                                           |                                    |                                                                              |                                     |
|                           | 25             |                          | ₩                              | Calibración de Mod 7 días                        |                                                                                   | mar 23-10-12                             | mar 30-10-12                                     |                          |                                                     | r i                                                                                                    |                    |                                           |                                    |                                                                              |                                     |
|                           | 26             |                          | D                              | Redacción de Proce 22 días                       |                                                                                   | lun 08-10-12                             | lun 05-11-12                                     |                          |                                                     |                                                                                                    |                    |                                           |                                    |                                                                              |                                     |
|                           | 27             |                          | ٠                              | - Creación de Indicador 22 días                  |                                                                                   | mar 30-10-12 mar 27-11-12                |                                                  |                          |                                                     |                                                                                                    |                    |                                           |                                    |                                                                              |                                     |
|                           | $\frac{1}{2}$  |                          |                                |                                                  |                                                                                   |                                          | $\blacktriangleright$   4                        |                          | [m                                                  |                                                                                                    |                    |                                           |                                    |                                                                              |                                     |
| Listo                     |                |                          |                                | Nuevas tareas : Programada manualmente           |                                                                                   |                                          |                                                  |                          |                                                     |                                                                                                    |                    |                                           |                                    | 国国国用门                                                                        | $\overline{+}$<br>л.                |
|                           |                |                          |                                |                                                  |                                                                                   |                                          | Figura 4-1: Interfaz Principal Microsoft Project |                          |                                                     |                                                                                                    |                    |                                           |                                    |                                                                              |                                     |

**Fuente: Software Microsoft Project**

<span id="page-97-0"></span>Al momento de abrir Microsoft Project, lo primero que llama la atención (y más aún en sus últimas versiones) es el destacable apartado visual que posee. Su interfaz se ha construido basada en la vasta experiencia de Microsoft con las diferentes versiones de Office, sale a relucir entregándole al usuario líneas suaves, bordes redondeados, colores policromáticos e íconos bien diseñados en resoluciones acordes a las tecnologías actuales distribuidos en varios menús intuitivos que hacen que el uso del software sea más fluido. Esta es una de las características que se identifica como una posible mejora para IMPERA, su apartado visual está desactualizado y da la impresión de que se trata de un software antiguo, lo que puede ser un factor clave en la decisión de los clientes al momento de ponerlo a prueba. Si se comparan la [Figura 4-2](#page-97-1) con la [Figura 4-3](#page-97-2) se puede apreciar la diferencia mencionada.

<span id="page-97-1"></span>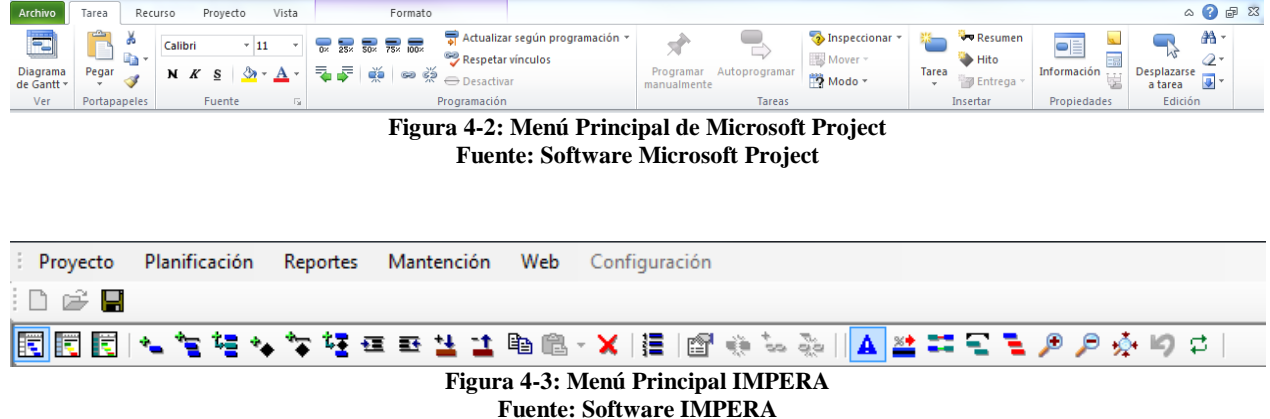

<span id="page-97-2"></span>Otra característica destacable de Project que vale la pena mencionar es la excelente retrocompatibilidad con programas como Microsoft Word, Microsoft Excel y Microsoft Exchange, obviamente esto se debe a que todos son programas diseñados por la misma empresa, sin embargo se menciona debido a que IMPERA presenta una pobre compatibilidad con otros softwares, sobre todo al momento de importar Planes Maestros de proyectos. Lo principal para generar clientes nuevos es facilitar la vía de migración desde sus sistemas de planificación anteriores hacia IMPERA.

Quizás la gran ventaja que tiene IMPERA frente a Microsoft Project es que este último no está diseñado para llevar el control del proyecto mediante el sistema Last Planner, por lo que carece de todos los indicadores que entrega este sistema, orientados al correcto cumplimiento del programa. Concretamente, carece de forma nativa de manejo de Restricciones y de Causas de No Cumplimiento.

Project en desmedro de su carencia de indicadores de programación, presenta un robusto sistema de control de costos y recursos. Debido a que maneja la programación de sus actividades refinadas al nivel de hora (IMPERA lo hace a nivel día), permite manejar y planificar el conteo de horas extras trabajadas por unidad de recurso. También permite la creación de flujo de caja del proyecto utilizando los costos planeados y reales del proyecto a lo largo del tiempo.

En relación a los indicadores que presenta este software, se dividen en dos categorías: "Indicadores Visuales" e "Informes Escritos" la lista completa de éstos se presenta a continuación:

## **i. Indicadores Visuales**

- **Informe de costo presupuestado:** Muestra un gráfico de barras con cantidades de costo y costo acumulado ilustrados a lo largo del tiempo.
- **Informe de disponibilidad de los recursos:** Muestra un diagrama que grafica el trabajo y la disponibilidad restante de los recursos del proyecto, desglosados por tipo de recursos (trabajo, material y costo). Se muestra un indicador rojo junto a cada recurso que esté sobreasignado.
- **Informe de horas extra del valor acumulado:** Muestra un gráfico que traza el costo real del trabajo realizado (AC), el valor planeado (costo presupuestado del trabajo programado) y el valor acumulado (costo presupuestado del trabajo realizado) a lo largo del tiempo.
- **Informe del costo previsto:** Muestra un gráfico de barras con el costo previsto, planeado y real del proyecto ilustrados a través de las tareas.
- **Informe del flujo de caja:** Muestra un diagrama que grafica los costos planeados y reales del proyecto a lo largo del tiempo. Los costos se dividen por tipo de recurso (de trabajo, material y costo). Un indicador muestra si los costos planeados exceden los costos previstos.
- **Informe del resumen de costos de los recursos:** Muestra un gráfico circular que ilustra la división del costo de recursos entre los tres tipos de recursos: costo, material y de trabajo.
- **Informe del resumen de trabajo de los recursos:** Muestra un gráfico de barras con la capacidad total, de trabajo, disponibilidad restante y trabajo real del recurso ilustrados en unidades de trabajo.
- **Informe del trabajo presupuestado:** Muestra un gráfico de barras con el trabajo presupuestado, previsto, planeado y real ilustrados a lo largo del tiempo.
- **Informe del trabajo previsto:** Muestra un gráfico de barras con el trabajo previsto, planeado y real del proyecto ilustrados a través de tareas.

 **Informe del trabajo restante de los recursos:** Muestra la cantidad de tiempo, tales como horas por persona o días, que son necesarios todavía para completar una tarea o conjunto de tareas.

## **ii. Informes Escritos**

# **Generales**

- **Resumen del Proyecto:** Muestra información de alto nivel sobre el proyecto. Este reporte presenta información resumida sobre las fechas, duración, trabajo, costos, estado de las tareas y el estado del recurso.
- **Tareas de nivel superior:** Este informe presenta a partir de la fecha de hoy, las tareas de resumen al más alto nivel del proyecto. Aquí se puede ver las fechas programadas de comienzo y fin, el porcentaje completado de cada tarea, el costo y el trabajo necesario para completar cada tarea.
- **Tareas críticas:** Muestra el estado de las tareas en la ruta crítica del proyecto. Este informe muestra la duración prevista de cada tarea, las fechas de comienzo y fin, los recursos que se asignan a la tarea, así como los predecesores y sucesores de cada tarea.
- **Hitos:** Este informe muestra información sobre cada hito del proyecto. En cada hito o tarea resumen, Project muestra la duración prevista, las fechas de comienzo y fin, las tareas predecesoras y sucesoras de cada hito y los recursos que se asigna a cada hito.
- **Días Laborales:** Muestra la información de calendario del proyecto. Aquí se puede apreciar las horas diarias laborables del proyecto, así como también los días no laborables por feriado o cualquier otro motivo.

**Actividades Actuales:** Muestra un filtro de las tareas del proyecto según:

- Tareas sin comenzar
- Tareas que comienzan pronto
- Tareas en curso
- Tareas completadas
- Tareas que deberían haber comenzado
- Tareas pospuestas

**Costos:** Genera informes de:

- Flujo de caja
- Presupuesto
- Tareas con presupuesto sobrepasado
- Recursos con presupuesto sobrepasado
- Valor acumulado

**Asignaciones:** Genera una lista de cada uno de los siguientes elementos:

- Tareas y recursos humanos
- Tareas, recursos humanos y fechas
- Lista de tareas pendientes
- Recursos sobreasignados

**Carga de Trabajo:** Muestra una lista con las cantidades de horas y recursos asignados a:

- Uso de tareas
- Uso de recursos

Personalizados: Genera los siguientes informes

- Calendario base
- Flujo de caja
- General
- Hitos
- Informe presupuestario
- Lista de tareas
- Recurso (material)
- Recurso (trabajo)
- Recursos
- Recursos con presupuesto sobrepasado
- Recursos sobre asignados
- Resumen del proyecto
- Tareas completadas
- Tareas con presupuesto sobrepasado
- Tareas críticas
- Tareas de nivel superior
- Tareas en curso
- Tareas pospuestas
- Tareas que comienzan pronto
- Tareas que deberían haber comenzado
- Tareas sin comenzar
- Tareas y recursos humanos
- Tareas, recursos humanos y fechas
- Uso de recursos
- Uso de recursos (materiales)
- Uso de recursos (trabajo)
- Uso de tareas
- Valor acumulado

En líneas generales, se concluye que los aspectos que IMPERA debería tratar de mejorar tras compararlo con Microsoft Project son: su apartado visual y su sistema de control de costos.

Al tener ambos softwares una interfaz similar (basada en la confección de una carta Gantt) es menester que IMPERA posea un rostro superior o por lo menos igual en calidad al que tiene Project que dada la gran divulgación que tienen los softwares de la compañía Microsoft, es el primer referente que se viene a la mente de los clientes al momento de ofrecerles un software de manejo y control de proyectos.

Tal como se vio en el análisis realizado en el acápite [3.2,](#page-83-0) el sistema de control de costos y recursos que maneja IMPERA no es lo suficientemente robusto, lo que genera que gran cantidad de sus usuarios no lo utilice. Para solucionar este problema, no se propone reformular el sistema de costos por completo, sino que pulirlo con el objetivo de eliminar lo innecesario y potenciar los aspectos que sí le pudieran entregar un valor concreto al usuario. Tomando el problema desde este ángulo, se observa que Microsoft Project posee indicadores del Método del Valor Ganado que IMPERA también posee, pero que su forma numérica de desplegarlos hace que sean poco

atractivos al momento de decidir llenar campos de información para posteriormente obtener informes sobre ellos.

## **4.1.2. Proactive Office**

Es un software destinado a registrar, centralizar y mostrar la información operacional y económica de proyectos en una estandarizada plataforma web colaborativa de múltiple acceso. Más que un planificador es un gestionador, que entrega diversas herramientas de comunicación, control de archivos y manejo de información entre todos los participantes de los proyectos que lleve a cargo.

Todo el software está montado mediante un sistema online, al que se accede a través de un nombre de usuario y una contraseña. Las ventajas de que el sistema esté concebido de esta manera es que en cualquier computador conectado a internet puede tener acceso a la información de los proyectos registrados sin necesidad de instalar ningún tipo de programa en forma local. Sin embargo, la desventaja es que este sistema es lento y limitado a un aspecto de página web un tanto anticuado. El lenguaje de programación utilizado para montarlo no pertenece al estado del arte actuales, observándose muchos elementos (mayormente gráficos e informes) construidos en lenguaje FLASH que no son compatibles con todos los dispositivos portátiles de la actualidad. Uno de los motivos más fuertes para decidir montar un software en una plataforma web es la potencial portabilidad que éste podría llegar a desarrollar; sin embargo en el caso de Proctive Office esto no se logra cumplir debido al desactualizado lenguaje de programación utilizado En cuanto a su interfaz; a diferencia de IMPERA o Microsoft Project en donde el esquema Gantt es la cara principal del software, al ingresar a Proactive Office nos encontramos con una pantalla principal personalizable en donde se pueden escoger diferentes módulos (widgets) de informes que se pueden definir como pantalla de inicio. Entre ellos se encuentran: Curva de S, Resumen del Proyecto, Disponibilidad de Recursos, Curva S de Costos, Carta Gantt del Proyecto, Matriz de Riesgo del Proyecto, etc., tal como muestra la siguiente [Figura 4-4:](#page-101-0)

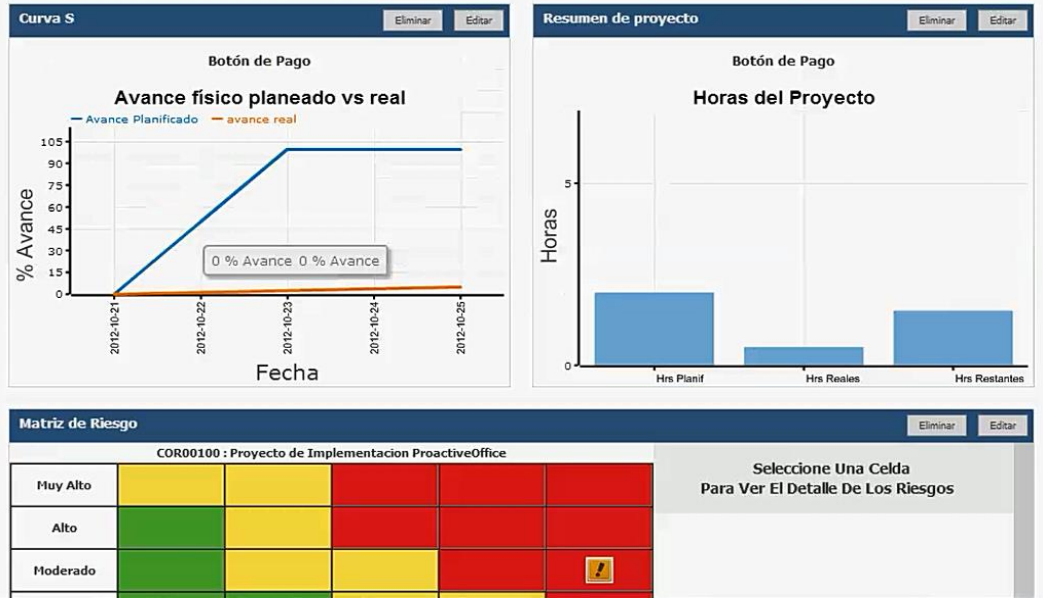

<span id="page-101-0"></span>**Figura 4-4: Menú Principal Proactive Office Fuente: Software Proactive Office**

En este software la Carta Gantt pasa a segundo plano, llevándose consigo toda la fluidez y didáctica de crear un proyecto por medio de éste esquema gráfico, ya que en este software cada actividad es ingresada por medio de un formulario (ver [Figura 4-5\)](#page-102-0) en donde se definen: inicio de la actividad, término de la actividad, asignación de recursos de la actividad, responsables de la ejecución de la actividad, riesgos asociados a la actividad, entre otras opciones; llevando a la carta Gantt a convertirse en un informe estático sin posibilidad de realizar cambios en ella tal como se hace en IMPERA y Microsoft Project. Este es un aspecto en que IMPERA se hace inmensamente superior a Proactive Office, ya que el llenado de actividades en éste último, por medio de formulario se hace mucho más tedioso y menos intuitivo que hacerlo de forma gráfica en donde corregir errores, o modificar la programación moviendo actividades dentro de la línea temporal o en diferentes jerarquías de tareas se hace de manera muy simple.

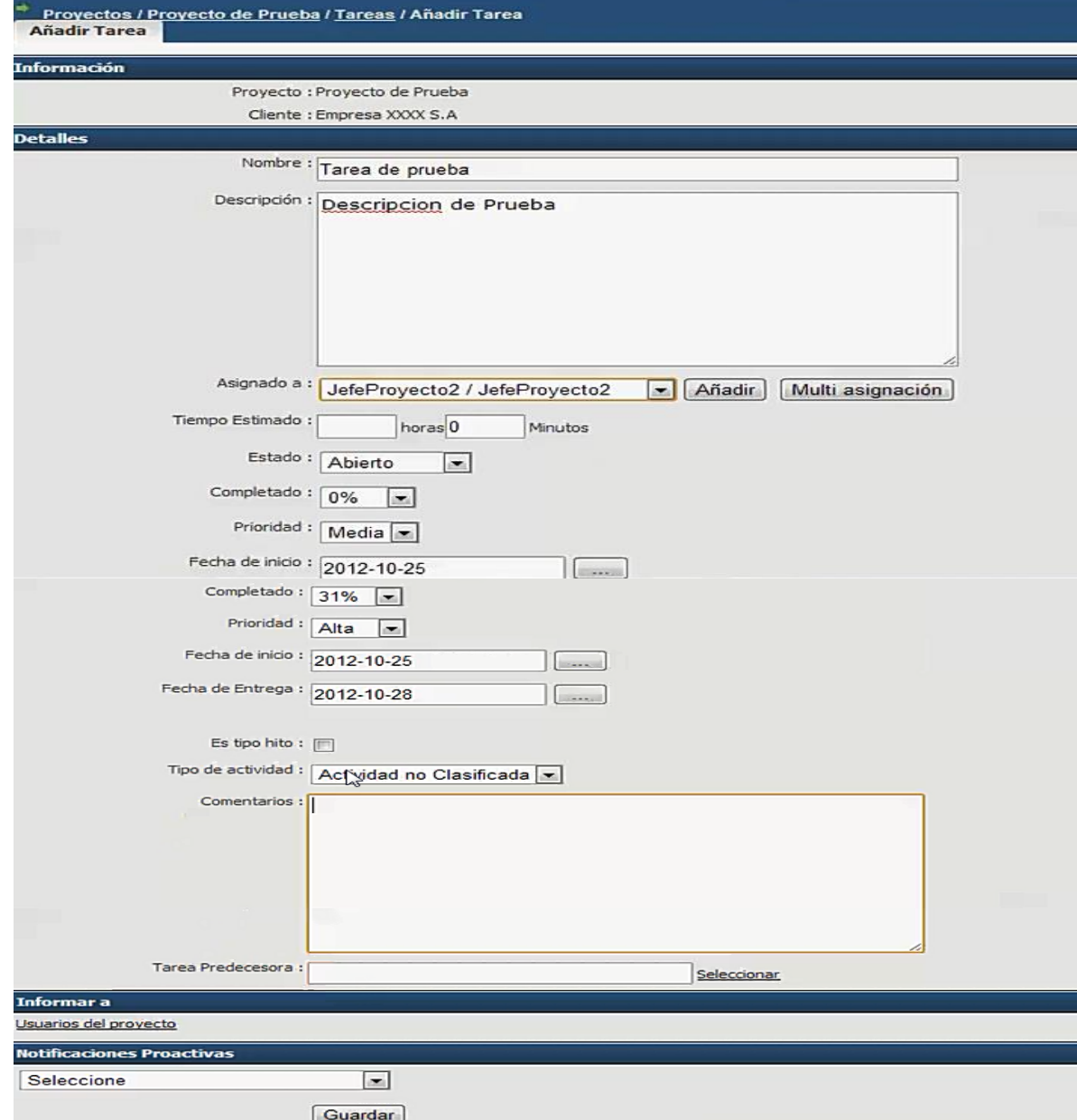

<span id="page-102-0"></span>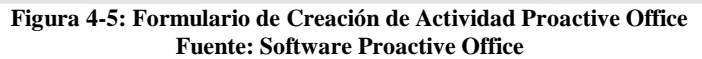

El fuerte de Proactive Office no es su capacidad para programar proyectos, ya que como se dijo anteriormente, su sistema de input de actividades es bastante deficiente. Sus mejores características salen a relucir cuando el proyecto ya está ingresado al sistema y se pueden utilizar sus diversas herramientas de control del proyecto, de manejo de recursos y de comunicación. En este último punto es donde destaca su sistema de control de versiones de archivos y su sistema de comunicación entre usuarios del software por medio de un foro de discusión integrado y su compatibilidad con Skype; todos estos canales no están incluidos en IMPERA, y dado a que no son indicadores propiamente tales, no se profundizará en ellos, sólo se deja planteada su revisión al momento de diseñar una nueva versión de IMPERA para analizar la factibilidad de incluirlos dependiendo del enfoque que se le quiera dar al software.

Al igual que IMPERA, posee un sistema de alertas automáticas al momento de registrar la realización de una actividad.

Además, posee un módulo que contiene una Matriz de Riesgo (ver [Figura 4-6\)](#page-103-0), muy parecida al indicador que se propone en el capítulo [6](#page-141-0) del presente documento. No obstante, la forma en que se presenta esta herramienta es muy débil, ya que esta matriz tiene un uso meramente informativo debido a que los usuarios de Proactive Office pueden rellenarla de manera completamente arbitraria, escogiendo niveles de impacto basados sólo en la decisión del programador del proyecto. La diferencia sustancial con el indicador que se propone más adelante es que para el caso de IMPERA se pretende que este indicador se construya automáticamente basado en el historial del proyecto, sin obligar al usuario a completar más campos de información como lo hace Proactive Office, consiguiendo además generar un indicador objetivo y no basado en la apreciación personal del planificador del proyecto.

|                 |          |      | COR00100 : Proyecto de Implementacion ProactiveOffice |            |                 |                                                                                            |
|-----------------|----------|------|-------------------------------------------------------|------------|-----------------|--------------------------------------------------------------------------------------------|
| <b>Muy Alto</b> |          |      |                                                       |            |                 | P: Muy Bajo I: Muy Alto                                                                    |
| Alto            |          |      |                                                       |            |                 | Proyecto De Implementacion ProactiveOffice<br>No Disponer De Suficiente Tiempo Para Ocupar |
| Moderado        |          |      |                                                       |            |                 | El Demo.                                                                                   |
| Bajo            |          |      |                                                       |            |                 | Categoria:<br>Gestion                                                                      |
| Muy Bajo        |          |      |                                                       |            |                 | Estrategia de Mitigación:<br>Consultar constantemente si requiere ayuda                    |
| Probabilidad    | Muy Bajo | Bajo | Moderado                                              | Alto       | <b>Muy Alto</b> | Responsable:                                                                               |
| Impacto         |          |      |                                                       | 52. SP (19 |                 | Carlos Rodriguez                                                                           |

**Figura 4-6: Matriz de Riesgo Proactive Office Fuente: Software Proactive Office**

<span id="page-103-0"></span>Al igual que Microsoft Project, Proactive Office posee un sistema de control de costos y recursos más acabado que el que tiene IMPERA; su superioridad se basa en contar con un manejo más refinado de las horas hombre asignadas a las diferentes actividades con el que se pueden construir informes más detallados, tal como el que se presenta en la siguiente [Figura 4-7:](#page-104-0)

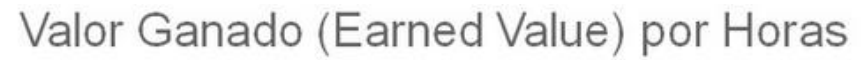

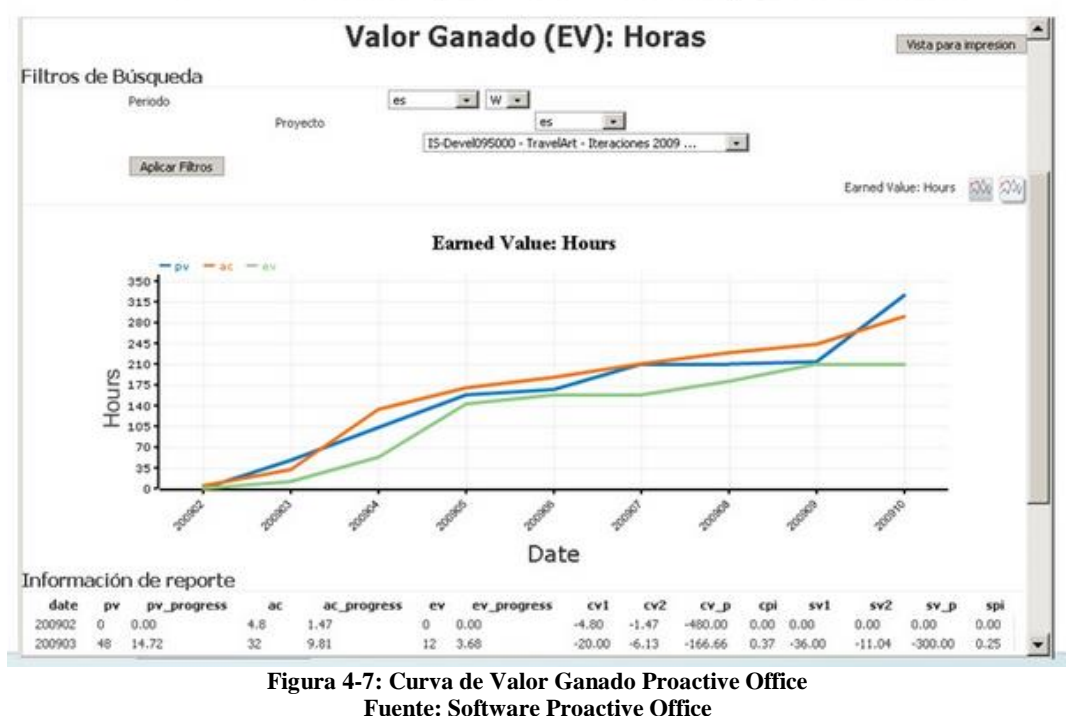

<span id="page-104-0"></span>Luego de haber comentado las características más relevantes y comparables con IMPERA, a continuación se presenta la lista completa de todos los indicadores y características que contiene este software:

#### **i. Indicadores Proactive Office**

- **Carta Gantt del Proyecto:** Es mostrada sólo como un reporte, ya que las actividades se ingresan a través del formulario mostrado en la [Figura 4-5.](#page-102-0) Muestra hasta 5 niveles de zoom de las actividades; por año, mes, semana y días. No se programa sobre la Carta Gantt del proyecto tal como lo hace IMPERA o Microsoft Project. En este aspecto IMPERA es muy superior ya que, tal como se dijo anteriormente es mucho más simple y rápido crear el plan maestro del proyecto mediante una interfaz gráfica
- **Carta Gannt del Portafolio de Proyectos:** Proactive Office permite manejar varios proyectos a la vez. Lo que hace esta opción es mezclar los planes de todos los proyectos ingresados y mostrarlos en una línea de tiempo unificada.
- **Curva S de Avance:** Es la misma curva que muestra IMPERA (ver apartado [3.1.1.3\)](#page-50-0).
- **Curva S de Costos:** Es la misma curva que muestra IMPERA (ver apartado [3.1.1.3\)](#page-50-0).
- **Curva del Valor Ganado por Horas:** Muestra la curva descrita en el subcapítulo [2.3.](#page-31-0) Utiliza horas como input.
- **Matriz de Riego:** Se puede asignar opcionalmente a cada una de las actividades del proyecto. Se construye de forma manual y arbitraria según programador. Sus campos de información para construirla son: Probabilidad de Ocurrencia, Impacto (tiempo, costo y

alcance) Categoría, Estrategia de Mitigación, Plan de Acción y Responsable. Como se mencionó anteriormente, IMPERA no posee un análisis de riegos en su versión actual. Más adelante en este documento se propone la inclusión de una Matriz de Riesgo, pero que tendrá un objetivo diferente a la planteada en Proactive Office. A diferencia de la orientación informativa que se la da en este software, en IMPERA se utilizará para construir un ranking de importancia de actividades para asegurar que las actividades más críticas sean realizadas en cada periodo de corto plazo del proyecto.

- **Capacity Planning:** Manejo de Disponibilidad de Horas por persona involucrada en el proyecto. No aplica a IMPERA debido a que en IMPERA la asignación de horas se realiza en sentido contrario; a cada actividad se la asignan horas, y no como en Proactive Office en que a cada persona se le asigna una actividad.
- **Disponibilidad de Recursos:** Grafico de sobrecarga de trabajo por usuario. Inputs: Horas Asignadas, Horas Planificadas, Horas Reportadas. Proactive Office permite gestionar las horas de trabajo de cada uno de los usuarios ingresados al sistema.

#### **ii. Otras Características**

#### **Dirección de Proyectos.**

- **Manejo de Portafolio de Proyectos:** Permite manejar varios proyectos a la vez y gestionarlos de manera conjunta, agrupándolos en diferentes tipos de estructuras (unidades de negocio, gerencias, áreas organizacionales, etc.).
- **Gestión de Horas y % de Avance:** Permite llevar el registro de las horas invertidas por cada persona en determinados proyectos o tareas, se puede habilitar esta funcionalidad permitiendo medir la eficiencia por persona, observando el comparativo entre horas estimadas y horas reales. Para Proactive Office, esta es la forma de "cerrar" periodos de trabajo, el software no cierra un periodo completo a la vez (como lo hace IMPERA en cada periodo de corto plazo definido), sino que lo hace por tareas separadas, cada una a un ritmo distinto.
- **Asignación de Tareas y Subtareas:** Permite asignarle a usuarios determinados la responsabilidad de ejecución de cada actividad. La definición de esto es a través del formulario de creación de tarea.
- **Gestión de la disponibilidad de los recursos:** Permite manejar el stock de capacidad de recursos humanos a través de informes que permiten planificar las cargas de trabajo y disponibilidades de cada uno de los profesionales ingresados en el sistema.
- **Manejo de fases recurrentes:** Permite dividir los proyectos en fases del tipo: Inicio, Planificación, Ejecución, Seguimiento-Control y Cierre.
- **Compromisos e historial por proyecto y tarea:** Permite gestionar la coordinación de compromisos y reuniones.

 **Plantillas de Proyectos:** Permite generar plantillas de proyectos para ahorrar tiempo al crear nuevos. Útil para empresas que repiten proyectos similares (fabricación de casas, edificios, etc.).

**Gestión de Documentos:** Control de versiones y revisiones de documentos generados en el transcurso del proyecto. Esto permite la colaboración entre los participantes del proyecto y deja evidencia objetiva de un determinado entregable. Resguarda de paso el capital intelectual de la organización. Los campos de información completables en esta instancia son: Tipo, Nombre, Versión, Fecha Modificación, Tamaño, Dueño, Comentarios, Estado de la Aprobación e Historial de la Versión.

## **Control de Costos.**

- **Costo Presupuestado vs Costo Real:** Permite la comparación de estos dos valores mediante la curva del método del valor ganado.
- **Costos vs Venta:** Además de llevar el control de costos del proyecto, permite llevar el control de los ingresos del mismo para luego realizar una comparación entre sus valores. IMPERA no posee esta característica debido a que la naturaleza de los proyectos para los que fue diseñado tienen como objetivo generar entregables físicos y no monetarios.
- **CAPEX:** Permite el control del "Capital Expenditure" del proyecto. Este consiste en la contabilización e inversión de capital para mejorar activos fijos (maquinaria, propiedades, equipamientos, etc.). De este modo, permite el manejo de la adquisición de activos fijos, solución de problemas con activos, preparación de los activos para ser usados en el proyecto, etc.
- **OPEX:** Permite el control de la "Operational Expenditure" del proyecto. Esta consiste en contabilización de los gastos de operación del proyecto, tales como costos de mantenimiento, gastos por ventas y administración, etc.
- **Ajustes Presupuestarios:** Permite el control de los costos del proyecto en tiempo real, dando acceso a modificaciones en el presupuesto del mismo.

**Comunicación:** Permite generar comunicaciones, debates y mensajes para el resto de los interesados del proyecto (miembros de equipo, clientes, inversionistas, etc.) desde el mismo sistema dejando registro de las interacciones y fomentando la colaboración entre los participantes del proyecto.

- **Calendario Grupal:** Sistema parecido a "Google Calendar" en donde cada persona ligada al proyecto publica sus actividades en un calendario mensual para ser compartido por todas las demás.
- **Gestión de las Comunicaciones:** Sistema basado en foros de discusión. Permite la concepción de un sistema de comunicación más efectivo que el correo electrónico.

**Alarmas:** Estas alarmas son enviadas a los correos electrónicos de los usuarios ligados a la actividad en que es gatillada alguna se las siguientes acciones:

- Notificación de posteo en Foros.
- Notificación al Subir Archivos Adjuntos.
- Notificación al Modificar Proyectos o Tareas.
- Alarmas Proactivas:
	- Avisar con "x" días de anticipación a la fecha de entrega.
	- Al terminar la tarea.
	- Al terminar la tarea avisar a sucesores.

**Integración Web:** A simple vista esta lista de softwares compatibles con Proactive Office parece muy atractiva, sin embargo al ponerla en práctica decepciona la forma en que estos se "compatibilizan" sólo mediante links y no mediante una integración más acabada.

- Google
- Google Earth
- Gmail
- Skype
- Camaras IP

**Integración con Sistemas:** A pesar de que las especificaciones de Proactive Office muestren una gran lista de compatibilidad con otros softwares, esta es muy engorrosa de realizar por el usuario, ya que se tienen que trasladar los proyectos mediante plantillas de importación que terminan complicando el proceso. La lista de softwares compatibles es la siguiente:

- Microsoft Excel
- Microsoft Project
- Microsoft Dynamics CRM
- Microsoft Outlook
- $\bullet$  SAP
- Softland

En conclusión, Proactive Office no es un software que compita directamente con IMPERA, ya que su orientación apunta a la gestión de proyectos mediante la integración y comunicación entre *Stakeholders* más que en la planificación misma, por ello, el tipo de proyectos que más le acomoda llevar no son precisamente proyectos de las industrias de la ingeniería, arquitectura, construcción y minería en el que IMPERA se especializa.

Entre los aspectos comparables que se pueden mencionar, está nuevamente el Método del Valor Ganado, que al igual que en Microsoft Project y en IMPERA, está presente en Proactive Office. Aquí el punto que llevará a generar el análisis final de este capítulo, es la forma en que este método podría ser potenciado dentro de IMPERA, ya que el uso que se le da actualmente es bastante deficiente.

Otro punto destacable es la matriz de riesgo que se encuentra en Proactive Office; ésta tal como se mencionó anteriormente, tiene un uso diferente a la matriz de riesgo que se propondrá implementar más adelante, sin embargo cabe mencionar que podría convertirse en un buen referente para comparar en un trabajo futuro los efectos del mismo indicador enfocado en dos objetivos distintos.

## **4.1.3. Primavera**

Se finaliza esta revisión comparativa, con el que quizás es el tope de línea en cuando a softwares de planificación y control de proyectos se refiere: Primavera P6 Enterprise Project Portofolio Management (versión 2012).
Si IMPERA, Microsoft Project y Proactive Office tuvieran que fusionarse para formar un solo software; posiblemente Primavera sería el resultado, ya que éste toma características de cada uno de los softwares mencionados y las integra en un coloso computacional al que pareciera que no le hace falta nada. No obstante, esta extremada magnitud y sofisticación puede que sea uno de sus principales defectos, ya que para poder manejar a cabalidad cada uno de sus módulos, es necesario una inversión de tiempo mucho mayor en la capacitación y aprendizaje del software, convirtiendo la solución en un problema al momento de intentar utilizarlo en proyectos de pequeña y mediana envergadura. Además, al ser un software tan grande, el valor de su licencia también lo es, pudiendo en estos mismos casos ser una opción que quede totalmente fuera de presupuesto.

Debido a esto, el siguiente análisis no se centra en detallar cada una de las características del software para luego compararlas con IMPERA, ya que se sabe que Primavera es superior. Oracle, la empresa diseñadora del software, cuenta con un equipo de programadores mucho más extenso en comparación al que posee IMPERA (y también Proactive Office), así como también con una experiencia y prestigio muy superior, incluso para Microsoft en cuanto a tecnología de información se refiere, ya que desde su fundación en 1977 ha logrado estar presente en prácticamente todas las industrias alrededor del mundo y en las oficinas de 98 de 100 empresas Fortune 100<sup>8</sup>en promedio año a año. Es por este motivo que el análisis dirige sus esfuerzos en demostrar que existe un mercado que está fuera del alcance de Primavera, que podrá ser fuertemente explotado por IMPERA, un mercado en el que no tendrá que competir directamente con el producto de Oracle, sino más bien, destacarse por su simpleza y su orientación concisa de ser un software implementador de la metodología Last Planner.

En términos técnicos Primavera es un compilado de "paquetes" de software destinados a administrar la cartera de proyectos de una empresa. Son llamados "paquetes" porque cada uno de estos funciona como pequeños programas computacionales encargados de desarrollar un tipo de tarea de forma independiente; de esta manera, el software principal siempre permite la compra e inclusión de nuevos paquetes especializados a su estructura principal. Algunos ejemplos de estos paquetes especializados son: Primavera Risk Analysis (análisis de riesgo), Primavera Earned Value Management (método del valor ganado), Primavera Contract Management (manejo de contratos), entre otros. Cabe destacar que no existe un paquete especializado en aplicar la metodología Last Planner, en teoría dada la naturaleza personalizable del software, se podría llevar el proyecto a través de este método dentro del software, sin embargo el proceso se haría mucho más tedioso que realizarlo con un software especializado en esta metodología, este es un aspecto que IMPERA podría utilizar para destacarse sobre Primavera frente a clientes potenciales.

La última versión de Primavera (versión P6), al igual que IMPERA posee una versión Desktop (ver [Figura 4-8\)](#page-109-0) y una versión Web (ver [Figura 4-9\)](#page-109-1) , sin embargo se diferencia con el software de GEPUC en el hecho de que tanto la versión local como la versión en línea permiten realizar el mismo tipo de manejo sobre los proyectos ingresados al sistema, en desmedro de IMPERA en que su versión Web cumple una función casi puramente informativa, reuniendo y desplegando sólo los reportes de los proyectos asociados sin entregar la posibilidad de modificarlos en línea. En otras palabras, en Primavera los proyectos pueden ser modificados de forma local (y posteriormente sincronizable a la base de datos de internet) o directamente en línea, de la misma

 $\overline{a}$ 

<sup>8</sup> Ranking anual de las 100 mejores compañías en Estados Unidos.

manera en que Proactive Office intenta hacerlo, pero que no logra debido a los defectos de programación e interfaz descritos en el análisis anterior.

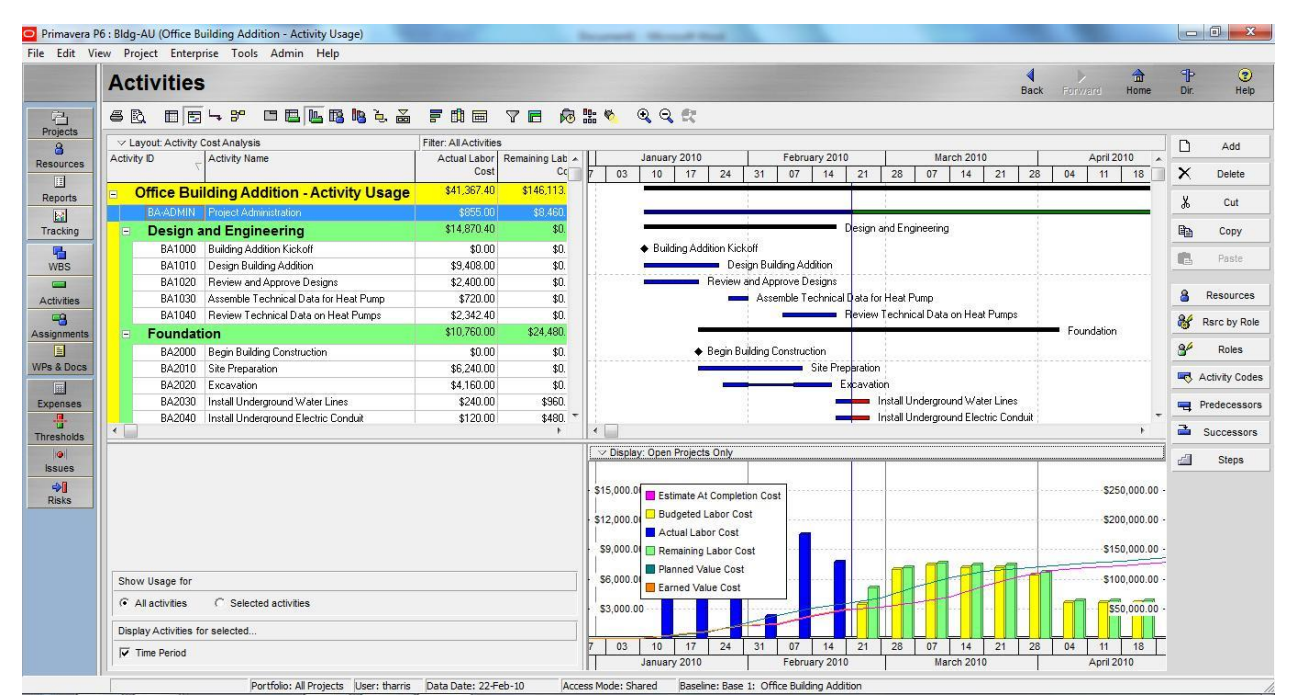

**Figura 4-8: Primavera P6 versión Desktop Fuente: Software Primavera P6**

<span id="page-109-0"></span>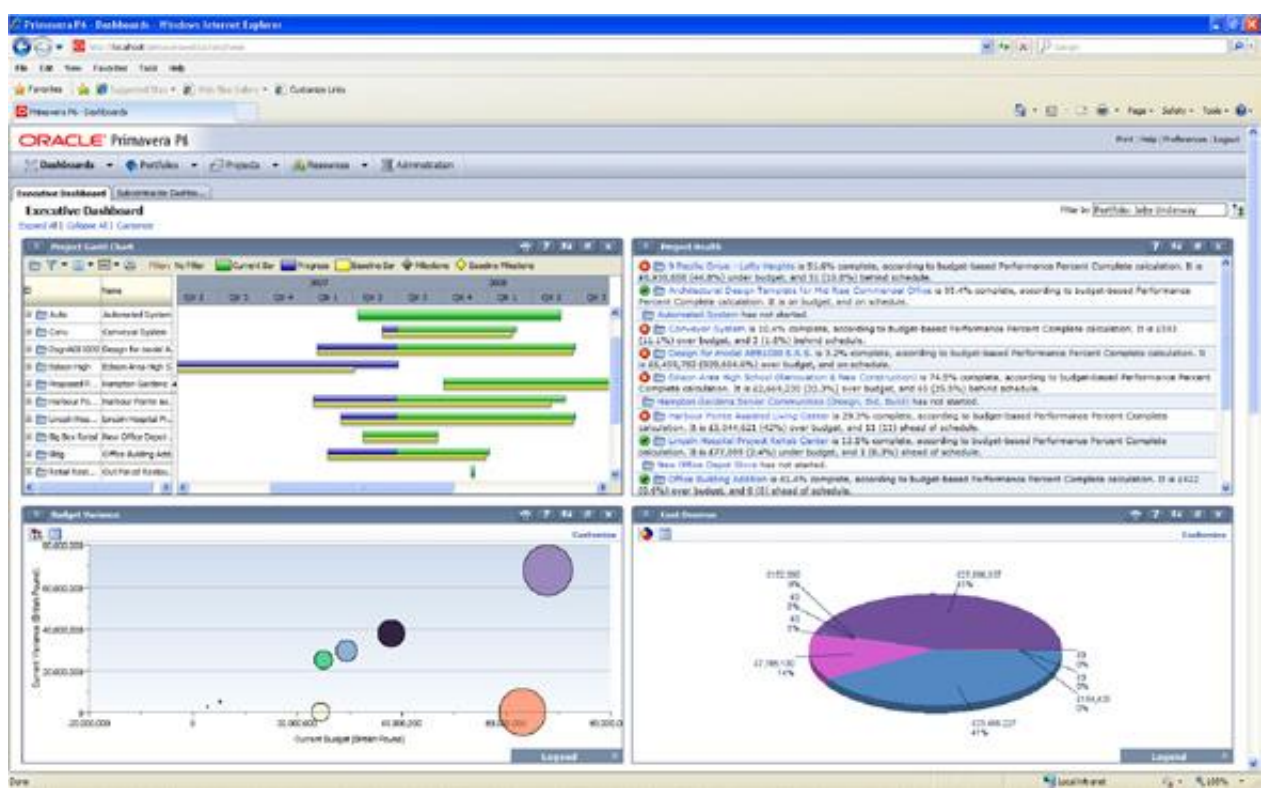

<span id="page-109-1"></span>**Figura 4-9: Primavera P6 versión Web Fuente: Software Primavera P6**

En cuanto a su interfaz, ésta permite desplegar en una misma pantalla varios módulos de indicadores tanto del software principal como de los paquetes de análisis especializados que antes fueron mencionados, tal como lo muestran la [Figura 4-8](#page-109-0) y la [Figura 4-9.](#page-109-1) También, puede hacer que alguno de esos módulos utilice toda la pantalla para así trabajar en él con mayor comodidad, tal como se ve en la siguiente [Figura 4-10.](#page-110-0) Destaca lo compacto y legible de la gran cantidad de información que se puede desplegar de una vez en la pantalla. Precisamente este aspecto es una de las debilidades de Proactive Office que vale la pena analizar para tomarlo en consideración en alguna tentativa nueva versión de IMPERA: en Proactive Office es permitido agregar varios módulos de información en su pantalla principal, no obstante la mala distribución de estos y la cantidad de espacios muertos entre ellos obliga al usuario a tener que desplazarse por largos "scrolls" de la página web para poder ver y analizar cada uno, extraviando por completo el objetivo de "visión macro" que una característica como ésta debiera alcanzar.

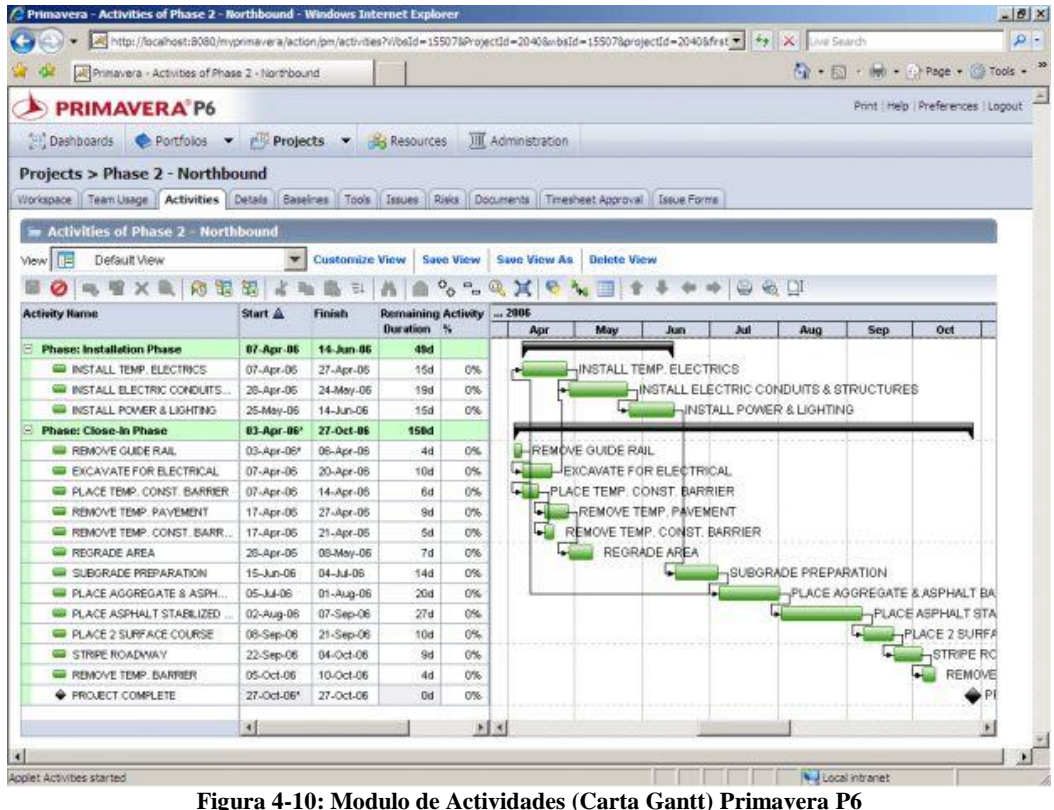

**Fuente: Software Primavera P6**

<span id="page-110-0"></span>Además de ser un software destinado a la administración y control de proyectos, Primavera cuenta con herramientas de colaboración entre diferentes usuarios permitiendo la comunicación entre ellos a través del software. Junto con esto, permite ser integrado a otros programas computacionales o ERP<sup>9</sup> que manejan las empresas, ofreciendo incluso un paquete especializado de integración con SAP<sup>10</sup>.

Las características principales del software, así como una reseña de cada uno de los paquetes especializados son presentadas a continuación:

 $\overline{a}$ 

<sup>9</sup> Enterprise Resource Planning (Planificación de Recursos de la Empresa).

<sup>10</sup> Systems, Applications, Products in Data Processing (Sistema, Apliaciones, Productos en Procesos de Información). Es uno de los sistemas ERP más utilizados por las empresas en el mundo.

## **i. Funcionalidades:**

## **Dashboard**

Es el tablero de control principal que dispone los reportes que el usuario quiera visualizar. Este tablero se puede personalizar indicando los reportes a nivel monoproyecto y multiproyecto, permitiendo comparar hasta 4 proyectos a la vez.

## **Portafolio**

Permite manejar la cartera de proyectos y generar reportes transversales a nivel empresa. Permite la colaboración entre varios usuarios y guarda los cambios realizados por cada uno de ellos.

# **Proyecto**

Da información sobre los proyectos que lleva la empresa. Es el módulo donde se muestran los indicadores de control y desempeño permitiendo crear reportes personalizados de cada uno de ellos.

Algunos de estos indicadores son:

- Plazo: porcentaje avance, curvas tempranas y tardías del proyecto (puede ser por avance y por costo)
- Recursos: curvas de recursos, consumo recursos, proyección de recursos, recursos sobreestimados, desglose de recursos.
- Indicadores Financieros
- Porcentaje Finalizado
- Costos
- Costo Equipamiento
- Costo Material
- % Unidades Finalizadas
- % Unidades Equipamiento
- Línea Base
- Costo Mano de Obra
- Varianza de Costos
- Variación de Plan
- HH Declaradas
- HH Planificadas
- Indicadores Costos PMI

### **Recursos**

Maneja recursos a nivel de proyectos y a nivel empresa. Tiene más de los indicadores mencionados arriba, también relacionados al control de costos de los proyectos.

### **Seguridad**

En base al organigrama de la empresa, crea perfiles de acceso a la información donde se puede administrar la seguridad del ingreso de datos. Registra los cambios de cada usuario y guarda versiones. Es una plataforma colaborativa en donde varios usuarios pueden generar avances y cambios en el proyecto.

#### **Módulo de Riesgos**

Permite realizar análisis de riesgos básicos, proporciona un medio integral para determinar niveles de confianza para el éxito del proyecto, junto con técnicas rápidas y sencillas para determinar planes de respuesta de contingencia y de riesgo.

Si se quiere profundizar en la administración de riesgos existe un paquete llamado Primavera Risk Analysis, que será descrito a continuación junto con los demás paquetes que ofrece Oracle para complementar su software básico.

### **ii. Paquetes Adicionales<sup>11</sup>:**

#### **Primavera Risk Analysis (Análisis de Riesgo)**

Permite generar una "planificación ajustada al riesgo" mediante la visión objetiva de la contingencia orientada a tomar en cuenta la incertidumbre tanto del costo como del horario, así como el análisis de la relación coste-eficiencia de los planes de respuesta a los riesgos. Con este paquete se puede:

- Identificar los errores comunes de planificación que pueden convertirse en atrasos.
- Integrar registros preestablecidos de riesgo con nuevos registros de riesgo.
- Manejo del ciclo de vida completo del proyecto mediante la gestión de riesgos a través de análisis Monte Carlo basado en estudio de costos y cronograma
- Generar informes de niveles de confianza con respecto a fechas de términos, costos, holgura, tasa interna de retorno y valor presente neto

También, permite usar gráficos de distribución (ver [Figura 4-11\)](#page-112-0) para determinar los niveles de confianza del plan, así como determinar la contingencia de programa y costo. Además, permite utilizar gráficos de dispersión (ver [Figura 4-12\)](#page-113-0) para combinar la probabilidad de lograr las fechas de término dentro de los costos presupuestados.

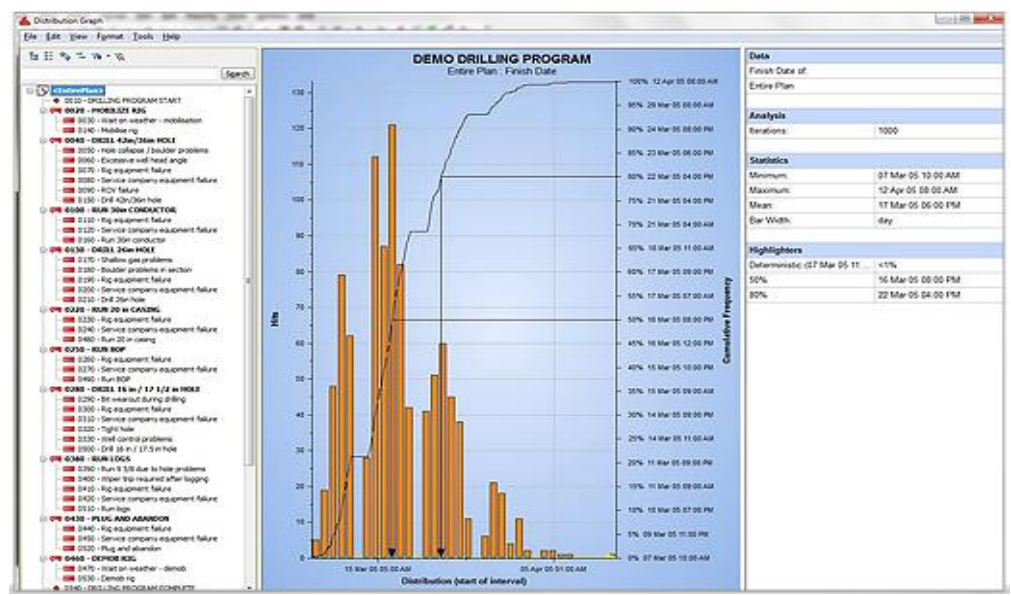

**Figura 4-11: Gráfico de Distribución de Nivel de Confianza del Plan en Primavera Risk Analysis Fuente: Software Primavera P6**

<span id="page-112-0"></span> $\overline{a}$ 

<sup>11</sup> Descripciones basadas en la presentación comercial de los paquetes. http://www.oracle.com/es/products/applications/primavera/index.html

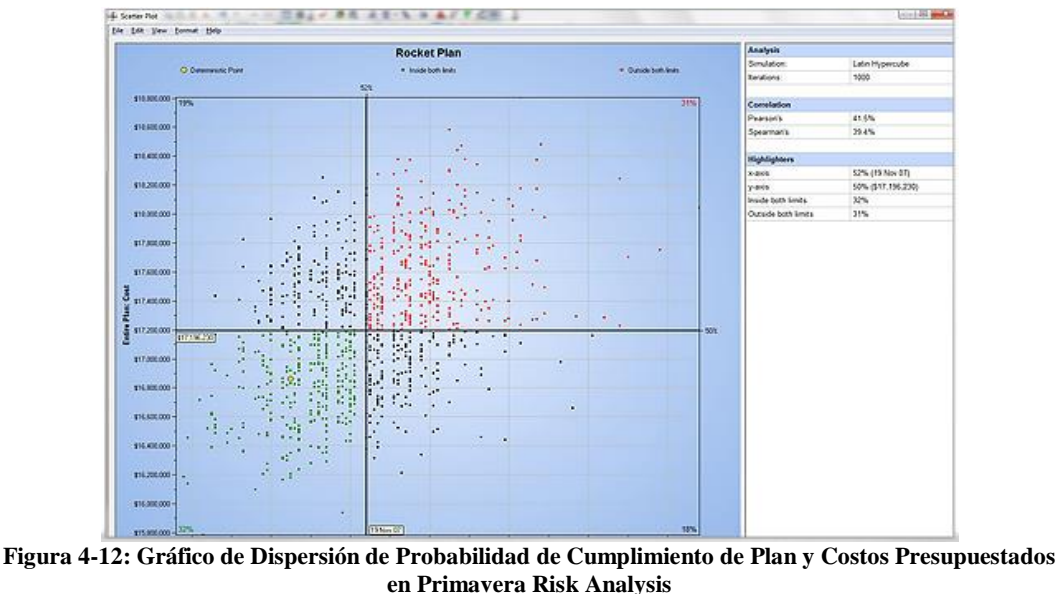

**Fuente: Software Primavera P6**

#### <span id="page-113-0"></span>**Primavera Earned Value Management (Método del Valor Ganado)**

Calcula los costos del proyecto utilizando costos directos e indirectos por recursos. Determina si el proyecto se está realizando de forma adelantada o atrasada, y fuera o dentro de presupuesto mediante el análisis de los indicadores de rendimiento del valor ganado detallado en la sección [2.3.](#page-31-0) Integra la información detallada de los costos con la programación del proyecto mediante la alineación y la combinación de los datos obtenidos en el avance del mismo, realizando un seguimiento de las desviaciones entre lo presupuestado y la forma en que se desarrolla el proyecto que está siendo ejecutado.

La utilización de este paquete permite medir con precisión los costos y el rendimiento del plan, permitiendo a las organizaciones entender y comunicar los resultados del proyecto, mientras hay tiempo para abordar y hacer frente a los problemas. La [Figura 4-13](#page-113-1) muestra cómo éste paquete despliega los indicadores que permiten los análisis antes descritos.

|                  |        | <b>QX &amp; &amp; 8 105 FERSERE DUA OOOGGOM</b>              |             |           |                                                 |          |                                         |           |                                       |         |           |        |               |         |          |
|------------------|--------|--------------------------------------------------------------|-------------|-----------|-------------------------------------------------|----------|-----------------------------------------|-----------|---------------------------------------|---------|-----------|--------|---------------|---------|----------|
| <b>Su Family</b> |        | Department & . Manager & .                                   |             |           | $\lesssim$ Bonn $\perp$ = Fincal Year $\perp$ = |          |                                         |           |                                       |         |           |        |               |         |          |
|                  |        |                                                              |             | $-18$ ata |                                                 |          |                                         | $-4$ Act. |                                       |         |           | - Pat  |               |         |          |
|                  |        |                                                              |             | $-2005$   |                                                 | $-22006$ |                                         | Totals    |                                       | $-2005$ |           | Totals |               | $-2005$ |          |
|                  |        | in Task 4 . Diganization 4 . Category 4 . Resource 4 . Hours |             |           | GT                                              | Hours    | GT.                                     | Hours     | GE                                    | Hours   | 61        | Hours  | GT            | Hours   | 61       |
| PROWD.1          | $-201$ | $-1$ Labor                                                   | <b>Cist</b> | 63.75     | 4,732.44                                        |          | 20025 1546256                           |           | 27200 2019600                         | 170.00  | 12,621.60 |        | 17000 1262160 |         |          |
|                  |        |                                                              | ME1         | 400.00    | 74131.20                                        |          |                                         | 400.00    | 7413120                               | 245.00  | 30,576.00 | 245.00 | 30,574.00     | 410.00  | 74.131.2 |
|                  |        |                                                              | SC1         |           |                                                 |          |                                         |           |                                       | 150.00  | 15:974.40 | 103.03 | 1597440       |         |          |
|                  |        | - Malerial                                                   | MAT         |           |                                                 |          |                                         |           |                                       | 0.00    | 124800    | 000    | 1,248.00      |         |          |
|                  | $-205$ | $-1.46a$                                                     | 131         |           |                                                 |          |                                         |           |                                       | 80.00   | 6.988.80  | 80.00  | 6,908.95      |         |          |
| PROWID 2         | $-105$ | $-1$ abor                                                    | \$41        |           |                                                 |          |                                         |           |                                       |         |           |        |               |         |          |
|                  |        |                                                              |             |           |                                                 |          |                                         |           |                                       | 200.00  | 16,300.00 | 200.00 | 16,000.00     |         |          |
|                  | $-201$ | · Expenses                                                   | PRT         |           |                                                 |          | 0000 44.000.00                          |           | 0.00 44:00:00                         |         |           |        |               |         |          |
|                  |        | - Labor                                                      | ME1         | 120.00    | 10532007                                        |          | 1.313.23 202.815.24 1.433.23 221.348.04 |           |                                       |         |           |        |               |         |          |
|                  |        |                                                              | E51         |           |                                                 |          |                                         |           | 1,201.23 95.131.33 1,201.23 95.131.33 |         |           |        |               |         |          |
|                  | $-205$ | $-1.450$                                                     | 151         | 120.00    | 9,979.20                                        | 32.00    | 2,661.12                                |           | 152.00 12.640.32                      |         |           |        |               |         |          |
| <b>FROWD.3</b>   | $-100$ | $-1$ abor                                                    | <b>BAT</b>  |           |                                                 | 44300    | 29.029.76                               |           | 440.00 39.029.76                      |         |           |        |               |         |          |
|                  | $-102$ | - Expenses                                                   | tiv.        |           |                                                 |          | 0.00 13,200.00                          |           | $0.001 - 13.200.001$                  |         |           |        |               |         |          |
|                  |        | Subcontract as MKC<br>Noristor                               |             |           |                                                 |          | 0.00 67.320.00                          |           | $0.00 - 67.320.00$                    |         |           |        |               |         |          |
|                  | $-201$ | $-$ Labor                                                    | DS1         |           |                                                 | 200.00   | 20,790.00                               |           | 200.00 20.790.00                      |         |           |        |               |         |          |
|                  |        |                                                              | ME1         |           |                                                 |          | 160.00 24.715.40                        |           | 16000 2471040                         |         |           |        |               |         |          |
|                  |        |                                                              | 111         |           |                                                 | 440.00   | 32,570.00                               |           | 440.00 32.670.00                      |         |           |        |               |         |          |
|                  | $-300$ | $-1$ ubce                                                    | 151         |           |                                                 | 44100    | 36590.40                                |           | 440.00 36,590.40                      |         |           |        |               |         |          |
| <b>FROWD 4</b>   | $-100$ | - Expenses                                                   | tw          | 0.00      | 320706                                          | 0.00     | 5312.64                                 |           | $0.00 - 13.200.00$                    |         |           |        |               | 0.00    | 3297.3   |

<span id="page-113-1"></span>**Figura 4-13: Interfaz de Primavera Earned Value Management Fuente: Software Primavera P6**

#### **Primavera P6 Analytics**

Permite descubrir tendencias, realizar análisis de causa raíz y generar pronósticos de costos. Esto ayuda a mejorar la eficiencia en los procesos de los proyectos otorgando la posibilidad de tomar mejores decisiones acerca de los mismos.

Este paquete permite:

- Tener una visión profunda de los proyectos, tanto de la historia completa del mismo como de las tendencias proyectadas a futuro.
- Identificar rápidamente los problemas potenciales de rendimiento.
- Guiar métodos para corregir problemas a través de todo el ciclo de vida del proyecto.
- Generar informes de gran alcance que promueven el aumento de productividad.
- Utilizar las mejores prácticas en cuanto al análisis de proyecto.

Se presentan a continuación dos ejemplos de reportes entregados por este paquete. En la [Figura](#page-114-0)  [4-14](#page-114-0) se presenta el reporte del estado de las diferentes áreas del proyecto, mientras que en la [Figura 4-15](#page-114-1) muestra un mapa que permite asociar ubicaciones geoespaciales a los proyectos, actividades y recursos.

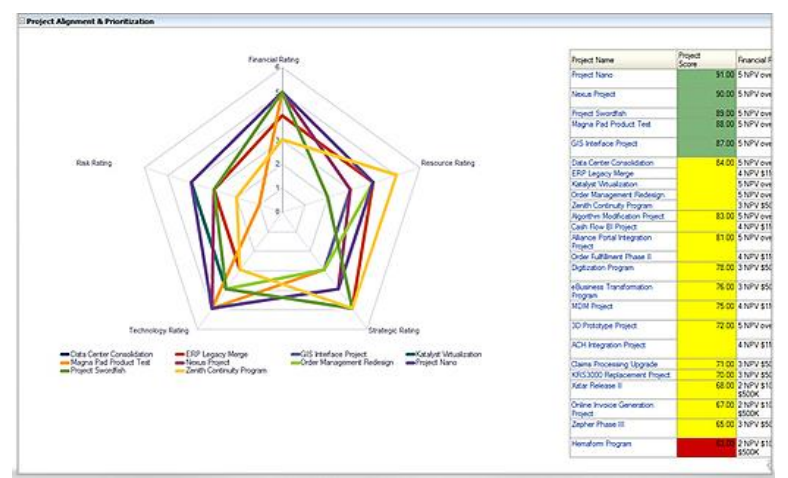

**Figura 4-14: Reporte de Estado de Proyecto en Primavera P6 Analytics Fuente: Software Primavera P6**

<span id="page-114-0"></span>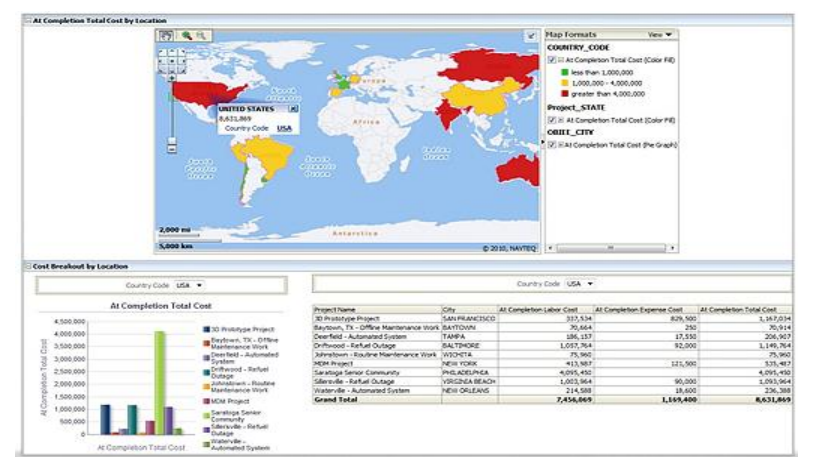

<span id="page-114-1"></span>**Figura 4-15: Mapa de Ubicación de Proyectos Geoespacial en Primavera P6 Analytics Fuente: Software Primavera P6**

#### **Primavera Inspire for SAP**

Permite realizar una fácil integración entre Primavera P6 y los sistemas SAP de proyectos, mantenimiento de instalaciones, gestión de materiales y módulos de recursos humanos. Se proporciona en tiempo real una visión general del rendimiento de los costos del proyecto, los horarios, los materiales y los recursos a través de todos los proyectos o carteras de proyectos desde un mismo sitio.

Este paquete permite:

- Predicción de los costos del proyecto, horarios, materiales y recursos.
- Sincronizar datos de manera personalizable.
- Generar notificaciones a los usuarios de los resultados de la sincronización.
- Mantener una consistencia permanente de los datos entre las aplicaciones.
- Optimización de la utilización de recursos.
- Mejora de la colaboración con los grupos internos y externos.
- Información fiable de los parámetros del proyecto a través de aplicaciones.

La [Figura 4-16](#page-115-0) muestra en qué medida Primavera alinea sus funciones con SAP mediante este paquete de compatibilidad.

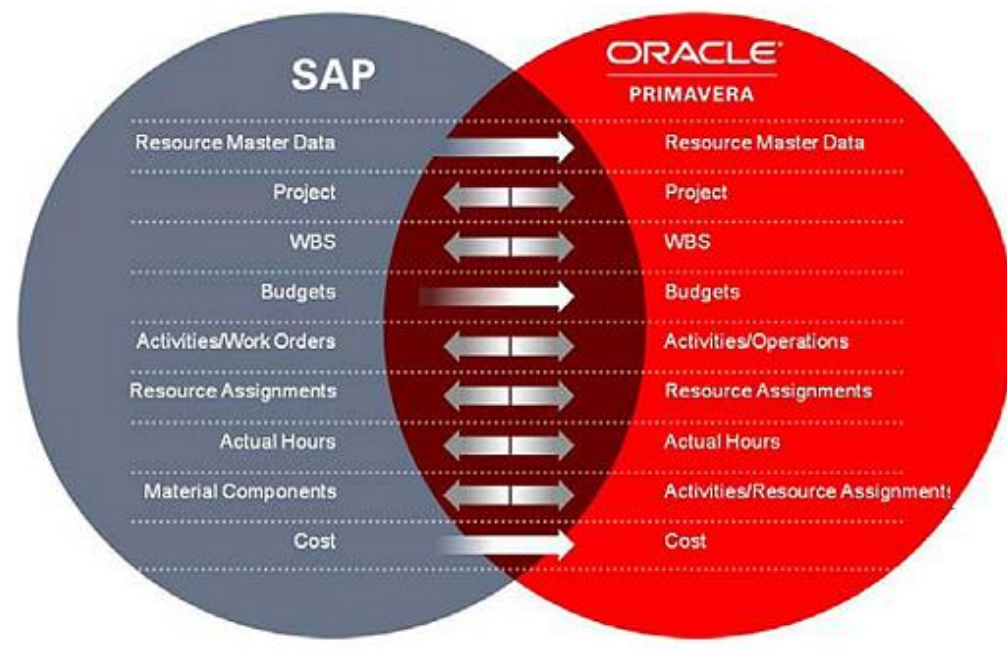

**Figura 4-16: Diagrama de Compatibilidad entre Primavera y SAP Fuente: Sitio web Oracle**

#### <span id="page-115-0"></span>**Primavera Contract Management Business Intelligence Publisher Edition (Manejo de Contratos)**

Es un sistema de gestión de documentos y control de costo de horas trabajadas. Permite administrar contratos y subcontratos de directores de proyectos, arquitectos, ingenieros, proveedores, propietarios, etc.

Este paquete permite:

- Proporcionar visibilidad sobre el desempeño del contratista.
- Activar el pago puntual por el trabajo realizado para evitar reclamaciones.
- Facilitar la colaboración del equipo de proyecto para que no se presenten sorpresas.
- Agilizar las comunicaciones de campo y administración de documentos.

Despliega cuadros de mando interactivos (ver [Figura 4-17\)](#page-116-0) que dan una idea específica de los factores críticos de éxito del proyecto a todos los participantes - subcontratistas, empleados, proveedores, y todos aquellos que necesitan acceder a la misma información acerca de los cambios y problemas que afectan a su trabajo y los posibles retrasos que generan riesgo.

La interfaz expuesta en la [Figura 4-18,](#page-116-1) muestra la manera en que éste paquete realiza la gestión de contratos dentro del software.

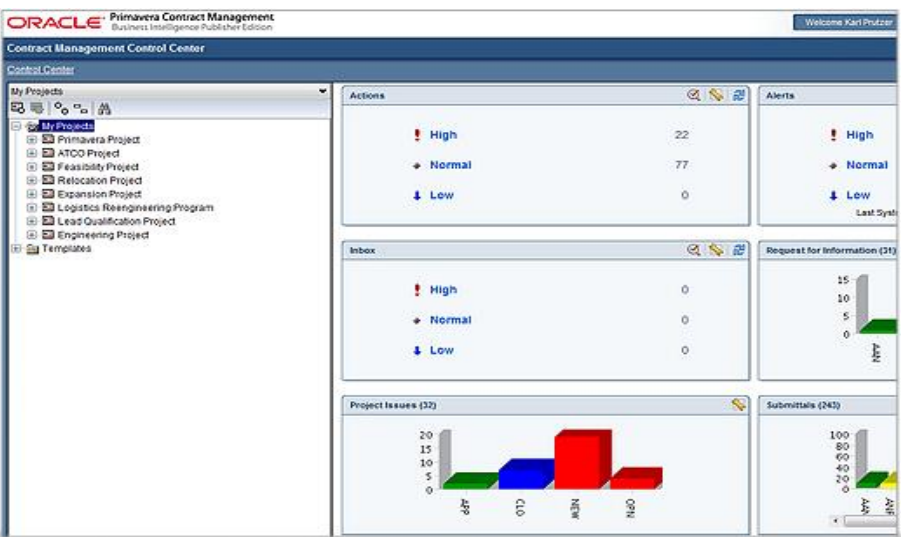

<span id="page-116-0"></span>**Figura 4-17: Cuadros de Mando Interactivos en Primavera P6 Contract Management. Fuente: Software Primavera P6**

| Control Center > Contracts - Budgeted Log > Contract                                        |  |                            |        |                  |                         |                      |          |          |                                              |                    |              |             |
|---------------------------------------------------------------------------------------------|--|----------------------------|--------|------------------|-------------------------|----------------------|----------|----------|----------------------------------------------|--------------------|--------------|-------------|
| General                                                                                     |  | <b>Review Status</b>       |        |                  | <b>Contract Summary</b> | Line tems            | Details. | Schedule | <b>Issues</b>                                | <b>Attachments</b> | Versions     |             |
| <b>Details</b>                                                                              |  | Changes                    |        | <b>Insurance</b> | <b>Invoices</b>         | <b>Submittals</b>    |          |          |                                              |                    |              |             |
|                                                                                             |  | Initiate Change Management |        |                  |                         |                      |          |          |                                              |                    |              |             |
|                                                                                             |  |                            | Tele A |                  |                         |                      | Type:    |          |                                              | Change Management  |              | Change Date |
| o Design health facilities (00001, Apr 25, 2011)                                            |  |                            |        |                  |                         | Change Order         |          |          |                                              |                    | Apr 25, 2011 |             |
| e Redesign entrance to building (00002, Sep 4, 2011).                                       |  |                            |        |                  |                         | Request for Proposal |          |          |                                              |                    | Sep 4, 2011  |             |
| e Redesign entrance to building (00002, Sep 6, 2011)                                        |  |                            |        |                  |                         | Change Order Request |          |          |                                              |                    | Sep 6, 2011  |             |
| o Revise Floor plans (00003, Sep 9, 2011)<br>e: Underground Utilities (00001, Aug 24, 2011) |  |                            |        |                  |                         | Request for Proposal |          |          |                                              |                    | Sep 9, 2011  |             |
|                                                                                             |  |                            |        |                  |                         | Change Order         |          |          | o Underground Utilities (00001; Aug 3, 2011) |                    | Aug 24, 2011 |             |
|                                                                                             |  |                            |        |                  |                         |                      |          |          |                                              |                    |              |             |
|                                                                                             |  |                            |        |                  |                         |                      |          |          |                                              |                    |              |             |
|                                                                                             |  |                            |        |                  |                         |                      |          |          |                                              |                    |              |             |
|                                                                                             |  |                            |        |                  |                         |                      |          |          |                                              |                    |              |             |

<span id="page-116-1"></span>**Figura 4-18: Sistema de Administración de Horas Trabajadas en Primavera P6 Contract Management. Fuente: Software Primavera P6**

A pesar de haber realizado un análisis superficial de algunas de las características de Primavera, se puede observar que la cantidad de herramientas a disposición es muy extensa. Y es precisamente esa noción la que se busca generar en el lector, más que entender a cabalidad cada una de las características del software, se busca transmitir la gran cantidad de aristas de análisis que se pueden realizar con este programa computacional, así se justifica el método planteado para que IMPERA pueda competir con Primavera:

- Enfocarse en la implementación de la metodología Last Planner que Primavera carece.
- Mantener una estructura sencilla y simplificada para que sea fácil y rápido el aprendizaje en el manejo del software.
- Apuntar sus esfuerzos en acaparar el mercado de empresas en que Primavera queda sobredimensionado para el tipo de proyectos que maneja.

Además se observó que al igual que los demás softwares comparados, Primavera también cuenta con un módulo (de hecho es todo un paquete) especializado en el Método del Valor Ganado. Esta presencia común en todos los softwares revisados hace que el análisis final de este capítulo se centre en dicho método.

# **4.2. Resumen Comparativo de los Softwares**

Tras el análisis anterior, toda la comparación entre IMPERA, Microsoft Project, Oracle Primavera y Proactive Office puede resumirse en la siguiente [Tabla 4-1](#page-117-0) que evalúa con tres niveles de calidad (esquematizado con los colores azul, amarillo y rojo) las áreas más relevantes que fueron identificadas.

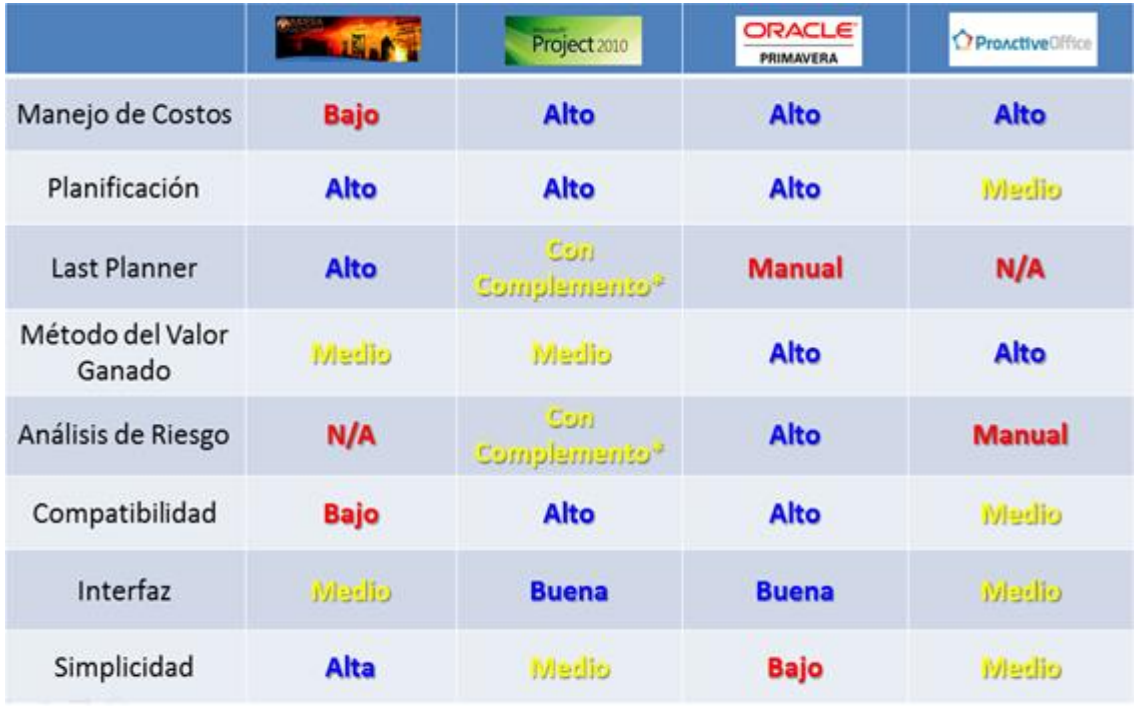

<span id="page-117-0"></span> **\* Se tiene que adquirir un paquete extra que no es desarrollado por Microsoft.**

**Tabla 4-1: Tabla de Comparación de IMPERA y su Competencia. Fuente: Elaboración Propia**

#### **4.3. Análisis de Factibilidad de Indicadores de IMPERA**

Tras el análisis que se realizó en la competencia, se observó que en todos los programas computacionales comparados existe un módulo del Método del Valor Ganado. En IMPERA, a pesar que este análisis también existe, no se aprovecha su máximo potencial debido a dos motivos principales, uno externo y otro interno: El problema interno es la forma de mostrar los resultados del método. Tal como lo demuestra la siguiente tabla comparativa (ver [Tabla 4-2\)](#page-118-0), IMPERA posee todos los indicadores del método del valor ganado, sin embargo dentro del software nunca se hace referencia directa a sus nombres o al nombre del método, por lo que pasan totalmente desapercibidos. Además, los resultados no se muestran de forma resumida, ya que cada indicador se calcula sobre cada una de las actividades, por lo que para analizarlos, el usuario tiene que leer una extensa lista de datos (ver [Figura 3-19\)](#page-62-0) que a fin de cuentas no aportan información lo suficientemente relevante como para justificar el esfuerzo de analizarlos.

| <b>NOMBRE</b>                                  | <b>SIGLA</b> | <b>FORMULA</b>              | <b>NOMBRE IMPERA</b>                      | <b>SIGLA</b> | <b>FORMULA IMPERA</b>  |
|------------------------------------------------|--------------|-----------------------------|-------------------------------------------|--------------|------------------------|
| <b>Valor Planeado</b><br><b>PV</b>             |              | $PV = % Av. Planedo*BAC$    | Costo presupuestado<br>trabajo programado | <b>CPTP</b>  |                        |
| Valor Ganado<br>EV                             |              | $EV = %Av$ . Completado*BAC | Costo presupuestado<br>trabajo ejecutado  | <b>CPTE</b>  |                        |
| <b>Costo Actual</b><br>AC                      |              | AC = Costos Actividades     | Costo actual del<br>trabajo ejecutado     | <b>CATE</b>  |                        |
| Varianza del Programa                          | <b>SV</b>    | $SV = EV - PV$              | Varianza de Programa                      | -----        | CPTE - CPTP            |
| Índice de Desempeño<br>de Cronograma           | <b>SPI</b>   | $SPI = EV/PV$               | Índice de desempeño<br>de programa        | <b>IDP</b>   | $IDP = CPTE/CPTP$      |
| Varianza de Costos<br><b>CV</b>                |              | $CV = EV-AC$                | Varianza de Costos                        | -----        | CPTE - CATE            |
| Índice de desempeño<br><b>CPI</b><br>de Costos |              | $CPI = EV/AC$               | Índice de Desempeño<br>de Costos          | IDC.         | <b>IDC = CPTE/CATE</b> |
| Estimación al Término                          | EAC          | $EAC = BAC/CPI$             |                                           | ----         |                        |

<span id="page-118-0"></span>**Tabla 4-2: Equivalencia Entre Nomenclatura del Método del Valor Ganado Teórica y Nomenclatura de IMPERA Fuente: Elaboración Propia**

En cuanto al problema externo, se tiene el hecho de que las empresas por orden general no utilizan los controles de costo que ofrece el software, enfocando su uso solamente al seguimiento de avance. Por esta razón muy pocos proyectos utilizan todos los indicadores del Método del Ganado; solamente 8 de los 166 proyectos presentan la totalidad de estos indicadores. La lista de estos proyectos se presenta a continuación en la [Tabla 4-3.](#page-118-1)

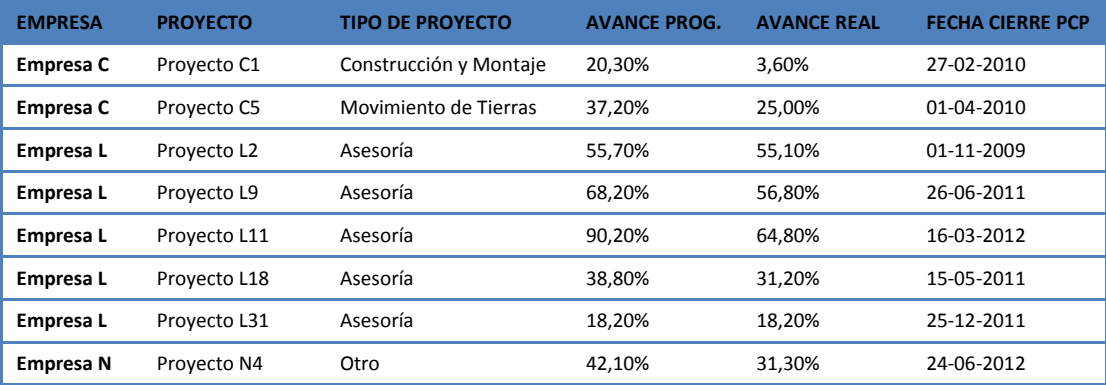

<span id="page-118-1"></span>**Tabla 4-3: Lista de Proyectos que Presentan Totalidad de Indicadores del Método del Valor Ganado. Fuente: Elaboración Propia**

Como se puede apreciar, el grupo de proyectos en donde se pueden calcular todos los indicadores del Método del Valor Ganado es muy reducido. Si los indicadores de costos CATE e IDC no son considerados, y sólo se analizan los indicadores CPTP, CPTE, Varianza de Programa e IDP, la lista sube a 31 proyectos (ver [Tabla 4-4\)](#page-119-0), que aún sigue siendo un grupo demasiado pequeño en relación al total de la base de datos (18,7%) por lo que se concluye que el Método del Valor Ganado en IMPERA está en desuso. La siguiente sección [4.4](#page-120-0) plantea una lista de propuestas para fomentar el uso de este método en una tentativa nueva versión del software.

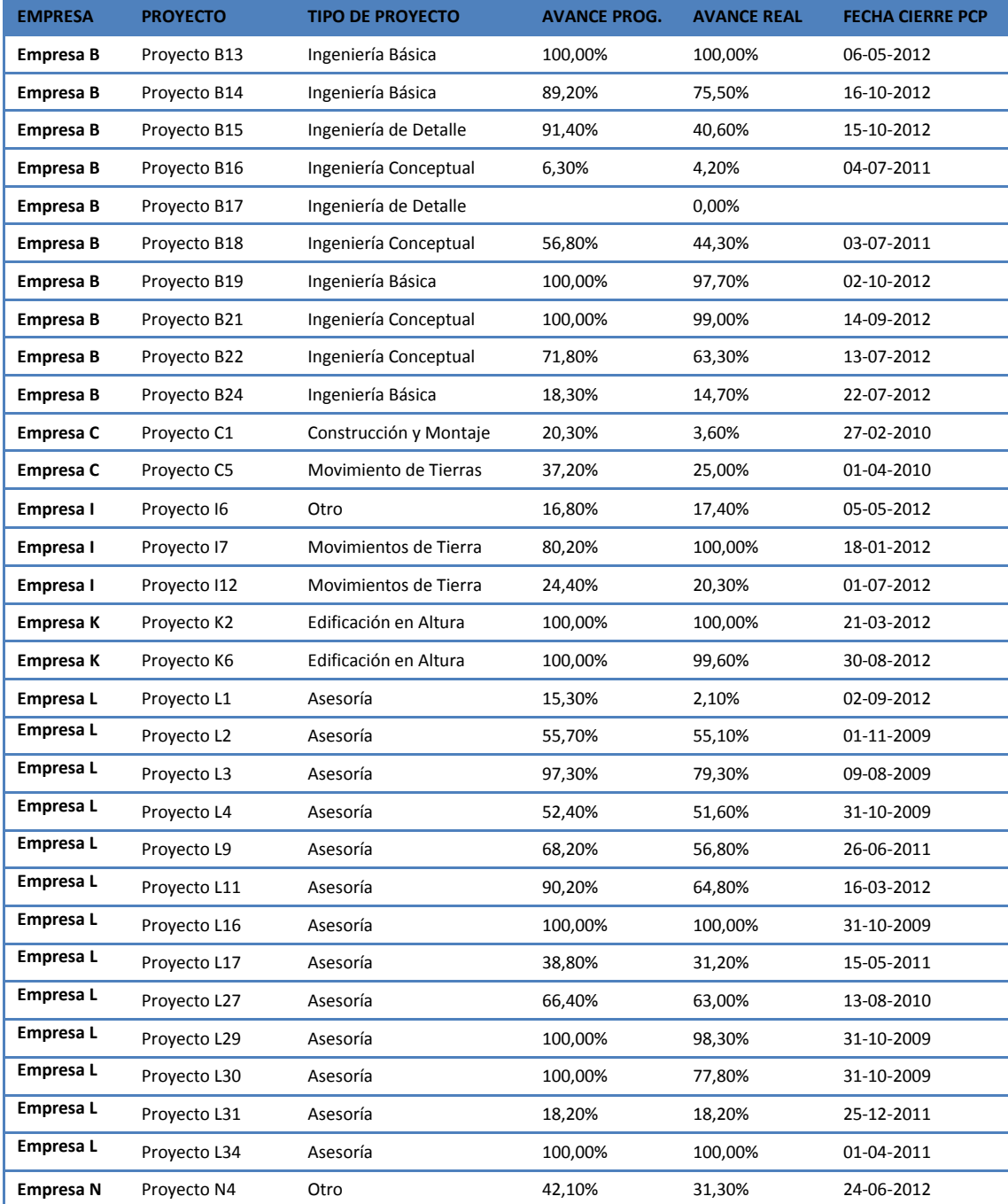

<span id="page-119-0"></span>**Tabla 4-4: Lista de Proyectos que Presentan Indicadores del Método del Valor Ganado sin CATE e IDC Fuente: Elaboración Propia**

# <span id="page-120-0"></span>**4.4. Propuesta de Implementación**

Como se puede observar en la sección anterior, el impedimento que más limita el uso del Método del Valor Ganado en IMPERA es la poca cantidad de usuarios que llena información que alimenta los indicadores. Por ello, como primera propuesta de cambio se propone incluir el nombre del método dentro de la lista de reportes del software. Así los usuarios al reconocer la metodología, tendrán un motivo para llenar los campos de información necesarios para desplegar resultados.

La segunda propuesta, se basa justamente en este último punto; es necesario desplegar los resultados de los indicadores generados de una forma más resumida, ya que actualmente al presentarse en una lista hace un tanto engorroso el análisis. Lo ideal sería presentar los índices CATE, CPTP, CPTE, Varianza de Programa, IDP e IDC en forma globalizada a nivel proyecto y no a nivel de actividad, como se hace en la versión actual.

Finalmente, se propone agregar el indicador de Estimación de Término de Proyecto (EAC, ver [Tabla 4-2\)](#page-118-0). Es un indicador de fácil construcción en función de los otros indicadores que ya son calculados y agrega un valor considerable al usuario para incentivar el uso de la metodología, ya que conocer una estimación del costo final o de la fecha de finalización del proyecto basándose en el estado actual del mismo es un dato muy útil al momento de tomar decisiones de inversión en inyección de recursos extras para alcanzar una determinada fecha de término del proyecto.

En concreto, se propone agregar en la lista de reportes un submenú llamado "Método del Valor Ganado" que despliegue una ventana emergente independiente con los valores actuales de los índices: CATE, CPTP, CPTE, Varianza de Programa, IDP, IDC y EAC a nivel proyecto. A pesar que se propone resumir los valores de estas variables a nivel proyecto, es bueno tenerlas también a nivel de actividad, sin embargo esa lista debería mantenerse en la ventana del reporte "Control de Costos" que tiene IMPERA actualmente. Por ello, se propone incluir un link a dicho reporte en la ventana de "Método del Valor Ganado" en caso de que el usuario desee analizar con mayor detalle qué actividades están influyendo en mayor medida en los resultados promedio de todo el proyecto.

# **5. Indicador Propuesto en Literatura**

Muchas veces, al momento de desarrollar teorías en torno a la Planificación y Control de Proyectos, no se cuenta con proyectos dispuestos a ser controlados experimentalmente o con la suficiente información para comprobar dichas teorías.

Inspirado en esta problemática, el siguiente capítulo pone a disposición de forma anónima y confidencial la base de datos recolectada por IMPERA, para poner a prueba la hipótesis planteada por Fernando España, Cynthia Tsao y Mark Hauser en su estudio sobre la creación de "estados de proyecto" en base a la combinación de indicadores Lean llamado "Driving Continuous Improvement by Developing and Leveraging Lean Key Performance Indicators".

# **5.1. Análisis Artículo: Driving Continuous Improvement by Developing and Leveraging Lean Key Performance Indicators**

El estudio propone utilizar los indicadores y métricas (denominados con las siglas KPI - Key Performance Indicators) entregadas por la metodología Lean y sus derivados en forma conjunta, evitando el análisis individual de éstas que puede conducir a esfuerzos errados de optimización local, en lugar de lograr una optimización global del proyecto.

La investigación señala que las KPIs son fáciles de medir individualmente (por ejemplo, costo por unidad), pero generar una lectura conjunta en pro de un alineamiento general de los objetivos del proyecto, requiere de mayor sofisticación. No obstante, a pesar de ser más sofisticado, enfatiza que se tiene que evitar el uso de analíticas complejas que sean difíciles de producir o de entender.

Propone enfocar el análisis de estas métricas en los resultados generales del proyecto y no en los resultados de una métrica en particular. De esta manera enlista los resultados de desempeño deseables que un proyecto debería incluir:

- 1. Planificación fundada en los principios Lean.
- 2. Alto desempeño y colaboración entre equipos con habilidades requeridas.
- 3. Establecer cultura de responsabilidad, autoridad y fiabilidad.
- 4. Buenas decisiones alineadas con el objetivo del proyecto.
- 5. Uso de proyecciones realistas (programa, objetivos, estructuras de trabajo, recursos, etc.)
- 6. Ejecución completa del plan programado.
- 7. Aprendizaje continuo y uso de las mejores prácticas.
- 8. Comunicación efectiva.
- 9. Buena dirección y supervisión del proyecto.

Considerando los nueve resultados de desempeño anteriores los autores definen las denominadas KRAs (Key Results Areas), que ayudan a determinar el nivel de organización, avance del programa y el éxito del proyecto. Sentencia que todo análisis de las KPIs tiene que derivar en un estado definido por las KRAs que considere los objetivos comerciales del proyecto, alineación con el programa y método de ejecución del proyecto.

Postula además que las KPIs deberían guiar y promover el trabajo hacia los objetivos del proyecto sin ser necesariamente precisas, bastando solamente el análisis de las tendencias y variaciones que tienen a lo largo del tiempo, para poder manejar correctamente la información existente generando un aporte real a la optimización de los procesos.

Otra parte del estudio comenta que los indicadores que actualmente se están midiendo en la industria AEC (del inglés: Arquitectura, Ingeniería y Construcción), comúnmente se enfocan en los aspectos negativos que llevan a la sub optimización, malas prácticas y esfuerzos desalineados. Comenta que los programadores y administradores de los proyectos confían en estas métricas para tomar sus decisiones, las que muy pocas veces van más allá del análisis de las métricas entregadas por el método del valor ganado (Vargas 2003).

Con la aparición de Lean Construction y el Sistema Last Planner, este comportamiento tiende a cambiar utilizando nuevos indicadores para medir el desempeño del proyecto: se utiliza PPC para medir confianza en la planificación, indicadores financieros Lean para enfocarse en el diseño del producto basado en el valor entregado al cliente (Target Value Design) y métricas basadas en los "5 ¿por qué?" para realizar los Análisis de Causa Raíz y Causas de No Cumplimiento.

A pesar de esta suave tendencia a utilizar nuevas métricas, la medición de los resultados del proyecto continúa siendo medida utilizando estándares tradicionales de tiempo y costo incluyendo: tasa de producción (horas/unidad de tiempo, unidad de producción por hora), costos unitarios (\$/unidad de producción), varianza de programa (desviación de lo programado) y resultados finales (costo versus presupuesto, fecha de finalización real versus fecha planificada). Esto genera que se mantenga una constante diferenciación entre las metodologías Lean y los despliegues convencionales, impidiendo el trabajo en conjunto de estos dos tipos de métricas.

Tomando en consideración todo lo anterior, los autores reúnen una lista de métricas disponibles tanto de los sistemas derivados de Lean Construction, como de los sistemas tradicionales para formar la lista de KPIs necesarias para la construcción de KRAs.

La siguiente [Tabla 5-1](#page-123-0) muestra las características de cada una de las métricas identificadas, señalando su potencial y los aspectos que tienen que ser tratados con atención para no utilizarlas de manera errónea o ineficiente.

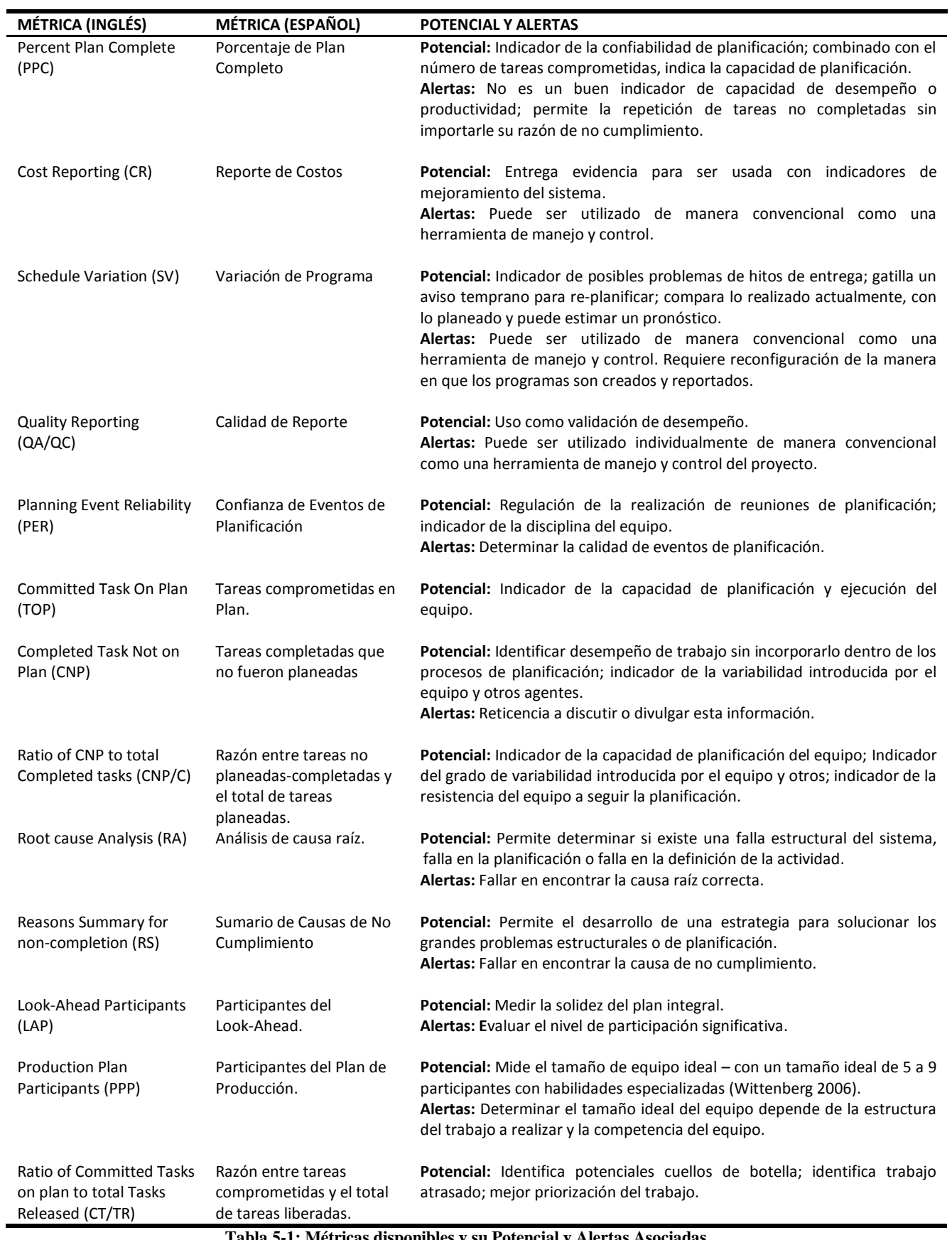

<span id="page-123-0"></span>**Tabla 5-1: Métricas disponibles y su Potencial y Alertas Asociadas Fuente: España, Tsao y Hauser, 2012.**

Finalmente, y luego de un análisis y revisiones de las métricas antes señaladas, los autores presentan el resumen final con cuatro estados del proyecto originados a partir de la combinación del comportamiento y evolución que las diferentes métricas antes enlistadas. Esta herramienta analítica es desplegada en la siguiente [Tabla 5-2.](#page-124-0)

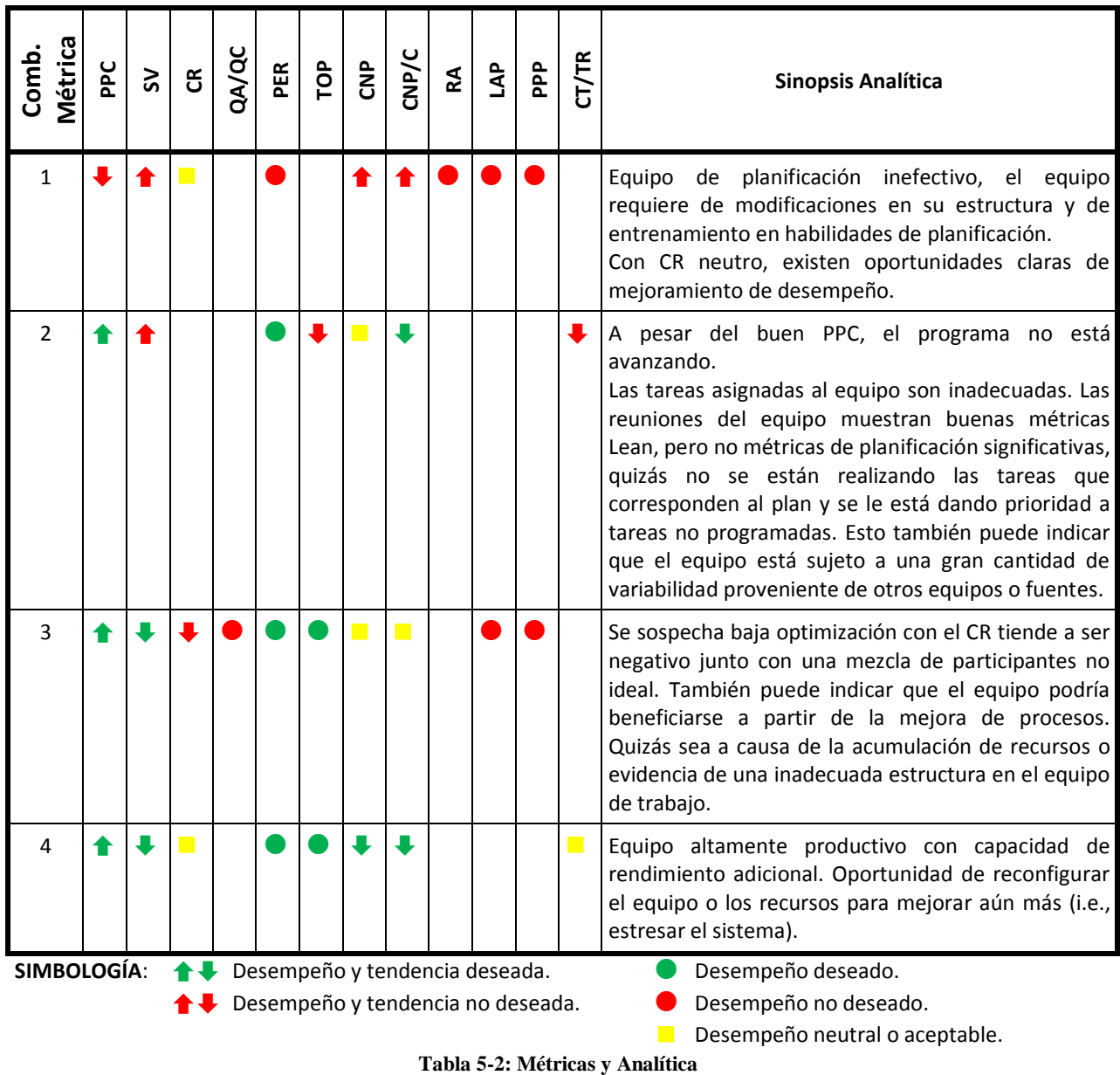

<span id="page-124-0"></span>**Fuente: España, Tsao y Hauser, 2012**

# **5.2. Comparación con Indicadores Presentes en IMPERA**

La siguiente [Tabla 5-3](#page-125-0) muestra el resumen de la presencia en IMPERA de los indicadores usados por España *et al* en la confección de sus estados de proyecto (KRAs). Como se puede apreciar, todos los indicadores utilizados en el estudio no estaban disponibles en el software de forma nativa, por lo que fue necesario hacer nuevas consultas a la base de datos para así generarlos (los pormenores de estas consultas son detallados más adelante en la sección [0\)](#page-126-0). Estos fueron señalados con la casilla "aún no calculado" de color naranjo de la siguiente tabla para los 166 proyectos en todos sus periodos de corto plazo reuniendo así 2239 datos. También se señalan los indicadores que no pudieron ser construidos y que se dejará propuesta su inclusión por medio de la captura de nueva información en una posible versión actualizada de IMPERA, estos fueron señalados con la casilla "no existe" de color rojo.

<span id="page-125-2"></span>Como se mencionó en el apartado [3.2,](#page-83-0) de los 166 proyectos presentes en la Base de Datos de IMPERA, 59 de ellos presentan un avance de más del 50% de su programación y sólo 10 están registrados por completo hasta alcanzar un 100% de avance (las razones de este fenómeno fueron detallas en dicho aparado). Por ello fueron considerados como proyectos terminados todos aquellos que cumplen con un mínimo de 90% de avance; el total de proyectos que cumplen con esta condición es de 28. De esta forma se generaron tres clasificaciones de proyectos donde los indicadores fueron contabilizados, estas clasificaciones son: todos los proyectos (166), proyectos con progreso mayor a 50% (59) y proyectos con progreso mayor al 90% (28).

Con los indicadores existentes y los que fueron construidos, se buscará validar si es posible encontrar las combinaciones que fueron planteadas en la investigación, además de la recurrencia con que estas aparecen.

<span id="page-125-0"></span>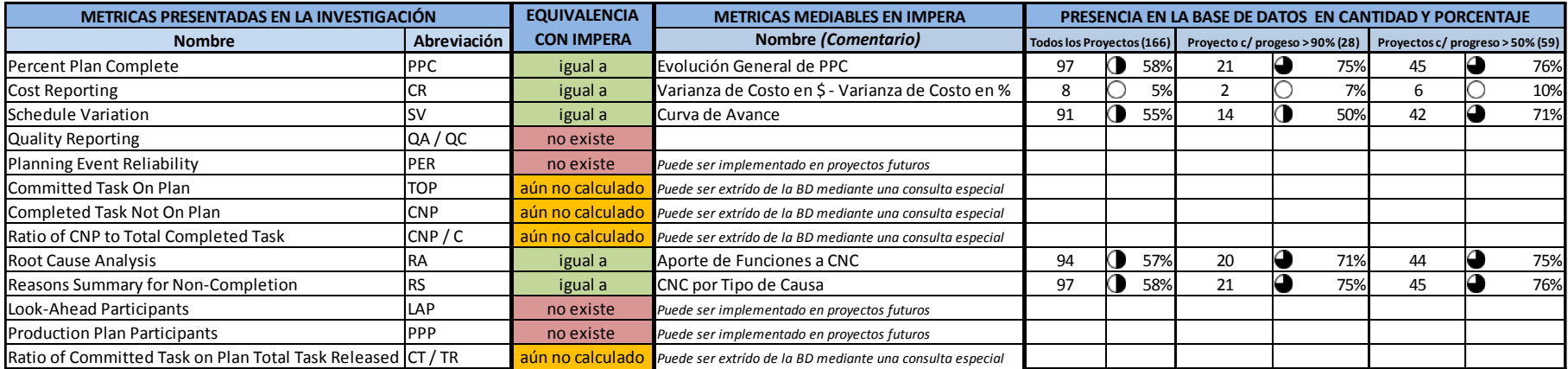

<span id="page-125-1"></span>**Tabla 5-3: Presencia en IMPERA de Indicadores Utilizados por España, Tsao y Hauser** 

**Fuente: Elaboración Propia**

<span id="page-126-0"></span>Además del conteo de estas métricas en la Base de Datos de IMPERA, se contabilizó la presencia de algunos indicadores que están disponibles en el software y que no fueron utilizados por España y sus colaboradores en la definición de las KRAs presentes en su investigación, pero que se podrían utilizar para crear nuevos estados de proyectos. Esta lista de métricas junto con su porcentaje de presencia en la base de datos se presenta a continuación en la siguiente [Tabla 5-4.](#page-126-1)

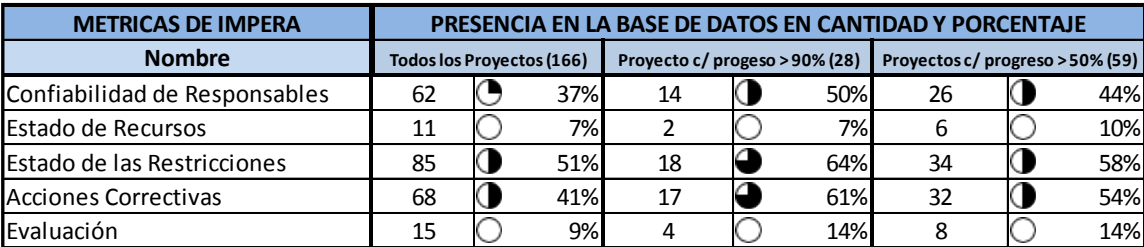

**Tabla 5-4: Presencia en IMPERA de Indicadores No Utilizados por España, Tsao y Hauser Fuente: Elaboración Propia**

# <span id="page-126-1"></span>**5.3. Construcción de Indicadores Faltantes**

Como se observa en la [Tabla 5-3](#page-125-1) del apartado [5.2,](#page-125-2) existen varias métricas que IMPERA no posee; algunas de ellas requieren de una implementación de formularios especiales para obtener la información necesaria que permite conseguir resultados, sin embargo existen otras que se pueden construir a partir de los datos registrados por otros indicadores que sí posee IMPERA. Esta lista de métricas construidas manualmente, se presenta a continuación en la [Tabla 5-5:](#page-126-2)

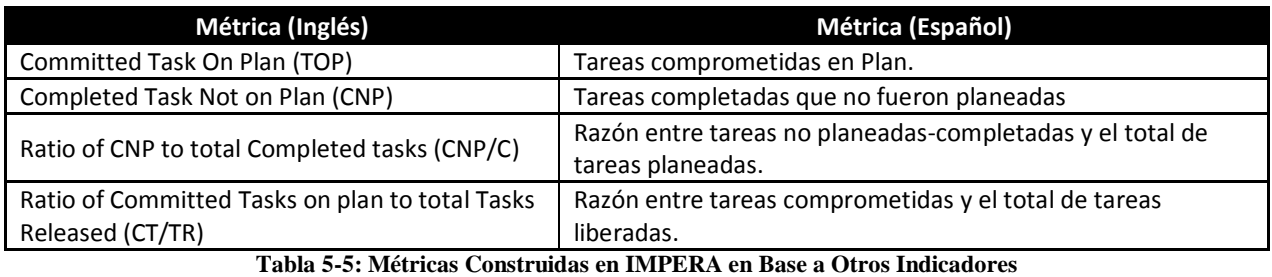

**Fuente: Elaboración Propia**

<span id="page-126-2"></span>Cada una de estas métricas fueron construidas en función a la información existente en la Base de Datos de IMPERA. Para llevar a cabo su elaboración fue necesario diseñar consultas<sup>12</sup> nuevas en la base de datos que permitieron articular cada uno de estos indicadores. El código SQL utilizado para su extracción es presentado en el Anexo III, mientras que el pseudocódigo en que se basaron dichas consultas se presenta a continuación.

### **TOP - Tareas comprometidas en Plan:**

 $\overline{a}$ 

- o Filtrar tareas del plan comprometidas.
- o Filtrar tareas comprometidas en el Corto Plazo.
- o Filtrar tareas en el Corto Plazo que su compromiso sea mayor que el último avance reportado.

<sup>&</sup>lt;sup>12</sup> En bases de datos, una consulta es el método para acceder a la información contenida en las bases de datos. Con las consultas se puede modificar, borrar, mostrar y agregar datos en una base de datos. Para esto se utiliza un lenguaje de consultas. El lenguaje de consultas a base de datos más utilizado es el SQL.

## **CNP - Tareas completadas que no fueron planeadas:**

- o Considerar búsqueda desde 2do Plan de Corto Plazo en adelante.
- o Filtrar tareas avanzadas no comprometidas.
- o Filtrar total de tareas en Corto Plazo, cuyo compromiso sea igual al Periodo de Corto Plazo anterior, pero que su avance real sea mayor al Plan de Corto Plazo anterior.
- **CNP/C - Razón entre tareas no planeadas-completadas y el total de tareas planeadas:** 
	- o Razón entre CNP calculado anteriormente con el total de tareas completadas
	- o Total de tareas completadas se define como: Tareas comprometidas, cuyo avance real sea mayor o igual al compromiso.
	- o Se obtienen ambos datos y se realiza la división.
- **CT/TR - Razón entre tareas comprometidas y el total de tareas liberadas:** 
	- $\circ$  Se asume la equivalencia CT = TOP.
	- o TR = Cantidad de Restricciones liberadas en el periodo.
	- o Se obtienen ambos datos y se realiza la división.

# <span id="page-127-0"></span>**5.4. Análisis de Comportamiento del Indicador en Proyectos Registrados**

A pesar de que la base de datos de IMPERA es muy extensa; de los 166 proyectos registrados, no todos ellos poseen la suficiente información acumulada como para realizar la comprobación empírica para validar el método propuesto por España, Tsao y Hauser en su investigación. Como se dijo anteriormente, esto se debe a que los usuarios le dan diferentes tipos de usos al software resultando que sólo un grupo de ellos completen todos los campos de información disponibles.

En concreto, al seleccionar sólo los proyectos que poseen información suficiente (color azul en [Tabla 3-3\)](#page-85-0) en las siguientes variables: Evolución General PPC, Varianza de Costos, Curva de Avance, TOP, CNP, CNP/C, Aporte de Funciones a CNC, CNC Tipo de Causa (recordar que las variables QA/QC, PER, LAP y PPP no son consideradas debido a que IMPERA no registra esa información, ver [Tabla 5-3\)](#page-125-1); el conjunto de proyectos se reduce a 17 de 6 empresas diferentes, siendo sólo 6 de ellos lo suficientemente representativos como para incluirlos en el análisis.

Además de ser un conjunto pequeño de proyectos, la mayoría de estos tiene poco avance registrado, por lo que al considerar la suma de todos sus periodos de corto plazo disponibles, sólo se puede contar con un total 147 periodos para analizar. 147 periodos para una población total de 3476 periodos de corto plazo (166 proyectos) hacen que la muestra no sea lo suficientemente representativa, ya que considerando un nivel de confianza de 99% y una distribución porcentual del 50%, se obtiene un intervalo de confianza de 10,41% (ver detalles del cálculo de muestra en Anexo IV).

El bajo número de proyectos utilizables se debe al también bajo porcentaje de usuarios que utiliza los controles de costos y recursos del software (este fenómeno fue analizado en la sección [3.1.1.2:](#page-43-0) [Inputs del Software\)](#page-43-0). Si en este análisis se obviaran los indicadores de costo (específicamente la Varianza de Costos), el conjunto de proyectos disponibles subiría de 6 a 88.

Considerando esto último, se decide extraer del análisis la variable "Varianza de Costos", permitiendo así analizar 10 proyectos de 9 empresas diferentes con un avance registrado considerable (mínimo 32 periodos de corto plazo, y máximo 93 periodos de corto plazo por proyecto), esta mayor abundancia de información permite realizar el análisis sobre un total de 451 periodos de corto plazo los que considerando la población total de 3476 periodos de corto plazo, un nivel de confianza de 99% y una distribución porcentual del 50%, se obtiene un intervalo de confianza de 5.67% (ver detalles del cálculo de muestra en Anexo IV) que sí es un porcentaje aceptable para considerar que la muestra es representativa de la población total de periodos de corto plazo en la base de datos.

#### **5.4.1. Búsqueda de coincidencias exactas y con una excepción**

Para poder validar la hipótesis planteada por España *et al*, se buscó dentro de la muestra seleccionada si existía alguna de las 4 combinaciones de "estado de proyecto" que plantean en su investigación (ver [Tabla 5-2\)](#page-124-0). Esta búsqueda se realizó en los 451 periodos de corto plazo seleccionados, mediante el análisis de la evolución de las variables que componen dichos "estados de proyecto". En los siguientes gráficos se puede ver la evolución de estas variables para cada uno de los 10 proyectos que componen 451 periodos de corto plazo analizados, enlos gráficos se eliminó la escala del eje vertical, debido a que la diferencia en el orden de magnitud de las variables hace que la evolución no sea apreciable al estar todas incluidas en un mismo gráfico (ver explicación más detallada en sección [7.3.2\)](#page-157-0).

En la primera tabla que acompaña cada uno de dichos gráficos se puede observar el conteo matemático que mediante la resta del valor de cada una de las variables en un periodo en particular, con el valor de la misma variable en el periodo anterior, permite determinar si la variable tuvo una evolución positiva, negativa o constante en el tiempo (se muestran con flechas de color verde, rojo y amarillo respectivamente). Una vez obtenidas todas las evoluciones de cada una de las variables en todos los 451 periodos, se realizó una búsqueda en las combinaciones generadas buscando una coincidencia exacta con alguno de los 4 "estados de proyectos" propuestos por los investigadores. Además de esto, se realizó una búsqueda de coincidencias con una excepción, es decir se buscaron coincidencias que tuvieran exactitud en 6 de las 7 variables consideradas.

La segunda tabla que acompaña a cada uno de los gráficos muestra en su primera fila si alguna de las combinaciones generadas es exactamente igual a alguno de estos 4 estados propuestos. En las siguientes siete filas se muestra si existe coincidencia ignorando la variable que encabeza cada una de dichas filas. Esto se hizo para comprobar que ninguna de las variables en forma particular fuera la causante de la inexistencia de coincidencias.

El resultado de todo este análisis es presentado en las siguientes tablas y figuras:

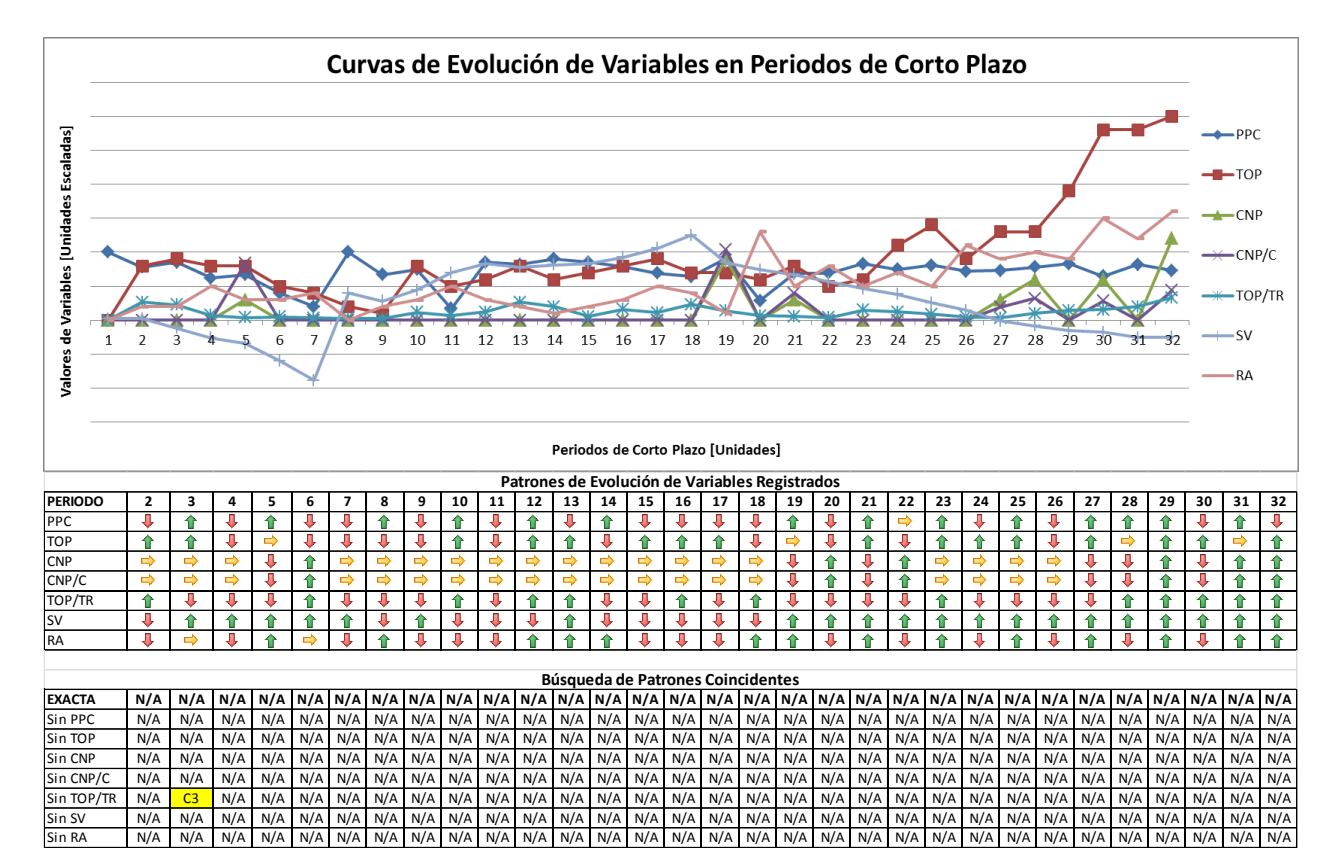

**Figura 5-1/Tabla 5-6: Búsqueda de Patrones Coincidentes en Evolución de Variables Proyecto K6 Empresa K – Parte 1 Fuente: Elaboración Propia**

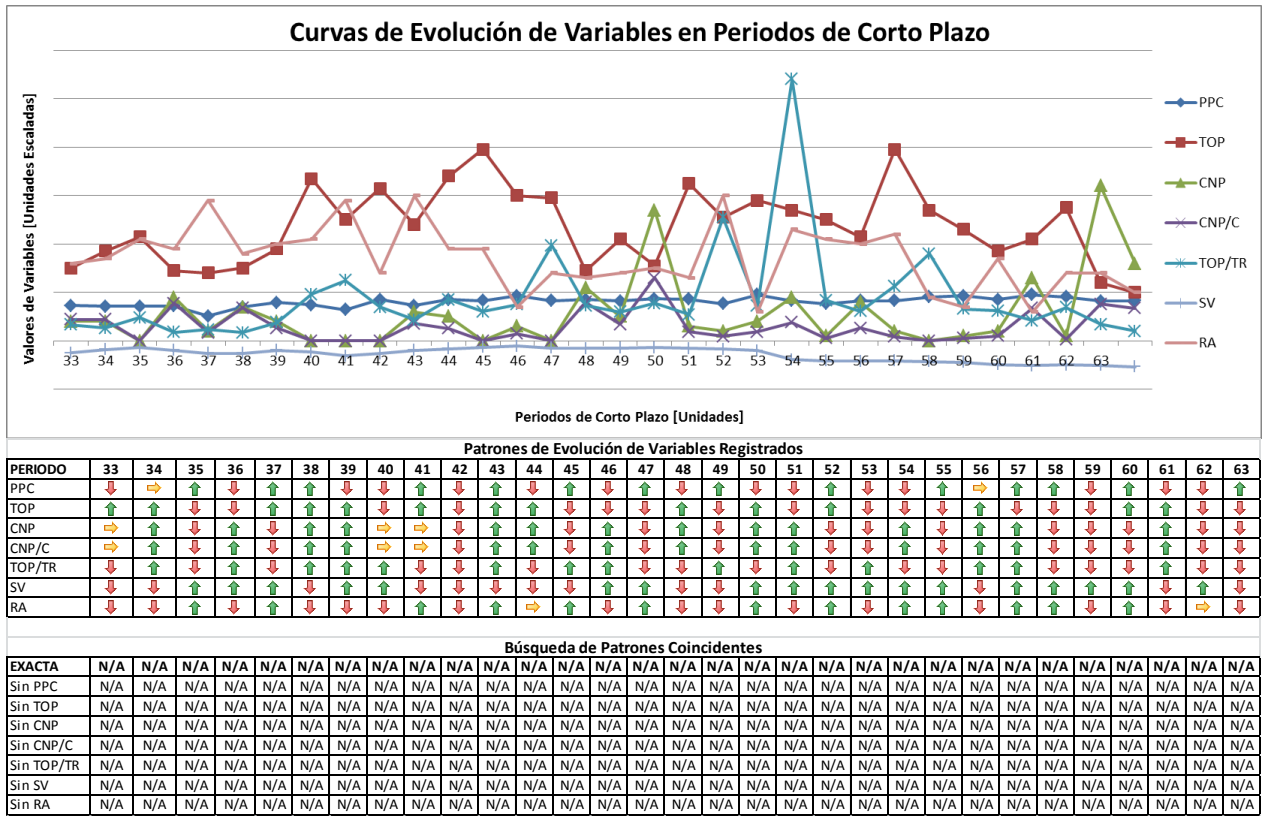

**Figura 5-2/Tabla 5-7: Búsqueda de Patrones Coincidentes en Evolución de Variables Proyecto K6 Empresa K – Parte 2 Fuente: Elaboración Propia**

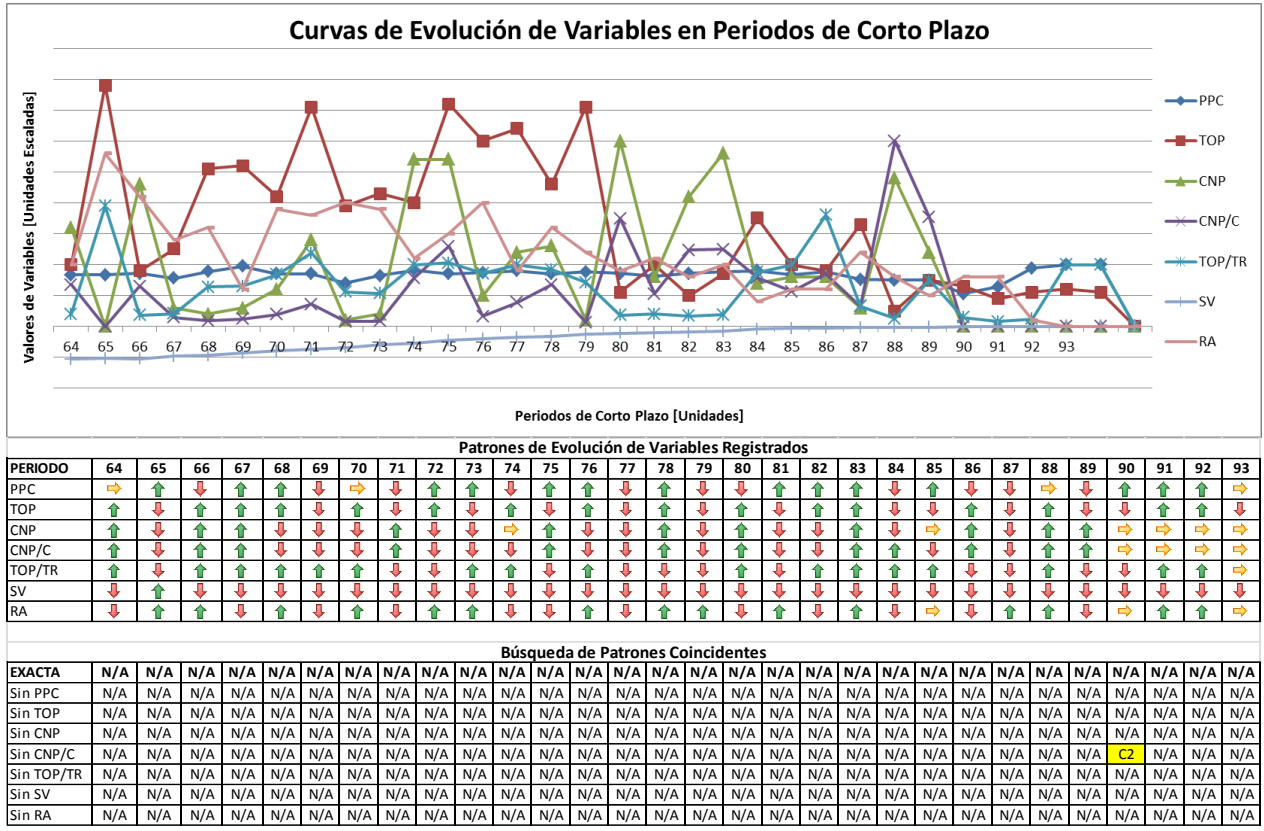

**Figura 5-3/Tabla 5-8: Búsqueda de Patrones Coincidentes en Evolución de Variables Proyecto K6 Empresa K – Parte 3 Fuente: Elaboración Propia**

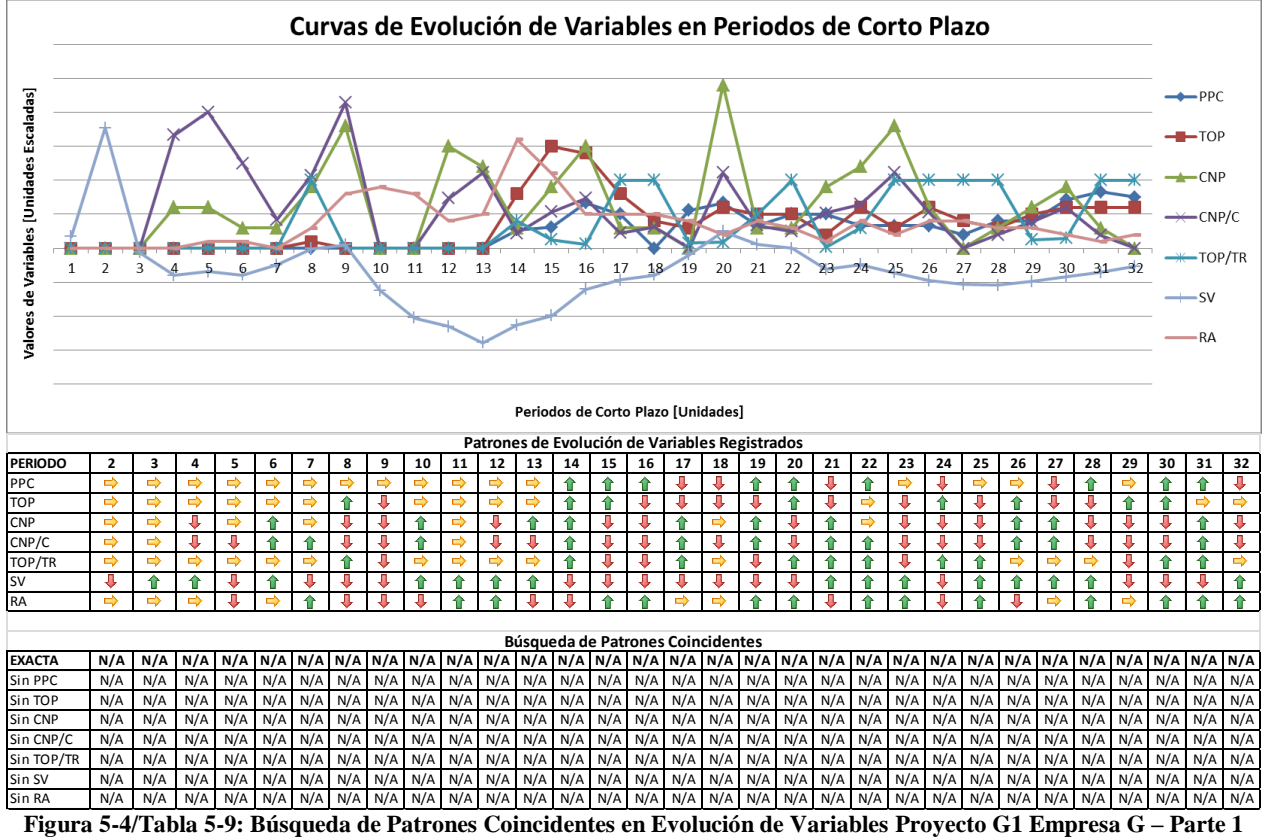

**Fuente: Elaboración Propia**

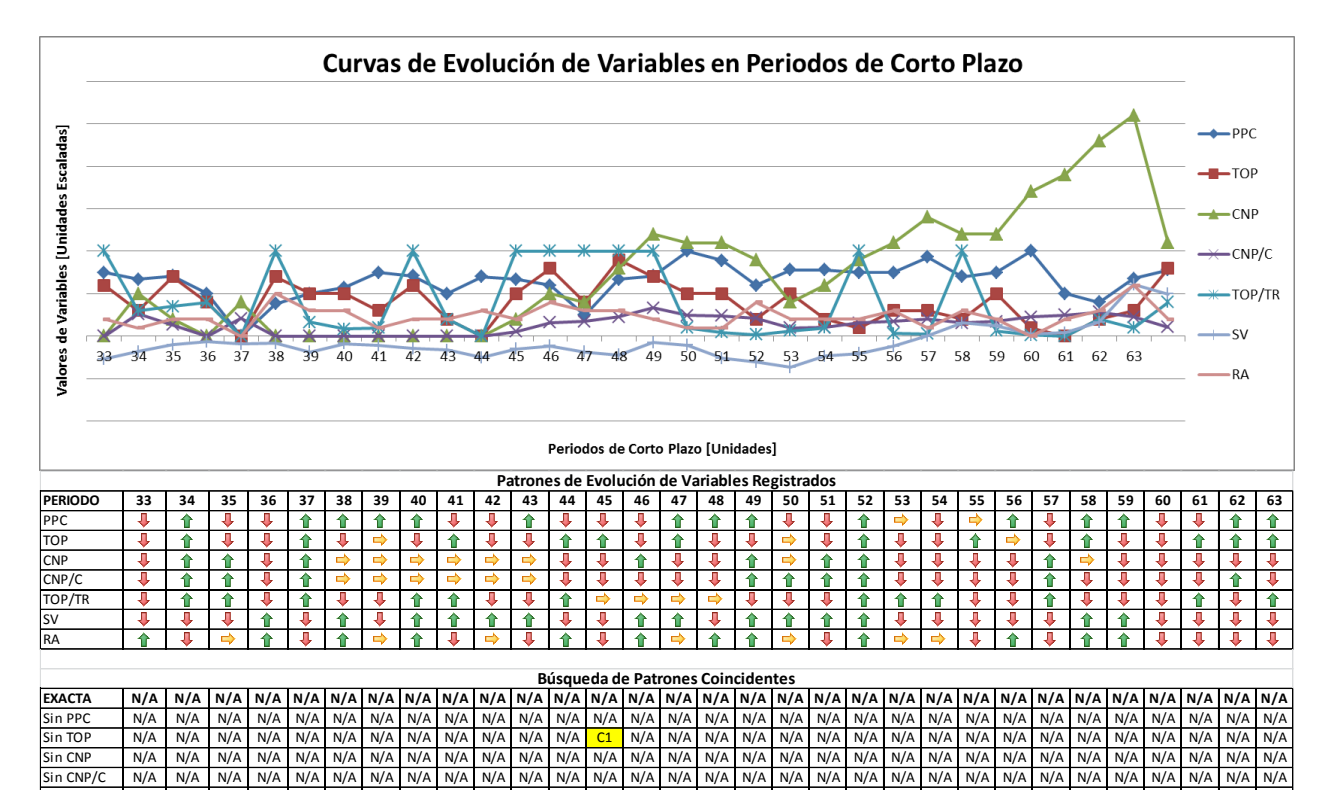

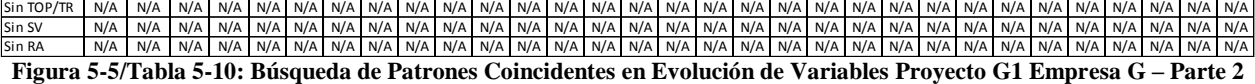

**Fuente: Elaboración Propia**

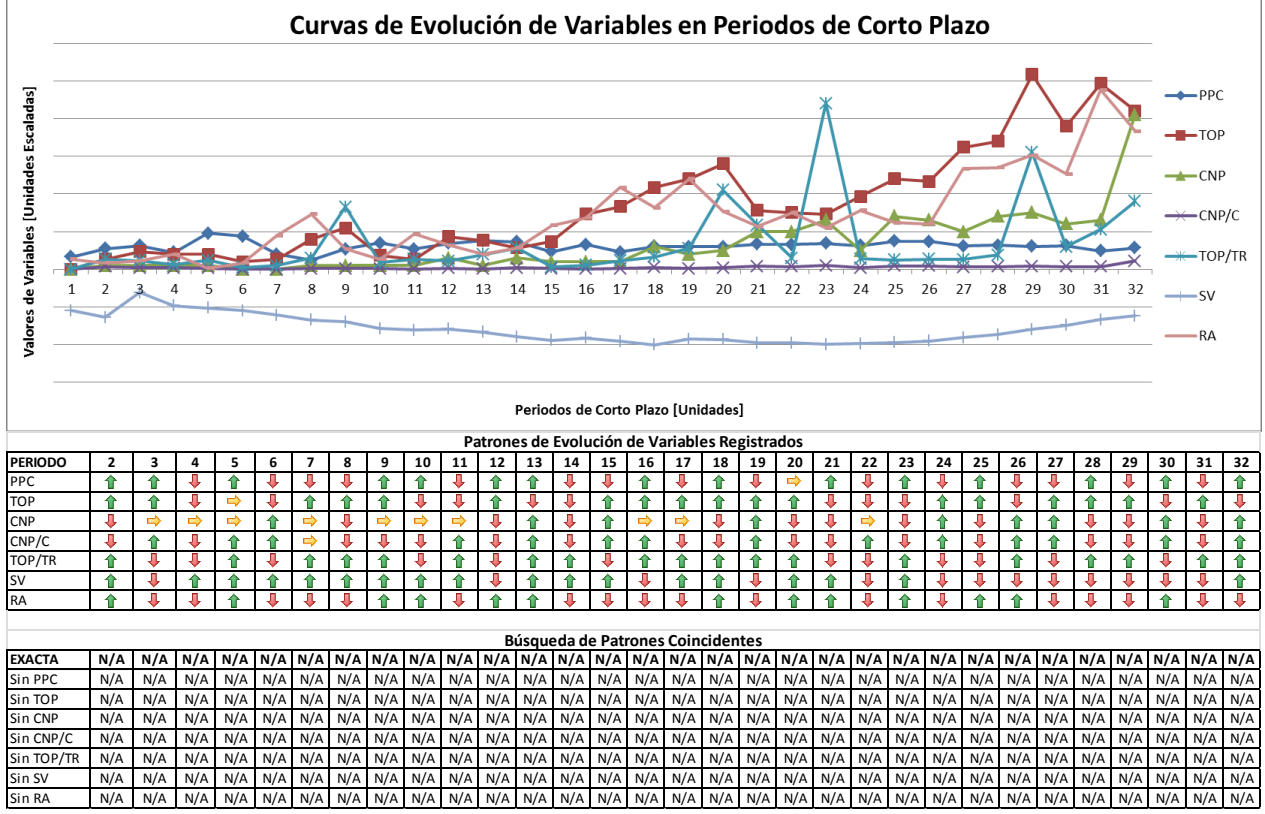

**Figura 5-6/Tabla 5-11: Búsqueda de Patrones Coincidentes en Evolución de Variables Proyecto F3 Empresa F Fuente: Elaboración Propia**

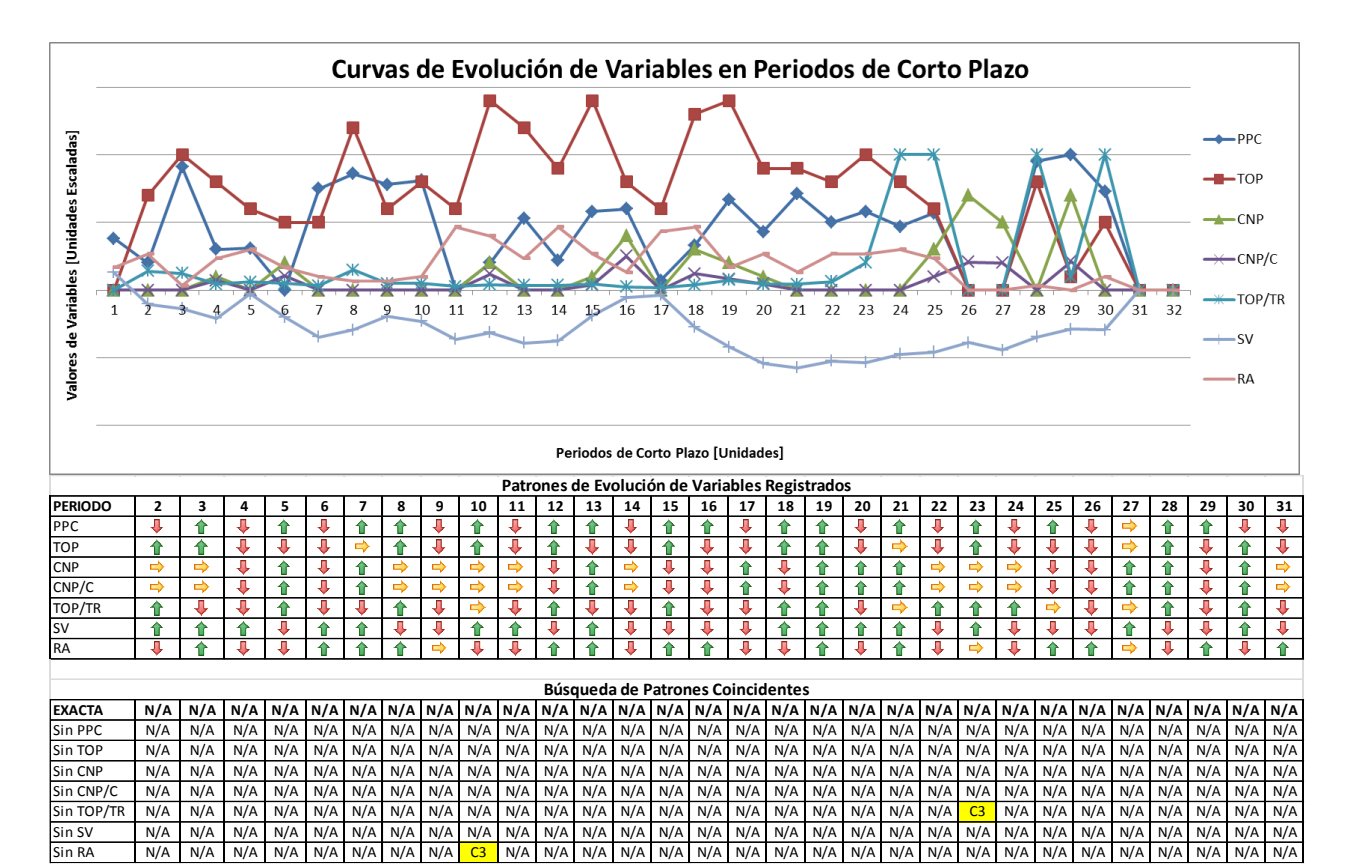

**Figura 5-7/Tabla 5-12: Búsqueda de Patrones Coincidentes en Evolución de Variables Proyecto M1 Empresa M Fuente: Elaboración Propia**

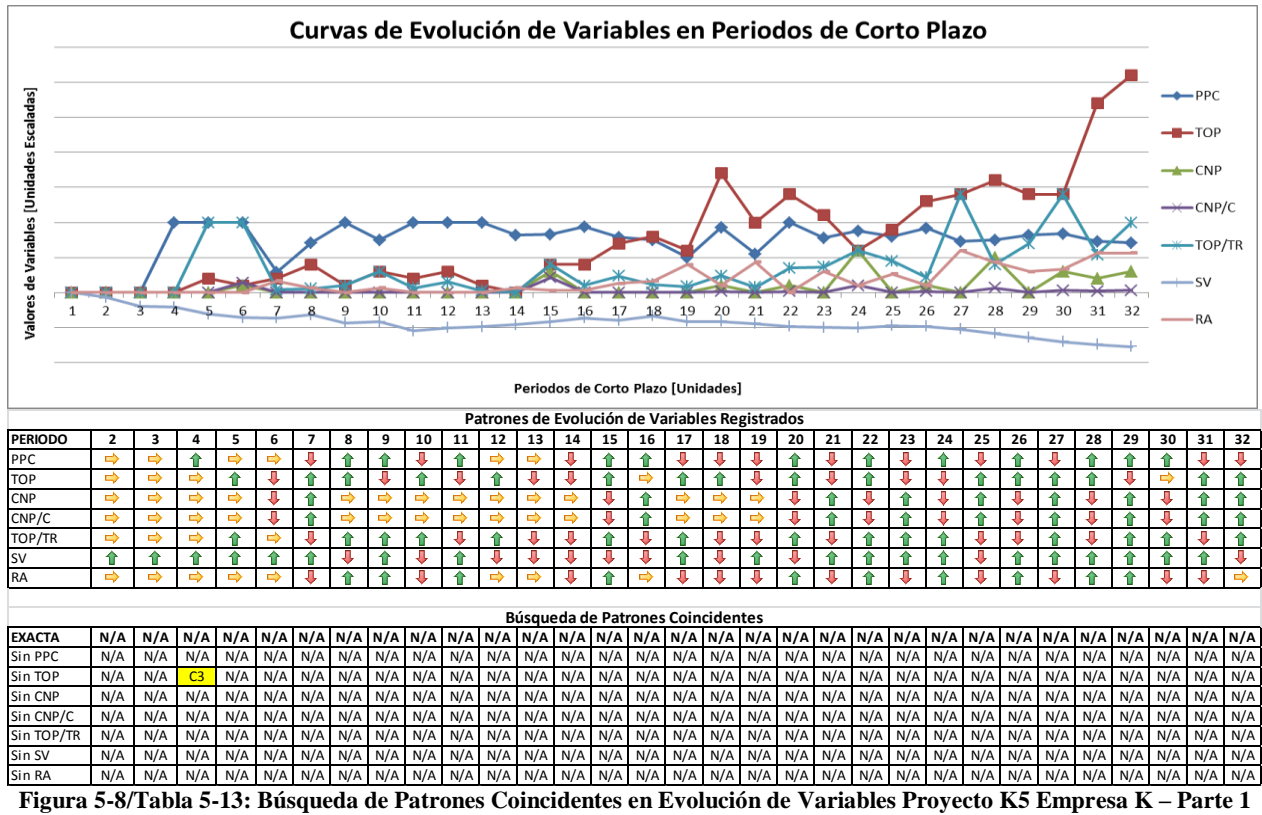

**Fuente: Elaboración Propia**

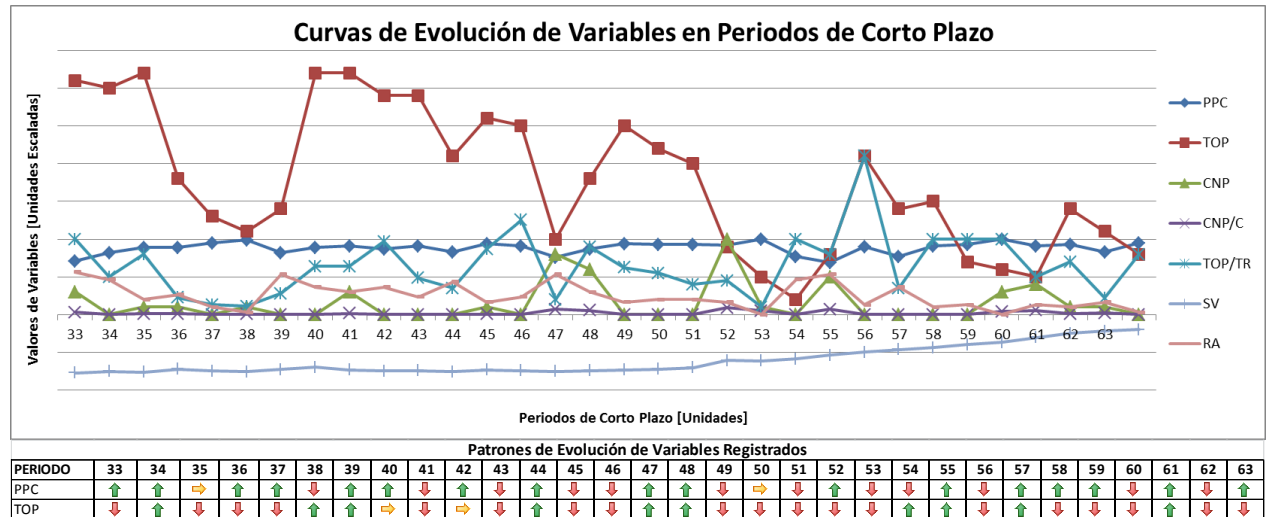

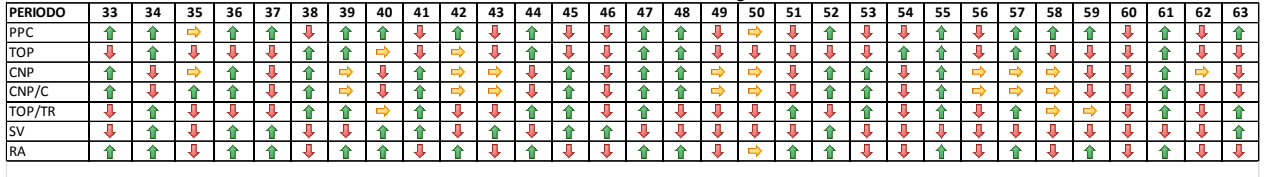

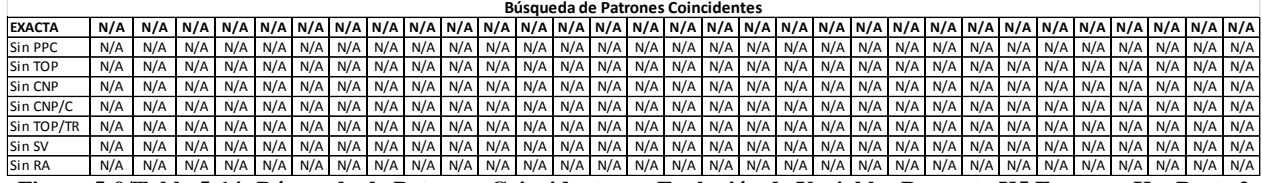

**Figura 5-9/Tabla 5-14: Búsqueda de Patrones Coincidentes en Evolución de Variables Proyecto K5 Empresa K – Parte 2 Fuente: Elaboración Propia**

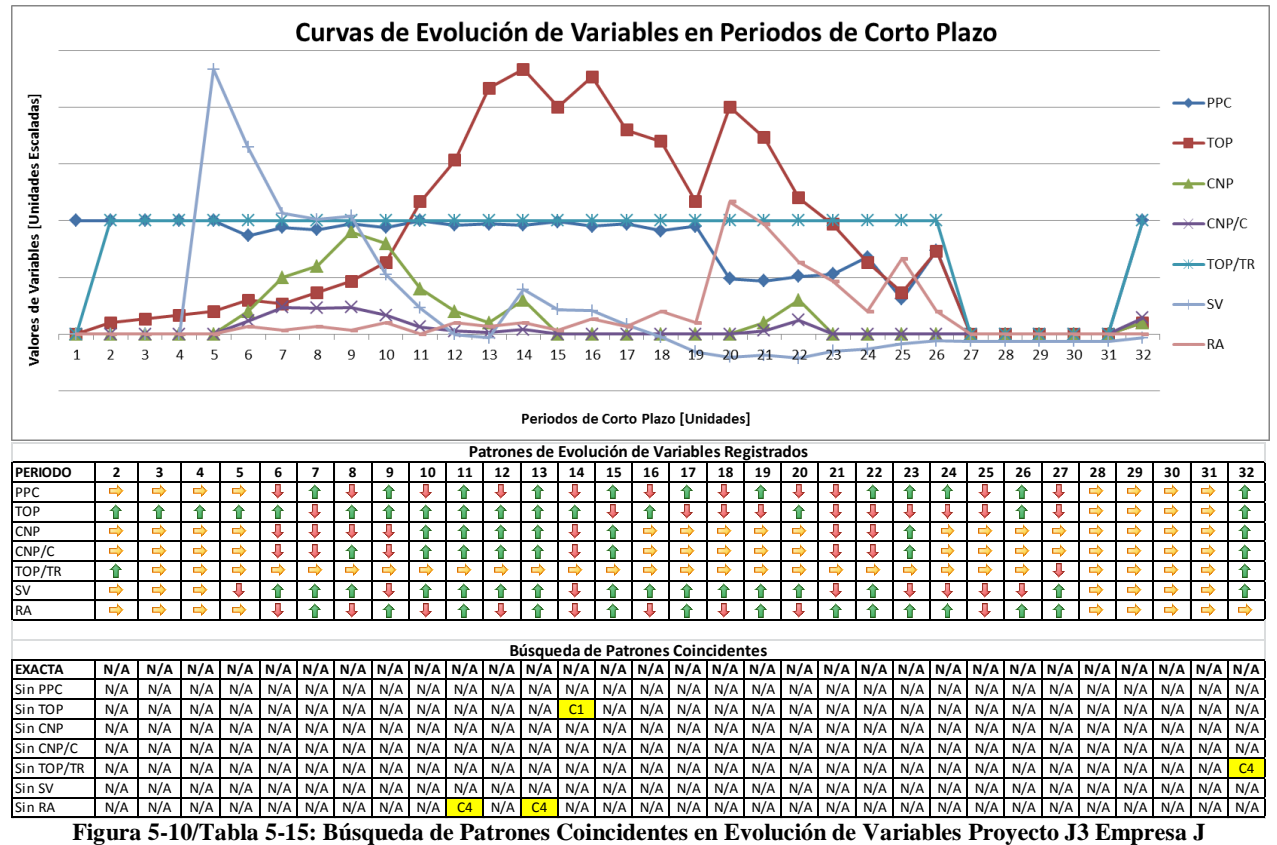

**Fuente: Elaboración Propia**

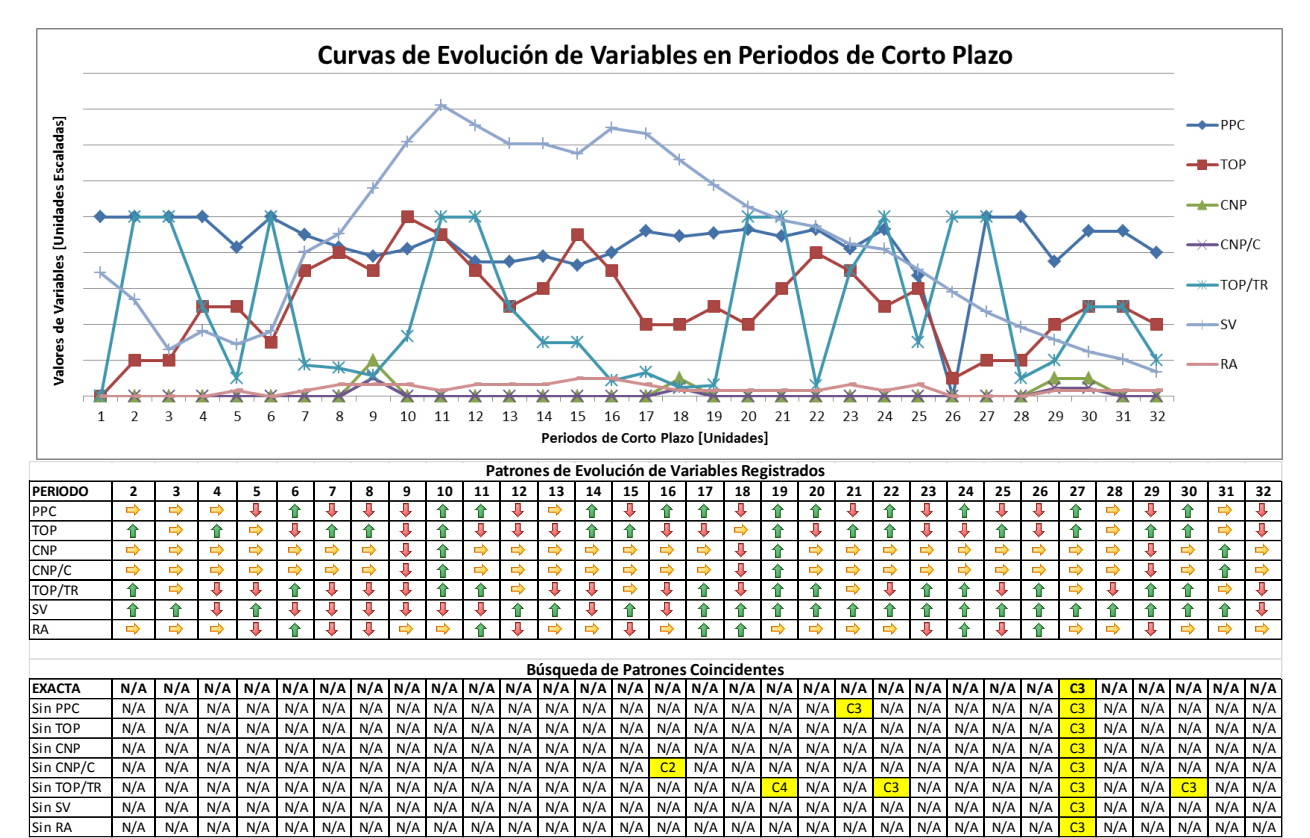

<span id="page-134-0"></span>**Figura 5-11/Tabla 5-16: Búsqueda de Patrones Coincidentes en Evolución de Variables Proyecto N5 Empresa N Fuente: Elaboración Propia**

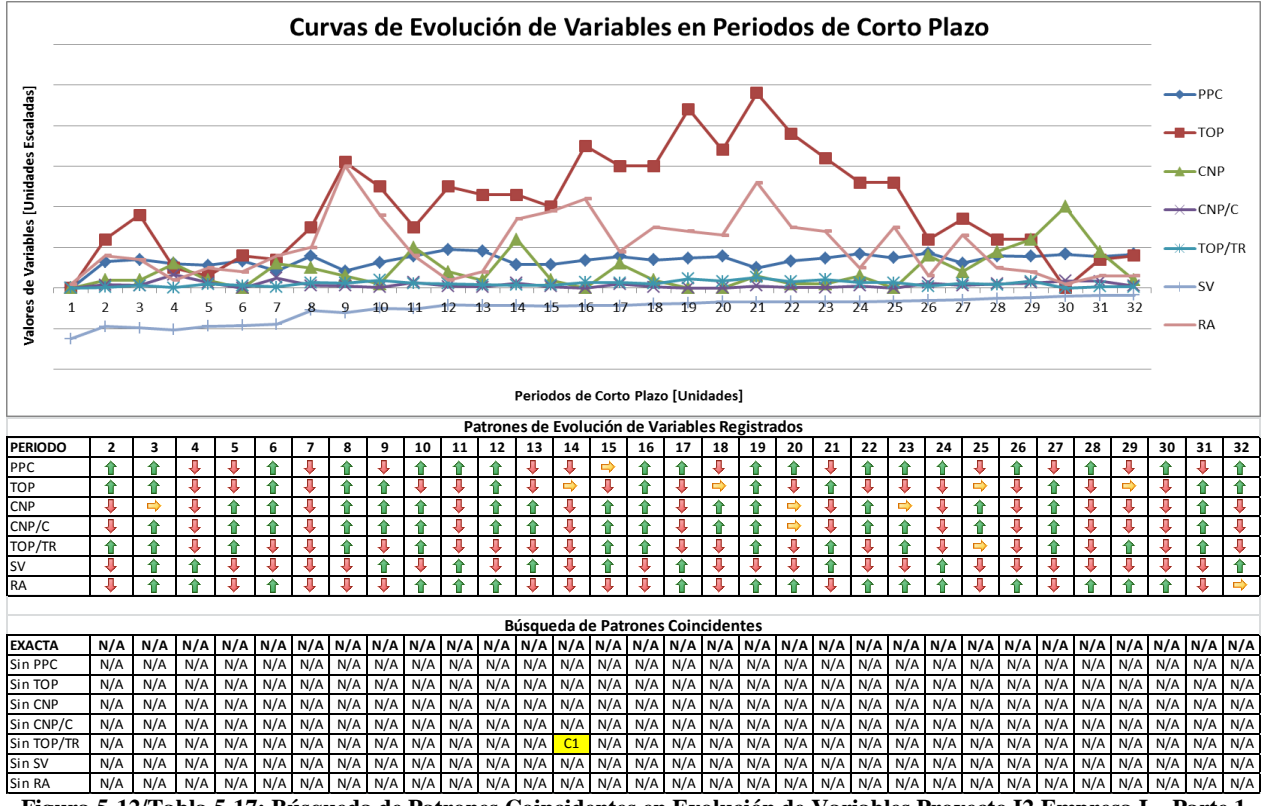

**Figura 5-12/Tabla 5-17: Búsqueda de Patrones Coincidentes en Evolución de Variables Proyecto I2 Empresa I – Parte 1 Fuente: Elaboración Propia**

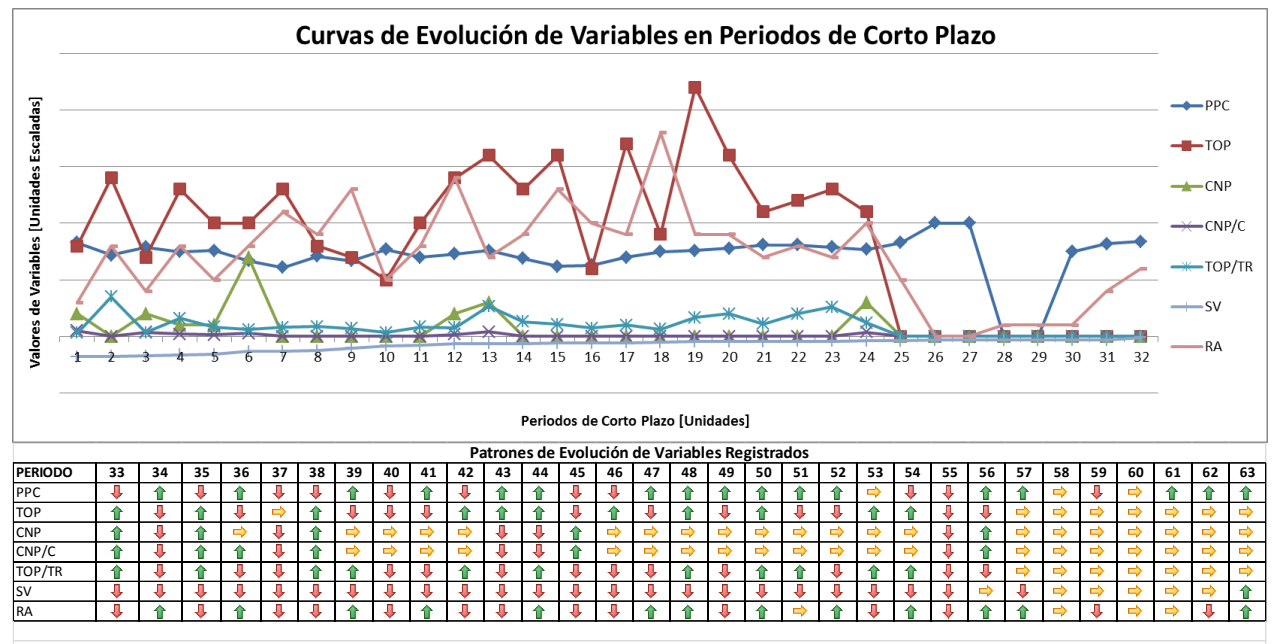

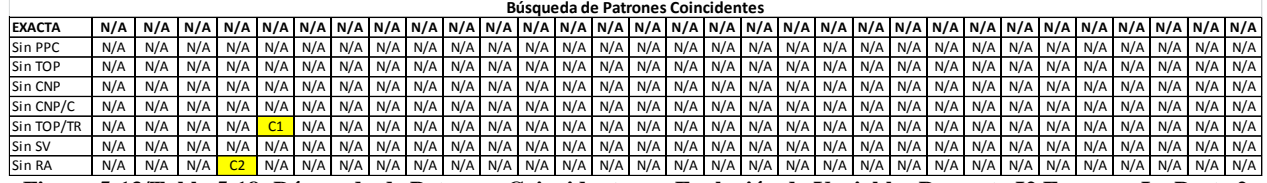

**Figura 5-13/Tabla 5-18: Búsqueda de Patrones Coincidentes en Evolución de Variables Proyecto I2 Empresa I – Parte 2 Fuente: Elaboración Propia.**

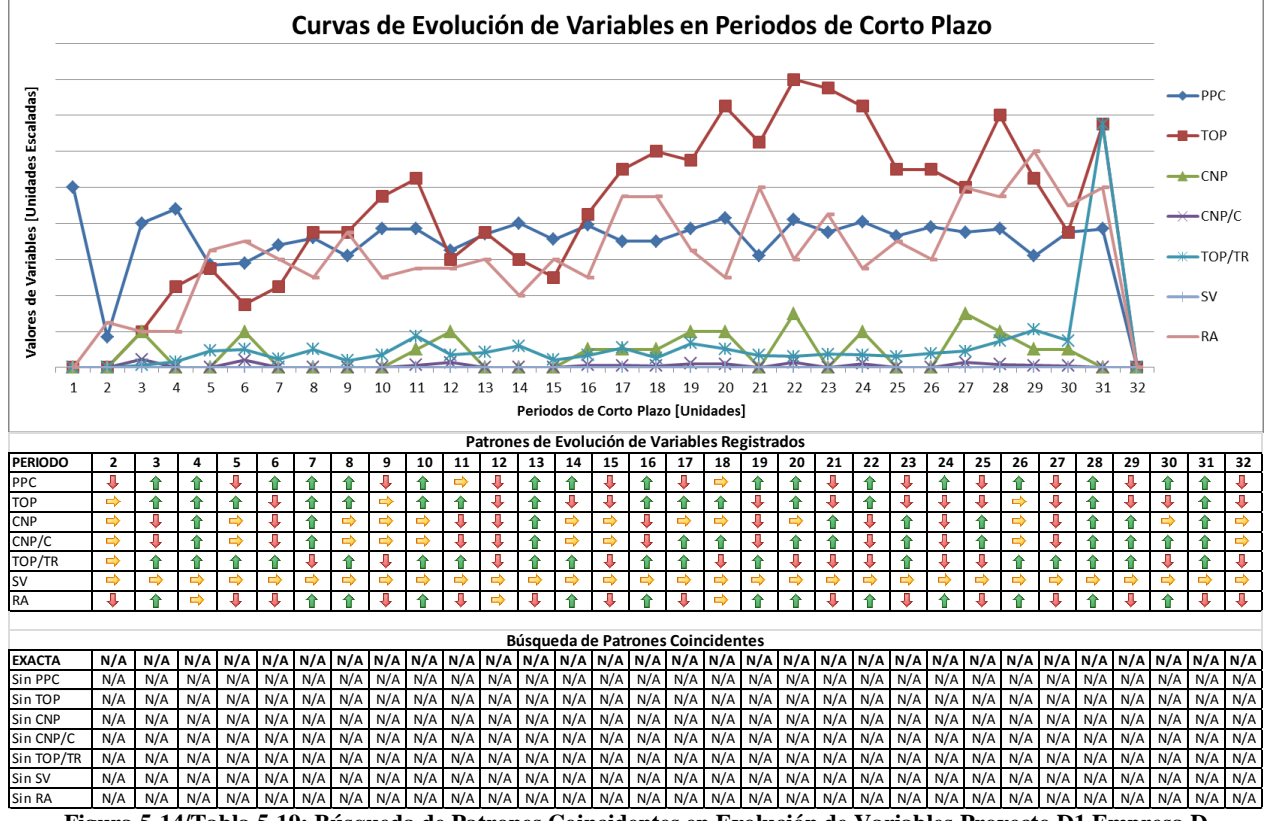

**Figura 5-14/Tabla 5-19: Búsqueda de Patrones Coincidentes en Evolución de Variables Proyecto D1 Empresa D Fuente: Elaboración Propia**

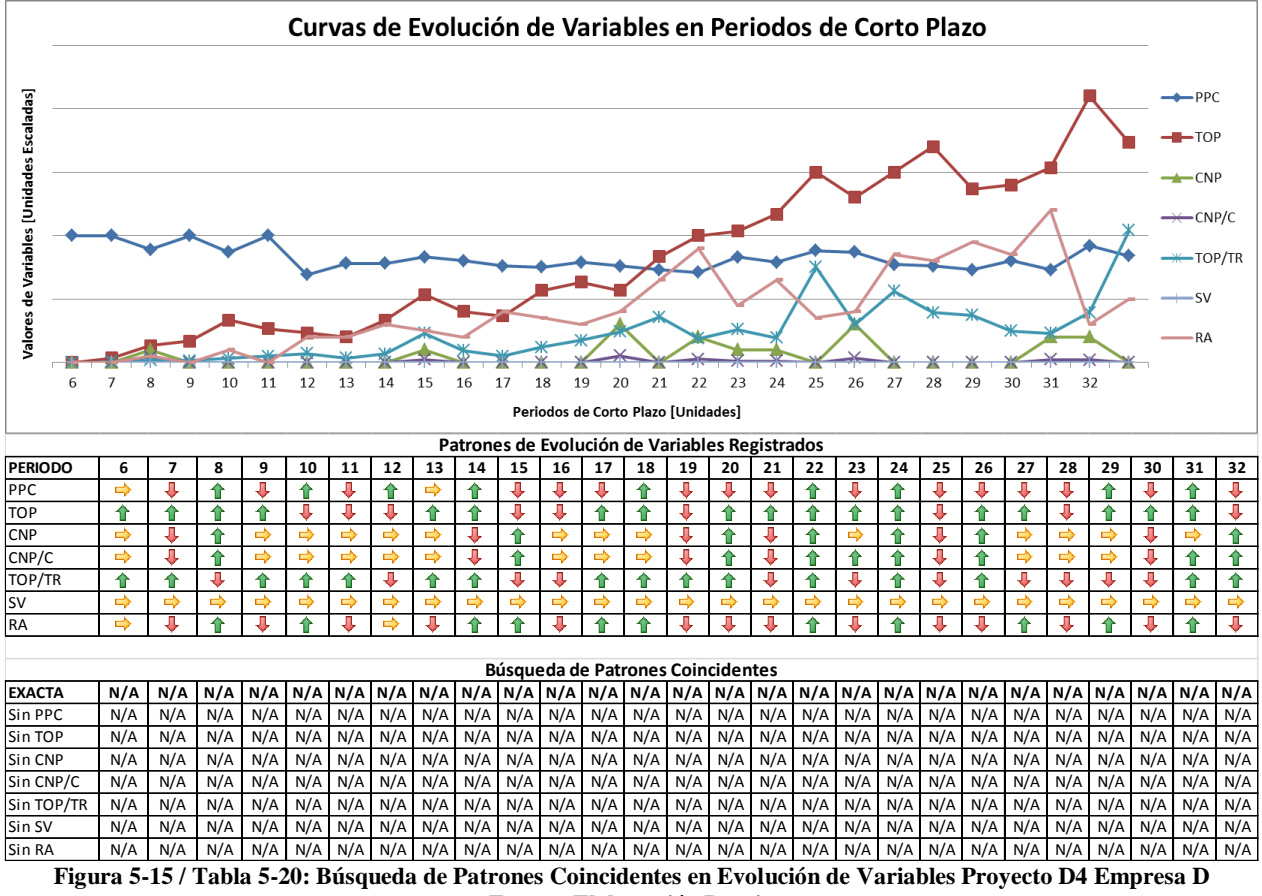

**Fuente: Elaboración Propia**

Como se puede apreciar en las figuras y tablas anteriores, en sólo 1 de los 451 periodos de corto plazo estudiados se produjo una coincidencia exacta con las combinaciones propuestas en la investigación (ver [Figura 5-11\)](#page-134-0). Este negativo resultado fue el que llevó a cuestionarse si alguna de las 7 variables estudiadas era la causante de esta divergencia; apoyándose en esta interrogante, se articuló el ya presentado análisis de coincidencia con una excepción.

Como se observa, al quitar una variable por separado a cada uno de los 451 periodos analizados, sólo se encontraron 18 coincidencias que se registraron al quitar PPC, CNP/C, TOP, RA, TOP/TR con 1, 2, 3, 4 y 8 repeticiones respectivamente (ver [Tabla 5-21\)](#page-137-0). Esto permite concluir que la variable más problemática es el TOP/TR; sin embargo al detectarse sólo 8 veces repartida en los Casos 1, 3 y 4, no posee una recurrencia lo suficientemente alta en un Caso como para asegurar que eliminándola del indicador éste pudiera identificar un tipo de comportamiento del proyecto en particular. En conclusión, ninguna de las variables por separado está interfiriendo en la coincidencia entre lo propuesto por España *et al* y la realidad registrada.

Además de esto, se observa que el caso que más se repite con coincidencia con 1 excepción es el caso 3, hallándose en 7 ocasiones (ver [Tabla 5-22\)](#page-137-1), sin embargo al igual que en el párrafo anterior, estas coincidencias se registraron eliminando variables diferentes (TOP/TR, RA y PPC) por lo que no se puede considerar como una combinación frecuente en la base de datos. De todos modos, cabe mencionar que justamente el caso 3 fue el que tuvo 1 coincidencia exacta en sus 7 variables, no obstante 1 coincidencia exacta más 7 coincidencias con excepción de variables diferentes no es suficiente argumento como para aceptar dicho patrón como válido.

Esta importante comprobación empírica permite descartar las combinaciones propuestas por España, Tsao y Hauser y da pie a un nuevo análisis que es presentado en el siguiente apartado.

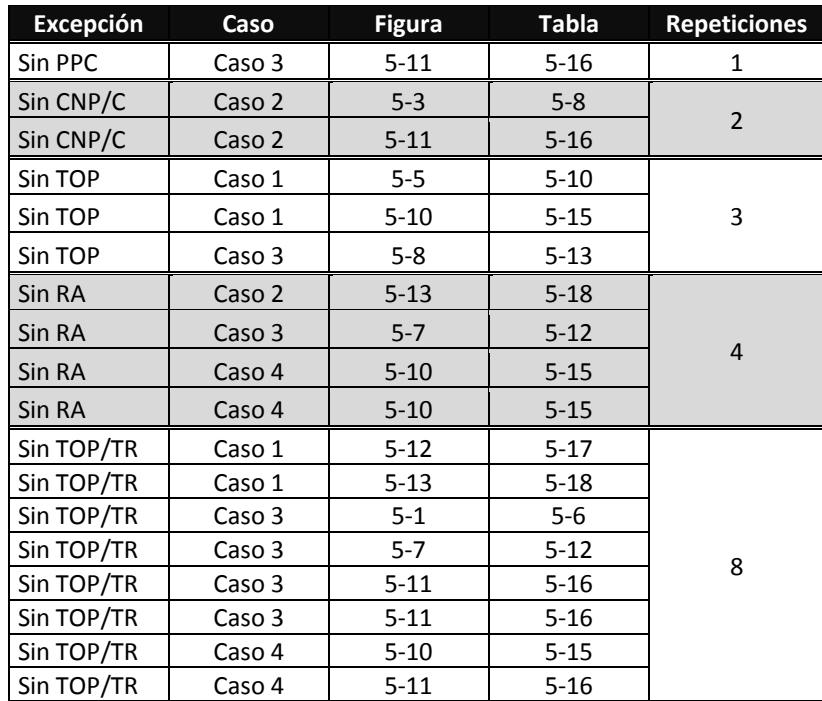

**Tabla 5-21: Cantidad de Coincidencias Detectadas con 1 Excepción Fuente: Elaboración Propia**

<span id="page-137-0"></span>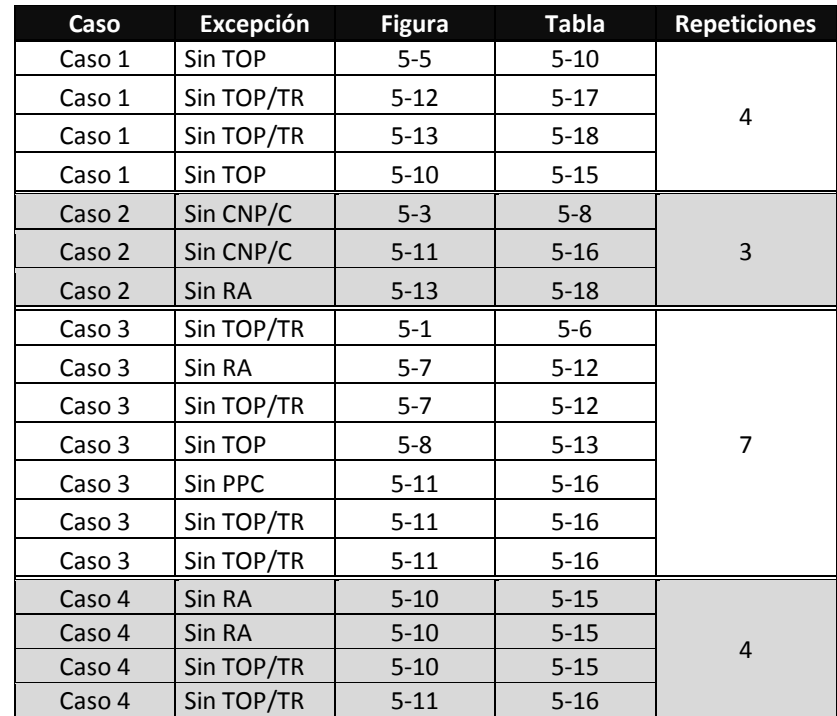

<span id="page-137-1"></span>**Tabla 5-22: Cantidad de Casos Detectadas con 1 Excepción Fuente: Elaboración Propia**

### **5.4.2. Búsqueda de patrones nuevos**

En vista que las combinaciones propuestas por los investigadores quedan totalmente descartadas, se indagó en búsqueda de patrones que sí se repitan en los proyectos. Se cruzaron cada uno de los 451 periodos uno contra uno y el resultado fue positivo: Se hallaron patrones que se repetían. La cantidad máxima de repeticiones fue 11 registrándose también patrones con 10, 9, 8, 7, 6, 5, 4, 3 y 2 repeticiones, que se distribuyeron en diferentes cantidades de acuerdo a la distribución que muestra la siguiente [Figura](#page-138-0) 5-16.

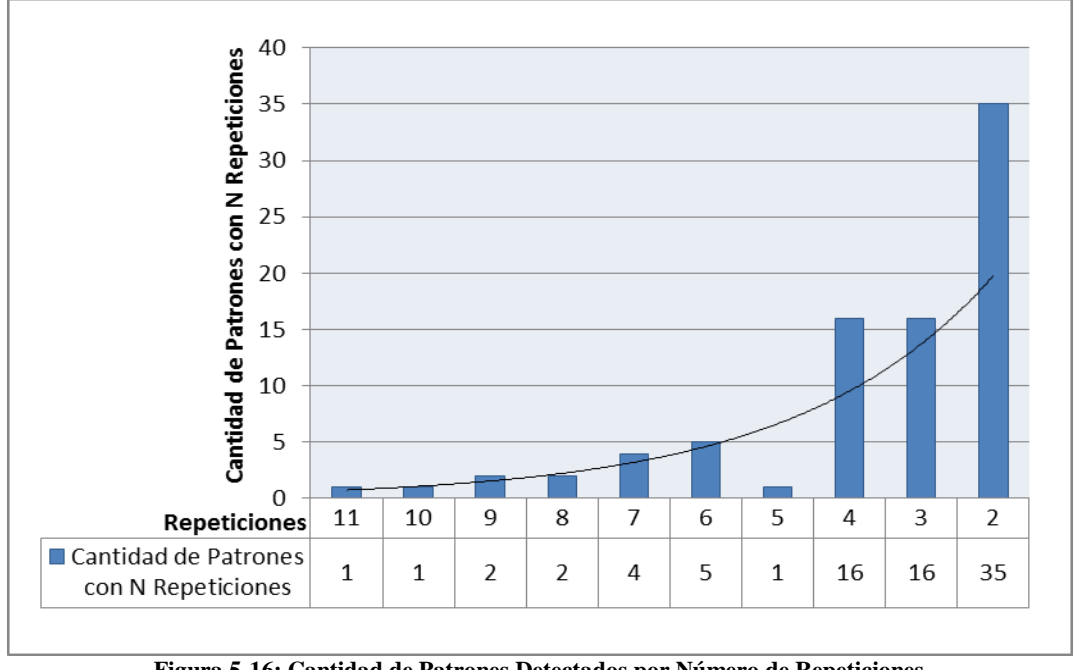

**Figura 5-16: Cantidad de Patrones Detectados por Número de Repeticiones Fuente: Elaboración Propia**

<span id="page-138-0"></span>A simple vista puede que parezca poco: 11 repeticiones en 451 periodos es sólo un 2,4% del total de la muestra; sin embargo, si se considera la suma de los patrones más recurrentes (se definieron como patrones recurrentes a todos los conjuntos de combinaciones que cuentan con 3 o más combinaciones) sorprende que estos sean 230 casos del total de 451 correspondiendo al 51% del total de la muestra. En otras palabras, a más de la mitad de los casos analizados se les podría asociar un estado del tipo que proponen España, Tsao y Hauser.

Los patrones y la cantidad de veces que estos fueron detectados, se expone a continuación en la siguiente [Tabla 5-23](#page-139-0) mostrando la combinación de la evolución de cada una de sus variables.

Como conclusión del análisis realizado; a pesar que las combinaciones propuestas por los investigadores no sean asignables a casos reales, se obtiene la importante comprobación que en proyectos reales sí existen patrones con una combinación de variables no menor (7 variables) a los que se les puede asignar un estado de proyecto. Esto abre la posibilidad de concretar el objetivo que plantearon dichos investigadores: Generar un análisis en conjunto de las variables que entrega el sistema Last Planner; quizás no utilizando exactamente el camino propuesto por ellos, pero sí creando un camino alternativo basado en su teoría y en datos de proyectos reales que permite demostrar que sí se puede alcanzar el objetivo final que ellos plantearon en su investigación.

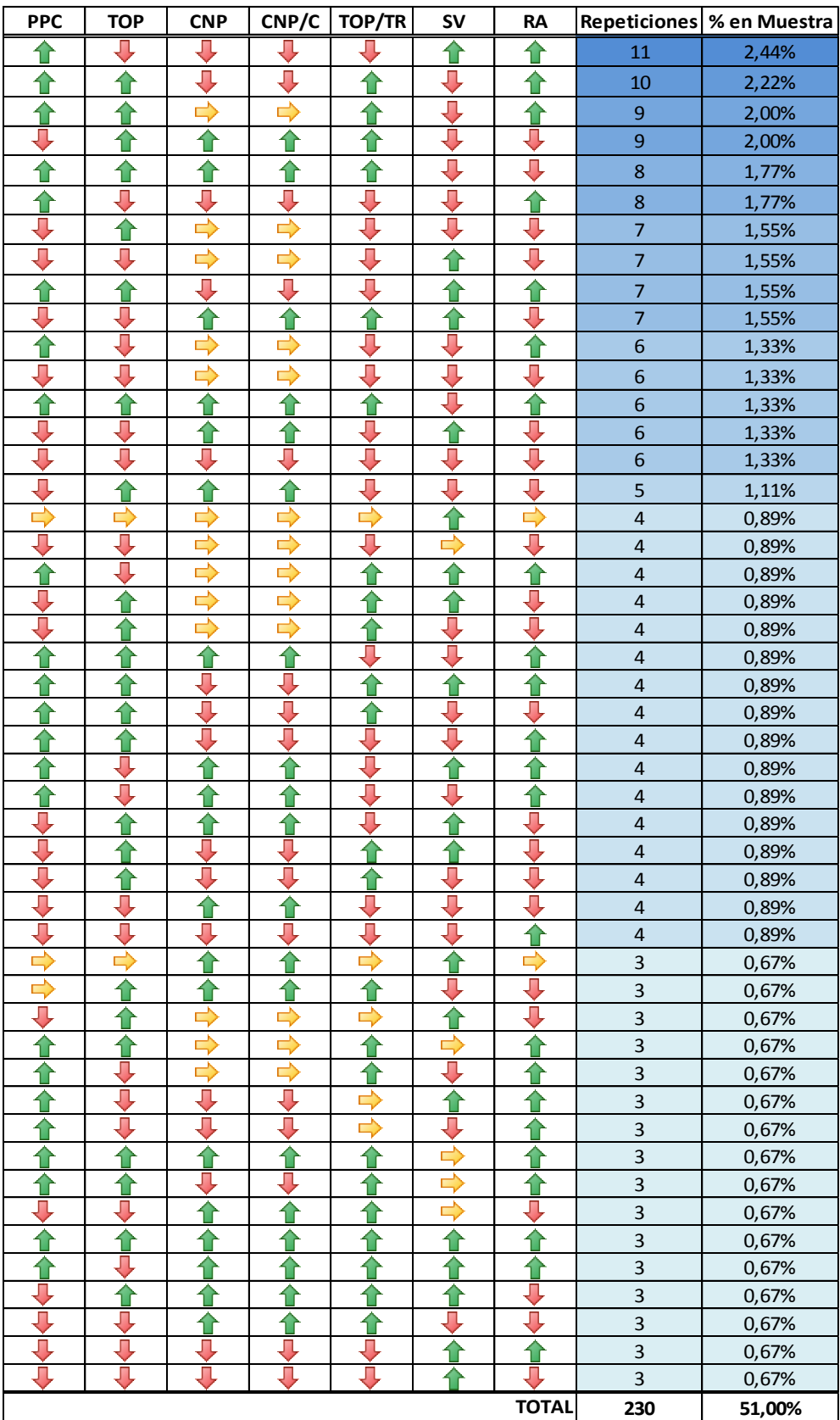

<span id="page-139-0"></span>**Tabla 5-23: Patrones Detectados con Mayor Recurrencia Fuente: Elaboración Propia**

# **5.5. Propuesta de Implementación**

Dados los resultados expuestos en el apartado [5.4,](#page-127-0) la implementación de este indicador se hace factible en el software IMPERA de manera simple.

El primer paso para llevarlo a cabo es construir los indicadores que no existen en IMPERA (ver [Tabla 5-24\)](#page-140-0) mediante la inclusión de nuevos campos de datos que se pueden completar en cada Plan de Corto Plazo.

| Métrica (Inglés)                   | <b>Métrica Español</b>                |
|------------------------------------|---------------------------------------|
| Quality Reporting (QA/QC)          | Calidad de Reporte                    |
| Planning Event Reliability (PER)   | Confianza de Eventos de Planificación |
| Look-Ahead Participants (LAP)      | Participantes del Look-Ahead          |
| Production Plan Participants (PPP) | Participantes del Plan de Producción  |

**Tabla 5-24: Métricas No Existentes en IMPERA Fuente: Elaboración Propia**

<span id="page-140-0"></span>A continuación se presenta una lista de maneras sugeridas en que IMPERA podría habilitar dichos campos de datos para recolectar la información suficiente y construir los indicadores faltantes. Cabe mencionar que estas sugerencias se realizan apuntando a construir formularios lo más simplificados posible, para así evitar un gasto de tiempo excesivo al rellenar estos campos.

- **QA/QC - Calidad de Reporte:** Se puede medir de acuerdo a la recurrencia de los cierres de Plan de Corto Plazo dentro del software. Si los cierres se realizan semanalmente (o en el intervalo de tiempo definido para un Corto Plazo), el reporte será calificado con su máxima evaluación, si los cierres se realizan en periodos de tiempo mayores, la evaluación será menor en directa proporción con el tamaño del intervalo de tiempo en que se realicen los cierres.
- **PER - Confianza de Eventos de Planificación:** Cada vez que se haga el cierre de un Plan de Corto Plazo se puede incluir una ventana de diálogo (pop up) que pida la evaluación de la reunión de planificación por medio de la elección de tres opciones: Buena, Regular o Mala. De esta manera contabilizando la periodicidad de los cierres junto con sus respectivas evaluaciones se podrá seleccionar uno de los comportamientos que muestra la [Tabla 5-25.](#page-141-0)
- **LAP - Participantes del Lookahead:** Se podría agregar a la misma ventana de diálogo descrita anteriormente un campo donde se pudiera ingresar el número de integrantes de la reunión de planificación. Si se deseara evitar la sobrecarga de esta ventana de diálogo, este campo también podría estar ubicado en la pestaña "Seguimiento de Compromiso" (ver [Figura](#page-48-0) 3-10) del menú "Propiedades" de cada actividad; ya que esta pestaña se encarga de recopilar los datos de avance realizados en cada Plan de Corto Plazo, por lo que al realizar dicha acción sería fácil contabilizar la cantidad de participantes de la reunión.
- **PPP - Participantes del Plan de Producción:** Para esta métrica se sugiere lo mismo que la métrica anterior. En los casos de proyectos en donde el Lookahead se revisa y actualiza semana a semana, este indicador tendría el mismo valor que el anterior, por lo que se podría reducir el trabajo empleado en rellenar campos de datos replicando la información recolectada.

Como segundo paso se propone implementar de forma definitiva los indicadores clasificados como "aún no calculados" (ver [Tabla 5-5\)](#page-126-2). En el apartado [5.2](#page-125-2) y en el Anexo III respectivamente, se detallaron los pseudocódigos y llamadas a la base de datos necesarias para construir estos indicadores de forma manual para utilizarlos en el estudio. La meta final sería incluir estos algoritmos intrínsecamente en el software para que se calculen de manera automática y puedan arrojar los indicadores necesarios para construir los estados de la [Tabla 5-2](#page-124-0) definidos por España, Tsao y Hauser.

Una vez realizados los dos pasos anteriores, mediante la programación de un pequeño código se podrían recolectar todas las métricas (KPIs) necesarias, comparar sus comportamientos a lo largo del tiempo y evaluar el estado de su evolución con el fin de asignar un estado de tendencia o comportamiento (ver [Tabla 5-25\)](#page-141-0) a cada una de ellas en un determinado momento.

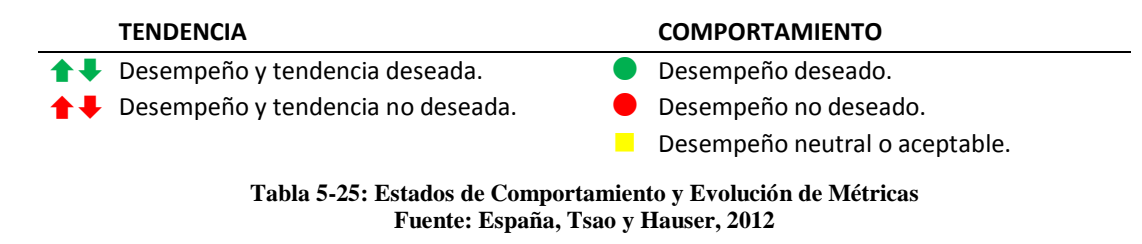

<span id="page-141-0"></span>Posteriormente se podría hacer que este mismo código clasifique el proyecto dentro de uno de los cuatro estados generales (KRAs) definidos por España *et al* (ver [Tabla 5-2\)](#page-124-0). El resultado de esto puede ser exhibido mediante un ícono en la interfaz principal del software (Carta Gantt), el que podría desplegar la explicación del estado actual del proyecto al momento de pasar el cursor por encima de él.

Considerando que el trabajo de encontrar la equivalencia entre los indicadores propuestos por los investigadores y los que posee IMPERA, así como la obtención de las métricas faltantes se encuentra realizado en el presente documento, hace que la implementación de esta indicador sea sencilla pues sólo consta de la inclusión de unos pocos campos de información y la definición de la interfaz de despliegue de resultados, sin mayores cálculos involucrados.

# **6. Propuesta de Incorporación de Indicador de Creación Propia**

Para finalizar las propuestas de nuevas inclusiones de indicadores al software IMPERA, a continuación se detallará el planteamiento de un indicador desarrollado por el autor del presente estudio.

### **6.1. Motivación**

Al ser planteado el desafío de crear un nuevo indicador, y después de haber analizado los indicadores propuestos en estudios y los que están presentes en otros softwares, llama la atención que casi todos ellos recopilan datos y muestran el estado actual del proyecto permitiendo tomar decisiones en base a una mirada al pasado registrado por todos los datos que se incluyen semana a semana gracias al sistema Last Planner. Identificando que, además de los estimadores IDP e IDC del Método del Valor Ganado (en subcapítulo [3.1.1.3](#page-50-0) ver apartados 5.15 y 5.17) no existen más estimadores que se enfoquen en el estado futuro del proyecto, se definió que el objetivo principal de este nuevo indicador fuera crear un predictor, que en base a datos recopilados pudiera estimar algún estado futuro del proyecto.

La primera idea que se analizó fue crear un Índice de Criticidad de Actividades, el que pudiera generar una lista de las actividades semanales ordenadas de mayor a menor importancia con el objetivo de saber a qué actividades darle prioridad. Esta propuesta se basa en que a pesar de que teóricamente, en un periodo de corto plazo lo ideal sería poder realizar todas las actividades planeadas, la experiencia y los resultados históricos nos muestran que eso en muy pocos casos se puede lograr. Asumiendo que mantener un PPC del 100% (ver [Figura 3-21\)](#page-67-0) para todos los periodos de corto plazo durante todo el proyecto es una meta casi utópica de lograr, es de vital importancia conocer qué actividades son las que conviene concentrar todos los esfuerzos para completarlas. Observando los inputs que posee IMPERA, la construcción de este indicador para cada actividad se hace fácil alimentándolo de los siguientes datos: Cantidad de vínculos con otras actividades (ver [Figura 3-2](#page-41-0) y [Tabla 3-1\)](#page-38-0), largo de la actividad y cantidad de recursos asignados a la actividad (ver [Figura 3-7\)](#page-44-0).

A primera vista, considerando la gran utilidad y la relativa facilidad de construcción de este indicador, se hace incuestionable la construcción del mismo; sin embargo luego de un segundo análisis de la problemática que se quiere solucionar, nace la siguiente pregunta: "Dentro de un proyecto pueden existir tipos de actividades que puedan atrasar poco la obra, o que tengan pocos recursos asignados a ella, pero que sin embargo son muy recurrentes en el tiempo, asimismo, pueden existir otro tipo de actividades que puedan generar un atraso muy grande o que tengan muchos recursos asignados a ellas, pero la probabilidad de que fallen en completarse es mínima. ¿A qué tipo de actividad hay que tomarle mayor atención?" La [Figura 6-1](#page-142-0) explica de mejor manera la problemática antes expuesta.

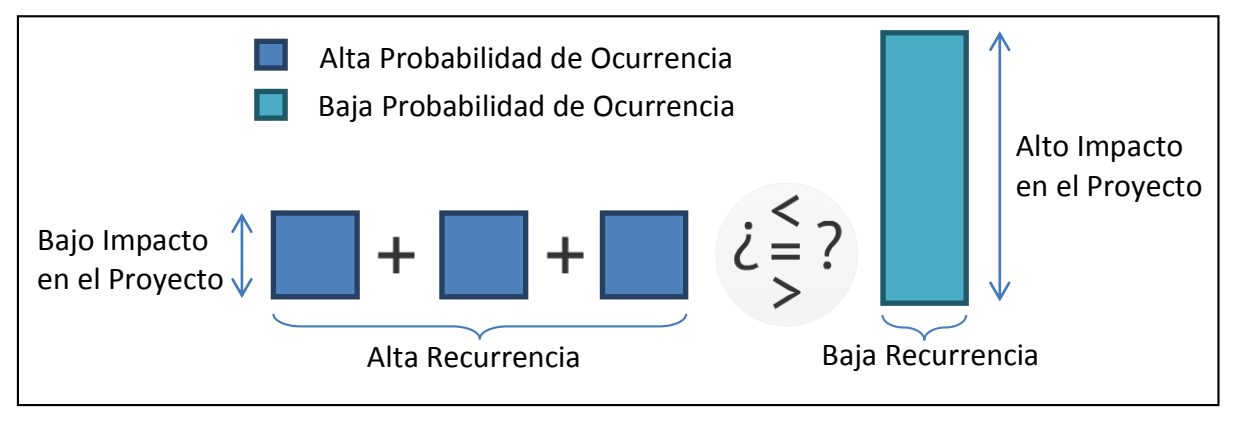

**Figura 6-1: Diagrama de Explicativo de la Problemática Impacto vs Probabilidad Fuente: Elaboración Propia**

<span id="page-142-0"></span>Para solucionar este dilema, es necesario introducir una segunda dimensión al análisis de importancia de actividades: La Probabilidad de Ocurrencia. Esta nueva dimensión promueve la utilización de una herramienta del Control de Proyectos llamada Matriz de Riesgo (ver [Tabla 6-1\)](#page-143-0) que a su vez introduce un nuevo concepto para poder clasificar las actividades según su importancia: El Impacto. Este nuevo concepto de clasificación no es más que una ponderación entre diferentes combinaciones de probabilidad y criticidad que permitirá ordenar las actividades según estas dos dimensiones en varios niveles.

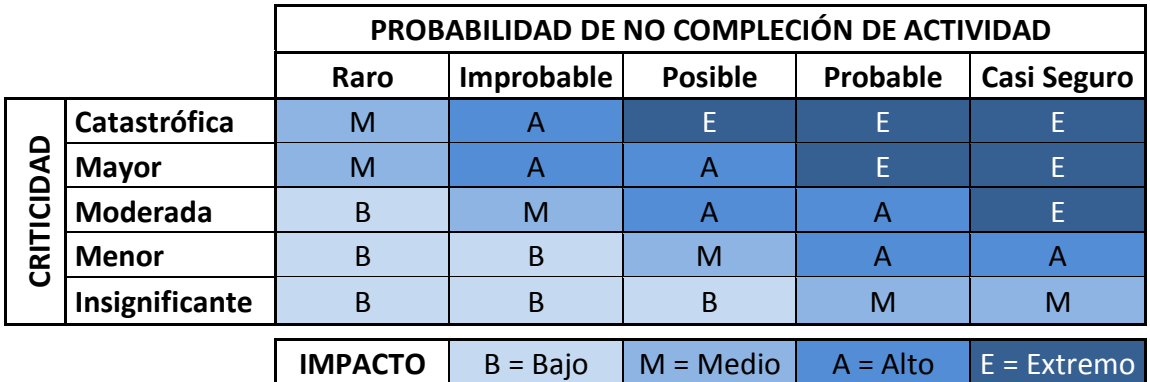

**Tabla 6-1: Matriz de Riesgo**

**Fuente: Elaboración Propia<sup>13</sup>**

<span id="page-143-0"></span>Para alimentar el indicador de Probabilidad de Ocurrencia, que para el caso de IMPERA más bien sería un indicador de Probabilidad de No Compleción de Actividades; se puede recurrir al historial de CNC y al historial de Liberación de Restricciones asociadas a la tarea, así como también al porcentaje de Confiabilidad de Responsables de Liberación de Restricciones en caso de que la tarea presente Restricciones asociadas. Estos datos ingresados en un algoritmo definido en las páginas siguientes serán capaces de arrojar un nivel de Probabilidad de No Compleción de Actividad que junto con el Nivel de Criticidad podrán definir el nivel de Impacto de la tarea que finalmente permitirá generar un ranking de importancia.

La Matriz de Riesgo no es una herramienta nueva, de hecho, tal como se vio anteriormente en el subcapítulo [4.1.1,](#page-96-0) otros softwares utilizan este instrumento dentro de su batería de indicadores; ni tampoco es la primera vez que se combina con la metodología Last Planner, de hecho existe un estudio de los autores Brad W. Wambeke, M. ASCE1, Min Liu, M.ASCE2 y Simon M. Hsiang llamado "*Using Last Planner and Risk Assessment Matrix to Reduce Variation in Mechanical Related Construction Task*" en el que miden la efectividad del uso de este instrumento en combinación con Last Planner en proyectos relacionados con la construcción de instalaciones industriales.

No obstante lo anterior, la manera en que será construido este indicador para cada actividad es la diferencia sustancial entre la forma en que lo utiliza la competencia de IMPERA y cómo fue utilizado en el estudio recién citado. Mientras que en estas fuentes es utilizado más bien como una herramienta meramente visual para identificar o comunicar el nivel de impacto de las actividades en el proyecto, en donde la elección de criticidad y probabilidad es realizada por el administrador del proyecto de manera completamente arbitraria y apelando a su experiencia, en la Matriz de Riesgo que se propone en este documento, el nivel de impacto será calculado de manera automática a través de algoritmos alimentados con la información histórica del proyecto.

En relación al impacto que generaría la inclusión de esta Matriz de Riesgo en proyectos que utilizan Last Planner a través de IMPERA, destaca una positiva mejora en cuanto al control de la variabilidad se refiere, ya que como se dijo antes, teóricamente hay que controlar todas las actividades presentes en los periodos de corto plazo, sin embargo los recursos no siempre son suficientes para hacerlo (Wembeke 2012) lo que conlleva que identificar las actividades que al

 $\overline{a}$ <sup>13</sup> Traducción de la Matriz de Riesgo usada en la investigación: "Using Last Planner and Risk Assessment Matrix to Reduce Variation in Mechanical Related Construction Task" de los autores: Brad W. Wambeke, M. ASCE1, Min Liu, M.ASCE2 and Simon M. Hsiang.
atrasarse generarían un mayor impacto al proyecto, permita asignar mayores esfuerzos al cumplimiento de aquellas que podrían gatillar cadenas de atrasos en el futuro.

Junto con esto, en las reuniones de planificación, el solo hecho de identificar y nombrar las actividades de mayor relevancia frente a todos los participantes, generaría un gran impacto a nivel sicológico de los responsables de las tareas, quienes se preocuparían más de concretar efectivamente dichas tareas críticas, lo que permitiría un avance fluido del proyecto.

Además de esto, la Matriz de Riesgo es consecuente con la metodología Last Planner, ya que no acusa directamente a un Último Planificador, sino que toma su historial de comportamiento y lo ingresa al algoritmo de forma implícita alertando que alguna de las actividades tiene que ser seguida de cerca sin necesidad de acusar directamente responsable que gatilló dicha alerta. Para explicar de mejor manera esta cualidad, se señala el siguiente ejemplo: Si una actividad tiene asociadas Restricciones que tienen que ser liberadas por un trabajador X y este presenta un bajo porcentaje de confiabilidad (ver [Figura 3-38\)](#page-77-0), la actividad tendrá por lo tanto, un alto riesgo de no completarse debido a que históricamente y de forma general el trabajador X no libera las Restricciones de las que se le hace responsable; no obstante la matriz de riesgo no sólo se alimenta de esta variable, sino que también del historial de Causas de no Cumplimiento y del Historial de Liberación de Restricciones por parte de la probabilidad y de la Ruta Crítica, de la Duración de Actividades y de los Recursos asignados a la actividad por parte de la criticidad. De esta manera, la Matriz de Riesgo arrojará un resultado de Impacto de forma anónima al resto del equipo, que no dependerá directamente del trabajador X, sin embargo la atención puesta sobre la actividad provocará que el trabajador X y todos los responsables ligados a la realización de ella tomen una mayor conciencia en la liberación de Restricciones asociadas y en la realización misma de la tarea, provocando finalmente un efecto positivo en la globalidad del proyecto.

Otro punto a favor de la implementación de esta matriz es introducir el concepto de "criticidad negativa" que ayudaría a identificar actividades que anteriormente fueron realizadas en un menor tiempo al planificado, con el fin de motivar a los equipos a volver a realizar lo mismo.

Todas estas características son ampliamente abordadas tanto en construcción como en uso, en los siguientes puntos.

# <span id="page-144-1"></span>**6.2. Características del Indicador**

La siguiente [Figura 6-2](#page-144-0) puede ayudar a entender de mejor manera la estructura del indicador que se está planteando:

<span id="page-144-0"></span>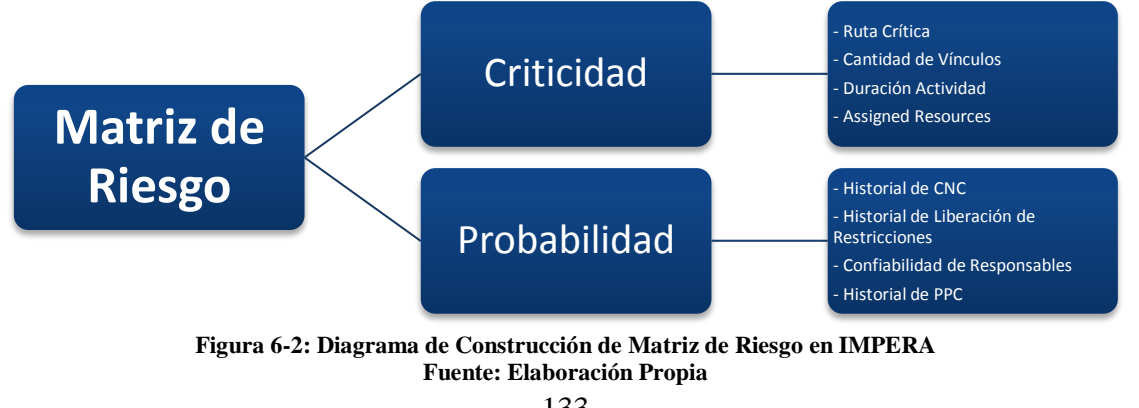

Como se comentó en el apartado anterior, la Matriz de Riesgo se compondrá de dos dimensiones: Criticidad y Probabilidad. La primera de estas dimensiones estará compuesta por indicadores que ayudarán a cuantificar la importancia de cada actividad frente a sus pares, mientras que la segunda buscará determinar la probabilidad de que una actividad en particular no sea completada.

Ambas dimensiones serán construidas como sub-indicadores articuladas por algoritmos que usaran los indicadores enlistados en la [Figura 6-2](#page-144-0) como variables normalizadas que asignarán un nivel de criticidad y probabilidad dentro de un total de cinco niveles para cada dimensión (ver [Tabla 2-1\)](#page-36-0):

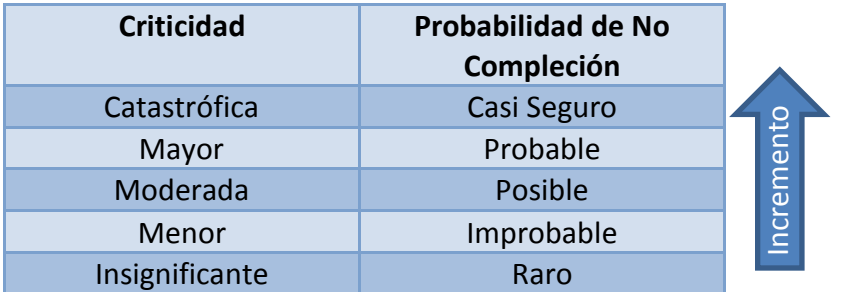

**Tabla 6-2: Niveles de los Sub-Indicadores (dimensiones) de la Matriz de Riesgo Fuente: Elaboración Propia** 

<span id="page-145-1"></span>La combinación de los niveles de estas dos dimensiones determinará el nivel de impacto final de la actividad, clasificado en cuatro grados. La siguiente [Tabla 6-3](#page-145-0) muestra estos cuatro grados, mientras que la Matriz de Riesgo mostrada en la [Tabla 6-1](#page-143-0) muestra cómo se distribuyen según su combinación:

| Impacto | N° de combinaciones<br>asignadas |
|---------|----------------------------------|
| Bajo    |                                  |
| Medio   |                                  |
| Alto    |                                  |
| Extremo |                                  |

**Tabla 6-3: Grados de Impacto de las actividades en la Matriz de Riesgo Fuente: Elaboración Propia** 

## <span id="page-145-0"></span>**6.3. Construcción de Indicador**

La siguiente sección describirá el tratamiento que se hará a los indicadores antes enlistados para concebir tanto el Indicador de Criticidad como el Indicador de Probabilidad que combinados articulan la Matriz de Riesgo que protagoniza este capítulo.

## **6.3.1. Creación de Sub-Indicador de Criticidad**

Este indicador será el encargado de asignar un nivel de criticidad a las actividades del proyecto por medio de la ponderación de los valores de los indicadores enlistados en la [Figura 6-2.](#page-144-0) Las razones de la elección de estos indicadores se detallan a continuación.

## **6.3.1.1. Definición de Inputs para Sub-Indicador de Criticidad**

- **i. Ruta Crítica:** La utilización de este indicador es evidente, tanto por su nombre como por su definición: "una ruta crítica es la secuencia de los elementos terminales de la red de proyectos (actividades) con la mayor duración entre ellos, determinando el tiempo más corto en el que es posible completar el proyecto. La duración de la ruta crítica determina la duración del proyecto entero. Cualquier retraso en un elemento de la ruta crítica afecta a la fecha de término planeada del proyecto, y se dice que no hay holgura en la ruta crítica"<sup>14</sup>. Teniendo esto en consideración, es claro que una actividad que esté dentro de la ruta crítica del proyecto deberá tener mayor prioridad que otra que no esté dentro. Un atraso en alguna de estas actividades críticas arrastrará automáticamente un atraso al resto de las actividades y por ende, al proyecto completo.
- **ii. Cantidad de Vínculos:** Tal como se vio en la [Tabla 3-2,](#page-40-0) IMPERA permite generar vínculos entre actividades del tipo: Fin-Comienzo, Comienzo-Comienzo, Fin-Fin, Comienzo-Fin. La cantidad de vínculos que una actividad puede tener con otras, también determina el nivel de importancia que ésta tiene dentro del proyecto, debido a que cualquier atraso que se genere dentro de una actividad será transferido a todas sus actividades vinculadas de forma directa.
- **iii. Duración de la Actividad:** Este elemento será considerado por el hecho de que una actividad de mayor duración posee también un espacio temporal de mayor extensión donde pueden ocurrir mayor cantidad de imprevistos. Por ello, este tipo de actividades serán consideradas como actividades de mayor criticidad.
- **iv. Recursos Asignados:** También es claro que una actividad que presente una mayor cantidad de recursos asignados, tanto monetarios como de horas hombre poseerá un nivel de importancia mayor, debido a la mayor cantidad de esfuerzos concentradas en ella.

Todas estas consideraciones puede que no siempre se produzcan tal como se estiman, por ejemplo, puede que existan vínculos entre actividades con holgura suficiente para evitar una transferencia del atraso de la tarea predecesora; también puede que la duración de la actividad no sea directamente proporcional con la cantidad de imprevistos que puedan ocurrir. Todas estas anomalías se intentarán controlar mediante coeficientes de calibración dentro del algoritmo en donde serán vertidos estos indicadores.

# <span id="page-146-0"></span>**6.3.1.2. Modelo Matemático del Sub-Indicador de Criticidad**

 $\overline{a}$ 

La criticidad de las actividades será determinada por un algoritmo que tomará cada una de las variables antes enlistadas, las normalizará para poder compararlas dentro de una misma escala y posteriormente las ponderará con un coeficiente de calibración con el fin de darle a cada variable un diferente "peso" dentro de la fórmula.

El hecho de que todas las variables que alimentan este Sub-Indicador están cuantificadas en diferentes unidades de medición, justifica la necesidad de introducir un sistema que las normalice en una escala común. La metodología para realizar esto será desarrollar un sistema de

<sup>&</sup>lt;sup>14</sup> Kelley, James. Critical Path Planning and Scheduling: Mathematical Basis. Operations Research, Vol. 9, No. 3, May–June, 1961.

calificaciones particular para cada variable, el cual asignará una nota del 0 al 1 según el estado de cada una de ellas.

En concreto, el sub-indicador de Criticidad se compondrá por la siguiente expresión matemática:

$$
Cr_i = k_1 \cdot CV_i + k_2 \cdot DA_i + k_3 \cdot RA_i + k_4 \cdot RC_i^{0,1}
$$

Donde:

*Cr<sup>i</sup>* : Sub-indicador de criticidad de la actividad i.

- $CV_i$ : Calificación otorgada según cantidad de vínculos de la actividad i.
- *DA<sup>i</sup>* : Calificación otorgada según la duración de la actividad i.
- *RA<sup>i</sup>* : Calificación otorgada según la cantidad de recursos asignados a la actividad i.
- *RC<sup>i</sup> 0,1* : Calificación otorgada según presencia la actividad i en la ruta crítica del proyecto. Valor binario definido de la siguiente manera:

 $RC_i^{0,1} = \begin{cases} 1 & \rightarrow \text{Si} \text{ la activated i pertenece a la ruta crítica.} \\ 0 & \rightarrow \text{Si} \text{ la activated i no pertenece a la ruta crítri.} \end{cases}$  $0\,\rightarrow S$ i la actividad i no pertenece a la ruta crítica.

*k1, k2, k3, k4*: Coeficientes de calibración del modelo.

#### **6.3.1.3. Normalización de Variables del Sub-Indicador de Criticidad**

Como se dijo en la sección anterior, para normalizar los valores de las variables utilizadas en los sub-indicadores del modelo, se desarrollará un sistema de calificación con una escala de 0 a 1 con la que se evaluará el aporte de cada variable al resultado de criticidad.

Las variables CV<sub>i</sub>, DA<sub>i</sub>, y RA<sub>i</sub> se basarán en un sistema de calificación basado en la herramienta estadística "Rango Percentil" detallado en las siguientes líneas, mientras que la variable  $RC<sub>i</sub><sup>0,1</sup>$ será definida como un valor binario debido a la naturaleza excluyente del estado de dicha variable.

El "Rango Percentil" es una función matemática que entrega el rango de un valor de un conjunto de datos como un porcentaje del mismo conjunto (0 a 1, inclusive). Esta función se utiliza para evaluar la posición relativa de un valor dentro del grupo. Es la medida inversa del "Percentil" del conjunto de datos.

La función Rango Percentil matemáticamente se define como:

$$
RP_i = \frac{f_{ac,i-1}}{n}
$$

Donde:

*RP*i : Rango Percentil de un determinado valor i.

*f*ac, i-1 : Frecuencia acumulada del elemento anterior al valor i.

*n* : Número total de elementos en el conjunto de datos.

Debido a que la expresión matemática utiliza la frecuencia acumulada de los datos, es necesario que estos sean ordenados de manera ascendente antes de realizar el análisis.

Se calculará el RP con dos cifras significativas para así evitar obtener igual calificación en casos en que la diferencia entre los datos sea muy estrecha.

i. **Cantidad de Vínculos (CVi):** Para obtener la calificación de una actividad i según su cantidad de vínculos se utilizará la herramienta antes detallada. De esta manera la calificación otorgada a cada una de las actividades en función de la cantidad de vínculos que tengan asociados se definirá como:

$$
CV_i = \frac{fCV_{ac,i-1}}{TA}
$$

Donde:

*CV*i : Calificación otorgada según cantidad de vínculos de la actividad i.

- *fCV*ac, i-1 : Frecuencia acumulada de la cantidad de vínculos de la actividad anterior a la actividad i.
- *TA* : Número total de actividades en el proyecto.
- ii. **Duración de la Actividad (DAi):** Para obtener la calificación de una actividad i según su duración, se utilizará el mismo procedimiento utilizado en la variable anterior. De esta manera, la calificación otorgada a cada una de las actividades en función de su duración (medida en días), se definirá como:

$$
DA_i = \frac{fDA_{ac,i-1}}{TA}
$$

Donde:

*DAi* : Calificación otorgada según la duración de la actividad i.

- *fDA*ac, i-1 : Frecuencia acumulada de la duración de la actividad anterior a la actividad i.
- *TA* : Número total de actividades en el proyecto.
- iii. **Recursos Asignados (RAi):** Para obtener la calificación de una actividad i según la cantidad de recursos asignados, se utilizará el mismo procedimiento utilizado en la variable anterior. De esta manera, la calificación otorgada a cada una de las actividades en función de la cantidad de recursos asignados (medido en valores monetarios o en HH), se definirá como:

$$
RA_i = \frac{fRA_{ac,i-1}}{TA}
$$

Donde:

- *RAi* : Calificación otorgada según la cantidad de recursos asignados a la actividad i.
- *fRA*ac, i-1 : Frecuencia acumulada de la cantidad de recursos asignados a la actividad anterior a la actividad i.
- *TA* : Número total de actividades en el proyecto.

iv. Ruta Crítica (RCi<sup>0,1</sup>): Tal como se muestra en la sección [6.3.1.2,](#page-146-0) este indicador es binario; no da cabida a valores intermedios en la escala  $0 - 1$ , ya que define si una actividad se encuentra o no dentro de la ruta crítica del proyecto. Tal como se vio antes, matemáticamente se define como:

$$
RC_0^1 = \begin{cases} 1 & \to \text{Si la tarea pertenece a la ruta crítica} \\ 0 & \to \text{Si la tarea no pertenece a la ruta crítica} \end{cases}
$$

Donde:

*RC0,1*: Calificación otorgada de manera binaria (0 o 1) según presencia la actividad i en la ruta crítica del proyecto.

#### **6.3.1.4. Calibración del Modelo Matemático del Sub-Indicador de Criticidad**

Como se dijo anteriormente, cada uno de los elementos de la expresión matemática que compone el sub-indicador de criticidad será ponderado por un coeficiente de calibración que será definido a partir de los resultados de una encuesta realizada a los profesionales de GEPUC (ver Anexo V) en donde cada uno de ellos, basándose en su experiencia en proyectos de diferente tipo y envergadura asignan un valor a cada coeficiente. El promedio de todas respuestas se presenta en la siguiente [Tabla 6-4](#page-149-0) y serán los ponderadores definidos para esta primera calibración del indicador.

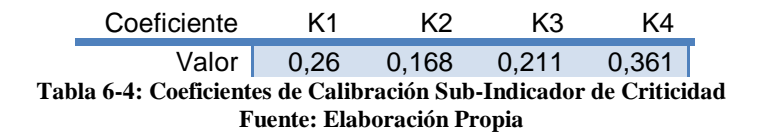

#### <span id="page-149-0"></span>**6.3.2. Creación de Sub-Indicador de Probabilidad**

Este indicador será el encargado de asignar un nivel de probabilidad de no compleción a las actividades del proyecto por medio de la ponderación de los valores de los indicadores enlistados en la [Figura 6-2.](#page-144-0) Las razones de la elección de estos indicadores se detallan a continuación.

#### **6.3.2.1. Definición de Inputs para Sub-Indiciador de Probabilidad**

**i. Causas de No Cumplimiento:** Al momento de medir la probabilidad de no compleción de una determinada actividad se hace obvio el análisis de las Causas de No Cumplimiento registradas a lo largo del proyecto. IMPERA registra estas diferentes causas mediante el cálculo del porcentaje de recurrencia con que éstas aparecen y además las asocia a un tipo de función, si una actividad en particular está relacionada a alguna de estas funciones de causas de no cumplimiento, se puede asociar directamente este porcentaje a la probabilidad de no compleción: a mayor porcentaje en el aporte de funciones a causas de no cumplimiento que esté asociada a una actividad, mayor será la probabilidad de que dicha actividad no se complete y viceversa. Si la actividad no tiene causas de no cumplimiento asociables, esta variable no será tomada en consideración.

- **ii. Confiabilidad de Responsables:** Al igual que en el caso anterior, esta variable está directamente relacionada a la probabilidad que se quiere calcular: si una actividad está sujeta a Restricciones, el registro histórico de confiabilidad de los responsables asignados a liberar tales Restricciones influirá directamente en la probabilidad de compleción: si los porcentajes de confiabilidad de los responsables en liberar las Restricciones asociadas a una determinada actividad son bajos, la actividad tendrá una mayor probabilidad de no completarse y viceversa. Si la actividad no tiene Restricciones asociadas, esta variable no será tomada en consideración.
- **iii. Evolución de Liberación de Restricciones:** Con este elemento, nuevamente se toma en consideración a las Restricciones, ya que es posible considerar el promedio de la evolución de liberación de estas a lo largo de todo el proyecto para obtener una medida inversamente proporcional a la probabilidad de no compleción de actividades. Si el promedio de evolución de liberación de Restricciones asociadas al último comportamiento del proyecto es bajo, las actividades tendrán una mayor probabilidad de no completarse y viceversa. Si las actividades no tienen Restricciones asociadas, esta variable no será tomada en consideración para dichas actividades.
- **iv. Porcentaje de Plan Completado:** Al momento de observar que los valores de PPC de un proyecto están presentando valores bajos, se hace evidente esperar que las actividades que se están programando van a tener una alta probabilidad de no completarse. Por ello, analizando el promedio de PPC de los últimos periodos pasados se tendrá una medida del rendimiento actual del proyecto con el que se podrá estimar de buena manera la probabilidad que tendrán las actividades de completarse en el siguiente periodo.

Tal como en el caso del sub-indicador de criticidad, todas las consideraciones antes planteadas puede que no siempre se produzcan tal como se estiman, por ejemplo, puede que el análisis del comportamiento de PPC no entregue una estimación confiable de la probabilidad de compleción de las actividades debido a que éste está fuertemente ligado a la cantidad de actividades que se comprometan en cada periodo (siempre se obtendrán valores de PPC altos cuando se comprometan pocas actividades). Este tipo de anomalías se intentarán controlar mediante coeficientes de calibración dentro del algoritmo en donde serán vertidos estos indicadores.

## **6.3.2.2. Modelo Matemático del Sub-Indicador de Probabilidad**

Al igual que en el caso del sub-indicador anterior, para normalizar los valores de las variables utilizadas en él, se desarrollará un sistema de calificación con una escala de 0 a 1 con la que se evaluará el aporte de cada variable al resultado de probabilidad de compleción, que será ponderado por un conjunto de coeficientes que cumplirá el mismo rol que cumple en el subindicador de criticidad.

De esta forma, el sub-indicador de probabilidad de no compleción se compondrá por la siguiente expresión matemática:

$$
Pr_i = k_1 \cdot CNC_i + k_2 \cdot CR_i + k_3 \cdot \overline{ELR_k} + k_4 \cdot \overline{PPC_k}
$$

Donde:

*Pr<sup>i</sup>* : Sub-indicador de probabilidad de no compleción de la actividad i.

- *CNCi* : Calificación otorgada según aporte de funciones a Causas de No Cumplimiento registradas asociadas a la actividad i.
- *CR<sup>i</sup>* : Calificación otorgada según porcentaje de confiabilidad de responsable en liberación de restricción asociada a la actividad i.
- *ELR<sup>k</sup>* : Calificación otorgada según promedio de evolución de liberación de Restricciones histórico del último Lookahead a partir del periodo de corto plazo késimo.
- *PPC<sup>k</sup>* : Calificación otorgada según promedio porcentaje de plan completado histórico del último Lookahead a partir del periodo de corto plazo k-ésimo.

*k1, k2, k3, k4*: Coeficientes de calibración del modelo.

#### **6.3.2.3. Normalización de Variables del Sub-Indicador de Probabilidad**

Debido a que todas las variables utilizadas para articular este sub-indicador están medidas en porcentajes, la calificación de será obtenida mediante la conversión directa de la escala 0 – 100% a la escala 0 – 1, teniendo en algunos casos que restarse al 100% el porcentaje de la variable en estudio con el fin de determinar la calificación en los casos que la relación sea inversamente proporcional.

**i. Causas de No Cumplimiento (CNCi):** Debido a que IMPERA registra estas diferentes causas mediante el cálculo del porcentaje de recurrencia con que estas aparecen según función (ver [Figura 3-29\)](#page-71-0), la calificación será directamente el porcentaje de dicha función. Esto se fundamenta debido a que la relación es directamente proporcional; a mayor porcentaje de CNC acumulada por función, mayor será la probabilidad de no completar la actividad. De este modo, la variable se define matemáticamente como:

$$
CNC_i = \frac{PAF_i}{100}
$$

Donde:

- *CNCi* : Calificación otorgada según aporte de funciones a Causas de No Cumplimiento registradas asociadas a la actividad i.
- *PAF* : Porcentaje de aporte de función a causa de no cumplimiento asociada a la actividad i.

Si la actividad no tiene Causas de No Cumplimiento asociables, esta variable no será tomada en consideración.

**ii. Confiabilidad de Responsables (CRi):** Debido a que esta variable mide los porcentajes de confiabilidad (ver [Figura 3-38\)](#page-77-0) , el valor entregado será inversamente proporcional a la probabilidad de no compleción: a menor confiabilidad, mayor será la probabilidad de que la actividad no se complete, considerando esto, es necesario restar el valor registrado a un 100% para así obtener un valor de "desconfianza de responsable" que si será directamente proporcional a la probabilidad de no compleción. Dicho valor en porcentaje transformado

a la escala 0 – 1 será la calificación de la variable. La expresión matemática que la define es la siguiente:

$$
CR_i = \frac{100 - PCR_i}{100}
$$

Donde:

- *CRi* : Calificación otorgada según porcentaje de confiabilidad de responsable en liberación de restricción asociada a la actividad i.
- *PCR* : Porcentaje de confiabilidad de responsable asociada a la actividad i.

Si la actividad no tiene Restricciones asociadas, esta variable no será tomada en consideración.

**iii. Evolución de Liberación de Restricciones (ELRk):** Al igual que en el caso anterior, esta variable es inversamente proporcional a la probabilidad de no compleción de actividades por lo que se hace necesario restar el valor de cada periodo a un 100% y posteriormente calcular el promedio de los porcentajes de "no liberación de Restricciones" del último periodo de lookahead registrado. La expresión matemática que articula esto es la siguiente:

$$
\overline{ELR_k} = \frac{\sum_{j=k-(n-1)}^{k} (100 - PLR_j)}{n \cdot 100}
$$

Donde:

- *ELR<sup>k</sup>* : Calificación otorgada según promedio de evolución de liberación de Restricciones histórico del último Lookahead a partir del periodo de corto plazo késimo.
- *PLR<sup>j</sup>* : Porcentaje de liberación de Restricciones del periodo de corto plazo j.
- *n* : Cantidad de periodos de corto plazo que contiene el anterior periodo de Lookahead.

Si la actividad no tiene Restricciones asociadas, esta variable no será tomada en consideración.

**iv. Porcentaje de Plan Completado (PPCk):** Este caso es homólogo al anterior, ya que también se trata de una variable inversamente proporcional a la probabilidad de no compleción de actividades que se tiene que promediar en el último periodo de lookahead registrado. Por ello, la expresión matemática se articula de la misma manera que el caso anterior.

$$
\overline{PPC_k} = \frac{\sum_{j=k-(n-1)}^{k}(100 - PPC_j)}{n \cdot 100}
$$

Donde:

- *PPC<sup>k</sup>* : Calificación otorgada según promedio porcentaje de plan completado histórico del último Lookahead a partir del periodo de corto plazo k-ésimo.
- *PPC<sup>j</sup>* : Porcentaje de plan completado del periodo de corto plazo j.
- *n* : Cantidad de periodos de corto plazo que contiene el anterior periodo de Lookahead.

#### **6.3.2.4. Calibración del Modelo Matemático del Sub-Indicador de Probabilidad**

Al igual que en el caso del sub-indicador de criticidad, los coeficientes de calibración del subindicador de probabilidad están definidos por el promedio de las respuestas de una encuesta realizada a profesionales de GEPUC (ver Anexo V). El resultado de esto se presenta en la siguiente [Tabla 6-5.](#page-153-0)

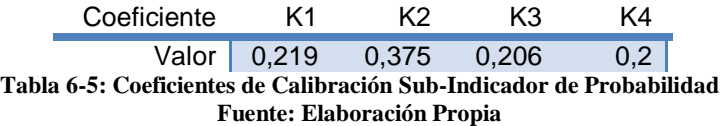

#### <span id="page-153-0"></span>**6.3.3. Calibración Matriz de Riesgo**

Una vez obtenidos los valores de calibración y calificación de cada variable, el siguiente paso del algoritmo es asignar un nivel de Criticidad y Probabilidad de No Compleción a cada actividad. Dado que tanto el sistema de calificación como los coeficientes de calibración entregan valores entre 0 y 1, y además, considerando que la suma de los cuatro coeficientes de calibración es 1, el valor de la multiplicación y posterior suma de todos estos elementos siempre se mantendrá dentro del mismo intervalo. Debido a que en la sección [6.2](#page-144-1) se definieron cinco niveles para la Criticidad y Probabilidad (ver [Tabla 6-2\)](#page-145-1), basta dividir el intervalo 0 – 1 en cinco sub-intervalos para así asignar a cada uno de ellos un nivel correspondiente a su magnitud. La designación de estos niveles según el sub-intervalo en el que se encuentra cada sub-indicador, se muestra en la siguiente [Tabla 6-6.](#page-153-1)

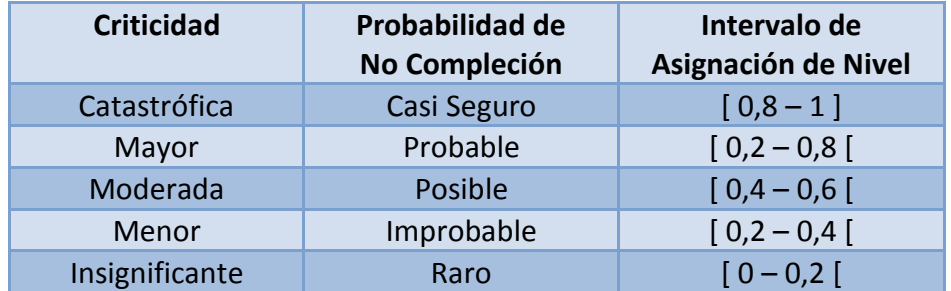

<span id="page-153-1"></span>**Tabla 6-6: Intervalos de Asignación de Criticidad y Probabilidad de No Compleción de Actividades Fuente: Elaboración Propia**

Una vez obtenidos los niveles de Criticidad y Probabilidad de No Compleción de la actividad, el paso final del algoritmo es asignar un nivel de Impacto a dicha actividad basándose en la [Tabla](#page-143-0)  [6-1.](#page-143-0) Con esto, el indicador propuesto queda totalmente construido.

Para observar el comportamiento de la Matriz de Riesgo en acción, se crearon calificaciones aleatorias entre 0 y 1 para 1305 actividades y se contabilizaron la cantidad de casos por cada nivel de Impacto. La distribución obtenida se muestra en la siguiente [Figura 6-3.](#page-154-0)

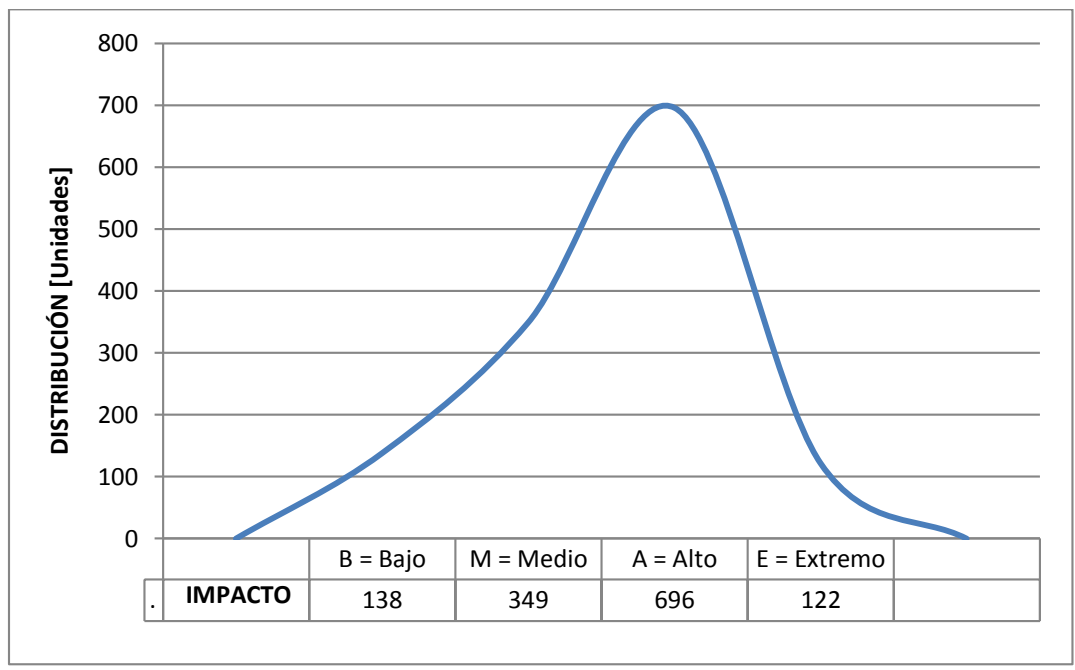

**Figura 6-3: Distribución de Casos por Nivel de Impacto Fuente: Elaboración Propia**

<span id="page-154-0"></span>La forma de esta curva era totalmente esperable, ya que se asemeja a la distribución normal o campana de Gauss que cualquier set de datos aleatorios tendería a adoptar, lo que llama la atención es la alta concentración de casos con Impacto "Alto"; esto se atribuye al hecho que dicha combinación posee una casilla extra en la matriz de riesgo (ver [Tabla 6-3\)](#page-145-0).

Si esta curva de distribución se quisiera modificar, bastaría sólo con regular el Intervalo de Asignación de Nivel de la [Tabla 6-6](#page-153-1) para obtener distribuciones más equitativas en los tipos de Impactos definidos.

## <span id="page-154-1"></span>**6.3.4. Propuesta de Implementación**

A continuación son detallados los puntos más relevantes a considerar en una posible implementación del indicador antes propuesto. En primer lugar, siguiendo el objetivo de simplificar lo máximo posible la interacción entre el usuario y el software, el indicador tendría que ser calculado automáticamente sin necesidad de ingresar ningún tipo de input extra a los que se ingresan para desarrollar los reportes que IMPERA ya maneja, en otras palabras, los usuarios con sólo llevar el control habitual del proyecto podrían contar con una matriz de riesgo para cada actividad con las que posteriormente se podrían ordenar en una lista de prioridad de ejecución basada en el impacto que cada matriz les asigne.

No obstante, no todas las variables podrán ser ingresadas sin la necesidad de un input extra; la variable CNC al ser utilizada, necesita estar asociada a una actividad, actualmente el software sólo recopila las CNC's más recurrentes sin determinar a qué tipo de actividad pertenecen. Por ello se hace estrictamente necesario que el usuario determine según su criterio a qué tipo de CNC podría estar asociada una determinada actividad para el algoritmo pudiera calcular la probabilidad sobre ella. Por ello, el único campo extra que agregaría este indicador sería un pequeño cuadro desplegable en donde el usuario tendría que elegir la CNC tentativa para cada actividad. Todas las demás variables se obtendrían de forma automática.

Otro punto a considerar es el comportamiento del indicador en las etapas iniciales del proyecto; debido a que los resultados que despliega éste se construyen a partir de datos históricos, se haría imposible calcularlo en las primeras semanas. Para solucionar este problema habría que definir a partir de cuantos periodos de corto plazo finalizados, el indicador sería capaz de desplegar resultados confiables. Dicha tarea se dejará propuesta como continuación del trabajo.

Finalmente, se propone crear una nueva pestaña en la ventana "Propiedades de la Tarea" (ver [Figura 3-6](#page-43-0) y [Figura 3-7\)](#page-44-0) que podría ser llamada "Prioridad de Ejecución" en donde se muestre la Matriz de Riesgo esquematizada en la [Tabla 6-1: Matriz de RiesgoTabla 6-1,](#page-143-0) señalando la casilla de impacto en la que estaría clasificada la tarea en la cual se abrieron sus propiedades, junto con el ranking de las actividades ordenadas de mayor a menor impacto señalando la ubicación de la tarea en cuestión.

# **7. Conclusiones y comentarios**

# **7.1. Comprensión del Marco Teórico**

Surge la necesidad de conocer en profundidad el Sistema Last Planner debido a que el software IMPERA analizado en la presente investigación está basado en dicha metodología. Para lograr este propósito es también necesario ahondar en la esencia del sistema: la filosofía "Lean", aplicada al área de la construcción. El análisis teórico de ambos conceptos que es presentado en los capítulos iniciales de este documento logra entregar el conocimiento necesario para comprender la forma en que ellos ayudan a reducir la variabilidad de los proyectos logrando por consecuencia un aumento en la capacidad productiva de los mismos. En otras palabras, permite al lector estar al tanto de los beneficios que reporta el Sistema Last Planner y muestra la manera en que éste los consigue cuando es aplicado en proyectos. Del mismo modo, para comprender uno de los indicadores que es propuesto para IMPERA en uno de los capítulos siguientes, es necesario conocer en mayor profundidad el denominado Método del Valor Ganado, que es satisfactoriamente abordado en uno de los subcapítulos del marco teórico.

Todo este análisis teórico permite poner bases contundentes para desarrollar sin inconvenientes el resto de la investigación presentada.

## **7.2. Uso de Software IMPERA y Análisis de Base de Datos**

Debido a que el objetivo principal de la investigación crear una base teórica comprobada con ejemplos reales para la implementación de nuevos estimadores en el software de planificación y control de proyectos IMPERA, respaldando por consiguiente la metodología Last Planner intrínseca en el software, se hace necesario conocer el funcionamiento del software IMPERA en profundidad. El capítulo dedicado a esto aborda tanto el detalle del ingreso de inputs al software, como la cantidad de reportes que logra generar con la información ingresada. A pesar de que la primera impresión al recorrer este capítulo sea que es muy extenso e innecesario, el uso a modo de referencias que se le dan en capítulos posteriores hace que sea totalmente justificable su inclusión dentro del informe.

En cuanto al análisis realizado a la Base de Datos proporcionada por GEPUC, se puede comentar que fue el punto de partida que gatilló el desarrollo de toda la investigación, debido a que basándose en sus resultados se pudieron escoger las líneas de investigación presentadas. Además de esto, se obtuvo un profundo conocimiento de la manera en que los usuarios utilizan IMPERA, el que se reafirmó mediante una encuesta realizada a dichas personas, recaudando un importante set de información disponible para ser utilizada cuando se realice una actualización del software, para así lograr potenciar y simplificar la forma de usar de las herramientas que más se utilizan, y mejorar o quizás llanamente eliminar las que tienen menos uso.

# **7.3. Análisis y Comentarios de Resultados**

## **7.3.1. Indicadores Existentes**

Tras el análisis comparativo con la competencia de IMPERA, se concluye que la principal falencia del software desarrollado por GEPUC es su aparato visual. Es necesaria una renovación de interfaz gráfica para ponerla al día con las tecnologías actuales. Además de esto, sale a relucir una falencia en el sistema de control de costos que posee IMPERA, que genera que los usuarios no lo utilicen para llenar información y así poder alimentar indicadores en función de estos parámetros. No se tiene información del uso de otros software en relación a este punto, solo se realizó el análisis de lo que ofrecen estos.

En cuanto a la comparación realizada con un software basado en web, se obtienen bastantes recomendaciones para el caso de que se quiera construir la nueva versión de IMPERA basada en una plataforma 100% web. Dichas recomendaciones apuntan principalmente a desarrollar esta nueva versión en un lenguaje de programación que sea ampliamente compatible con todas las versiones de periféricos y exploradores de internet que existen en la actualidad, además de simplificar los input lo máximo posible para hacer de la experiencia del usuario algo simple e intuitivo. Tras la comparación realizada con el software Primavera P6 Enterprise Project Portofolio Management se concluye que la principal arma que tendría IMPERA para competir con dicho coloso computacional sería la simplificación de su estructura. Generar información valorable por el usuario con una cantidad mínima de clics, con una cantidad mínima de relleno de información y con una cantidad mínima de tiempo invertido en aprendizaje del software sería una característica que marcaría significativamente la diferencia entre IMPERA y software más elaborados.

Finalmente se concluye que la comparación entre IMPERA y su competencia en lugar de encontrar un nuevo indicador dentro de los software analizados, evidencia la necesidad de mejorar el set de indicadores del Método del Valor Ganado que el software ya posee, pero que no están siendo utilizados en su máximo potencial. Esto se dictamina al observar que todos los demás softwares poseen este set de indicadores con un sistema de suministro y exposición de resultados superior a IMPERA. A pesar que no se tengan datos del uso que los usuarios le dan a estos otros softwares, se hace recomendable de igual forma la mejora de este módulo para superar el nivel de su competencia.

#### **7.3.2. Indicador Propuesto en Literatura**

Tal como se dijo en la sección [5.4,](#page-127-0) considerando sólo 10 proyectos del total de 166 de la base de datos, se obtiene una muestra de 451 periodos de corto plazo que entrega un muy buen porcentaje de confianza para realizar conclusiones con un respaldo estadístico sólido. Realizar el mismo análisis con más proyectos podría haber entregado una precisión mayor, sin embargo, debido al carácter radical del error estadístico, conseguir un punto menos de porcentaje de error significa tener que usar cada vez una cantidad de muestra mayor. Tomando en cuenta que en este estudio no sólo se está analizando este tema, se optó por considerar un tamaño muestral que no fuera demasiado extenso, pero que sí permitiera dar un respaldo sólido a las conclusiones obtenidas.

Para analizar y buscar las combinaciones propuestas por Tsao, España y Hauser, se utilizaron técnicas computacionales de manejo de datos para realizar una búsqueda de forma rápida. Para que ello se realizara de forma correcta, se tuvo que tener especial cuidado en la definición de los comportamientos en la evolución de los indicadores, ya que si se consideraban igual que el artículo, podrían haberse considerado resultados inversos. Para explicarlo de mejor forma, un ejemplo de esto es el cambio que se tuvo que hacer en el indicador de variación de programa (SV); dado que en este caso un incremento de este indicador es algo negativo, se tuvo que anteponer un signo negativo a los resultados obtenidos para que así el computador reconociera los valores negativos como un resultado negativo y los valores positivos como un resultado positivo. El mismo tratamiento se realizó con las variables CNP y CNP/C.

Otro punto que vale la pena mencionar, es el hecho de la eliminación de la escala de los gráficos que muestra la evolución de todas las variables a lo largo del tiempo. Debido a que se necesita analizar sólo la evolución de cada una de las variables (observar si el valor creció o disminuyó a lo largo del tiempo), y considerando que el valor de las variables está en diferentes órdenes de magnitud (porcentaje, unidades, decenas, etc.) el valor de estas fue escalado para presentar sólo el movimiento de todas las curvas en un mismo gráfico obviando el valor exacto de cada variable en cada periodo con el fin de que las variaciones fueran apreciables y no se perdieran debido a la diferencia entre las escalas.

Finalmente, el análisis realizado permite concluir que a pesar de que las combinaciones propuestas en la investigación realizadas por España, Tsao y Hauser no se hayan detectado en casos reales, se obtiene un importante resultado: En proyectos reales se pueden encontrar patrones con una combinación no menor de variables (7 variables) al que se les podría asignar un estado de proyecto. De esta manera, a pesar que sus suposiciones no fueron acertadas, de igual forma la teoría propuesta por ellos se podría utilizar para definir un nuevo indicador dado que se hallaron patrones de variables que lo permitirían

#### **7.3.3. Indicador de Creación Propia**

### **7.3.3.1. Comentarios del Sub-Indicador de Criticidad**

Debido a que la mayoría de las variables que alimentan este sub-indicador contabilizan unidades (cantidad de vínculos, cantidad de días de duración y cantidad de recursos asignados), fue necesario utilizar una herramienta estadística que ordenara los datos de acuerdo a un ranking dado por el rango de los mismos.

Se realizaron intentos mediante el cálculo de razones entre la cantidad de unidades de cada actividad y los promedios de dichas medidas en todo el proyecto, que fracasaron al ser testeadas en los diferentes escenarios en que se podría presentar el proyecto, entregando calificaciones fuera de la escala definida  $(0 - 1)$  o calificaciones que brincaban hacia órdenes de magnitud inferiores, en donde se diluía totalmente el método de comparación entre las calificaciones de cada actividad.

Tomando en cuenta esa problemática se apuntó a utilizar la medida de posición no central que más se adecuaba a la escala de notas definida: "Agrupación Mediante Deciles". Este método divide el conjunto de datos en 9 conjuntos de igual cantidad de elementos, y asigna a cada elemento un porcentaje de acuerdo al conjunto en el que se encuentre. El problema que se presentó utilizando este método fue que en algunos casos, actividades con igual cantidad de unidades podrían quedar en conjuntos diferentes y por consecuencia tendrían diferente nota, lo que generaría una incongruencia en el sistema de calificación.

Finalmente, se llegó a la solución de utilizar el "Rango Percentil" de cada variable con el que se obtiene directamente un porcentaje (valor entre 0 y 1) dependiendo del conjunto de datos total con el que se estaba comparando un valor en particular. La principal ventaja de este método de medición es que asignará notas más altas a actividades con mayor cantidad de unidades, pero la magnitud de esta nota dependerá directamente de cuán raro sea ese valor dentro del conjunto de datos. El siguiente ejemplo intentará explicar esto de mejor manera: Al calificar las actividades según la cantidad de HH asignadas a cada una de ellas, suponiendo que en el proyecto sólo se han asignado 0, 10 o 20 HH por actividad; a las actividades con 0 HH se les calificará con nota 0 y a las actividades con 10 o 20 HH con nota mayor que 0, asignando una mayor nota para actividades con 20 HH. La magnitud de la calificación otorgada a estas actividades con 20 HH dependerá de cuántas actividades tengan dicha cantidad de HH, a menor cantidad de actividades con 20 HH, su nota será más cercana a 1, mientras que a mayor número, su nota se alejará de 1, pero se mantendrá siempre mayor que la nota obtenida por las actividades con 10 HH. El efecto práctico de este fenómeno se ajusta perfectamente a lo que se quiere lograr al crear un indicador de criticidad: entregar mayor importancia sólo a las actividades que tengan características destacables frente a todo el conjunto de actividades del proyecto. Si se tienen muchas actividades con valores altos, es correcto en ese caso no entregarle importancia a dichas actividades, ya que se estaría gatillando el indicador para una característica "normal" del proyecto.

En resumen, mediante la función "Rango Percentil" se puede lograr que las variables del subindicador de Criticidad tomen relevancia sólo cuando existen valores altos y aislados; en otras palabras, hace que las actividades llamen la atención no sólo por la magnitud de sus valores, sino que también por la rareza de estos dentro del conjunto total de actividades del proyecto.

#### **7.3.3.2. Comentarios del Sub-Indicador de Probabilidad**

Realizar un sistema de calificación para las variables para este sub-indicador fue más sencillo que para el sub-indicador de Criticidad debido a que todas sus variables ya entregan resultados en forma de porcentaje (% repetición de Causas de No Cumplimiento (CNC), % de Confiabilidad de Responsable (CR), % de Plan Cumplido (PPC) y % Estado de Liberación de Restricciones (ELR)), por lo que sólo fue necesario utilizar dichos porcentajes en pequeños cálculos para obtener las calificaciones de cada variable.

Para el caso de los promedios de Estado de Liberación de Restricciones y Porcentaje de Plan Completado; en primera instancia se habían planteado como el promedio de todos los valores registrados en la historia del proyecto, sin embargo esto fue redefinido como el promedio de los valores obtenidos en el último periodo de Lookahead, al momento de considerar la gran capacidad de mutación que pueden tener los proyectos dependiendo del estado en que se encuentren, por esa razón sería contraproducente castigar actividades con altas probabilidades de no compleción basadas en el rendimiento del proyecto de muchos periodos atrás. En otras palabras, para el objetivo que se quiere lograr con este indicador, conviene más basarse en el historial del proyecto más inmediato.

#### **7.3.3.3. Matriz de Riesgo**

El hecho de calibrar las expresiones que califican las variables ingresadas en los sub-indicadores de criticidad y probabilidad hacen que el indicador creado tenga una flexibilidad muy grande para modificarlo y mejorarlo en el futuro. Sólo basta con modificar los coeficientes de calibración para así generar respuestas diferentes del indicador en caso de que se quisiera mejorar su comportamiento basándose en otro tipo de estudio diferente al realizado en esta ocasión, que se basó en la experiencia de los profesionales de GEPUC. Del mismo modo, se pueden modificar los Intervalos de Asignación de Nivel (ver [Tabla 6-6\)](#page-153-1) para así manipular la cantidad de actividades con un tipo de Impacto se quiera tener.

En este trabajo el indicador propuesto queda constituido casi en su totalidad; tanto su estructura principal como su base conceptual quedan bien definidas, bastará sólo con ponerlo en práctica en proyectos reales para poder regularlo mediante las dos vías de calibración antes señaladas.

# **7.4. Propuesta de Continuación de Trabajo**

En torno a la comprobación de los indicadores propuestos por Tsao, España y Hauser, se deja planteada la asignación de una descripción del estado del proyecto a cada uno de los patrones detectados en la sección [5.4.2](#page-138-0) mediante el seguimiento de un proyecto en tiempo real. En este nuevo análisis también se propone incluir las cuatro variables que fueron dejadas de lado por no haberse registrado en IMPERA: QA/QC, PER, LAP y PPP.

En relación al indicador Matriz de Riesgo presentado, además de la recalibración de los coeficientes de los sub-indicadores y los intervalos de asignación de nivel mediante la implementación del indicador en proyectos reales antes señalada, se propone como trabajo futuro hacer un seguimiento en tiempo real de dos proyectos, uno con la Matriz de Riesgo

implementada y otro sin ella y comparar los comportamientos de los participantes en las reuniones, registrando la reacción instantánea al saber las actividades más críticas y su comportamiento después del periodo de corto plazo, atestiguando si efectivamente se completan más tareas críticas al ser identificadas.

También se propone registrar la cantidad de tareas críticas utilizando la Matriz de Riesgo en ambos proyectos semana a semana (o en su periodo de corto plazo respectivo), pero sólo entregándoles el listado de tareas críticas (las que tengan un mayor impacto según la Matriz de Riesgo) a los participantes de las reuniones de uno de los proyectos. Esto con el fin de comparar posteriormente el porcentaje de tareas críticas completadas en el proyecto en que los participantes sí tenían conocimiento de las tareas críticas, versus el porcentaje de las tareas críticas completadas en el proyecto en que los participantes las completaron de manera aleatoria o según su propio criterio debido a que desconocían el orden de relevancia de las tareas. Esto con el fin de analizar el efectivo psicológico que pueda gatillar en una mejor producción, al tener en mente qué tareas son más importantes.

Finalmente, como se mencionó en el subcapítulo [6.3.4,](#page-154-1) se propone determinar la cantidad de semanas necesarias para tener un set de variables que permitan obtener resultados confiables utilizando el indicador. Esto se puede realizar mediante el análisis presencial del comportamiento del indicador implementado en proyectos reales.

## **7.5. Conclusión Final**

Para concluir la investigación, se puede mencionar que el estudio realizado permitió explorar en gran profundidad el estado actual de IMPERA, identificando sus virtudes y falencias que facultaron el reconocimiento de varias oportunidades de mejora que podrían ejecutarse para lograr una evolución importante en el software.

De la misma forma, es importante señalar que todos los objetivos propuestos fueron satisfactoriamente alcanzados: En primer lugar, se realizó un catastro de la Base de Datos de Proyectos de IMPERA, desarrollando un sistema de manejo y visualización simplificada de los datos que permitió contabilizar los indicadores más utilizados, indicadores en desuso y analizar las posibles causas de la poca o nula utilización de algunos indicadores respaldándola con una encuesta realizada a los principales clientes del software.

Posteriormente, los softwares Microsoft Project, Proactive Office y Primavera P6 fueron analizados comparativamente, arrojando como resultado que en vez de incluir un nuevo indicador, es más conveniente mejorar uno de los indicadores que ya tenía el software (EVM); sujeto a este antecedente se planteó una propuesta de mejora del EVM, análoga a la propuesta de implementación de nuevo indicador definida en la lista de objetivos del documento.

A continuación, se analizó la factibilidad de implementar el indicador propuesto por Fernando España, Cynthia Tsao y Mark Hauser en su artículo "Driving Continuous Improvement by Developing and Leveraging Lean Key Performance Indicators" y se generó satisfactoriamente una propuesta de implementación acorde a los resultados obtenidos.

Finalmente, el indicador de autoría propia fue correctamente definido y calibrado dejando propuesta su validación mediante su puesta en marcha en algún proyecto futuro que se pueda seguir y estudiar a lo largo de todo su desarrollo.

Todos estos puntos enlistados completan toda la lista de objetivos secundarios que en conjunto promueven el cumplimiento del objetivo principal que es respaldar la metodología Last Planner mediante la consolidación de una sólida base teórica para implementar nuevos estimadores en IMPERA.

5 ¿Por Qué? Los, 19, 111 AC, 22, 53, 87, 107 Acciones Correctivas, 20, 27, 36, 37, 39, 48, 49, 50, 82 Actual Cost for Work Performed, 53 ACWP, 53 American Management Association, 3 Avance Actual de Tarea, 35, 50, 52, 80 Avance o Atraso Según LB (Línea Base), 52 Avance Teórico Según LB (Línea Base), 52 Avance Teórico Según PM (Plan Maestro), 52 BAC, 23, 107 Base de Datos, 4, 5, 6, 72, 73, 74, 75, 78, 79, 81, 82, 83, 114, 115, 147, 152 Cálculo de Confiabilidad, 55, 65, 66 Cantidad Actual Realizada, 50, 52, 71, 79, 80, 84 Cantidad de Vínculos, 137, 139 Cantidad Estimada, 33, 44, 45, 71, 79, 80 Capacity Planning, 94 CAPEX, 95 Carta Gantt, 26, 29, 85, 90, 91, 93, 132 CATE, 22, 42, 50, 53, 54, 71, 79, 80, 84, 107, 108, 109 Causa Raíz, 19, 20 Análisis de, 111 Causas de No Cumplimiento, 11, 17, 19, 26, 27, 31, 36, 49, 55, 60, 61, 63, 87, 111, 112, 141, 142, 143, 150 CNC, 11, 19, 20, 26, 27, 48, 49, 55, 58, 59, 60, 71, 78, 81, 116, 134, 142, 146, 150 CNP, 112, 113, 115, 116, 127, 128, 149 CNP/C, 112, 113, 115, 116, 127, 128, 149 Confiabilidad de Responsables, 26, 72, 78, 82, 134, 141, 143 Consultas Base de Datos, 115 Control de Costos, 27, 39, 50, 51, 71, 79, 80, 95, 110

Corto Plazo, 1, 13, 16, 17, 18, 19, 26, 27, 28, 29, 31, 42, 43, 48, 55, 64, 71, 79, 80, 116, 131 Cost Program Index, 54 Cost Variance, 54 Costo Actual, 21, 22, 50, 53, 107 Costo Actual del Trabajo Ejecutado, 22, 50, 53, 54 Costo Devengado, 36, 44, 45, 71, 79, 80, 84 Costo Presupuestado, 21, 33, 36, 43, 44, 45, 50, 53, 71, 79, 80, 95 Costo Presupuestado del Trabajo Programado, 53, 54 Costo Presupuestado Trabajo Programado, 21 Costo Programado del Trabajo Ejecutado, 50, 53, 54 Costo Total Devengado, 36, 44, 45 Costo Total Presupuestado, 33, 44, 45 Costo Unitario, 33, 44, 45, 71, 79, 80 CPI, 22, 23, 24, 25, 54, 107 CPTE, 21, 42, 50, 53, 54, 71, 79, 80, 84, 107, 108, 109 CPTP, 21, 50, 53, 54, 71, 79, 80, 84, 107, 108, 109 Criticidad Sub-Indicador de, 137, 138, 140 Curva de Avance, 26, 71, 78, 116 Curva de Avance Proyectado, 33, 63 Curva de Avance Real, 33, 63 Curva de Costo, 26 Curva S de Consumo de Recursos, 55, 66 Curvas de Avance, 55, 62 Curvas de Costos, 55, 69, 70 CV, 22, 25, 54, 107 Dashboard, 100 Desktop, 26, 27, 39, 40, 71, 78, 97, 98 Desviación de Avance, 42, 43, 71, 79 Desviación de Costo, 43, 71, 79, 80, 84 Desviación de Plazo, 43, 71, 79, 80, 84 Detalle Impacto, 48, 50, 72, 84 Duración de la Actividad, 137, 139 EAC, 23, 24, 25, 107, 109 Earned Value Method, 20, 53 ERP, 99

Estado de Liberación, 46, 47, 150 Estado de Recursos, 27, 39, 44, 71, 80 Estimación al Término, 23, 107 EV, 21, 53, 107 EVM, 152 Fecha Efectiva de Liberación, 46, 47 Fecha Estimada de Liberación, 46, 47 GEPUC, 1, 5, 7, 12, 18, 25, 26, 72, 78, 97, 108, 109, 140, 144, 147, 148, 151 IDC, 50, 54, 71, 79, 80, 84, 107, 108, 109, 133 IDP, 50, 54, 71, 79, 80, 84, 107, 108, 109, 133 IGLC, 2 Impacto, 20, 36, 72, 82, 84, 93, 133, 134, 135, 136, 145, 146, 151 IMPERA, 1, 4, 5, 6, 7, 21, 22, 25, 26, 27, 29, 30, 31, 32, 33, 34, 35, 37, 38, 39, 40, 41, 42, 44, 46, 48, 51, 55, 56, 57, 58, 59, 60, 61, 62, 64, 65, 66, 67, 68, 69, 70, 71, 72, 73, 74, 75, 76, 77, 78, 79, 80, 81, 82, 83, 84, 85, 86, 87, 89, 90, 91, 92, 93, 94,95, 96, 97, 99, 106, 107, 108, 109, 110, 114, 115, 116, 131, 132, 133, 134, 135, 136, 137, 141, 142, 146, 147, 148, 151, 152, 154, 162, 163, 164, 165, 166, 167, 168, 169, 178, 180, 182 Índice de Desempeño de Costos, 22, 25, 50, 54, 107, 165 Índice de Desempeño del Programa, 22, 25, 50, 54 Input, 92, 93, 146, 148 Inventario de Trabajo Ejecutable, 1, 15, 16, 34 ITE, 1, 15, 16, 17, 34 Key Results Areas, 111 KPIs, 110, 111, 132 KRAs, 111, 114, 115, 132 LAP, 112, 113, 116, 131, 151 Largo Plazo, 1 Last Planner, 1, 2, 4, 5, 11, 12, 13, 14, 17, 18, 26, 28, 29, 81, 82, 83, 87, 97, 106, 111, 129, 133, 134, 135, 147, 149, 152, 153, 154, 165, 166, 167 LB, 50, 52, 67, 71, 79, 80 Lean, 2, 5, 7, 8, 9, 10, 11, 110, 111, 113, 147, 149, 152

Lean Construction, 2, 7, 8, 9, 10, 11, 111, 149 Lean Production, 8, 9, 10 Línea Base, 28, 33, 38, 42, 52, 63, 100 Lookahead, 1, 13, 14, 15, 16, 26, 27, 28, 29, 30, 31, 71, 79, 131, 142, 143, 144, 150 Look-Ahead Participants, 112, 131 LPS, 11 Make Ready, 16 Matriz de Riesgo, 5, 90, 92, 93, 94, 133, 134, 135, 136, 137, 144, 145, 146, 151 Mediano Plazo, 1 Mejora Continua, 19 Método del Valor Ganado, 6, 20, 21, 22, 23, 24, 25, 53, 89, 96, 102, 106, 107, 108, 109, 133, 147, 148 Microsoft Excel, 63, 86, 96 Microsoft Project, 4, 85, 86, 87, 89, 90, 91, 92, 93, 96, 97, 106 Online, 26, 27, 70, 72, 77, 78 OPEX, 95 Oracle, 97, 101, 104, 106 PCP, 16, 28, 35, 38, 55, 63, 80, 108 PER, 112, 113, 116, 131, 151 Plan de Corto Plazo, 63, 116 Plan Intermedio, 13, 14, 30 Plan Maestro, 1, 13, 15, 26, 27, 28, 29, 30, 34, 38, 52, 63, 71, 79 Planificación Intermedia, 13, 14, 15 Planning Event Reliability, 112, 131 PM, 50, 52, 67, 68, 71, 79, 80 PMBOK, 2, 3, 20 PMBOK Guide, 2, 3 PMI, 21, 100 Porcentaje de Plan Completo, 26, 112 Portafolio, 93, 94, 100 PPC, 18, 19, 26, 27, 55, 56, 57, 63, 71, 78, 81, 111, 112, 113, 116, 127, 128, 133, 141, 150 PPP, 112, 113, 116, 131, 151 Presupuesto Original, 23 Primavera, 4, 85, 96, 97, 98, 99, 101, 102, 103, 104, 105, 106, 148 Proactive Office, 4, 85, 90, 91, 92, 93, 94, 96, 97, 98, 99, 106 Production Plan Participants, 112, 131 Programación de Fases, 1 PV, 21, 53, 107

QA/QC, 112, 113, 116, 131, 151 Quality Reporting, 112, 131 RA, 112, 113, 127, 128 Recursos Asignados, 137, 140 Responsable, 34, 46, 47, 48, 49, 71, 72, 82, 94, 150 Responsable de Liberación, 46, 47, 82 Restricciones, 1, 14, 15, 16, 17, 26, 27, 28, 30, 32, 34, 39, 45, 46, 47, 48, 55, 64, 65, 71, 72, 81, 82, 87, 116, 134, 135, 141, 142, 143, 144, 150 Ruta Crítica, 29, 135, 137, 140 SAP, 96, 99, 104 Schedule Program Index, 54 Schedule Variance, 53 Screening, 16 Software, 26, 30, 31, 32, 33, 34, 35, 37, 39, 41, 42, 44, 46, 48, 51, 55, 56, 57, 58, 59, 60, 61, 62, 64, 65, 66, 68, 69, 70, 86, 90, 91, 92, 93, 98, 99, 101, 102,

103, 105, 147

SPI, 22, 24, 25, 54, 107 SQL Código, 115 Stakeholders, 96 SUP, 11 SV, 22, 25, 53, 107, 112, 113, 148 Target Value Design, 111 TOP, 112, 113, 115, 116, 127, 128 TOP/TR, 127 Toyota, 8 Último Planificador, 2, 11, 12, 17, 19, 135 Últimos Planificadores, 1, 12, 16, 17, 18, 19 Valor Ganado, 21, 22, 93, 107, 110 Valor Planeado, 21, 107 Varianza de Costos, 22, 25, 41, 42, 50, 54, 71, 79, 80, 84, 107, 116, 117 Varianza del Programa, 22, 25, 50, 53,

107

# **9. Bibliografía y Referencias**

ALARCÓN Luis Fernando**, Guía para la Implementación del Sistema del Último Planificador**, GEPUC, Pontificia Universidad Católica de Chile, Santiago, 2008, Chile.

BALLARD, Herman Glenn, **The Last Planner System of Production Control**, Northern California Construction Institute, CA, 1994, Estados Unidos.

CAMPERO, Alfredo y ALARCÓN, Luis, **Administración de Proyectos Civiles**, Universidad Católica de Chile, segunda edición, 2003, Chile.

CORTEZ, Álvaro, **Last Planner System una herramienta para la gestión de proyectos en Chile**, [en línea], Artículo, http://www.econstruccion. cl/2010/07/18/haciendo-de-last-planner-system-una-herramienta-de-usomasivopara-la-gestion-de-proyectos-en-chile, [consulta: 25 Noviembre 2012].

DEMRE, **Nociones básicas de estadística utilizadas en educación**, Universidad de Chile, Departamento de evaluación, medición y registro educacional, 2008, Chile.

DÍAZ, Daniela, **Aplicación del sistema de planificación Last Planner a la construcción de un edificio habitacional de mediana altura**, Memoria para optar al Título de Ingeniero Civil, Universidad de Chile, 2007, Chile.

ESCUELA DE EMPRENDEDORES, **Manual para la Presentación de Proyecto Comunitarios**, Venezuela.

ESPAÑA, Fernando, TSAO, Cynthia, HAUSER, Mark, **Driving continuous improvement by developing and leveraging lean key performance indicators**, 20th Annual Conference of the International Group for Lean Construction, 2012, San Diego, Estados Unidos.

ESTADISTICA, [en línea], [http://hojamat.es/estadistica/tema3/teoria/teoria3.pdf,](http://hojamat.es/estadistica/tema3/teoria/teoria3.pdf) [consulta: Marzo 2013].

ESTADISTICA, [en línea], [http://es.gmi-mr.com/solutions/sample-size-calculator.php,](http://es.gmi-mr.com/solutions/sample-size-calculator.php) [\[consulta:](http://office.microsoft.com/es-es/mac-excel-help/funcion-rango-percentil-inc-HA102927922.aspx?CTT=5&origin=HA102927918,%20%5bconsulta) Marzo 2013].

FLEMING, Quentin y KOPPELMAN, Joel M, **Earned Value Project Management**, Segunda Edición, Estados Unidos.

GEPUC, **Manual de Referencia IMPERA**, Centro de Excelencia en Gestión de Producción de la Pontificia Universidad Católica, 2009, Chile.

GEPUC, [en línea], http://www.gepuc.cl/contenido\_home.php?id\_m=1&id\_ sm=1&id sm2=0, [consulta: 30 Noviembre 2012].

HOWELL, Gregory A., **What is Lean Construction**, *7th Annual Conf.*, International Group for Lean Construction, Univ. of California, Berkeley, 1999, Estados Unidos.

IMPERA, [en línea], http://www.liveprojects.cl/impera/nosotros.html, [consulta: 12 Diciembre 2012].

KELLEY, James. **Critical Path Planning and Scheduling: Mathematical Basis**. Operations Research, Vol. 9, No. 3, 1961. Estados Unidos.

MICROSOFT, [en línea], [http://office.microsoft.com/es-es/mac-excel-help/funcion-rango](http://office.microsoft.com/es-es/mac-excel-help/funcion-rango-percentil-inc-HA102927922.aspx?CTT=5&origin=HA102927918,%20%5bconsulta)[percentil-inc-HA102927922.aspx?CTT=5&origin=HA102927918, \[consulta:](http://office.microsoft.com/es-es/mac-excel-help/funcion-rango-percentil-inc-HA102927922.aspx?CTT=5&origin=HA102927918,%20%5bconsulta) Marzo 2013].

ORACLE, [en línea],

[http://www.oracle.com/es/products/applications/primavera/index.html,](http://www.oracle.com/es/products/applications/primavera/index.html) [consulta: 07 Enero 2013]

PARODI, C, **El lenguaje de los proyectos**, Gerencia social. Diseño, monitoreo y evaluación de proyectos sociales, Universidad del Pacífico, 2001, Perú.

PMBOK GUIDE, **A Guide to the Project Management Body of Knowledge Edition (PMBOK® Guide)**, Project Management Institute, Edición 2004, Estados Unidos.

PMI, **Practice Standard for Earned Value Management**, Project Management Institute, Edición 2005, Estados Unidos.

SABBATINO Daniel, **Directrices y recomendaciones para una buena implementación del sistema Last Planner en proyectos de edificación en Chile**, Memoria para optar al Título de Ingeniero Civil, Universidad de Chile, 2011, Chile.

SERPELL, Alfredo y ALARCÓN, Luis, **Planificación y Control de Proyectos**, Universidad Católica de Chile, segunda edición, 2007, Chile.

WAMBEKE, Brad W, M. ASCE1, LIU, Min, M.ASCE2 and HSIANG, Simon, **Using Last Planner and Risk Assessment Matrix to Reduce Variation in Mechanical Related Construction Task**, Journal of Construction Engineering and Management, ASCE, Abril 2012, Estados Unidos.

# **10. Anexo I: Mapeo de Indicadores Presentes en Proyectos en Base de Datos GEPUC**

Las tablas presentes en el apartado [3.2](#page-83-0) [\(Tabla 3-5,](#page-86-0) [Tabla 3-6](#page-87-0) y [Tabla 3-7\)](#page-88-0) en el eje vertical muestran la lista de proyectos consultados; detallando la empresa a la que pertenecen, el tipo de proyecto que son, el avance real y el avance programado alcanzado.

Debido a que en el capítulo en que son analizados, el tamaño de las tablas no permite distinguir en detalle dichos valores, el presente anexo se constituye para presentarlos de manera visible. Cabe mencionar que los nombres reales de las empresas son reemplazados por nombres ficticios para proteger la confidencialidad de los proyectos.

Además del apartado mencionado, esta lista de empresas también se utiliza en el Análisis de factibilidad de indicadores de IMPERA del capítulo [4.3.](#page-118-0)

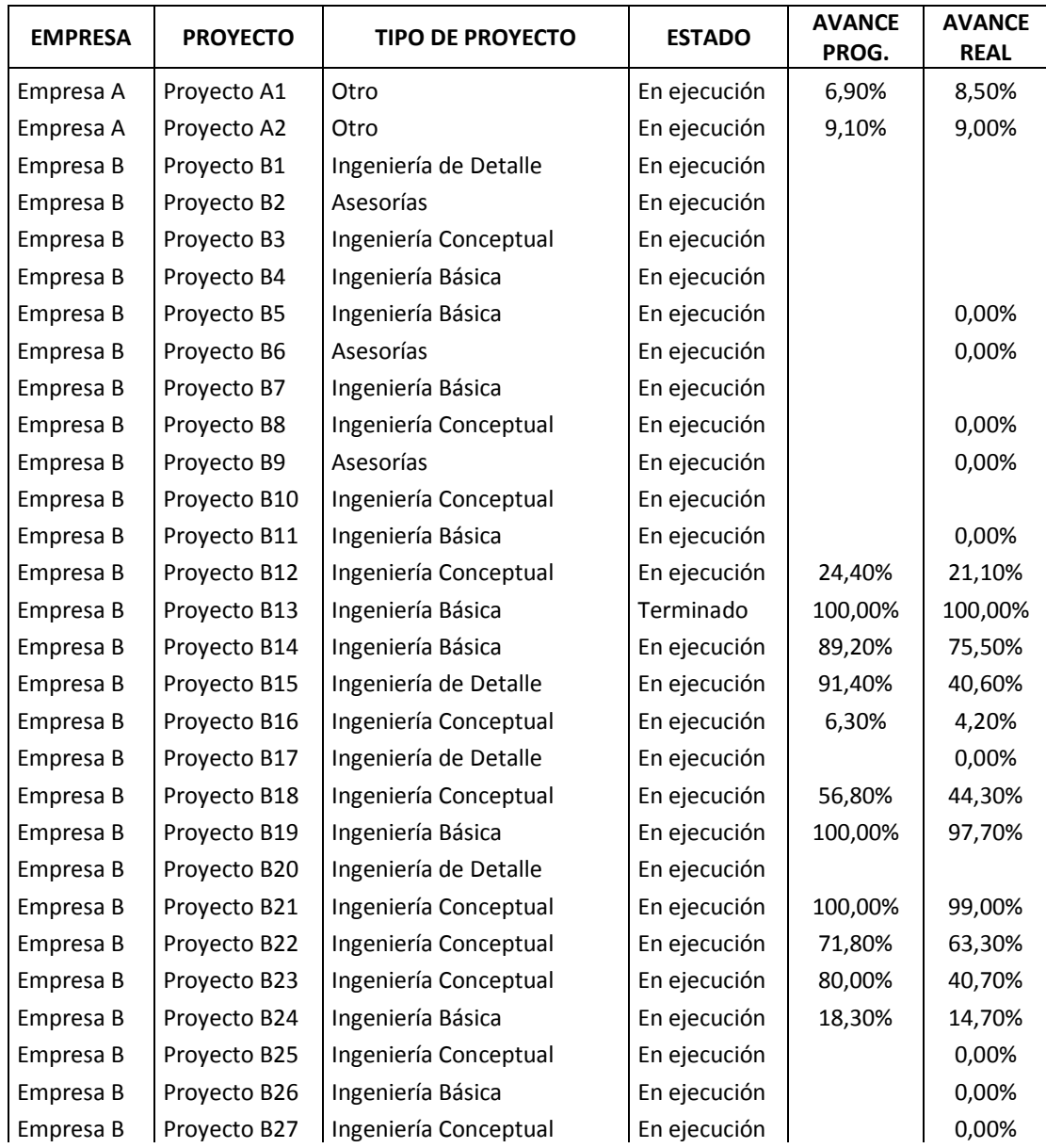

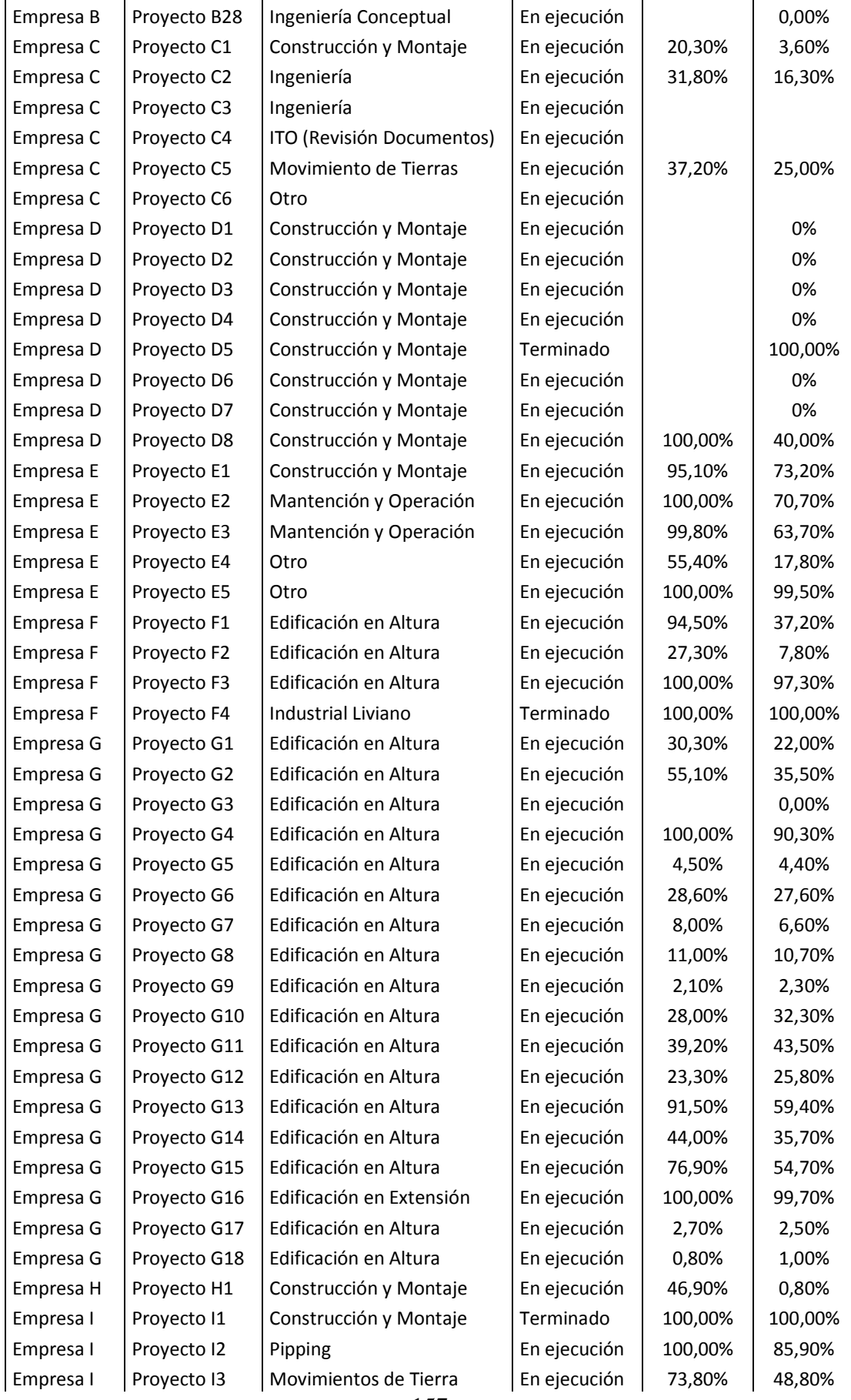

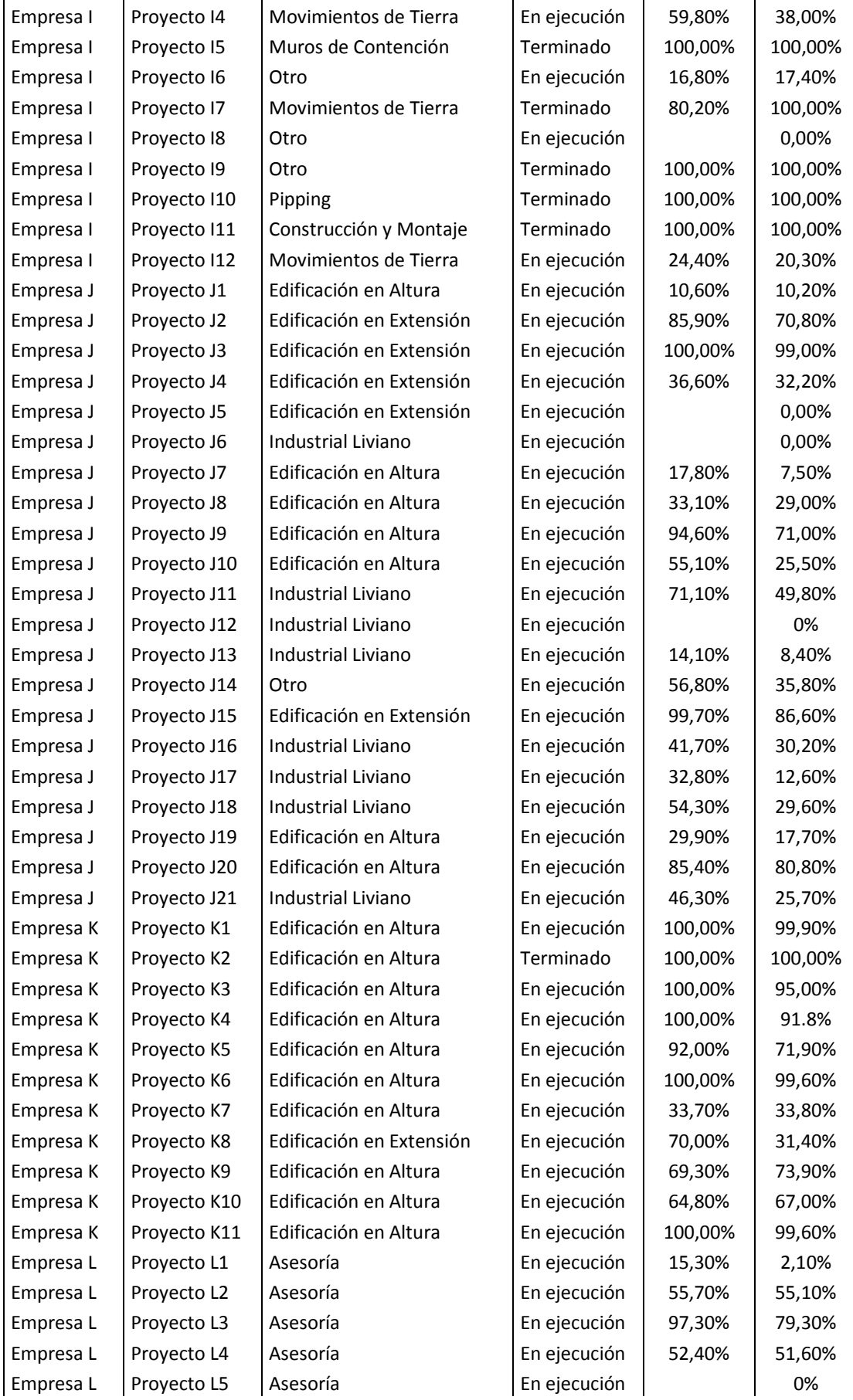

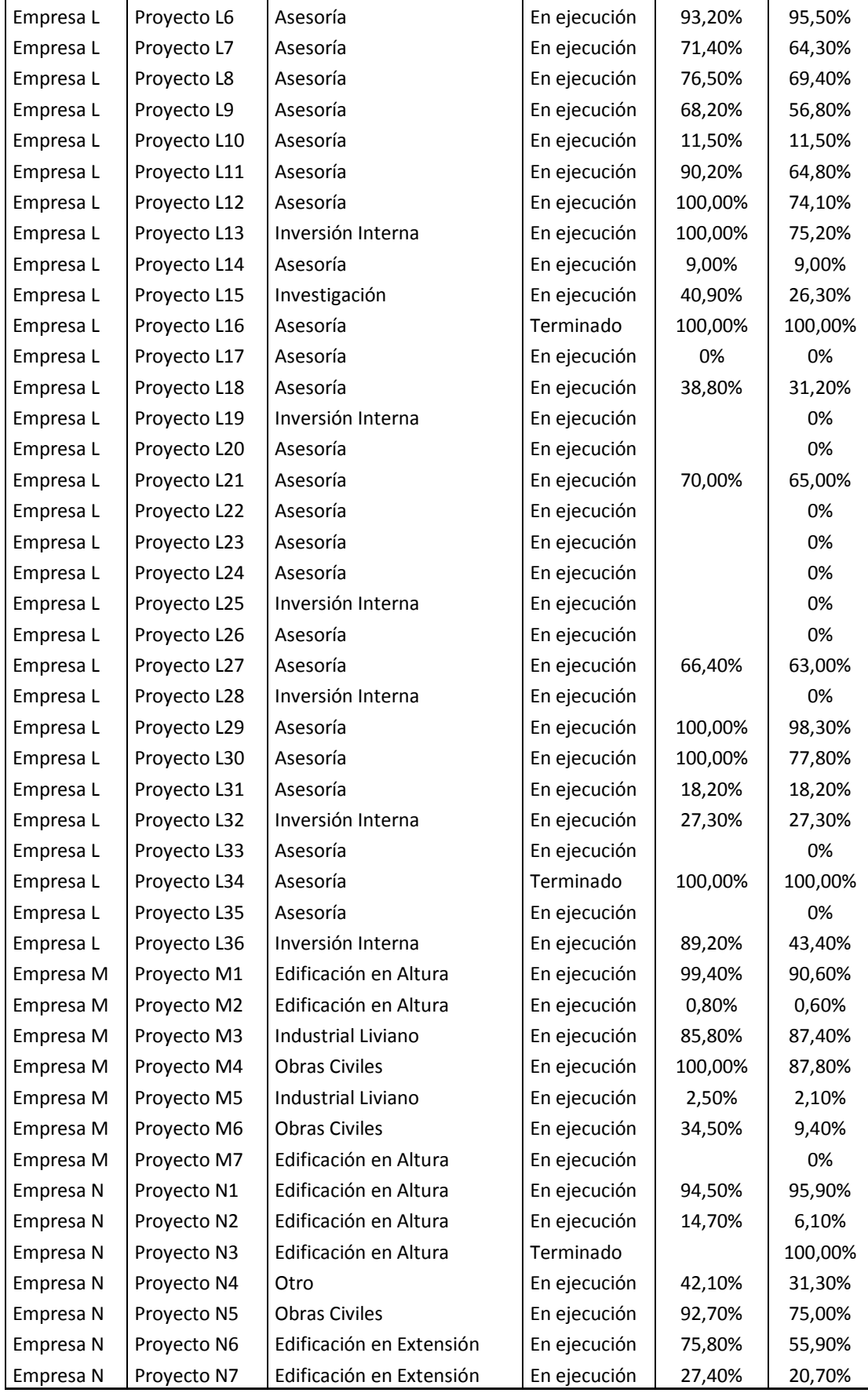

# **Anexo II: Resultados Encuesta de Uso de Clientes**

El siguiente anexo, muestra los resultados obtenidos en una encuesta de satisfacción realizada a las empresas que actualmente utilizan IMPERA para respaldar las hipótesis de desuso de indicadores postuladas en el capítulo [3.2.1.](#page-85-0)

Además de realizar preguntas para cumplir con este objetivo, se aprovecharon de realizar otras preguntas que aportan información relevante a GEPUC.

La encuesta fue respondida por 6 de un total de 9 empresas activas.

## **1a. En general, ¿Cuál ha sido su experiencia con el software IMPERA?**

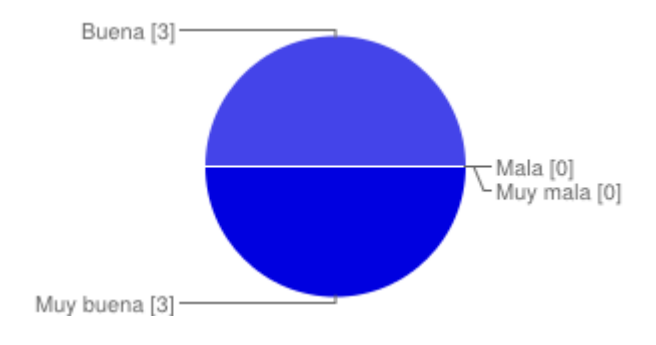

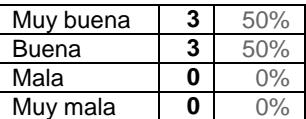

## **1b. Para usted, el uso de IMPERA es:**

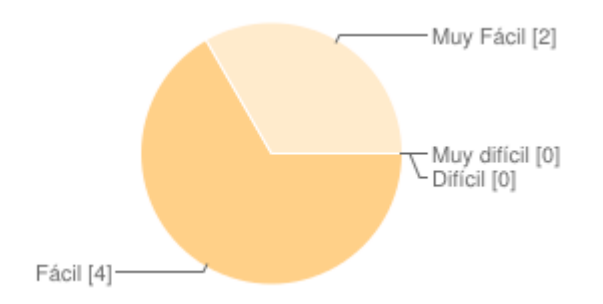

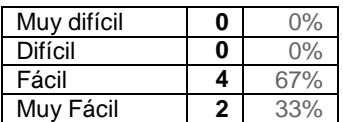

## **1c. En sus proyectos ¿Qué uso le da a IMPERA?**

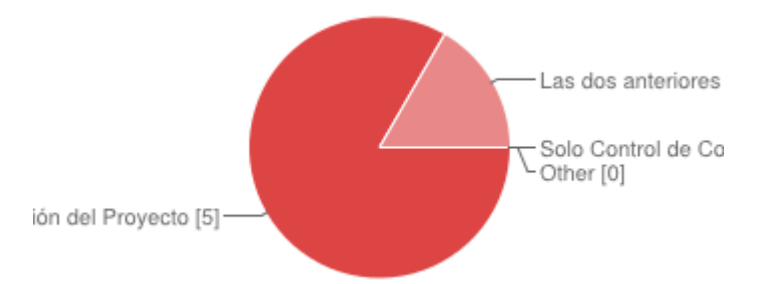

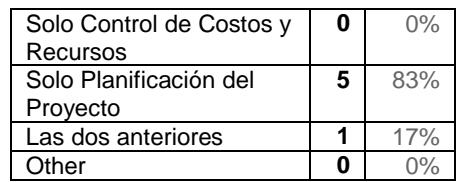

#### **2a. ¿Qué tipo de uso les da a los indicadores de Costos y Recursos de IMPERA? - Varianza de Costos (\$ - %)**

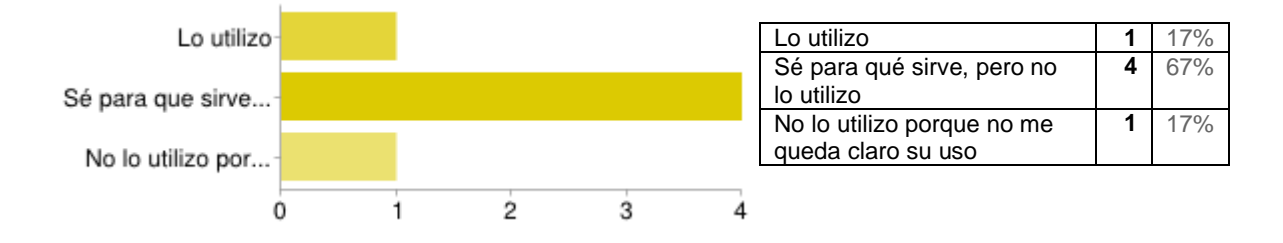

**2b. ¿Qué tipo de uso les da a los indicadores de Costos y Recursos de IMPERA? - Desviación de Costo (\$ - %)**

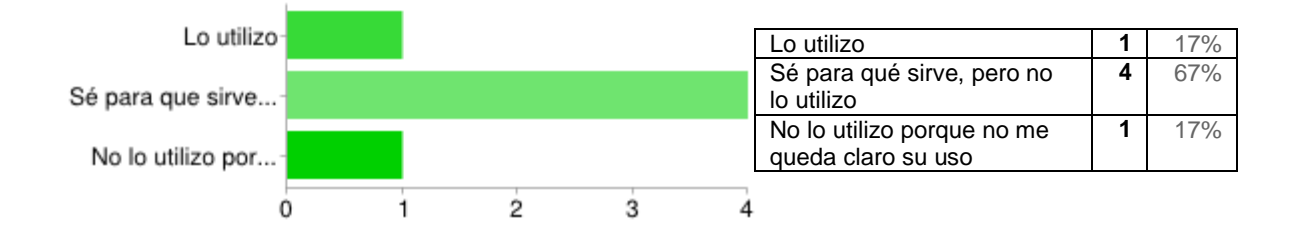

### **2c. ¿Qué tipo de uso les da a los indicadores de Costos y Recursos de IMPERA? - Cantidad Actual Realizada**

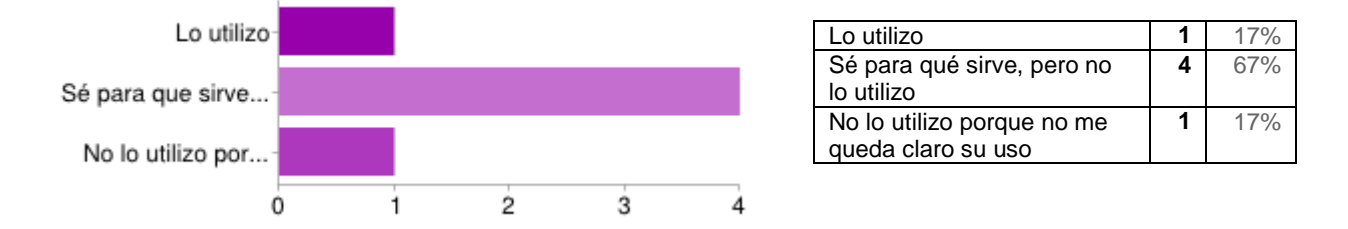

#### **2d. ¿Qué tipo de uso les da a los indicadores de Costos y Recursos de IMPERA? - Costo devengado**

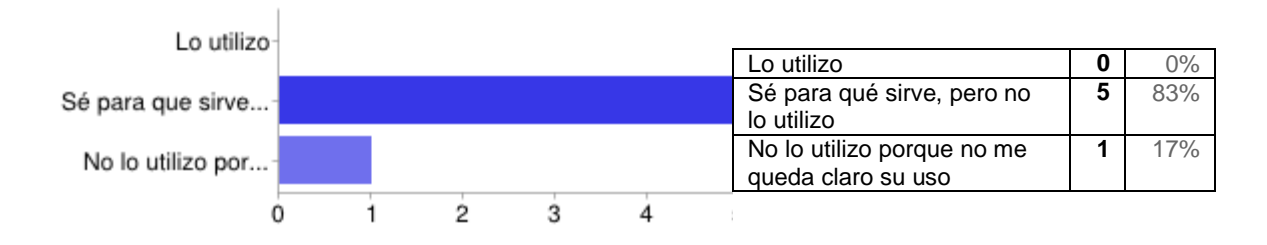

### **2e. ¿Qué tipo de uso les da a los indicadores de Costos y Recursos de IMPERA? - CPTP (Costo Presupuestado del trabajo programado)**

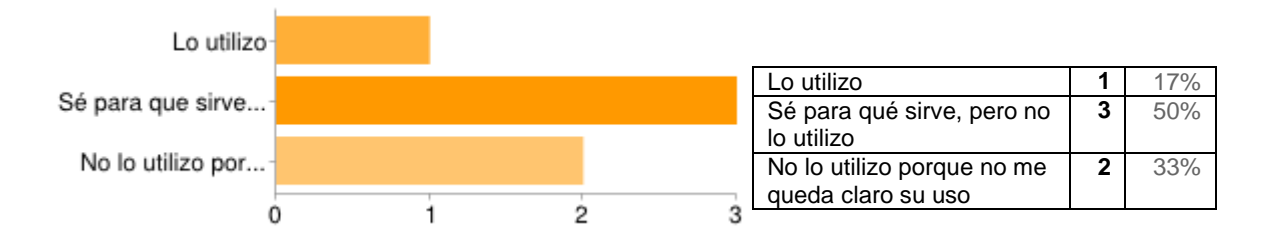

### **2f. ¿Qué tipo de uso les da a los indicadores de Costos y Recursos de IMPERA? - CPTE (Costo presupuestado del trabajo ejecutado)**

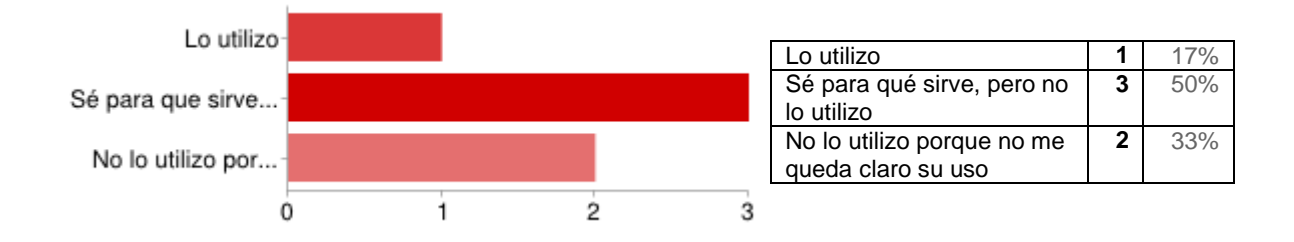

## **2g. ¿Qué tipo de uso les da a los indicadores de Costos y Recursos de IMPERA? - CATE (Costo actual del trabajo ejecutado)**

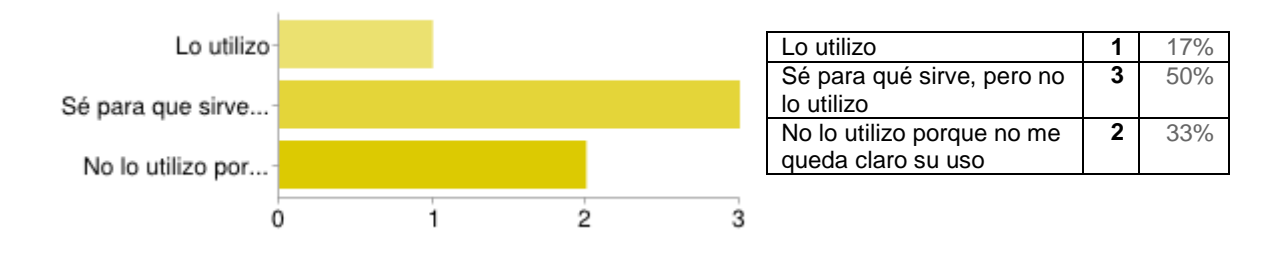

## **2h. ¿Qué tipo de uso les da a los indicadores de Costos y Recursos de IMPERA? - IDP (Índice de Desempeño del Programa)**

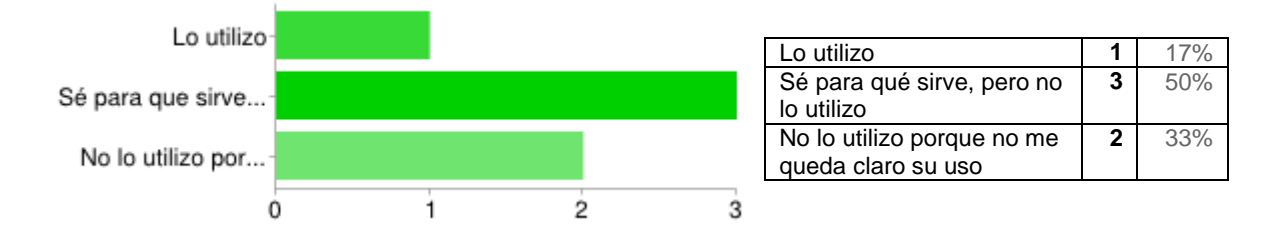

#### **2i. ¿Qué tipo de uso les da a los indicadores de Costos y Recursos de IMPERA? - IDC (Índice de Desempeño de Costos)**

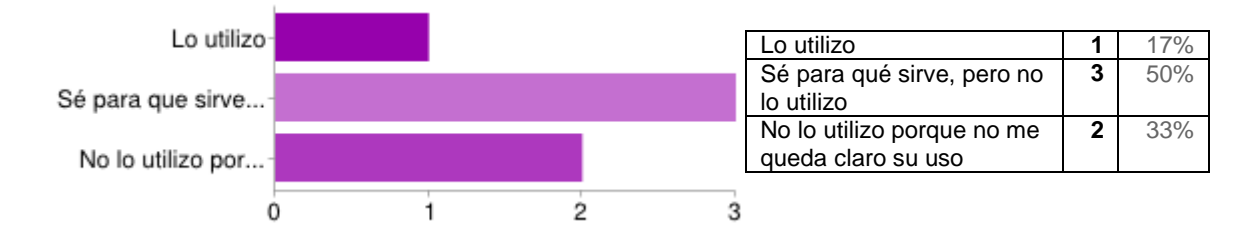

#### **2j. Para el caso de los indicadores anteriores que conoce, pero no utiliza ¿Cuál es la razón de desuso?**

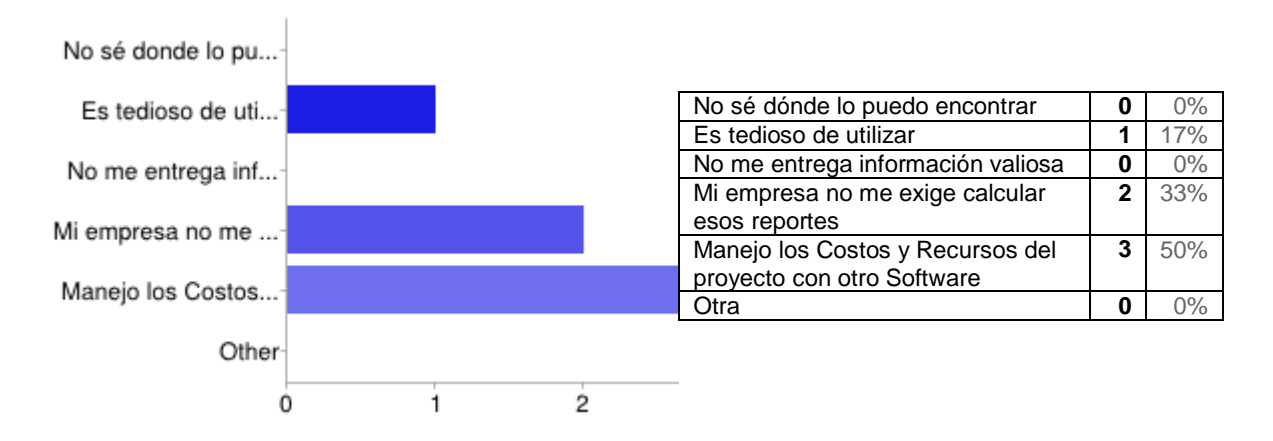

## **3a. ¿Qué tipo de uso les da a los indicadores y herramientas Last Planner de IMPERA? - PPC (Porcentaje de Plan Completado)**

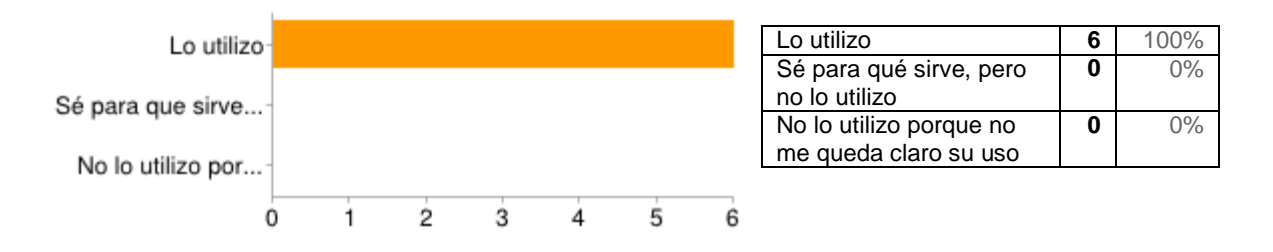

#### **3b. ¿Qué tipo de uso les da a los indicadores y herramientas Last Planner de IMPERA? - Manejo de Restricciones**

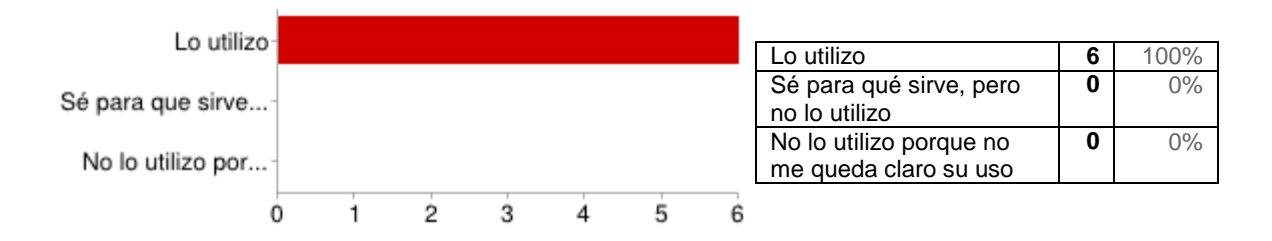

**3c. ¿Qué tipo de uso les da a los indicadores y herramientas Last Planner de IMPERA? - CNC (Causas de No Cumplimiento)**

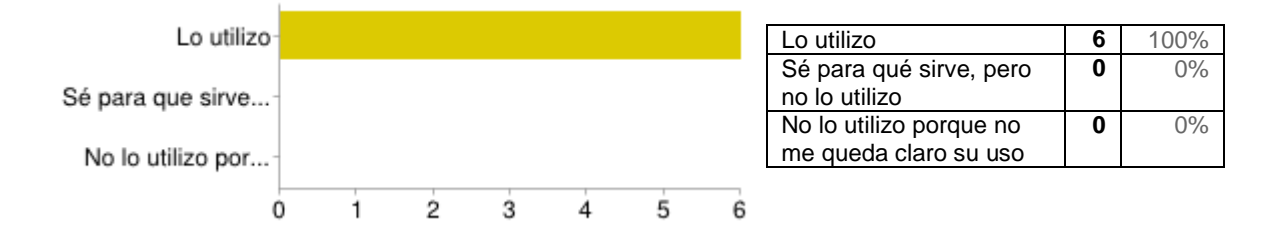

#### **3d. ¿Qué tipo de uso les da a los indicadores y herramientas Last Planner de IMPERA? - Confiabilidad de Responsables**

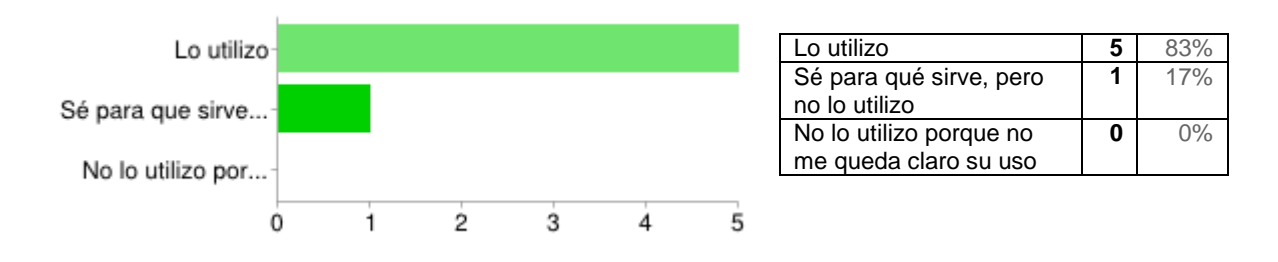

#### **3e. Para el caso de los indicadores anteriores que conoce, pero no utiliza ¿Cuál es la razón de desuso?**

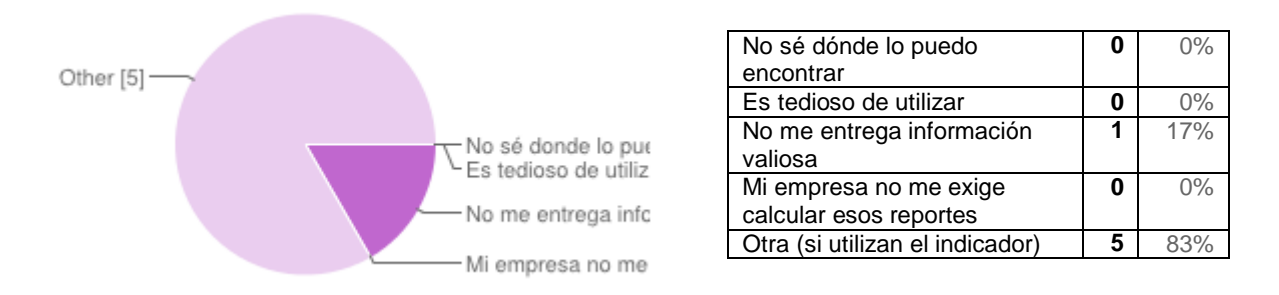

#### **4a. ¿Conoce/utiliza los siguientes campos de información de la Gestión de Restricciones de Last Planner en IMPERA? – Observación**

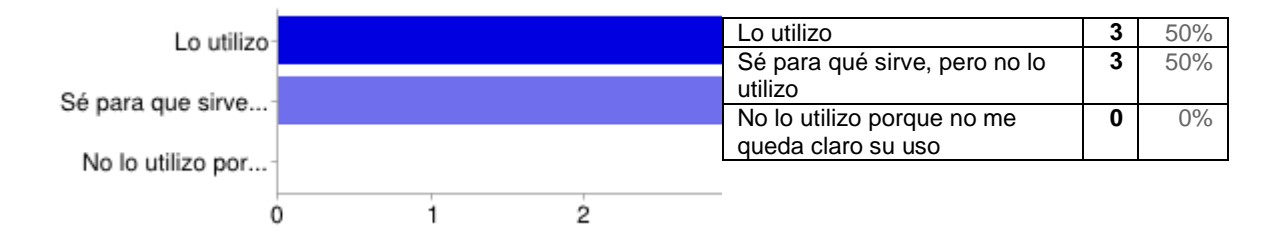

#### **4b. ¿Conoce/utiliza los siguientes campos de información de la Gestión de Restricciones de Last Planner en IMPERA? – Prioridad**

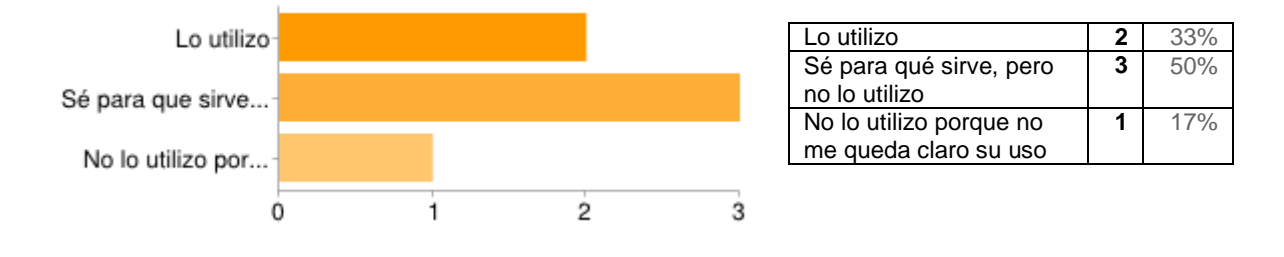

#### **4c. ¿Conoce/utiliza los siguientes campos de información de la Gestión de Restricciones de Last Planner en IMPERA? - Emitir Aviso**

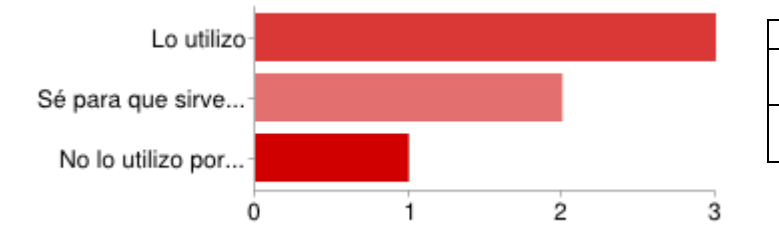

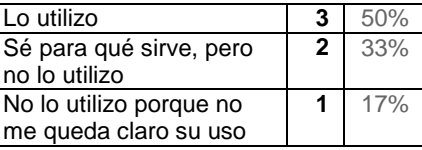

#### **4d. ¿Conoce/utiliza los siguientes campos de información de la Gestión de Restricciones de Last Planner en IMPERA? – Impacto**

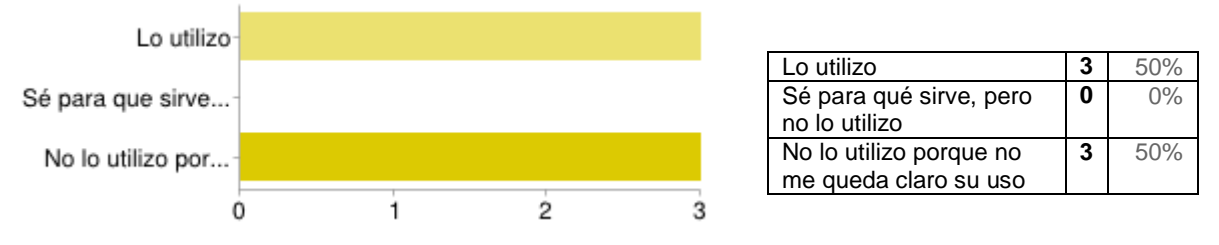

**4e. ¿Conoce/utiliza los siguientes campos de información de la Gestión de Restricciones de Last Planner en IMPERA? - Detalle del Impacto**

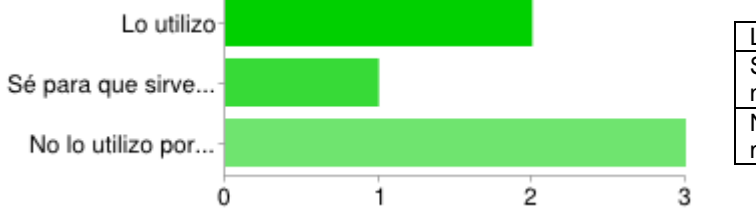

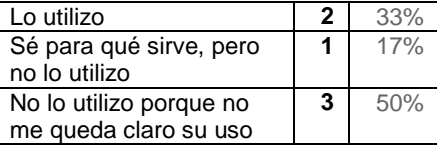

#### **4f. Para el caso de los indicadores anteriores que conoce, pero no utiliza ¿Cuál es la razón de desuso?**

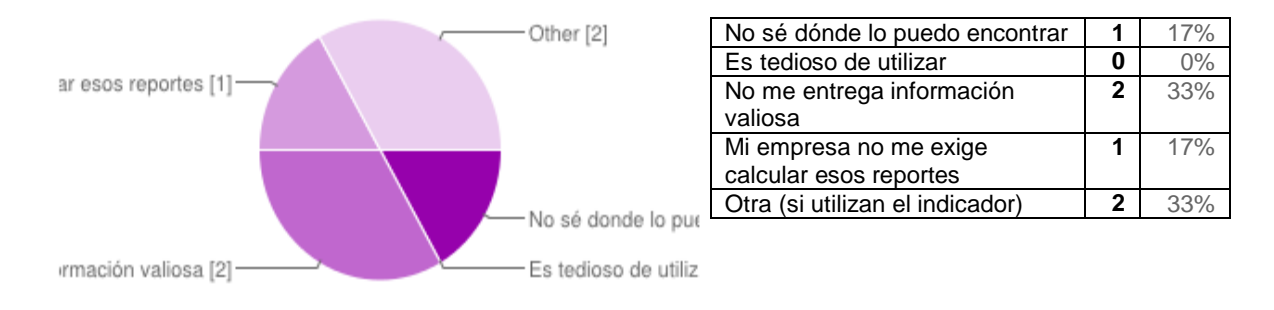

## **5a. ¿Conoce/utiliza el módulo de Evaluación de Empresas de IMPERA? - Evaluación por Subcontrato**

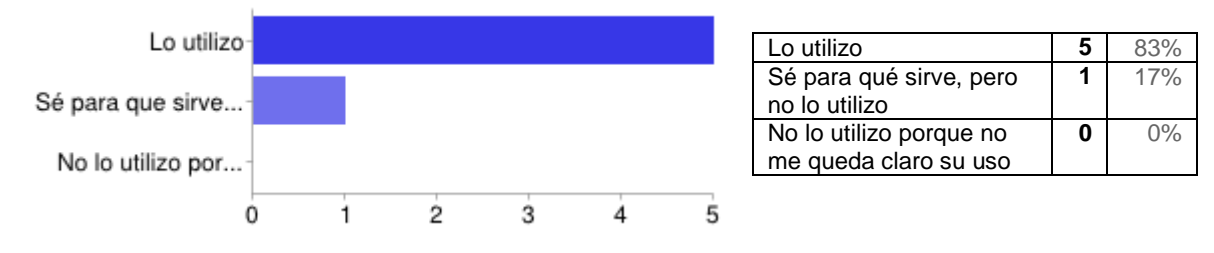

## **5b. ¿Conoce/utiliza el módulo de Evaluación de Empresas de IMPERA? - Evaluación por Proyecto**

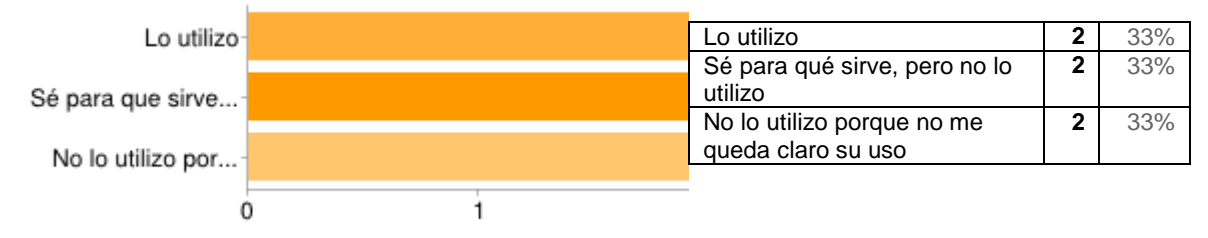

## **5c. Para el caso de los indicadores anteriores que conoce, pero no utiliza ¿Cuál es la razón de desuso?**

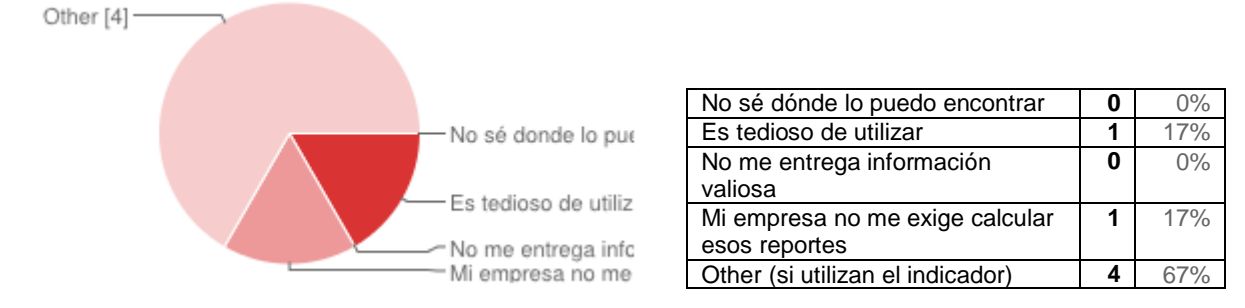

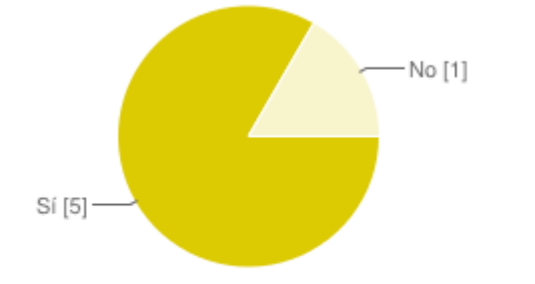

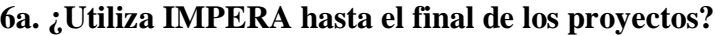

#### Sí **5** 83% No **1** 17%

**6b. Si a la anterior pregunta respondió "No" ¿Por qué?**

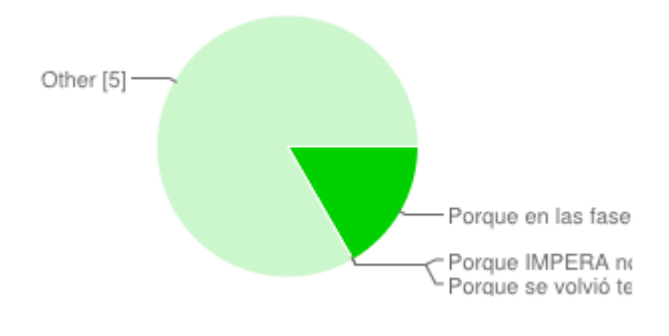

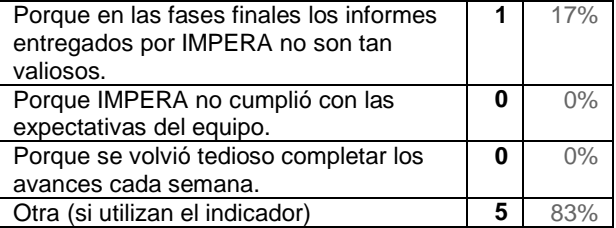

## **7a. ¿Qué mejoras le agregaría a IMPERA?**

- Creo que es una aplicación muy valiosa y de fácil uso, por lo que no le haría mayores cambios.
- Incluir herramienta de impresión.
- No depender de ActiveX.
- Programación Rítmica
- Mayor número de actividades
- Clasificador de actividades para consulta por grupos (subcontratos, hormigones, etc.) para ver curva de avance sin tener que ir marcando checkbox uno por uno.
- Agregar copiar y pegar y botón deshacer
- Mejoraría la plataforma web que generalmente se cae cuando uno necesita revisar en detalle las curvas S, los planes maestros, etc.
- Poder importar y exportar datos desde Excel para ingresar avances, ponderadores, responsables, etc. En resumen trabajar una tabla de datos en Excel e importarla al programa, ya que el ingreso de información es muy lento y tedioso.
- Cuando uno está dentro de la ficha de las actividades, poder avanzar entre actividades con la tecla Av. Pág. u otra.
- Poder visualizar y modificar en tablas los costos y avances.
- Opción de marcar "tarea analizada" a varias actividades a la vez.

# **Anexo III: Código de Consultas a Base de Datos para obtener indicadores faltantes para utilizar propuesta de España, Tsao y Hauser.**

El siguiente anexo contiene el código SQL utilizado para realizar las consultas en la Base de Datos de GEPUC que construyeron los indicadores faltantes detallados en el capítulo [5.3.](#page-126-0)

## **TOP - Tareas comprometidas en Plan:**

```
SELECT E.RUT_EMPRESA, E.NOMBRE AS 'NOMBRE EMPRESA', 
P.ID_PROYECTO, P.NOMBRE_PROYECTO, TPCP.C_PLAN_CORTO_PLAZO 
,COUNT(TPCP.C_TAREA) AS 'Valor TOP'
FROM PCS TAREAS AS T INNER JOIN
          PCS_TAREAS_CORTO_PLAZO AS TPCP ON T.C_TAREA = 
TPCP.C_TAREA INNER JOIN
          PCS_PROYECTOS AS P ON T.C_PROYECTO = P.C_PROYECTO INNER 
JOIN
          PCS_EMPRESAS AS E ON P.RUT_EMPRESA = E.RUT_EMPRESA 
INNER JOIN
          PCS_PLANES_CORTO_PLAZO AS PCP ON TPCP.C_PROYECTO = 
PCP.C_PROYECTO AND TPCP.C_PLAN_CORTO_PLAZO =
PCP.C_PLAN_CORTO_PLAZO AND 
          P.C_PROYECTO = PCP.C_PROYECTO
WHERE 
--(T.C_PROYECTO = 'A926C886-D30A-41C2-BE0E-E53E4213817B') AND 
(
SELECT C_PLAN_CORTO_PLAZO_SIG
FROM PCS_PROYECTOS
WHERE C_PROYECTO = T.C_PROYECTO
) > 2 AND
/*(TPCP.C_PLAN_CORTO_PLAZO =
     (
     SELECT C_PLAN_CORTO_PLAZO_SIG - 1
     FROM PCS_PROYECTOS
     WHERE C_PROYECTO = T.C_PROYECTO
     )) AND */
(TPCP.AVANCE_COMPROMETIDO >
     (
     SELECT ISNULL(AVANCE REAL, 0) AS Expr1
     FROM PCS_TAREAS_CORTO_PLAZO
     WHERE (C_PROYECTO = T.C_PROYECTO) AND
     (C_PLAN_CORTO_PLAZO = 
          /*(
          SELECT C_PLAN_CORTO_PLAZO_SIG - 2
          FROM PCS_PROYECTOS
          WHERE C_PROYECTO = T.C_PROYECTO
          )) AND */ TPCP.C_PLAN_CORTO_PLAZO -1) and
     C<sub>_</sub>TAREA = T.C<sub>_</sub>TAREA
```
))

GROUP BY E.RUT\_EMPRESA, E.NOMBRE, P.NOMBRE\_PROYECTO, P.ID\_PROYECTO, TPCP.C\_PLAN\_CORTO\_PLAZO ORDER BY E.RUT\_EMPRESA, E.NOMBRE, P.NOMBRE\_PROYECTO, P.ID\_PROYECTO, TPCP.C\_PLAN\_CORTO\_PLAZO ASC

## **CNP - Tareas completadas que no fueron planeadas:**

SELECT E.RUT\_EMPRESA, E.NOMBRE AS 'NOMBRE EMPRESA', P.ID\_PROYECTO, P.NOMBRE\_PROYECTO, TPCP.C\_PLAN\_CORTO\_PLAZO ,COUNT(TPCP.C\_TAREA) AS 'Valor CNP' FROM PCS TAREAS AS T INNER JOIN PCS TAREAS CORTO PLAZO AS TPCP ON T.C TAREA = TPCP.C\_TAREA INNER JOIN PCS\_PROYECTOS AS P ON T.C\_PROYECTO = P.C\_PROYECTO INNER JOIN PCS EMPRESAS AS E ON P.RUT EMPRESA = E.RUT EMPRESA INNER JOIN PCS PLANES CORTO PLAZO AS PCP ON TPCP.C PROYECTO = PCP.C\_PROYECTO AND TPCP.C\_PLAN\_CORTO\_PLAZO = PCP.C\_PLAN\_CORTO\_PLAZO AND P.C\_PROYECTO = PCP.C\_PROYECTO WHERE --(T.C\_PROYECTO = 'A926C886-D30A-41C2-BE0E-E53E4213817B') AND ( SELECT C\_PLAN\_CORTO\_PLAZO\_SIG FROM PCS PROYECTOS WHERE C\_PROYECTO = T.C\_PROYECTO  $\geq 2$  AND /\*(TPCP.C\_PLAN\_CORTO\_PLAZO = ( SELECT C\_PLAN\_CORTO\_PLAZO\_SIG - 1 FROM PCS PROYECTOS WHERE C\_PROYECTO = T.C\_PROYECTO  $)$ ) AND  $*/$ (TPCP.AVANCE\_COMPROMETIDO = ( SELECT ISNULL(AVANCE\_REAL, 0) AS Expr1 FROM PCS TAREAS CORTO PLAZO WHERE  $(C$  PROYECTO = T.C PROYECTO) AND (C\_PLAN\_CORTO\_PLAZO = /\*( SELECT C\_PLAN\_CORTO\_PLAZO\_SIG - 2 FROM PCS PROYECTOS WHERE C\_PROYECTO = T.C\_PROYECTO )) AND \*/ TPCP.C\_PLAN\_CORTO\_PLAZO -1) and  $C$ <sup>TAREA = T.C<sup> $TAREA$ </sup></sup> )) AND (TPCP.AVANCE\_REAL >

( SELECT ISNULL(AVANCE REAL, 0) AS Expr1 FROM PCS TAREAS CORTO PLAZO WHERE  $(C$  PROYECTO = T.C PROYECTO) AND (C\_PLAN\_CORTO\_PLAZO = /\*( SELECT C\_PLAN\_CORTO\_PLAZO\_SIG - 2 FROM PCS\_PROYECTOS WHERE C\_PROYECTO = T.C\_PROYECTO )) AND \*/ TPCP.C\_PLAN\_CORTO\_PLAZO -1) and  $C_TAREA = T.C_TAREA$ )) GROUP BY E.RUT\_EMPRESA, E.NOMBRE, P.NOMBRE\_PROYECTO, P.ID\_PROYECTO, TPCP.C\_PLAN\_CORTO\_PLAZO ORDER BY E.RUT\_EMPRESA, E.NOMBRE, P.NOMBRE\_PROYECTO, P.ID\_PROYECTO, TPCP.C\_PLAN\_CORTO\_PLAZO ASC

## **CNP/C - Razón entre tareas no planeadas-completadas y el total de tareas planeadas:**

SELECT E.RUT\_EMPRESA, E.NOMBRE AS 'NOMBRE EMPRESA', P.ID\_PROYECTO, P.NOMBRE\_PROYECTO, TPCP.C\_PLAN\_CORTO\_PLAZO ,COUNT(TPCP.C\_TAREA) AS 'Valor CNP' ,( Select COUNT(TPCP1.C\_TAREA) FROM PCS\_TAREAS\_CORTO\_PLAZO TPCP1 where TPCP1.C\_PROYECTO = T.C\_PROYECTO AND TPCP1.C\_PLAN\_CORTO\_PLAZO = TPCP.C\_PLAN\_CORTO\_PLAZO AND TPCP1.AVANCE\_REAL >= TPCP1.AVANCE\_COMPROMETIDO AND TPCP1.AVANCE\_REAL  $> 0$ ) as 'Valor C' FROM PCS TAREAS AS T INNER JOIN PCS\_TAREAS\_CORTO\_PLAZO AS TPCP ON T.C\_TAREA = TPCP.C\_TAREA INNER JOIN PCS\_PROYECTOS AS P ON T.C\_PROYECTO = P.C\_PROYECTO INNER JOIN PCS EMPRESAS AS E ON P.RUT EMPRESA = E.RUT EMPRESA INNER JOIN PCS PLANES CORTO PLAZO AS PCP ON TPCP.C PROYECTO = PCP.C\_PROYECTO AND TPCP.C\_PLAN\_CORTO\_PLAZO = PCP.C\_PLAN\_CORTO\_PLAZO AND P.C\_PROYECTO = PCP.C\_PROYECTO WHERE --(T.C\_PROYECTO = 'A926C886-D30A-41C2-BE0E-E53E4213817B') AND ( SELECT C\_PLAN\_CORTO\_PLAZO\_SIG FROM PCS\_PROYECTOS WHERE C\_PROYECTO = T.C\_PROYECTO  $) > 2$  AND /\*(TPCP.C\_PLAN\_CORTO\_PLAZO = (

170

```
SELECT C_PLAN_CORTO_PLAZO_SIG - 1
     FROM PCS PROYECTOS
     WHERE C_PROYECTO = T.C_PROYECTO
     )) AND */
(TPCP.AVANCE_COMPROMETIDO =
     (
     SELECT ISNULL(AVANCE REAL, 0) AS Expr1
     FROM PCS_TAREAS_CORTO_PLAZO
     WHERE (C PROYECTO = T.C PROYECTO) AND
     (C_PLAN_CORTO_PLAZO = 
          /*(
          SELECT C_PLAN_CORTO_PLAZO_SIG - 2
          FROM PCS_PROYECTOS
          WHERE C_PROYECTO = T.C_PROYECTO
          )) AND */ TPCP.C_PLAN_CORTO_PLAZO -1) and
     C_TAREA = T.C_TAREA)) AND 
(TPCP.AVANCE_REAL >
     (
     SELECT ISNULL(AVANCE_REAL, 0) AS Expr1
     FROM PCS_TAREAS_CORTO_PLAZO
     WHERE (C_PROYECTO = T.C_PROYECTO) AND
     (C_PLAN_CORTO_PLAZO = 
          /*(
          SELECT C_PLAN_CORTO_PLAZO_SIG - 2
          FROM PCS_PROYECTOS
          WHERE C_PROYECTO = T.C_PROYECTO
          )) AND */ TPCP.C_PLAN_CORTO_PLAZO -1) and
     C TAREA = T.C TAREA
     ))
```
**CT/TR - Razón entre tareas comprometidas y el total de tareas liberadas:** 

```
SELECT E.RUT EMPRESA, E.NOMBRE AS 'NOMBRE EMPRESA',
P.ID_PROYECTO, P.NOMBRE_PROYECTO, TPCP.C_PLAN_CORTO_PLAZO
,COUNT(TPCP.C_TAREA) AS 'Valor TOP'
,(
select COUNT(R.C_RESTRICCION) from PCS_RESTRICCIONES R
where R.C_PROYECTO = T.C_PROYECTO
and R.LIBERADA = 1and 
R.FECHA_LIB_EFECTIVA >= (SELECT PPCP11.FECHA_INICIO_PERIODO
FROM PCS_PLANES_CORTO_PLAZO PPCP11
where PPCP11.C_PROYECTO = R.C_PROYECTO AND
PPCP11.C_PLAN_CORTO_PLAZO = TPCP.C_PLAN_CORTO_PLAZO)
AND
R.FECHA_LIB_EFECTIVA <= (SELECT PPCP12.FECHA_INICIO_PERIODO + 
PPCP12.N_DIAS_CORTO_PLAZO
FROM PCS_PLANES_CORTO_PLAZO PPCP12
```
where  $PPCP12.C$  PROYECTO = R.C. PROYECTO AND PPCP12.C\_PLAN\_CORTO\_PLAZO = TPCP.C\_PLAN\_CORTO\_PLAZO) ) AS 'Valor TR' FROM PCS TAREAS AS T INNER JOIN PCS TAREAS CORTO PLAZO AS TPCP ON T.C TAREA = TPCP.C\_TAREA INNER JOIN PCS\_PROYECTOS AS P ON T.C\_PROYECTO = P.C\_PROYECTO INNER JOIN PCS EMPRESAS AS E ON P.RUT EMPRESA = E.RUT EMPRESA INNER JOIN PCS\_PLANES\_CORTO\_PLAZO AS PCP ON TPCP.C\_PROYECTO = PCP.C\_PROYECTO AND TPCP.C\_PLAN\_CORTO\_PLAZO = PCP.C\_PLAN\_CORTO\_PLAZO AND P.C\_PROYECTO = PCP.C\_PROYECTO WHERE --(T.C\_PROYECTO = 'A926C886-D30A-41C2-BE0E-E53E4213817B') AND ( SELECT C\_PLAN\_CORTO\_PLAZO\_SIG FROM PCS PROYECTOS WHERE C\_PROYECTO = T.C\_PROYECTO  $) > 2$  AND /\*(TPCP.C\_PLAN\_CORTO\_PLAZO = ( SELECT C\_PLAN\_CORTO\_PLAZO\_SIG - 1 FROM PCS PROYECTOS WHERE C\_PROYECTO = T.C\_PROYECTO  $)$ ) AND  $*/$ (TPCP.AVANCE\_COMPROMETIDO > ( SELECT ISNULL(AVANCE\_REAL, 0) AS Expr1 FROM PCS\_TAREAS\_CORTO\_PLAZO WHERE  $(C$  PROYECTO = T.C PROYECTO) AND  $(C$  PLAN CORTO PLAZO = /\*( SELECT C\_PLAN\_CORTO\_PLAZO\_SIG - 2 FROM PCS\_PROYECTOS WHERE C\_PROYECTO = T.C\_PROYECTO )) AND \*/ TPCP.C\_PLAN\_CORTO\_PLAZO -1) and  $C_TAREA = T.C_TAREA$ )) GROUP BY E.RUT\_EMPRESA, E.NOMBRE, P.NOMBRE\_PROYECTO, P.ID\_PROYECTO, TPCP.C\_PLAN\_CORTO\_PLAZO, T.C\_PROYECTO ORDER BY E.RUT\_EMPRESA, E.NOMBRE, P.NOMBRE\_PROYECTO,

P.ID\_PROYECTO, TPCP.C\_PLAN\_CORTO\_PLAZO ASC

## **Anexo IV: Cálculo de Intervalo de Confianza para Tamaño de Muestra Considerada en Análisis de Comportamiento del Indicador Propuesto por España, Tsao y Hauser en Proyectos Registrados**

El cálculo de Intervalo de Confianza de una muestra está sujeto a la evaluación de la siguiente ecuación mediante la determinación de sus variables en tablas estadísticas de distribución.

$$
\bar{X}-Z\frac{\sigma}{\sqrt{n}}\leq \mu \leq \bar{X}+Z\frac{\sigma}{\sqrt{n}}
$$

Donde:

- X : Estimación puntual (media muestral) y punto central del intervalo.
- Z : Nivel de confianza.
- σ : Desviación estándar de la muestra.
- n : Número de observaciones de la muestra.
- μ : Media poblacional

Con el fin de ahorrar tiempo, se decidió calcular el intervalo de confianza mediante una calculadora online, que a través del ingreso de algunas de las variables en la ecuación antes mostrada, arroja el resultado de forma exacta. Por esta razón, este anexo se centra en detallar los conceptos involucrados en dicho cálculo que permiten de esta manera entender los resultados que se presentan al final del mismo.

#### **Terminología de tamaño de muestra**

#### **Nivel de confianza**

El nivel de confianza es cuán "seguro" se puede estar de que la población seleccione cierta respuesta.

**Intervalo de confianza**

El intervalo de confianza es el rango +/- que se suma a la respuesta que es recibida a partir de la muestra para proporcionar un rango de porcentaje que describa con precisión la respuesta probable de la población.

**Población**

Cuanto mayor sea la muestra en comparación con la población total, tanto más precisas serán las respuestas. Sin embargo, si la población es muy grande o se desconoce, puede dejar este dato en blanco, ya que en términos matemáticos las diferencias son estadísticamente mínimas.

Por ejemplo, si se realiza una muestra de 1.000 personas con un nivel de confianza del 95% y un intervalo de confianza de 3, y el 70% elige la Marca A, se puede tener un 95% de certeza de que entre el 67% y el 73% (70% +/- 3) elegiría la Marca A.

#### **Terminología de nivel de confianza**

#### **Tamaño de muestra**

El tamaño de muestra es el fragmento de personas más grande dentro de una población que se ha elegido para la encuesta. Cuanto mayor sea la muestra en comparación con la población total, más precisas serán las respuestas.

## **Porcentaje**

Es el porcentaje de la muestra que respondió de una forma específica. Si el 90% de la muestra elige la Marca A, se puede estar bastante seguro de que la población elegiría la Marca A, mientras que si el 51% de la muestra elige la Marca A, es mayor la probabilidad de que esto sea incorrecto. Fundamentalmente se puede tener más confianza en las respuestas extremas que en las respuestas intermedias. Se recomienda mantenerlo en el 50% para obtener el intervalo de confianza más útil.

#### **Cálculos Realizados**

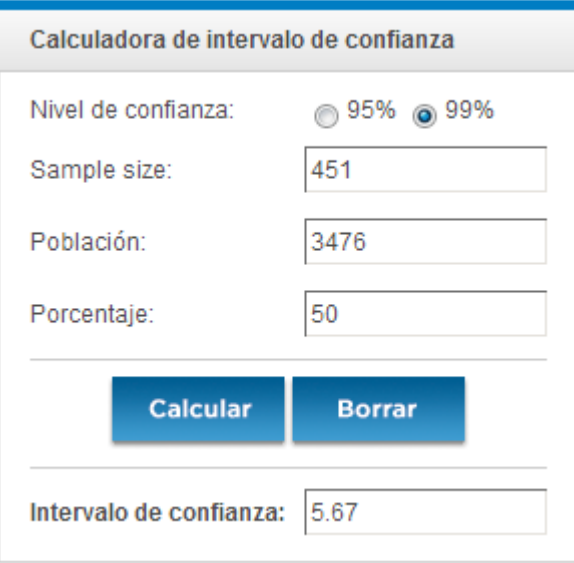

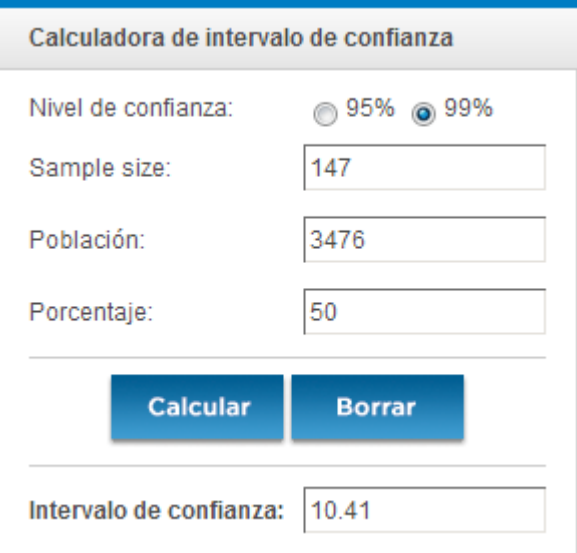

# **Anexo V: Resultados de Encuesta a Profesionales de GEPUC para definir Coeficientes de Calibración de Matriz de Riesgo**

El siguiente anexo muestra los resultados de la encuesta realizada a los expertos de GEPUC para definir los Coeficientes de Calibración encargados de la generación de la Matriz de Riesgo de cada actividad enlistados en las secciones [6.3.1.4](#page-149-0) y [6.3.2.4](#page-153-0)

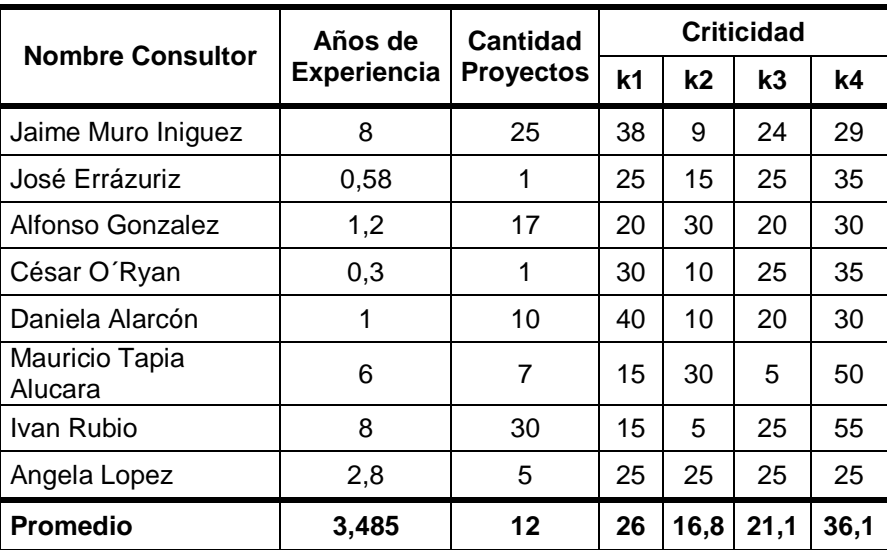

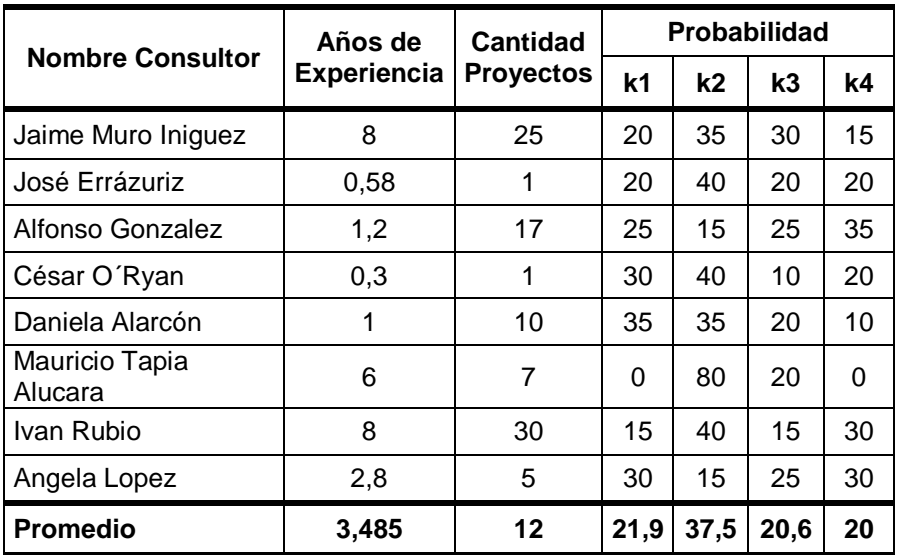

Junto con esto, se adjunta también la encuesta realizada:

## **ENCUESTA DE CALIBRACIÓN DE INDICADOR MATRIZ DE RIESGO**

Estimado consultor de GEPUC:

Para el desarrollo de mi tesis, propongo la construcción de una matriz de riesgo que permitirá realizar un ranking de importancia de actividades dentro de un proyecto basado en el par Criticidad y Probabilidad de no compleción. Para determinar el valor de dichas variables, alimentaré dos algoritmos con indicadores que IMPERA recopila al controlar proyectos.

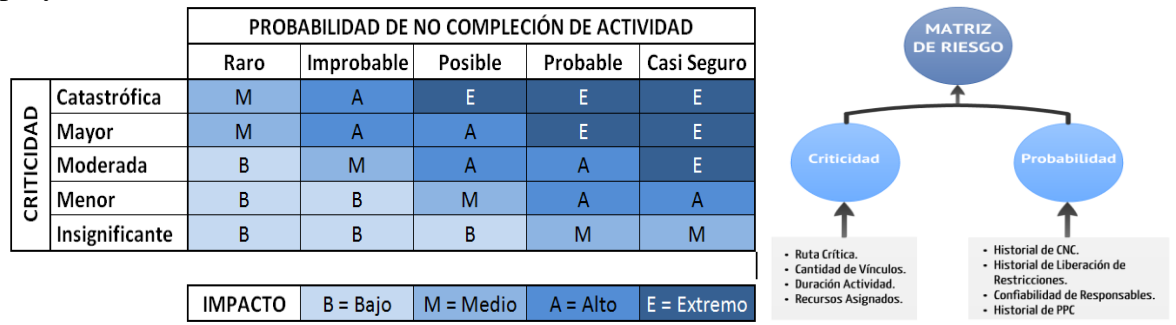

De esta manera, la Criticidad e Impacto quedarán definidos por las siguientes expresiones matemáticas:

#### CRITICIDAD:

$$
Cr_i = \mathbf{k_1} \cdot CV_i + \mathbf{k_2} \cdot DA_i + \mathbf{k_3} \cdot RA_i + \mathbf{k_4} \cdot RC_i^{0,1}
$$

Dónde:

*Cr<sup>i</sup>* : Sub-indicador de criticidad de la actividad i.

- $CV_i$ : Calificación otorgada según cantidad de vínculos de la actividad i.
- *DA<sup>i</sup>* : Calificación otorgada según la duración de la actividad i.
- *RA<sup>i</sup>* : Calificación otorgada según la cantidad de recursos asignados a la actividad

i.

 $RC_i^{0,1}$ : Calificación otorgada según presencia la actividad i en la ruta crítica del proyecto. Valor binario definido de la siguiente manera:

$$
RC_i^{0,1} = \begin{cases} 1 & \to \text{Si la actividades i pertenece a la ruta crítica.} \\ 0 & \to \text{Si la actividades i no pertenece a la ruta críti.} \end{cases}
$$

 $0\,\rightarrow S$ i la actividad i no pertenece a la ruta crítica.

## *k1, k2, k3, k4***: Coeficientes de calibración del modelo.**

#### PROBABILIDAD:

$$
Pr_i = k_1 \cdot CNC_i + k_2 \cdot CR_i + k_3 \cdot \overline{ELR_k} + k_4 \cdot \overline{PPC_k}
$$

Dónde:

- *Pr<sup>i</sup>* : Sub-indicador de probabilidad de no compleción de la actividad i.
- *CNCi* : Calificación otorgada según aporte de funciones a causas de no cumplimiento registradas asociadas a la actividad i.
- $CR<sub>i</sub>$  : Calificación otorgada según porcentaje de confiabilidad de responsable en liberación de restricción asociada a la actividad i.
- *ELR<sup>k</sup>* : Calificación otorgada según promedio de evolución de liberación de Restricciones histórico del último Lookahead a partir del periodo de corto plazo k-ésimo.
- *PPC<sup>k</sup>* : Calificación otorgada según promedio porcentaje de plan completado histórico del último Lookahead a partir del periodo de corto plazo k-ésimo.
- *k1, k2, k3, k4***: Coeficientes de calibración del modelo.**

Como pueden ver, ambos algoritmos presentan "coeficientes de calibración (ki)" que le darán diferentes "pesos" a cada variable. Lo que voy a pedirles a ustedes, es que por favor me ayuden a determinar dichos coeficientes basándose en su experiencia como consultores de proyecto.

El valor final de cada coeficiente será la ponderación de los resultados de todas las encuestas. Este será solo un valor inicial que se podrá modificar al momento de poner en práctica el indicador.

#### **En concreto:**

Asignar un porcentaje de peso a cada coeficiente  $k_i$  en ambos algoritmos.

#### **SUB-INDICADOR DE CRITICIDAD:**

$$
Cr_i = \boldsymbol{k_1} \cdot CV_i + \boldsymbol{k_2} \cdot DA_i + \boldsymbol{k_3} \cdot RA_i + \boldsymbol{k_4} \cdot RC_i^{0,1}
$$

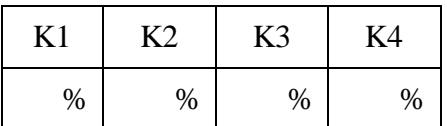

#### **SUB-INDICADOR DE PROBABILIDAD:**

$$
Pr_i = \boldsymbol{k_1} \cdot \text{CNC}_i + \boldsymbol{k_2} \cdot \text{CR}_i + \boldsymbol{k_3} \cdot \overline{\text{ELR}_k} + \boldsymbol{k_4} \cdot \overline{\text{PPC}_k}
$$

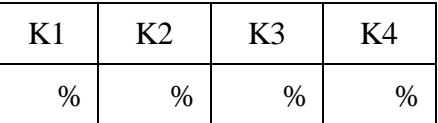

\*Los porcentajes asignados deben sumar 100%

#### **DATOS DEL CONSULTOR:**

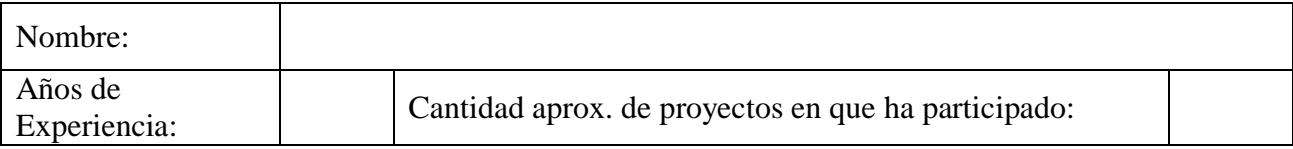

Para apoyar la determinación de los porcentajes asociados, a continuación se entrega una pequeña reseña de la elección de cada variable al aporte de cada sub-indicador.

## **Definición de Inputs para Sub-Indicador de Criticidad**

**Ruta Crítica (RCi0,1):** La utilización de este indicador es evidente, tanto por su nombre como por su definición: "una ruta crítica es la secuencia de los elementos terminales de la red de proyectos (actividades) con la mayor duración entre ellos, determinando el tiempo más corto en el que es posible completar el proyecto.

La duración de la ruta crítica determina la duración del proyecto entero. Cualquier retraso en un elemento de la ruta crítica afecta a la fecha de término planeada del proyecto, y se dice que no hay holgura en la ruta crítica". Teniendo esto en consideración, es claro que una actividad que esté dentro de la ruta crítica del proyecto deberá tener mayor prioridad que otra que no esté dentro. Un atraso en alguna de estas actividades críticas arrastrará automáticamente un atraso al resto de las actividades y por ende, al proyecto completo.

**Cantidad de Vínculos (CVi):** Tal como se vio en la Tabla 3 2, IMPERA permite generar vínculos entre actividades del tipo: Fin-Comienzo, Comienzo-Comienzo, Fin-Fin, Comienzo-Fin. La cantidad de vínculos que una actividad puede tener con otras, también determina el nivel de importancia que ésta tiene dentro del proyecto debido a que cualquier atraso que se genere dentro de una actividad será transferido a todas sus actividades vinculadas de forma directa.

**Duración de la Actividad (DAi):** Este elemento será considerado por el hecho de que una actividad de mayor duración posee también un espacio temporal de mayor extensión donde pueden ocurrir mayor cantidad de imprevistos. Por ello, este tipo de actividades serán consideradas como actividades de mayor criticidad.

**Recursos Asignados (RAi):** También es claro que una actividad que presente una mayor cantidad de recursos asignados, tanto monetarios como de horas hombre poseerá un nivel de importancia mayor debido a la mayor cantidad de esfuerzos concentradas en ella.

#### **Definición de Inputs para Sub-Indiciador de Probabilidad**

**Causas de No Cumplimiento (CNCi):** Al momento de medir la probabilidad de no compleción de una determinada actividad se hace obvio el análisis de las causas de no cumplimiento registradas a lo largo del proyecto. IMPERA registra estas diferentes causas mediante el cálculo del porcentaje de recurrencia con que estas aparecen y además las asocia a un tipo de función, si una actividad en particular está relacionada a alguna de estas funciones de causas de no cumplimiento, se puede asociar directamente este porcentaje a la probabilidad de no compleción: a mayor porcentaje en el aporte de funciones a causas de no cumplimiento que esté asociada a una actividad, mayor será la probabilidad de que dicha actividad no se complete y viceversa. Si la actividad no tiene causas de no cumplimiento asociables, esta variable no será tomada en consideración.

**Confiabilidad de Responsables (CRi):** Al igual que en el caso anterior, esta variable está directamente relacionada a la probabilidad que se quiere calcular: si una actividad está sujeta a Restricciones, el registro histórico de confiabilidad de los responsables asignados a liberar tales Restricciones influirá directamente en la probabilidad de compleción: si los porcentajes de confiabilidad de los responsable en liberar las Restricciones asociadas a una determinada actividad son bajos, la actividad tendrá una mayor probabilidad de no completarse y viceversa. Si la actividad no tiene Restricciones asociadas, esta variable no será tomada en consideración.

**Evolución de Liberación de Restricciones (ELRk):** Con este elemento, nuevamente se toma en consideración a las Restricciones, ya que es posible considerar el promedio de la evolución de liberación de estas a lo largo de todo el proyecto para obtener una medida inversamente proporcional a la probabilidad de no compleción de actividades. Si el promedio de evolución de liberación de Restricciones asociadas al último comportamiento del proyecto es bajo, las actividades tendrán una mayor probabilidad de no completarse y viceversa. Si las actividades no tienen Restricciones asociadas, esta variable no será tomada en consideración para dichas actividades.

**Porcentaje de Plan Completado (PPCk):** Al momento de observar que los valores de PPC de un proyecto están presentando valores bajos, se hace evidente esperar que las actividades que se están programando van a tener una alta probabilidad de no completarse. Por ello, analizando el promedio de PPC de los últimos periodos pasados se tendrá una medida del rendimiento actual del proyecto con el cual se podrá estimar de buena manera la probabilidad que tendrán las actividades de completarse en el siguiente periodo.

# **Anexo VI: Lista de Propuestas de Mejora de Interfaz IMPERA**

Además de las mejoras propuestas por los usuarios en la Encuesta de Satisfacción del Anexo III, al realizar toda la investigación en torno a IMPERA, se detectaron varias oportunidades de mejoras que se enlistan a continuación:

- Controles de funciones rápidas por teclado.
	- o Eliminar: Supr.
	- o Deshacer: Control + Z
	- o Avanzar en Actividad: Tab
- Scroll Horizontal en Carta Gantt en vez de flechas en zona superior.
- Aviso de existencia de tareas que no se encuentren en línea base.
- Solucionar problema al subir proyecto a la web cuando el login es incorrecto.
- Crear método para empezar proyecto con avance de forma rápida sin necesidad de realizar cierres ficticios.
- Al asignar un responsable por medio de búsqueda, permitir la realizar de búsquedas no exactas sin necesitas de anteponer % en los nombres.
- Al buscar personas en la lista de responsables de las empresas hacer que el filtrado sea automático para disminuir la cantidad de clics al seleccionar. Esto implica también quitar botón "Filtrar".
- Crear botón que lleve todas las tareas (PM, LA, ITE, AT, etc) de una vez al Lookahead y Plan de Corto Plazo respectivamente.
- Al crear proyecto no dejar tantos campos como obligatorios (\*). Por ejemplo quitar el "Monto de Contrato Inicial", "Unidad" y "Cantidad" debido a que no todos los proyectos pueden ser de índole comercial.
- Al crear proyecto, si se presiona "Siguiente" en vez de "Ir al Proyecto" y se presiona "Cancelar" en el proceso de ingreso de "Tipo de Restricciones", "Tipo de Causas de No Cumplimiento" o "Empresas y Organizaciones Vinculadas al Proyecto" la creación completa del proyecto se cancela, perdiendo todo el ingreso de datos inicial. Se propone solo cancelar el proceso en cuestión y/o por lo menos advertir y preguntar que se está cancelando todo el proyecto.
- Al seleccionar varias tareas, agregar posibilidad de moverlas todas al mismo tiempo.
- Agregar Copiar/Pegar desde Microsoft Excel.
- Agregar un botón de captura de pantalla (Screen Shot) para capturar programación completa (Carta Gantt) en imagen para agregar a presentaciones, informes, etc
- En las columnas "Actividad", "Inicio", "Fin", "Duración" y "Pond", agregar función de ajuste de tamaño de celda mediante doble clic, tal como lo hace Microsoft Excel.
- Agregar posibilidad de definir días laborales y eliminación de fin de semanas o domingos de forma automática, tal como lo hace Microsoft Project.
- En planilla de Corto Plazo exportada incluir cantidad de avance en unidades y no solo en porcentaje.
- Corregir proporcionalidad de avance con días corridos considerando fin de semana.